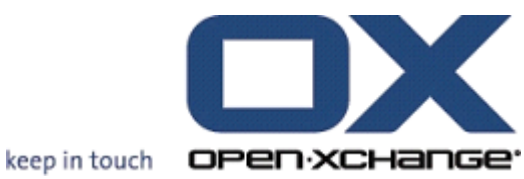

# **Open-Xchange OX6 Installation and Administration**

# **Open-Xchange™ OX6 : Installation and Administration**

### Publication date Thursday, 02 July 2009 v6.10

Copyright © 2006-2009 OPEN-XCHANGE Inc. , This document is the intellectual property of Open-Xchange Inc., Tarrytown, NY, USA , The document may be copied in whole or in part, provided that each copy contains this copyright notice. The information contained in this book was compiled with the utmost care. Nevertheless, erroneous statements cannot be excluded altogether. Open-Xchange Inc., the authors and the translators are not liable for possible errors and their consequences. The names of software and hardware used in this book may be registered trademarks; they are used without guarantee of free usability. Open-Xchange Inc. generally follows the spelling conventions of the manufacturers. The reproduction of brand names, trade names, logos etc. in this book (even without special marking) does not justify the assumption that such names can be considered free (for the purposes of trademark and brand name regulations).

# **Table of Contents**

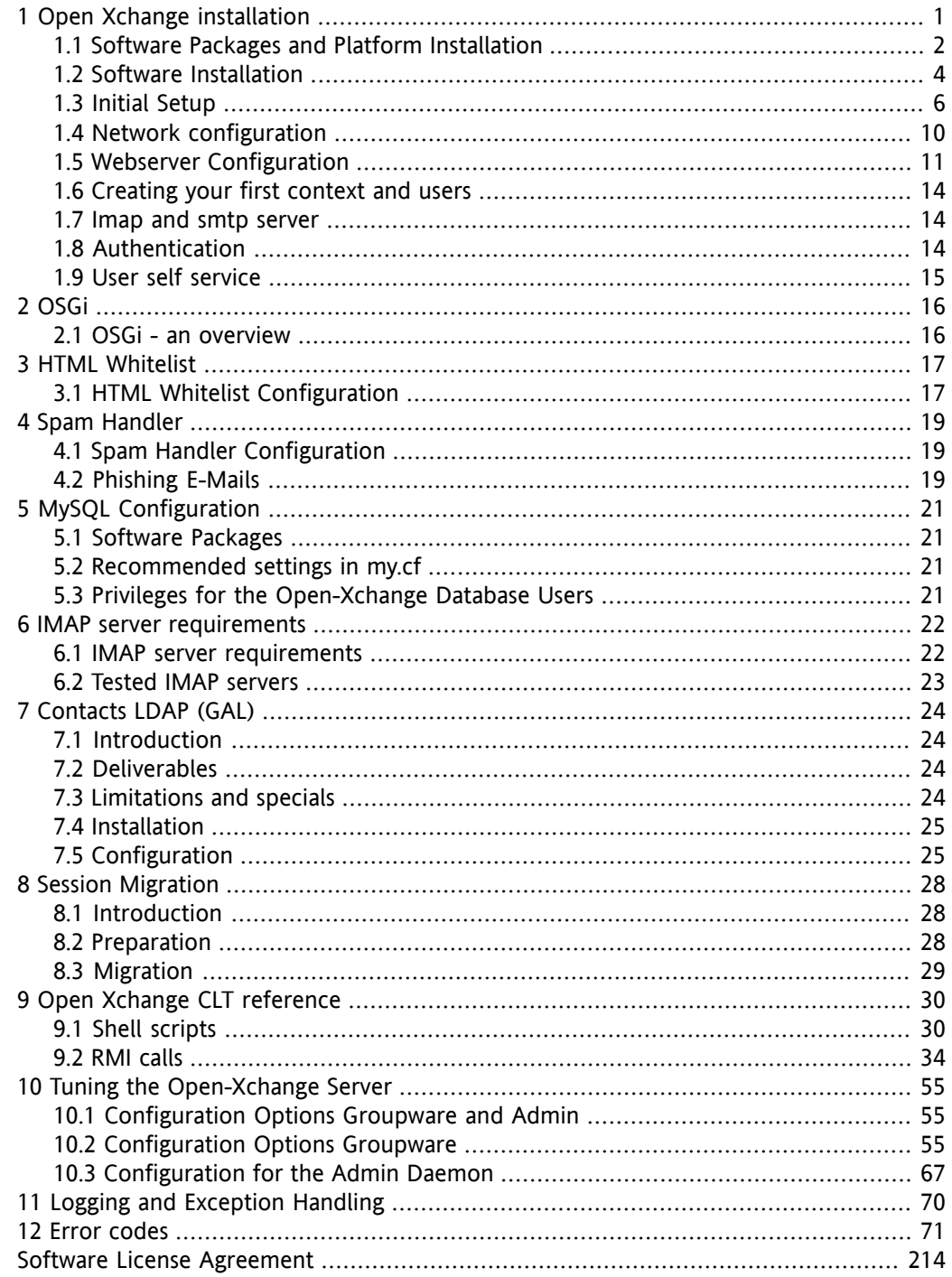

# <span id="page-3-0"></span>**Chapter 1. Open Xchange installation**

This chapter describes the initial setup and configuration of the Open-Xchange services. Basically there are four types of machines which need to be installed/available as well as an additional service (more information can be found in the Architecture Whitepaper on the Open-Xchange website):

- Frontend Server that runs the Apache webserver and forwards the user requests to the application servers.
- Application Server which runs the Open-Xchange application itself
- Database Server that runs the MySQL database or databases
- Administration Server that is accessed through the RMI, SOAP or CLT interface for provisioning
- Filestore Service which holds the storage space for the FileStore that needs to be available on all machines

These services can be installed together on one machine, distributed over several machines or in high end environments, clustered over several clusters.

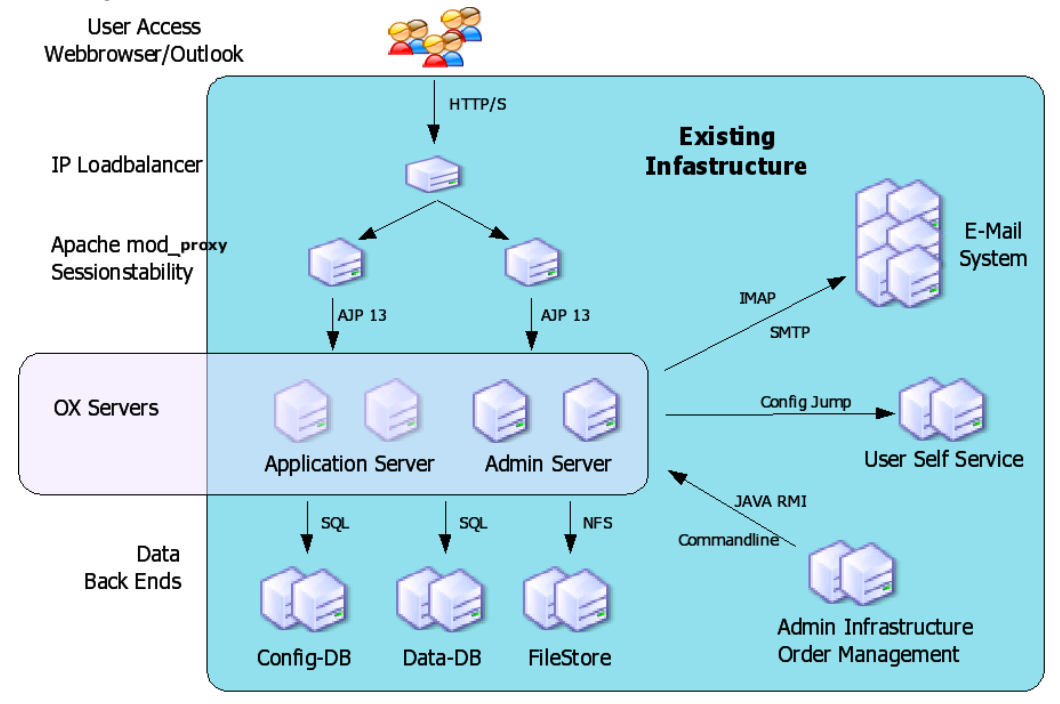

The basic procedure is to first install the Debian operating system on the servers including the necessary packages like Apache, mod\_proxy, MySQL, depending on the type. Then, after installing the Open-Xchange packages, the basic configuration for Open-Xchange has to be done and the initial database schema has to be created. This enables the Open-Xchange application to access the necessary data on the relevant subsystems.

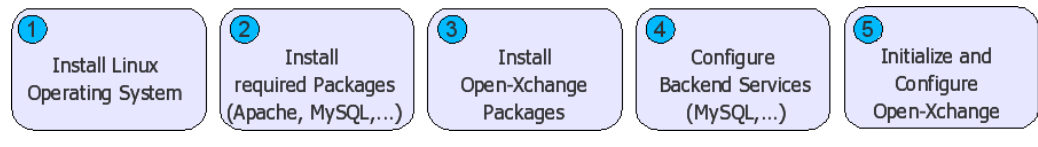

 $\dot{\mathcal{D}}$  During the Debian installation, select the additional packages "Web Server and SQL Database". Additionally, you need to make sure that SUN Java 5 is installed on your systems. Depending on the version of Debian you can install Java through the inclusion of the "non-free" repository from the installation sources.

<span id="page-4-0"></span>Detailed information about the setup of each machine type will be described in the next section.

## **1.1. Software Packages and Platform Installation**

Following Open-Xchange packages are to be installed on the relevant machines. If one server will e. g. act as Frontend Server and as Application Server, all packages for both server types are needed.

### **1.1.1. Shared Packages**

Shared packages contain common functions and libraries that are used by the Application and the Administration server. They need to be installed on all machines which are to serve one or both services. Of course all dependencies for the packages have to be resolved.

• **open-xchange-common\_<version>\_all.deb**

### **1.1.2. Groupware/Application Server**

These Open-Xchange packages are needed on all machines which are to be used as Groupware/Application Server.

- **open-xchange-sessiond\_<version>\_all.deb**
- **open-xchange-i18n\_<version>\_all.deb**
- **open-xchange-management\_<version>\_all.deb**
- **open-xchange-server\_<version>\_all.deb**
- **open-xchange-configread\_<version>\_all.deb**
- **open-xchange\_<version>\_all.deb**
- **open-xchange-jcharset\_<version>\_all.deb**
- **open-xchange-monitoring\_<version>\_all.deb**
- **open-xchange-control\_<version>\_all.deb**
- **open-xchange-charset\_<version>\_all.deb**
- **open-xchange-global\_<version>\_all.deb**
- **open-xchange-cache\_<version>\_all.deb**
- **open-xchange-push-udp\_<version>\_all.deb**
- **open-xchange-smtp\_<version>\_all.deb**
- **open-xchange-settings-extensions\_<version>\_all.deb**
- <span id="page-5-0"></span>• **open-xchange-contactcollector\_<version>\_all.deb**

### **Plugins for the Groupware/Application Server**

These plugins can be installed to get additional functionality for the application server. Services for authentication (e.g. open-xchange-authentication-database) and mailbackend (e.g. open-xchange-imap) are needed so that users can login and access their mailbox.

• **open-xchange-configjump-generic\_<version>\_all.deb**

This plugin generates the link for customers when they click on the **Extras** link in the GUI settings tree

• **open-xchange-authentication-database\_<version>\_all.deb**

This plugin does the user authentication against the password, stored in the open-xchange database

• **open-xchange-authentication-ldap\_<version>\_all.deb**

This plugin does the user authentication against an external ldap server

• **open-xchange-authentication-imap\_<version>\_all.deb**

This plugin does the user authentication against an external imap server

• **open-xchange-axis2\_<version>\_all.deb**

This plugin provides the backend for the SOAP interface to the admin daemon RMI interface

• **open-xchange-admin-soap\_<version>\_all.deb**

This plugin provides the SOAP interface to the admin daemon RMI interface

• **open-xchange-imap\_<version>\_all.deb**

This plugin provides IMAP functionality so that users can access their IMAP mailbox

• **open-xchange-spamhandler-default\_<version>\_all.deb**

This plugin provides basic spam functionality

• **open-xchange-spamhandler-spamassassin\_<version>\_all.deb**

This plugin provides spam functionality for spamassassin is in use

• **open-xchange-mailfilter\_<version>\_all.deb**

This plugin provides access to backends that talk managed sieve

• **open-xchange-group-managerequest\_<version>\_all.deb**

This plugin adds functionality so users can manage groups within the GUI settings tree

• **open-xchange-resource-managerequest\_<version>\_all.deb**

This plugin adds functionality so users can manage resources within the GUI settings tree

• **open-xchange-commons-logging-log4j\_<version>\_all.deb**

This plugin adds support for log4j so that open-xchange does log through syslog, depends on package open-xchange-log4j

• **open-xchange-log4j\_<version>\_all.deb**

This plugin adds support for log4j so that open-xchange does log through syslog, depends on package open-xchange-commons-logging-log4j

• **open-xchange-passwordchange-database\_<version>\_all.deb**

This plugin adds functionality to the passwordchange servlet so that the password can be changed in the open-xchange database

• **open-xchange-passwordchange-servlet\_<version>\_all.deb**

This plugin adds functionality so that user can cache their password in the open-xchange settings menu

## **1.1.3. Administration Server**

These Open-Xchange packages have to be installed on all machines which are to be used as Administration Server for administration and provisioning.

- **open-xchange-admin-client\_<version>\_all.deb**
- **open-xchange-admin-plugin-hosting\_<version>\_all.deb**
- **open-xchange-admin-plugin-hosting-doc\_<version>\_all.deb**
- **open-xchange-admin\_<version>\_all.deb**
- **open-xchange-admin-doc\_<version>\_all.deb**
- **open-xchange-admin-plugin-contextrestore\_<version>\_all.deb**

## **1.1.4. Frontend Server**

The following packages need to be installed on machines which provide the AJAX GUI frontend to the users.

- **open-xchange-online-help-he-en\_<version>\_all.deb**
- <span id="page-6-0"></span>• **open-xchange-online-help-he-de\_<version>\_all.deb**
- **open-xchange-online-help-he-fr\_<version>\_all.deb**
- **open-xchange-gui\_<version>\_all.deb**

# **1.2. Software Installation**

Below, you will find a summary of the necessary packages for each server type. For the initial installation and configuration, all available Open-Xchange™ packages need to be

installed on one single server. This is needed by the configuration scripts in order to set up the configuration files for all services. Later, this configuration can be distributed to the other peers in a clustered setup.

After the installation of the Open-Xchange packages, the administration and provisioning scripts are located in the directory **/opt/open-xchange/sbin/** and the configuration files in **/opt/open-xchange/etc/**.

# **1.2.1. Application Server**

Packages to be installed on all Application Servers:

- **Groupware Service Packages**
- **Shared Packages**
- **MySQL 5 Client Packages**
- **Java 5 Packages**
- **Additional Plugins**

## **1.2.2. Administration Server**

Packages to be installed on all Administration and Provisioning Servers:

- **Administration Service Packages**
- **Groupware Packages**
- **Shared Packages**
- **MySQL 5 Client Packages**
- **Java 5 Packages**
- **Additional Plugins**

## **1.2.3. Frontend Server**

Packages to be installed on all Frontend Servers (more details about the configuration of Apache can be found in a separate chapter)

- **Ajax GUI Package**
- **Apache2**
- **mod\_proxy**

# **1.2.4. Database Server**

Packages to be installed on the database servers:

• **MySQL 5**

## **1.2.5. JAVA™ version**

All Open-Xchange services are written in Java and depend on java™ version 1.5.0 patchlevel minimum 8.

JAVA™ needs to be installed on all types of machines, except pure frontend servers.

root@oxhet:~# java -version java version "1.5.0\_08" Java(TM) 2 Runtime Environment, Standard Edition (build 1.5.0\_08-b03) Java HotSpot(TM) 64-Bit Server VM (build 1.5.0\_08-b03, mixed mode)

## **1.2.6. Installing Open-Xchange Server Language Packages**

### **Where to get the language packages?**

The language packages can be found in the i18n subdirectory of the latest OX release on [http://software.open-xchange.com.](http://software.open-xchange.com) Unsupported languages are available in the Unsupported directory, e.g. SP5/i18n.

### **How to install?**

Download the packages specific to your operating system and install them.

The open-xchange-lang-\* packages contain translations for the open-xchange-server package.

The open-xchange-lang and open-xchange-gui-lang-\* packages must be installed on a system where the open-xchange-gui package is installed.

### **How to get access to the supported packages?**

<span id="page-8-0"></span>You need to purchase a valid license to access these packages. To do so please first read *How to create an OXAccount and unlock Keys within the License Database*: [http://sdb.open](http://sdb.open-xchange.com/node/65)[xchange.com/node/65](http://sdb.open-xchange.com/node/65)

# **1.3. Initial Setup**

## **1.3.1. Requirements**

Plain installed Debian GNU/Linux 4.0 (codename etch) Configured network Latest Open-Xchange packages

## **1.3.2. Preparations**

Install the required packages through a debian package tool. The required packages are:

apache2 libapache2-mod-proxy (preferred) or libapache2-mod-jk sun-java5-jre mysql-server

mysql-client-5.0

Starting with this release, the apt repository is signed with the Open-Xchange buildkey and all rpm packages are also signed with this key. In order to install Debian packages, you need to import the key into the apt keyring. Please follow the instructions as documented in

http://www.open-xchange.com/wiki/index.php?title=Importing\_OX\_Buildkey

Install the packages by executing:

**apt-get install apache2 sun-java5-jre mysql-server mysqlclient-5.0**

Afterwards, start the mysql service:

/etc/init.d/mysql start

In a cluster setup the mysql server should be on a separate machine.

## **1.3.3. Initialize the configuration database**

First, an initial configuration scheme will be created inside a database. This database will hold pointers to and about contexts, filestores, Open-Xchange servers, database pools for contexts and their relations. This scheme is typically called configdb which should not be changed. The **initconfigdb** command is used to set up this scheme in the database.

Ensure, that the database process itself is set up correctly, started without errors and listens on a TCP/IP socket before running this script. More details on how to configure the MySQL database can be found in Chapter 5, *MySQL [Configuration](#page-23-0)*the MySQL chapter. The database connection can be tested by issuing the **mysql** command:

### **Testing the mysql connection**

The values in the example have to be replaced to match the target environment. The command needs to be executed on the machines where the Open-Xchange services should run.

root@oxhe:~# mysql -h db1 -u openexchange -P 3306 -p Enter password: Welcome to the MySOL monitor. Commands end with : or  $\gtrsim$  g. Your MySQL connection id is 800 to server version: 5.0.22-Debian\_0ubuntu6.06.3-log

Type 'help;' or '\h' for help. Type '\c' to clear the buffer.

mysql> create database testdbox; Query OK, 1 row affected (0.00 sec)

mysql> drop database testdbox; Query OK, 0 rows affected (0.00 sec)

mysql> exit Bye

Open-Xchange connects to the database with the user passed to **--configdb-user**. The user can also be created with the **initconfigdb** command and the -a switch. This switch only works when the database runs locally on the system and root access is not disabled for the database. When the database runs on a remote host, the user has to be created manually before running the script. The user is used by the applications to access and create the configuration database (configdb). It is important to also pass this user to the **oxinstaller** command later, to ensure that the credentials are written to the configuration files so that all applications are able to access this database schema. In the following examples, the user is named **openexchange**.

The machine passed to the parameter **--configdb-host** is the machine/cluster where the MySQL server dedicated for the configdb is installed.

More details about **initconfigdb** can be found in the CLT reference chapter.

### *Example 1.1. initconfigdb*

Warning: the database schema given to the **initconfigdb** command (default configdb) will be deleted prior to its creation.

root@oxhe:~# /opt/open-xchange/sbin/initconfigdb --configdb-pass=secret initializing configdb from scratch... done

### **1.3.4. Initial Configuration**

The next step is to initially set up the Open-Xchange daemon. Before starting any service, all basic configuration files need to be set up correctly. Provide the appropriate parameters when running the **oxinstaller** command. Be sure to use a generic **--servername**, since all Open-Xchange servers must have the same name in a cluster setup. In detail i. e., **--servername** should not be a machine/DNS name as it is an OX internal name used to identify OX systems.

When authentication is not disabled, the "**master admin**" user is used to authenticate against the administration daemon to create, modify, and delete contexts. The default name of this admin is **oxadminmaster** and it is recommended not to change the name. The password for this user is set by the **--master-pass** option.

More details about oxinstaller can be found in the CLT reference chapter.

#### *Example 1.2. oxinstaller*

root@oxhe:/home/admin# /opt/open-xchange/sbin/oxinstaller --servername=oxapp \ --configdb-pass=secret --master-pass=mypw setting up groupware configuration /opt/open-xchange/etc/groupware

...................................... setting up admin daemon configuration /opt/open-xchange/etc/admindaemon

.................. \*\*\* RMI authentication is enabled

using oxadminmaster as master account groupware and admin configuration done admin daemon must now be restarted if already running

## **1.3.5. Initial Registration of Objects in the Configuration Database**

This chapter describes the initialization of the Open-Xchange data storages, databases and filestore. Additionally, all services will be registered and configured to work smoothly together. At the end of this chapter the OX applications will be up and running. After finishing these steps, some other services like Apache need to be configured as well to access the Open-Xchange Groupware as user.

Now the Open-Xchange administration daemon will be initially started and the application server (supplied as **servername** to the **oxinstaller** command) needs to be registered in the configuration database as well as the first filestore. This is necessary to allow all services to find the right connections and the stored files on disk. The **registerserver** and the **registerfilestore** commands will perform these steps.

There are different possibilities to distribute the data from different customers into separated logical database schemas as well as into separated database clusters on separate hardware. This distribution is done automatically through the Administration Daemon when adding a new customer to the system. To allow the Administration Daemon to do this, those databases need to be registered in the system (configuration database). This is done with the command **registerdatabase**.

The examples in this documentation are based on the most trivial installation, where everything is installed on the same machine.

When these steps are done the groupware service is to be started and customer objects can be created.

configdb and contextdb can be deployed on the same machine to save hardware costs or can be installed on different clusters to achieve a higher scalability.

#### *Example 1.3. Starting the Administration Daemon*

root@oxhe:~# /etc/init.d/open-xchange-admin start Starting Open-Xchange Admin Daemon: open-xchange-admin.

#### *Example 1.4. registerserver*

root@oxhe:~# /opt/open-xchange/sbin/registerserver -n oxapp -A oxadminmaster \ -P mypw server 10 registered

### **Create a local directory that can be used as Open-Xchange filestore.**

To do so execute

**mkdir data/filestores/fs1**

**chown open-xchange:open-xchange /var/opt/open-xchange-filestore-1**

#### *Example 1.5. registerfilestore*

The groupware application needs write access to the toplevel filestore directory. This directory needs to be mounted on all application servers and be accessible under the same path. The share needs to have at least one subdirectory. Please ensure, that the user who is running the application server has sufficient rights. Typically, this is the **open-xchange** user.

root@oxhe:~# /opt/open-xchange/sbin/registerfilestore -A oxadminmaster -P mypw \ -t file:///var/opt/open-xchange-filestore-1/fs1 -s 10000 -x 50000 filestore 11 registered

#### *Example 1.6. registerdatabase*

**--dbuser** is the user which will be used by the groupware applications to access the created database. **--maxunit** gives the maximum number of contexts (customers) to insert into one database schema. When this limit is reached, the administration deamon tries to create the new customer on other registered databases. If there are none free, an error gets thrown.

```
root@oxhe:~# /opt/open-xchange/sbin/registerdatabase -A oxadminmaster -P mypw \
-n "database22" -p secret -m true -l true -o 0 -a 10
database 12 registered
```
#### *Example 1.7. Starting the Groupware Daemon*

<span id="page-12-0"></span>root@oxhe:~# /etc/init.d/open-xchange-groupware start Starting Open-Xchange Groupware: open-xchange-groupware.

## **1.4. Network configuration**

The Open-Xchange software relies on a w orking network setup and needs to have some special configuration.

### **1.4.1. hosts file:**

The own host name must be added to /etc/hosts so that the Java RMI clients can connect to the server, e.g.:

10.0.0.1 app1 app1.example.com

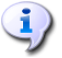

It is recommended to have a dns caching client installed or all servers added to local hosts files so that DNS problems do not affect the operation of the whole system.

### **1.4.2. routing:**

Most open-xchange caches (\*.ccf files) and the push service have an internal automatic configuration so they can find each other in clustered setups. This service is based on IP multicast. According to the configured multicast address, a route needs to be added to the linux kernel routing table, e.g.:

route add 224.0.0.0 netmask 240.0.0.0 dev eth0

### **1.4.3. port forwarding:**

The Open-Xchange Oxtender (MS Outlook PlugIn) has PUSH functionality. For this feature to work, the PlugIn needs to be able to send and receive UDP packages directly to and from the configured port (default 44335) on the Groupware server. So if there are GUI servers or load balancers in front of the Groupware Server, those machines need to forward those packages to the groupware hosts. To make the Open-Xchange groupware process able to send UDP packages back with the IP of the frontends, this IP has to be added as virtual IP.

<span id="page-13-0"></span>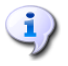

It is required to have no firewall between Open-Xchange servers in clustered setups.

# **1.5. Webserver Configuration**

This chapter describes the webserver configuration the Open-Xchange™ services depend on. In order to get web access to the Open-Xchange system, the web server has to be set up.

### **1.5.1. Apache Modules**

Additionally, it is strongly recommended to use the following Apache modules to make the communication as efficient as possible.

- **mod\_deflate** is used to compress the data between the web browsers and the Open-Xchange front-end servers to minimize the transferred data.
- **mod\_expires** is used to enforce strong caching in the browser to avoid unnecessary requests for already retrieved files. This is extremely important when using the Internet Explorer.
- **headers**
- **mod\_ssl** is used to allow secure encrypted access to the system (https).

Those modules are activated by generating links from **mods-enabled** to the corresponding files in **mods-available**.

root@oxhe:/etc/apache2/mods-enabled# ls -l total 0 [...] deflate.load -> /etc/apache2/mods-available/deflate.load [...] expires.load -> /etc/apache2/mods-available/expires.load [...] headers.load -> /etc/apache2/mods-available/headers.load [...] ssl.conf -> /etc/apache2/mods-available/ssl.conf [...] ssl.load -> /etc/apache2/mods-available/ssl.load [...] proxy.load -> ../mods-available/proxy.load

[...] proxy\_balancer.load -> ../mods-available/proxy\_balancer.load

On a typical installation it is necessary to create the links for **deflate.load** and **expires.load**. The file **deflate.conf** should not be linked, as the configuration is done in another place.

## **1.5.2. Configuration Files**

### **\$apacheconfdir/conf.d/ox.conf**

This file is provided as example in the Open-Xchange packages and needs to be adapted in some cases. If it is not available, make sure to create the file according to the following example. This example would require two open-xchange application server to run on hosts **ox1** and **ox2**.

<IfModule mod\_proxy\_ajp.c> <Proxy /ajax> AddDefaultCharset UTF-8 Order allow,deny

Allow from all </Proxy> <Proxy /servlet> AddDefaultCharset UTF-8 Order allow,deny Allow from all </Proxy> <Proxy balancer://oxcluster> BalancerMember ajp://ox1:8009 smax=0 ttl=60 retry=5 loadfactor=50 route=OX-1 BalancerMember ajp://ox2:8009 smax=0 ttl=60 retry=5 loadfactor=50 route=OX-2 </Proxy> ProxyPass /ajax/ balancer://oxcluster/ajax/ stickysession=JSESSIONID ProxyPass /servlet/ balancer://oxcluster/servlet/ stickysession=JSESSIONID </IfModule>

<IfModule mod\_deflate.c> # Logging DeflateFilterNote ratio LogFormat '"%r" %b (%{ratio}n) "%{User-agent}i"' deflate CustomLog /var/log/apache2/deflate.log deflate

<Directory /var/www/ox6> AddOutputFilterByType DEFLATE text/html text/plain text/xml text/css \ text/javascript application/x-javascript # Netscape 4.x has some problems... BrowserMatch ^Mozilla/4 gzip-only-text/html

# Netscape 4.06-4.08 have some more problems BrowserMatch ^Mozilla/4\.0[678] no-gzip

# MSIE masquerades as Netscape, but it is fine BrowserMatch \bMSI[E] !no-gzip !gzip-only-text/html

# Make sure proxies don't deliver the wrong content #Header append Vary User-Agent env=!dont-vary

AddDefaultCharset UTF-8 AddCharset UTF-8 .js </Directory> </IfModule>

#### **\$apacheconfdir/sites-available/ox-he-ssl**

The file must be enabled after creation using the command **a2ensite ox-he-ssl**

NameVirtualHost \*:443 <VirtualHost \*:443> ServerAdmin webmaster@localhost

DocumentRoot /var/www/ox6 DirectoryIndex index.html index.cgi index.pl index.php index.xhtml ox.html <Directory /> Options FollowSymLinks AllowOverride None </Directory> <Directory /var/www/ox6> Options Indexes FollowSymLinks MultiViews AllowOverride None Order allow,deny allow from all # Uncomment this directive is you want to see apache2's # default start page (in /apache2-default) when you go to / #RedirectMatch ^/\$ /apache2-default/

</Directory>

ScriptAlias /cgi-bin/ /usr/lib/cgi-bin/ <Directory "/usr/lib/cgi-bin"> AllowOverride None Options +ExecCGI -MultiViews +SymLinksIfOwnerMatch Order allow,deny Allow from all </Directory>

#EXPIRE ExpiresActive On ExpiresByType image/gif "access plus 23 hours" ExpiresByType image/png "access plus 23 hours" ExpiresByType image/jpg "access plus 23 hours" ExpiresByType image/jpeg "access plus 23 hours" ExpiresByType text/javascript "access plus 23 hours" ExpiresByType text/css "access plus 23 hours" ExpiresByType text/html "access plus 23 hours" ExpiresByType application/x-javascript "acces plus 23 hours"

 $\le$ Files  $\sim$  " $\setminus$ .(js | css | gif | jpe?g | png)\$"> Header append Cache-Control "public" </Files>

# SSL Protocol Adjustments # needs to be removed from mods-available/ssl.conf SetEnvIf User-Agent ".\*MSIE [0-6]\..\*" \ nokeepalive ssl-unclean-shutdown \ downgrade-1.0 force-response-1.0

ErrorLog /var/log/apache2/error.log

# Possible values include: debug, info, notice, warn, error, crit, # alert, emerg. LogLevel warn

CustomLog /var/log/apache2/access.log combined ServerSignature On

SSLEngine On SSLCertificateFile /etc/ssl/certs/yourcert.pem SSLCertificateKeyFile /etc/ssl/private/yourkey.pem

</VirtualHost>

#### **\$apacheconfdir/mods-available/ssl.conf**

Any **SetEnvIf** statement for MSIE needs to be removed if applicable. For this a new statement is added to the ssl vhost section above. This improves IE7 performance and IE6 performance when ssl is not in use.

### **Comment the following part in /etc/apache2/mods-enabled/proxy.conf**

#<Proxy \*> # AddDefaultCharset off # Order deny,allow # Deny from all # Allow from .example.com #</Proxy>

## **1.6. Creating your first context and users**

<span id="page-16-0"></span>Now as the whole setup is complete and you already should get a login screen when opening the server IP in the browser, we now have to setup a context and a default user.

### **1.6.1. Create a context**

/opt/open-xchange/sbin/createcontext -A oxadminmaster -P secret -c 1 -u oxadmin \ -d "Context Admin" -g Admin -s User -p secret -e oxadmin@example.com \

-q 1024 -L defaultcontext --access-combination-name=all

The mapping defaultcontext will allow you to set this context as default one of the entire system, so that users which will be created within this context can login into the groupware without specifying their domain in the login screen. Note that only one context can be the default context. The user that will be created with this call (oxadmin) is the default admin of this context. He will gather additional functions that are also described in the Administration manual. Also note that the context id has to be unique and numeric, otherwise the server will complain when you try to create a context.

## **1.6.2. Create a user**

<span id="page-16-1"></span>/opt/open-xchange/sbin/createuser -c 1 -A oxadmin -P secret -u testuser -d "Test User" \ -g Test -s User -p secret -e testuser@example.com

Now connect to the server with a browser and login with testuser / secret.

# **1.7. Imap and smtp server**

The Open-Xchange server is designed to connect to the existing imap and smtp server. This configuration can be set up globally for all users in a configuration file or separately for each user. The configuration file "mail.properties" is described in detail in the Configuration Options chapter. In this file the needed behaviour can be set. Important configurations are:

- User setting for IMAP and SMTP is written to the database and set by the user functions through RMI or on the command line. The command line options for create/changeuser are:
	- --imapserver --imaplogin --smtpserver
- <span id="page-16-2"></span>• The "imapCredSrc" parameter specifies the credentials to be used for authentication against the SMTP and IMAP server:

# **1.8. Authentication**

The "login implementation" is a plugin which is used for user authentication. This can be a self-developed plugin that authenticates against an existing authorisation or a shipped one. Open-Xchange deliveres packages for authentication against the Database, Ldap and

<sup>&</sup>quot;session" password and open-xchange username given on login "user.imapLogin" password from login and username from "--imaplogin"

IMAP. Choose one from the section called "Plugins for the [Groupware/Application](#page-5-0) Server". This plugin also controls which part of the login is the username or the contextname. It also controls the separator in between, default is "@".

### *Example 1.8. Plugin description*

<span id="page-17-0"></span>http://wiki.open-xchange.com/wiki/index.php?title=Authentication\_Plugin\_description

# **1.9. User self service**

The "config jump" is a plugin that creates the URL which is opened in a separate window when a user clicks on "Extras" in the configuration tree of the user frontend. Choose the **open-xchange-configjump-generic\_<version>\_all.deb** plugin. If you do not choose this package there will be no link available in the groupware.

# <span id="page-18-0"></span>**Chapter 2. OSGi**

# <span id="page-18-1"></span>**2.1. OSGi - an overview**

OSGi is a dynamic module system for Java. The OSGi framework provides a plugin concept on top of a service-oriented architectures to enhance the Java technology to be more modular and dynamic. Dynamic means that components can be managed at runtime. Components in OSGi can provide a feature or function (service provider) or use other components and their services (service requester). To search and find services, OSGi provides a service registry.

A good analogy for a better understanding is this one: Java without OSGi behaves like Windows 95 where a change in the system requires a complete restart of the kernel (in the Java world so called Java VM). With OSGi it is more like the Linux kernel modules concept, modules can be added and removed at runtime. Modules in the OSGi world are called bundles. A bundle contains the service providers or requesters A bundle from the Java perspective is at least one class or interface with an additional information file called "MANIFEST.MF". A bundle is associated with several activities like installation, removal, update, starting and stopping.

Interesting to know is that each bundle describes dependencies to other bundles and the offered services. With OSGi it can be possible to run different versions of the same bundle providing the same services. This can be used for interesting scenarios if you think about backwards compatibility and legacy systems. At runtime, it is possible to explore the installed bundles and view details like version numbers and other useful information. In addition, it is possible to start and stop bundles at runtime if for example a newer version is available. This very interesting feature can also be used to replace a bundle at runtime with a special debug bundle, a testing bundle or even a downgrade bundle because an issue occurred in a specific function. Admins can decide which bundles fit best into their environment and start only those bundles.

In short here are some advantages of the OSGi technology:

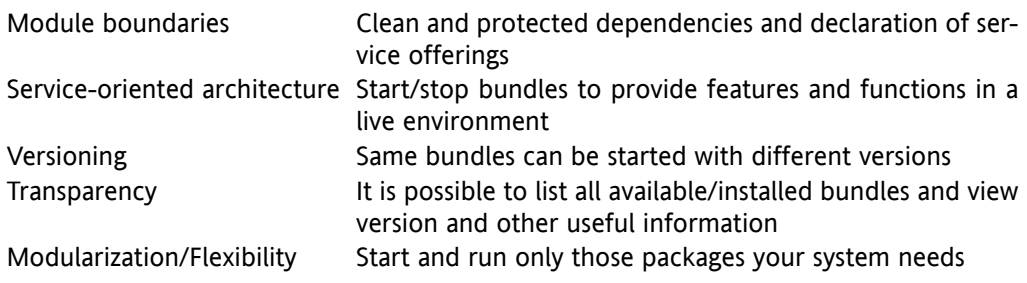

# <span id="page-19-0"></span>**Chapter 3. HTML Whitelist**

<span id="page-19-1"></span>An HTML Whitelist is a configuration file that defines allowed HTML tags and their attribute names or values. All tags and attributes that are not listed in this file have to be removed to filter dangerous HTML content.

# **3.1. HTML Whitelist Configuration**

The HTML whitelist is defined in the 'whitelist.properties' configuration file. This file is divided in three sections:

HTML tags and attributes CSS name/value pairs CSS combi map

# **3.1.1. HTML Tags and Attributes**

This section includes the allowed HTML tags and attributes. Each entry is preceded by "html.tag.", followed by the name of the allowed tag. The attributes form a comma-separated, quoted list. The attributes can be followed by their allowed values. The values are put in square brackets and separated by ':'. Example:

**html.tag.area=",alt,coords,href,nohref[nohref],shape[:rect:circle:poly:default:],tabindex,target,"**

This entry allows the "area" tag. The attributes are listed within the quoatation marks. The allowed values for the "shape" attribute are listed within the square brackets. If the attributes list contains empty brackets, only numeric values are allowed:

**html.tag.pre=",width[],"**

If the attributes list is empty, only the HTML tag without any attributes is allowed:

**html.tag.span=""**

## **3.1.2. CSS Name/Value Pairs**

Analogous to the HTML tags and attributes, this section includes allowed CSS elements with their allowed values. Each entry is preceded by "html.style.", followed by the name of the CSS element. Allowed values are defined in a comma-separated, quoted list.

For the values it is possible to use wildcards that comprise certain value types:

c: Any CSS color value u: An URL; e. g. url(http://www.somewhere.com/myimage.jpg); n: Any CSS number value without '%' N: Any CSS number value \*: Any value allowed d: delete t: time

Example:

**html.style.background-color="c,transparent,"**

This allows the CSS element "background-color". For this element any CSS clor values and the value "transparent" are allowed. Wildcards precede the list and are not comma-separated:

**="uNc,scroll,fixed,..."**

## **3.1.3. CSS Combi Map**

The second section of CSS Name/Value Pairs allows entries with an empty value list:

### **html.style.border=""**

Such entries refer to the CSS combi map i. e., the respective CSS element configuration is included in the CSS combi map:

**html.style.combimap.border="Nc,transparent,none,hidden,dotted,dashed,solid,double,groove,ridge,inset,outset,separate,collapse,"**

Entries in the combi map are preceded with "html.style.combimap.", followed by the respective CSS element. Analogous to the latter section, the element is followed by the value listing.

# <span id="page-21-0"></span>**Chapter 4. Spam Handler**

A spam handler is a dedicated service within the Open-Xchange Server's Osgi framework. Spam E-Mails are treated in a special way by this handler.

The spam handling is triggered whenever a user explicitly marks an E-Mail as spam. The ham handling is activated if the user marks an E-Mail in his spam E-Mail folder as 'No Spam'.

<span id="page-21-1"></span>On the Open-Xchange Server there are several ways of implementing this service. For this purpose several spam handlers are registered with the OSGi framework under a special registration name. The registration name "NoSpamHandler" is reserved for an empty SpamHandler implementation that is used as a fallback.

# **4.1. Spam Handler Configuration**

Every E-Mail implementation includes the registration name of the SpamHandler that is used in the E-Mail implementation. If no SpamHandler is used, "NoSpamHandler" is entered. The registration name configuration of a suitable spam handler depends on the respective E-Mail implementation. The IMAP implementation e. g. activates the spam handler via the 'com.openexchange.imap.spamHandler' entry in the 'imap.properties' properties file.

To make a Spam handler available for a special user the respective E-Mail implementation has to define a spam handler and the spam functionality explicitly has to be activated in the user's E-Mail settings.

Depending on the spam filter a dedicated spam handler has to be installed. The SpamAssassin spam filter e.g. wraps E-Mails that are recognized as spam in an extra created E-Mail i.e., the spam E-Mail comes as attachment.

*Currently, two implementations are available:*

<span id="page-21-2"></span>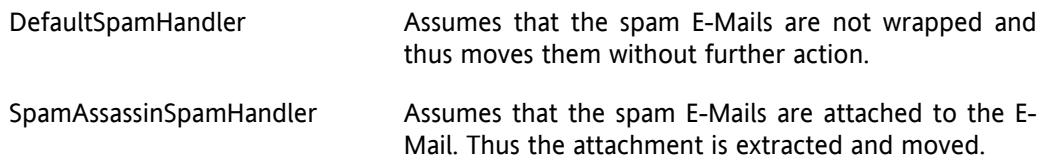

# **4.2. Phishing E-Mails**

Phishing is an attempt to criminally acquire valuable user data, such as passwords, keys or other information. They often include official-looking logos from real organizations and other identifying information taken directly from legitimate Web sites.

Such E-Mails are different from typical Spam E-Mails as they appear to be legitimate and are thus difficult to recognize with normal Spam rules. An E-Mail's header and content needs to be checked thoroughly to find out if it is a phishing E-Mail.

Analogously to the Spam handling, certain header entries are used to mark the respective E-Mails as phishing E-Mail. Those header entries are called phishing header in the following paragraph.

# **4.2.1. Phishing Header Configuration**

Which E-Mail header entries indicate a phishing header can be defined in the 'mail.properties' file. The respective property name is 'com.openexchange.mail.phishingHeader'. If there are multiple header identifiers, a comma separated list of header names can be used.

Those header names are made available to the front-end where further actions can be done.

If no header identifier is defined, no E-Mail header entries are seen as phishing header.

# <span id="page-23-0"></span>**Chapter 5. MySQL Configuration**

<span id="page-23-1"></span>This chapter describes the requirements and the configuration needed to use the MySQL database as database back-end for the Open-Xchange™ application.

# **5.1. Software Packages**

The following packages need to be installed on all Open-Xchange™ administration and groupware servers to access the database back-end:

<span id="page-23-2"></span>• **mysql-client-5.0**

# **5.2. Recommended settings in my.cf**

- **innodb\_flush\_log\_at\_trx\_commit=1**
- **default-table-type=InnoDB**
- **query\_cache\_type=1**
- <span id="page-23-3"></span>• **innodb\_flush\_log\_at\_trx\_commit=1**

The sql\_mode must not be set to **ansi.**

# **5.3. Privileges for the Open-Xchange Database Users**

It is possible to use different users for read connections and for write connections. Additionally, there can be different users for the **configdb** and for the groupware databases. In the examples a user called **openexchange** is used for both types of connections to the groupware database.

- Users for the write connections need the following permissions: **ALL**
- Users for the read connections need the following permissions: **SELECT**

### *Example 5.1. Grant User Access*

The following GRANT statement was used for creating the **openexchange** user for the examples in this document:

oxhe:~# mysql Welcome to the MySQL monitor. Commands end with ; or \g. Your MySQL connection id is 34 Server version: 5.0.32-Debian\_7etch1-log Debian etch distribution

Type 'help;' or '\h' for help. Type '\c' to clear the buffer.

mysql> GRANT ALL PRIVILEGES ON \*.\* TO 'openexchange'@'%' IDENTIFIED BY 'secret'; Query OK, 0 rows affected (0.00 sec)

mysql>

# <span id="page-24-0"></span>**Chapter 6. IMAP server requirements**

<span id="page-24-1"></span>This chapter lists requirements that an OX server needs to be fulfilled by an IMAP server.

# **6.1. IMAP server requirements**

The requirements are related and actually bound to an IMAP server's capabilities i.e., the response of the special IMAP command "CAPABILITY": a listing of capabilities that the server supports.

## **6.1.1. IMAP4 / IMAP4rev1**

At least the IMAP server must support the IMAP4/IMAP4rev1 capability in order to allow access and manipulation of E-Mails and remote E-Mail folders, called "mailboxes", as per RFC 2060.

This extension is required by the OX server.

## **6.1.2. QUOTA**

The QUOTA extension (RFC 2087) permits administrative limits on resource usage (quotas) to being set and manipulated through the IMAP protocol.

This extension is required by the OX Server.

## **6.1.3. NAMESPACE**

The NAMESPACE extension (RFC 2342) allows a client to discover the prefixes of namespaces used by a server for personal mailboxes, other users' mailboxes, and shared mailboxes.

This extension is required by the OX Server in order to support public and shared folders to let the E-Mail folders fit into existing OX folder capabilities. Sharing of E-Mail folders is related to following ACL capability.

# **6.1.4. SORT**

The SORT extension defines sorting performed on the IMAP server and is intended to improve performance for IMAP clients which offer sorted views.

This capability is not needed by the OX Server since it is able to sort E-Mails itself. Actually, server-based sorting is the recommended (and faster) way. Unless it is required that E-Mails can be sorted by their (thread) reference, this extension is required by the OX Server. Furthermore, an extended SORT extension must be supported by the IMAP server. The extension is called "THREAD=REFERENCES" in the capability list.

If "THREAD=REFERENCES" is not required, IMAP property "imapSort" must be set to false to let the server do the sorting.

# **6.1.5. ACL**

The ACL extension (RFC 2086) permits access control lists. An access control list is a set of <identifier,rights> pairs. The identifier is a US-ASCII string naming the entity, and rights is a string listing a (possibly empty) set of alphanumeric characters, each character listing an allowed set of operations.

Some IMAP servers even support a newer ACL extension as per RFC 4314 which defines some more rights and has a different view on the set of operations allowed by the single characters.

Currently, the OX server is designed to work with the older RFC extension but is also able to handle the newer one. Depending on the log level several warnings appear in the log file if a right violation has been detected caused by the newer ACL extension.

This extension is not required by the OX Server and can be completely disabled via IMAP configuration through the property "supportsACL". In consequence to disabling ACL support sharing of folders is not possible any more.

### **6.1.6. UIDPLUS**

The UIDPLUS extension (RFC 2359) provides a set of features intended to reduce the amount of time and resources used by some client operations.

<span id="page-25-0"></span>Since corresponding RFC 2359 provides (slower) fall-back approaches to take when the UIDPLUS extension is not supported, the OX Server does not require this extension.

## **6.2. Tested IMAP servers**

A listing of IMAP servers tested against the OX Server.

- 1. 1.Cyrus IMAP4 v2.2.13
- 2. 1.Courier 4.1.1.20060828 (0.53.3)
- 3. 1.Dovecot 1.0.rc15

# <span id="page-26-0"></span>**Chapter 7. Contacts LDAP (GAL)**

# <span id="page-26-1"></span>**7.1. Introduction**

This document contains descriptions about the contacts-ldap (global address list) server OSGI bundle. This bundle includes contacts from an ldap server (OpenLDAP, Active Directory), as a global address book inside the Open-Xchange folder tree.

# **7.1.1. Architecture**

<span id="page-26-2"></span>The contacts-ldap bundle is designed as a bundle for the groupware server and gets installed as a service within the OSGi environment.

# **7.2. Deliverables**

# **7.2.1. Package description**

The package contains the bundle itself and the corresponding example configuration files. The bundle will get installed as a directory below /opt/open-xchange/bundles. The example configuration file can be found in:

/opt/open-xchange/etc/groupware/contacts-ldap/

In detail it consist of the following files:

<span id="page-26-3"></span>/opt/open-xchange/etc/groupware/contacts-ldap/111/LDAPglobal1.properties.example /opt/open-xchange/etc/groupware/contacts-ldap/ldap/111/LDAPglobal.properties.example /opt/open-xchange/etc/groupware/contacts-ldap/ldap/mapping.openldap.properties.example /opt/open-xchange/etc/groupware/contacts-ldap/ldap/mapping.ads.properties.example

# **7.3. Limitations and specials**

- The global LDAP folder can be deleted by the administrator of the context, in contrast to the other public folder which cannot. If the folder is deleted the folder will be recreated if the ldap bundle is restarted.
- At the moment the bundle is only able to work with one context, or to be more precise the folder IDs for the LDAP folder must be unique, due to restrictions in the groupware core.
- Exception messages are not internationalized at the moment
- Only simple bind is possible
- LDAP sort is not tested
- LDAP multiple-values not tested with Active Directory
- Folder names are not internationalized
- Automatic configuration reload on property change is not supported, for a reload the bundle has to be restarted
- LDAP structures from OX5 containing date information (e. g., date of birth) can not be used.

# **7.4. Installation**

<span id="page-27-1"></span><span id="page-27-0"></span>The package has to be installed with the package management tool of the distribution. Afterwards the bundle automatically starts during a groupware restart. The settings in the configuration files need to be done before. Wrong settings do cause the bundle to shutdown itself and the reason is to be found in the groupware log file.

# **7.5. Configuration**

As written in the package description section, the bundle has some example configuration files which reside in the /opt/open-xchange/etc/groupware/contacts-ldap. In this section all are explained in more detail. The bundle has no main configuration file, all needed information is gathered from the directory structure. So all directories starting with digits can have to contain a property in the structure written below. The digits itself represent the corresponding context number. So a directory 111 will contain configuration files for the context with id 111.

In this directory the configuration files for the different global LDAP folder per context are stored. The name of the configuration files in not relevant, but it has to be used in the property key as well. The key property therefore matches the following scheme:

com.openexchange.contacts.ldap.context<contextid (number of directory)>.<name of property file without extension>.<property>

So for a scenario were the property file is named test.properties and which resides in the directory 111 the key for the uri property would be:

com.openexchange.contacts.ldap.context111.test.uri

For your configuration files you can just copy over the example files delivered with this bundle and adjust the property file name part in the keys and the context id.

In this example files all properties are documented, so this text will only shed some light on a few more interesting things.

One of them is the mapping file. Two examples for OpenLDAP and Active Directory are included in the package:

/opt/open-xchange/etc/groupware/contacts-ldap/mapping.openldap.properties.example /opt/open-xchange/etc/groupware/contacts-ldap/mapping.ads.properties.example

The corresponding mapping file to a folder can be selected with the property com.openexchange.contacts.ldap.context<id>.<name of property file>.mappingfile here you only need to give the real filename without any path, the bundle will then search the right one. If you use the example files, please pay attention that you remove the .example extension beforehand.

The mapping file describes how the attributes of a contact in Open-Xchange are mapped to the attributes in the LDAP server. A special attribute is com.openexchange.contacts. Idap.<name of mapping file>.uniqueid. This property can specify an attribute which needs to be unique for all objects in the specified part of the LDAP tree. This is shortly connected to the property com.openexchange.contacts.ldap.context<id>.<name of property file>.memorymapping in the corresponding configuration file. The two are related in the following way:

If there is an attribute in the LDAP that is unique and an integer value in the range  $0 - 2^2$ then this value can directly be used with Open-Xchange, and the same ids which are in the LDAP directory are used in Open-Xchange for object identification. In this case memorymapping can be set to false, because there is no need to hold a memorymap between the object identifiers in Open-Xchange and in LDAP. But if the value is an integer out of that range or if it is a unique string, you will have to turn memorymapping on. This way the bundle will create own ids for the contact object by a mapping table which is stored in-memory. The downside of this is that the links in the groupware won't work because the ids will change after a restart of the groupware. Currently this applies to Active Directory, because there seems to be no attribute which fulfills the range requirement.

## **7.5.1. Configuring distribution lists**

The configuration allows to switch between normal contacts, distributionlists or both. This setting is done in com.openexchange.contacts.ldap.context<contextid (number of directory)>.contactTypes.

If distributionlists are enabled by either setting both or distributionlists here, a check of the distributionlists settings (searchfilter distributionlist, searchScope distributionlist, baseDN\_distributionlist) for correctness must also be made. Special attention should be paid to the searchfilter distributionlist setting, as this defines what types of objects are distributionslists.

## **7.5.2. Outlook Support**

The Outlook support of the contacts-ldap bundle depends on the underlying LDAP directory server. If ADS is used, it depends on the individual setup whether memory mapping has to be used for generating unique ids (see section below). If memory mapping has to be used the ids will change after a server restart, which will confuse Outlook and lead to duplicates in some scenarios. To omit this, a property com.openexchange.contacts.ldap.context<contextid (number of directory)>.outlook support can be used to configure outlook support. If the property is missing or set to false, the support will be disabled and Outlook will only show an empty folder. If set to true the folder will contain the contacts.

### **Deletion detection**

To detect deleted objects in Outlook the directory server must deliver what has been deleted since a timestamp. This information is not available on normal LDAP servers, but on ADS. If an ADS server is used, then and only then the configuration

com.openexchange.contacts.ldap.context<contextid (number of directory)>.ADS\_deletion\_support

can be enabled.

This will allow Outlook to detect deleted objects. But note that even if this option is enabled the ADS will not provide this information for ever, it is only kept for the following lifetimes:

60 days for forests initially built using Windows 2003 and Windows Server 2003 180 days for forests that were initially built with Windows Server 2003 SP1

So if one Outlook client performs a sync after these time frames it will not detect the object deleted before, because this information cannot be retrieved.

If ADS is used, Outlook will not remove contacts which are removed on the LDAP side, only new contacts are added. To get the actual list with contacts removed, Outlook must be restarted without OXtender and all contacts in the folder must be deleted. After a restart with OXtender a full sync is done, and deleted contacts will not appear any more.

## **7.5.3. Memorymapping and ADS**

If an ADS is running, memorymapping can be disabled if the following precondition is met Objects are only created on one DC and the objects are only read from this DC. If this applies, the following settings can be changed in the mapping.ads.properties file: **com.openexchange.contacts.ldap.mapping.ads.uniqueid = sAMAccountName** can be changed to: **com.openexchange.contacts.ldap.mapping.ads.uniqueid = uSNCreated** and **com.openexchange.contacts.ldap.mapping.ads.distributionuid = sAMAccountName** can be changed to: **com.openexchange.contacts.ldap.mapping.ads.distributionuid = uSNCreated**

# <span id="page-30-0"></span>**Chapter 8. Session Migration**

# <span id="page-30-1"></span>**8.1. Introduction**

Sessions are typically initiated by users via the Webinterface of the Open-Xchange Server, Outlook or mobile devices, every session is bound to one Open-Xchange server until it is terminated. In a clustered Open-Xchange environment, sessions are assigned to one server of the cluster by random algorithms. Since Open-Xchange uses caching via the network all data is available to every user on every server in the cluster. But sessions are still bound to one server and if that server is going to be shut down, users would encounter an error message and are kicked off the cluster. To solve this problem, sessions migration has been introduced with the OSGI implementation of Open-Xchange Server 6 SP4. This feature allows sessions to migrate to another server at the cluster without having any influence to the end user. Typical scenarios where sessions need to be migrated are hardware and software upgrades of the server as well as emergency shutdowns.

<span id="page-30-2"></span>The implementation of the session migration is based on a cache which is filled with all sessions of a server if its "sessiond" bundle is shut down. Other groupware servers fetch the sessions from the cache and take over the migrated session. Therefore it is mandatory to shut down the sessiond bundle prior to the server shutdown. Note that it may take some time until all sessions are put to the cache. If a user request collides with the short time where sessions are put to the cache it is possible that the request will fail, but in most cases a user should not mention anything at all.

# **8.2. Preparation**

To enable session migration, the session cache need to be configured, this needs to be done for all Open-Xchange server that should be capable to migrate sessions

\$ vim /opt/open-xchange/etc/groupware/sessioncache.ccf

 $\lceil$   $\rceil$ 

```
jcs.auxiliary.SessionLTCP.attributes.TcpListenerPort=58849
jcs.auxiliary.SessionLTCP.attributes.UdpDiscoveryAddr=224.0.0.1
jcs.auxiliary.SessionLTCP.attributes.UdpDiscoveryPort=6789
jcs.auxiliary.SessionLTCP.attributes.UdpDiscoveryEnabled=true
```
In this case Open-Xchange is listening on port 58849 for incoming sessions and discovers other Open-Xchange session caches via UDP multicast on port 6789. Shortly after server startup all servers should connect to the cache. This can be checked by running netstat, this is an example with two Open-Xchange Servers:

OX1:

```
$ netstat -tulpa
tcp6 0 0 *:58849 *:* LISTEN 27449/java
tcp6 0 0 oxhegw01.open-xch:58849 oxhegw02.open-xch:55499 ESTABLISHED27449/java
OX2:
$ netstat -tulpa
```
tcp6 0 0 \*:58849 \*:\* LISTEN 11816/java tcp6 0 0 oxhegw02.open-xch:55499 oxhegw01.open-xch:58849 ESTABLISHED11816/java <span id="page-31-0"></span>Both groupware servers have connected to each other and are ready to accept sessions

## **8.3. Migration**

First, shutdown the sessiond bundle

\$ /opt/open-xchange/sbin/stopbundle com.openexchange.sessiond

Wait some seconds until all sessions are put to the cache, then shutdown the groupware

\$ /etc/init.d/open-xchange-groupware stop

This is what happens to a users session at the webinterface:

GET http://server.ox/ajax/calendar?action=all&columns=1%2C20%2C207&end=1215043200000&folder=25&session=6e3be7938169670c47fa Cookie: JSESSIONID=41165f534d652a3e662d9c44b0b6efd439f310ad.OX-2

OX-2 is the identifier for the second Open-Xchange server at the cluster, now this server is going to be shut down and the user triggers another request

In some cases, requests and session migration collide, an error message is shown but the next request will succeed and does not terminate the user's session:

The required service com.openexchange.sessiond.SessiondService is temporary not available. Please try again later. (SRV-0001,-1021469715-4)

The next request triggered by the user is answered by an Open-Xchange server that has taken over the session.

GET http://server.ox/ajax/calendar?action=all&columns=1%2C20%2C207&end=1215216000000&folder=25&session=6e3be7938169670c47fa Cookie: JSESSIONID=9235ba164ca5ac3119cee006a92e4a574e31c32b.OX-1

The identifier of the server has been set to OX-1 and the user is able to continue working at this server without any interruption.

# <span id="page-32-0"></span>**Chapter 9. Open Xchange CLT reference**

<span id="page-32-1"></span>This chapter describes the administration tools available in Open-Xchange. Some command line tools start a java vm and generate RMI calls directly to the administration daemon that will make all necessary database operations, others are shell scripts.

# **9.1. Shell scripts**

- **generatempasswd**
- **initconfigdb**
- **open-xchange-admindaemon**
- **open-xchange-groupware**
- **oxinstaller**

Command path is "**/opt/open-xchange/sbin/**"

# **9.1.1. Shell scripts**

### **generatempasswd**

**generatempasswd** writes a username and a crypted password to the mpasswd file. Against this file the context Context Admin authentication is done by the groupware server.

### **Parameters**

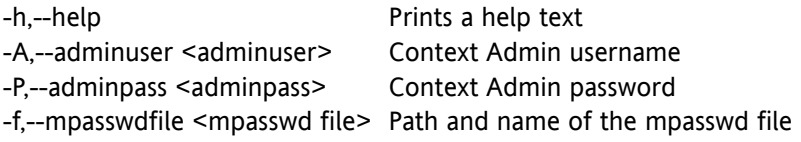

### Return value

0 on success

>0 on failure

### Mandatory parameters

This tool has no mandatory parameters. When no **--adminpass** parameter is given, the password will be read from the command line. Defaults are:

-A,--adminuser oxadminmaster -f,--file /opt/open-xchange/etc/admindaemon/mpasswd

### Command output

### On success:

<adminuser> succesfully added to the mpasswd file <file>

On failure:

update/creation of file <file> failed. Error: <reason>

#### *Example 9.1. generatempasswd*

```
root@oxhe:~# /opt/open-xchange/sbin/generatempasswd
Enter oxadminmaster password:
oxadminmaster succesfully added to mpasswd file /opt/open-xchange/etc/admindaem
on/mpasswd
root@oxhe:~#
```
### **initconfigdb**

**initconfigdb** is the tool to initially set up the Open-Xchange configuration database. This database is needed and accessed from all Open-Xchange services and servers.

### Parameters

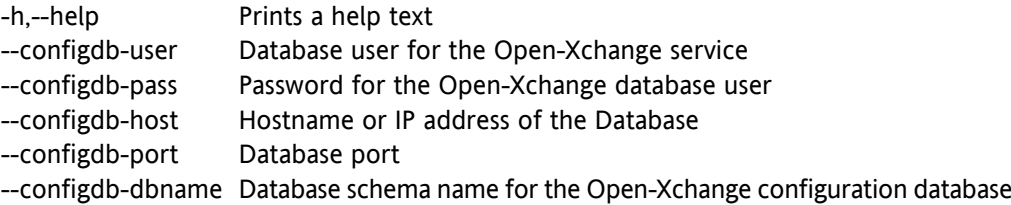

#### Return value

0 on success

>0 on failure

### Mandatory parameters

Mandatory is **--configdb-pass** because for those parameters, no default exists. Defaults are:

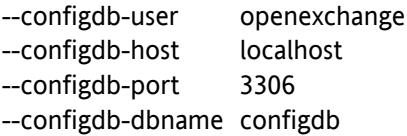

### Command output

On success:

initializing Open-Xchange configuration database <configdb-dbname>... database generated

On failure:

initializing Open-Xchange configuration database <configdb-dbname>... error: <reason>

### *Example 9.2. configdb*

root@oxhe:~# **/opt/open-xchange/sbin/initconfigdb --configdb-pass=secret** initializing Open-Xchange configuration database configdb... database generated root@oxhe:~#

### **open-xchange-admindaemon**

**open-xchange-admindaemon** is the start script for the Open-Xchange Admindaemon and is executed from the runlevel script **/etc/init.d/open-xchange-admin**

### **open-xchange-groupware**

**open-xchange-groupware** is the start script for the Open-Xchange Groupware and is executed from the runlevel script **/etc/init.d/open-xchange-admin-groupware**

### **oxinstaller**

**oxinstaller** is the script to initially set up the Open-Xchange configuration files. This basic configuration can then be used to fine tune the installation.

### Parameters

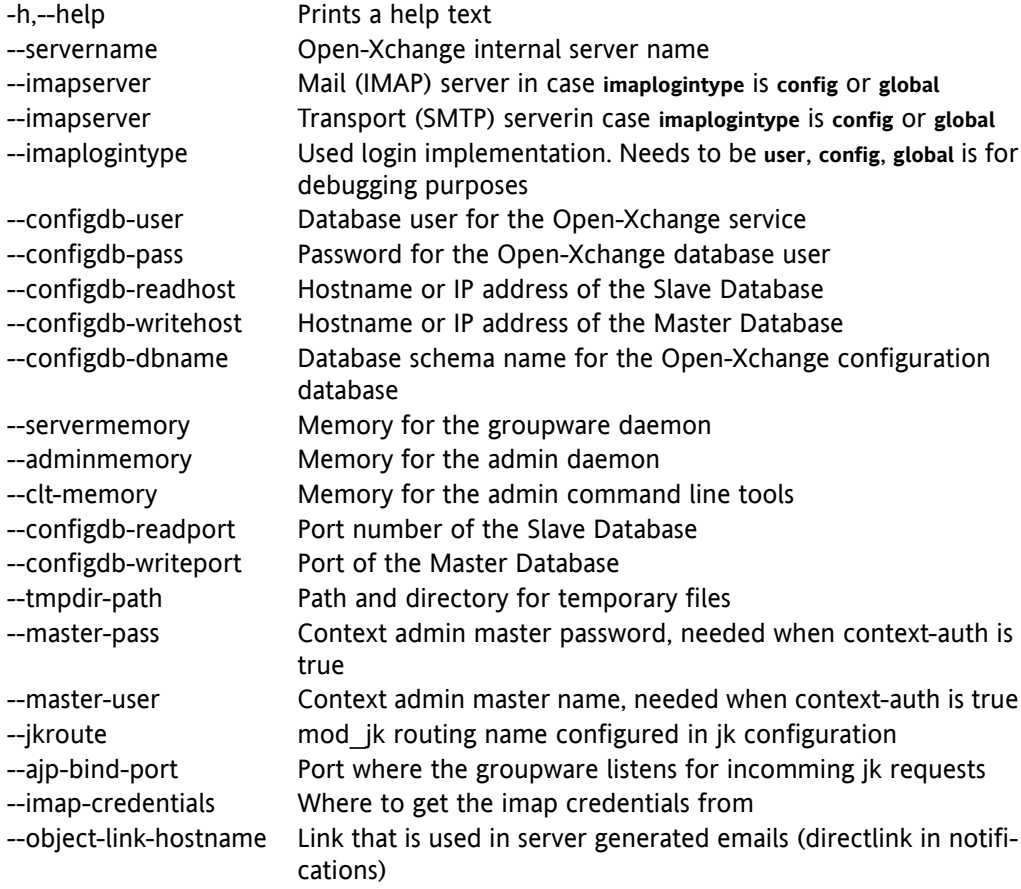

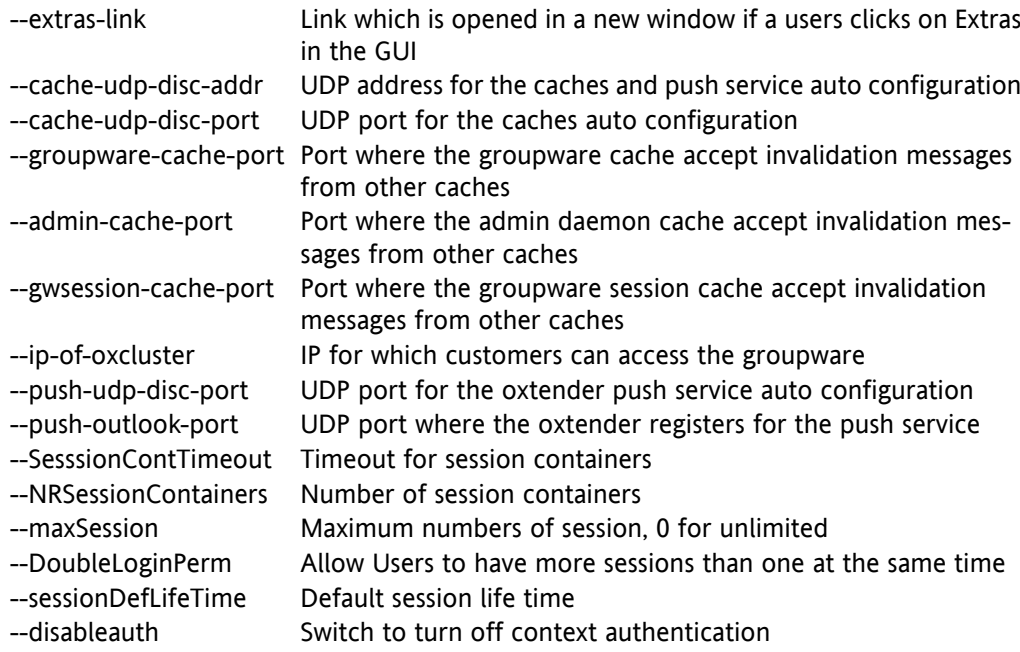

### Return value

### 0 on success

### >0 on failure

### Mandatory parameters

Mandatory are **--servername --configdb-pass** because for this parameter, no default exists. Defaults are:

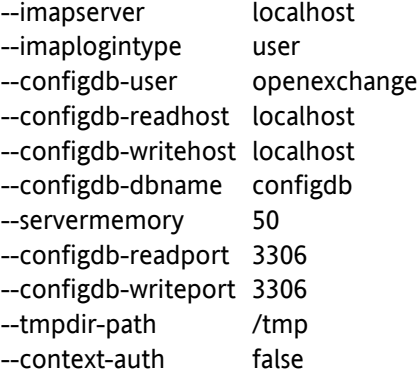

### Command output

On success:

......................

................................................

setting up groupware configuration /opt/open-xchange/etc/groupware

groupware daemon must now be restarted if already running setting up admin daemon configuration /opt/open-xchange/etc/admindaemon

\*\*\* RMI authentication is disabled admin daemon must now be restarted if already running
On failure:

................................................

Setting up Open-Xchange configuration failed. Error: <reason>

#### *Example 9.3. setting up groupware configuration*

root@oxhe:~# **/opt/open-xchange/sbin/oxinstaller --disableauth --servername=oxapp --configdb-pass=secret** setting up groupware configuration /opt/open-xchange/etc/groupware

groupware daemon must now be restarted if already running setting up admin daemon configuration /opt/open-xchange/etc/admindaemon

...................... \*\*\* RMI authentication is disabled admin daemon must now be restarted if already running

# **9.2. RMI calls**

- **[update, uninstall, stop, start, refresh, list, listall, listservices, shutdown, install]bundle**
- **[register,unregister,list,listcontextsby,moveconetxt,change]filestore**
- **[register,unregister,list,listcontextsby,movecontext,change]database**
- **[register,unregister,list]server**
- **checkconsistency**
- **jobcontrol**
- **contextrestore**

Command path is "**/opt/open-xchange/sbin/**"

# **9.2.1. Bundle handling scripts**

Each script support parameters -h  $\leq$ jmx host> -p  $\leq$ jmx port> for defining the host the server is running on and the port it is listening on. Both are by default localhost and 9999.

### **installbundle**

A new bundle can be installed with this script into the running server.

installbundle (-h <jmx host> -p <jmx port>) location

The location must be file URL with complete path:

file:/opt/openexchange/bundles/com.openexchange.control.jar

### **listbundle**

List the installed bundles and their states.

listbundles (-h <jmx host> -p <jmx port>)

# **listservices**

Lists the services provided and used by bundles.

listservices (-h <jmx host> -p <jmx port>)

#### **refreshbundles**

Restarts depending bundles if some bundle has been updated.

refreshbundles (-h <jmx host> -p <jmx port>)

### **shutdown**

Starts the OSGi shutdown sequence. Every bundle is stopped and finally the OSGi runtime. shutdown (-h <jmx host> -p <jmx port>)

#### **startbundle**

Start a single bundle.

startbundle (-h <jmx host>) bundle name

The bundle name must be the unique bundle identifier:

com.openexchange.mail.filter

### **stopbundle**

Stops a single bundle.

stopbundle (-h <jmx host> -p <jmx port>) bundle name

The bundle name must be the unique bundle identifier:

com.openexchange.mail.filter

# **uninstallbundle**

Removes a bundle from the running server.

uninstallbundle (-h <jmx host> -p <jmx port>) bundle name

The bundle name must be the unique bundle identifier.

### **updatebundle**

Updates a single bundle.

updatebundle (-h <jmx host> -p <jmx port>) bundlename (autorefresh (true | false) default value is false)

The bundlename must be the unique bundle identifier. If autorefresh is given as true, depending bundles will be restarted.

# **9.2.2. Filestore management**

#### **registerfilestore**

**registerfilestore** is the tool to make a filestore known to the Open-Xchange system. The filestore directory needs to only be accessible when the storage behind is present. It must not be possible to write to the directory when the storage subsystem is not mounted.

#### Parameters

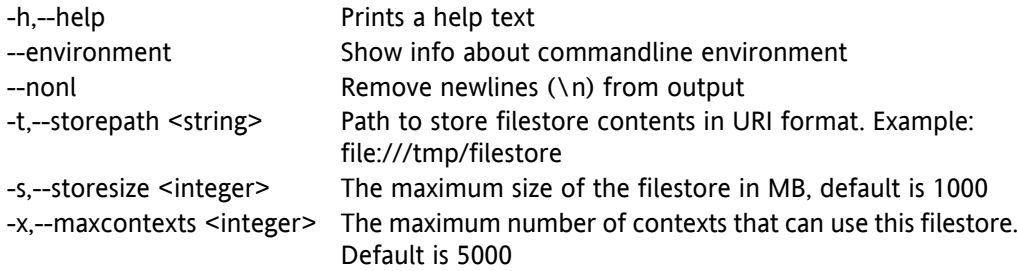

Extra parameters when authentication is enabled

-A,--adminuser <string> Context Admin user name -P,--adminpass <string> Context Admin password

#### Return value

0 on success

>0 on failure

#### Mandatory parameters

#### **{adminuser adminpass} storepath**

#### Command output

On success:

filestore <fsid> registered

On failure:

filestore could not be registered: <reason from server>

#### *Example 9.4. Mandatory parameters*

root@oxhe~# **/opt/open-xchange/sbin/registerfilestore -A oxadminmaster -P secret -t file:///tmp/** filestore 34 registered

#### **unregisterfilestore**

**unregisterfilestore** is the tool to remove a filestore from the Open-Xchange system. The filestore must not be used by any contexts for this operation.

#### Parameters

-h,--help Prints a help text -i,--id <integer> The id of the filestore which should be removed

Extra parameters when authentication is enabled

-A,--adminuser <string> Context Admin user name -P,--adminpass <string> Context Admin password

#### Return value

0 on success

>0 on failure

#### Mandatory parameters

**{adminuser adminpass} id**

#### Command output

On success:

filestore <fsid> unregistered

On failure:

filestore <fsid> could not be unregistered: <reason from server>

#### *Example 9.5. Mandatory parameters*

root@oxhe~# **/opt/open-xchange/sbin/unregisterfilestore -A oxadminmaster -P secret --id=5** filestore 5 unregistered

### **listfilestore**

**listfilestore** is the tool to list all filestores known to the Open-Xchange system.

#### Parameters

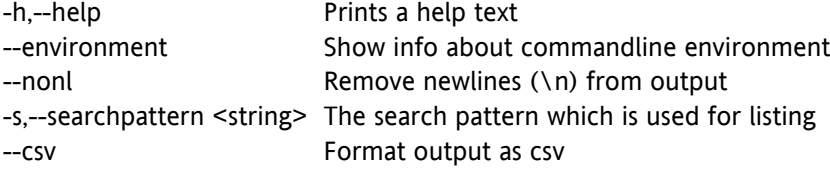

Extra parameters when authentication is enabled

-A,--adminuser <string> Context Admin user name -P,--adminpass <string> Context Admin password

#### Return value

0 on success

>0 on failure

#### Mandatory parameters

**{adminuser adminpass}**

#### Command output

On success:

id path size reserved used maxctx curctx .. ... .. ... ... ... ...

On failure:

could not list filestores: <reason from server>

#### *Example 9.6. filestore*

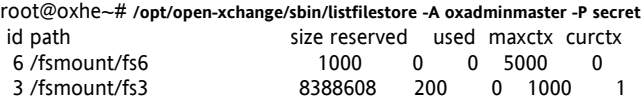

### **listcontextsbyfilestore**

**listcontextsbyfilestore** is the tool to list all contexts that remain on the given filestore.

### Parameters

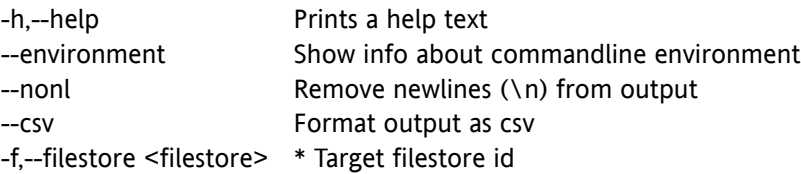

Extra parameters when authentication is enabled

-A,--adminuser <string> Context Admin user name -P,--adminpass <string> Context Admin password

#### Return value

0 on success

>0 on failure

### Mandatory parameters

**{adminuser adminpass} filestore**

#### Command output

On success:

cid fid fname enabled qmax qused name lmappings

On failure:

contexts for filestore could not be listed: <reason from server>

#### *Example 9.7. list context for filestore*

... ... ... ... ... ... ... ...

root@oxhe:**/opt/open-xchange/sbin# ./listcontextsbyfilestore** -f 3 cid fid fname enabled qmax qused name lmappings 6 3 6\_ctx\_store true 1000 0 contextname example.de

#### **movecontextfilestore**

**movecontextfilestore** is the tool to move a given context from its current to another filestore

#### Parameters

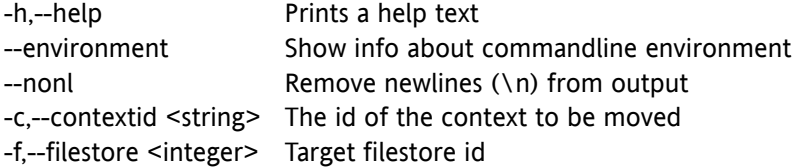

Extra parameters when authentication is enabled

-A,--adminuser <string> Context Admin user name -P,--adminpass <string> Context Admin password

#### Return value

0 on success

>0 on failure

#### Mandatory parameters

#### **{adminuser adminpass} contextid filestore**

#### Command output

On success:

context <contextid> moved to filestore <fsid>

On failure:

context <contextid> could not be moved to filestore <fsid>: <reason from server>

#### *Example 9.8. movefilestorecontext*

root@oxhe~# **/opt/open-xchange/sbin/movefilestorecontext -A oxadminmaster -P secret -f 9 -c 4711** context 4711 moved to filestore 9

### **changefilestore**

**changefilestore** is the tool to change attributes of registered filestores.

#### Parameters

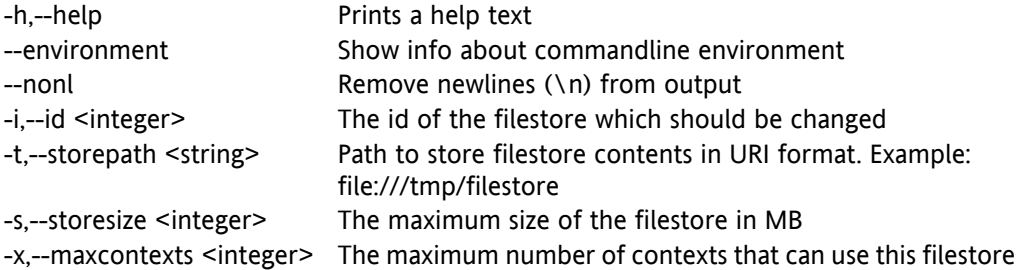

#### Extra parameters when authentication is enabled

-A,--adminuser <string> Context Admin user name -P,--adminpass <string> Context Admin password

#### Return value

0 on success

>0 on failure

#### Mandatory parameters

**{adminuser adminpass} id and at least one parameter to change**

#### Command output

On success:

filestore <fsid> changed

On failure:

filestore <fsid> could not be changed: <reason from server>

#### *Example 9.9. changefilestore*

root@oxhe~# **/opt/open-xchange/sbin/changefilestore -A oxadminmaster -P secret --id=35 -s 100000** filestore 35 changed

### **9.2.3. Database registration management**

#### **registerdatabase**

**registerdatabase** is the tool to make a database known to the Open-Xchange system. For all databases, you can define one write (master) and one read (slave) connection. It is also possible to have multiple slaves behind a IP load balancer.

"dbweight" is used to configure the distribution of contexts over all DBMS. For example, a value of 60 would lead to 60% of all contexts to be stored in the DBMS (if the sum of all values is 100). It is also recommended that --OX DB POOL INIT is always set to 0. Be sure the --OX DB POOL MAX does not exceed the max connections configuration option of the MySQL server.

#### Parameters

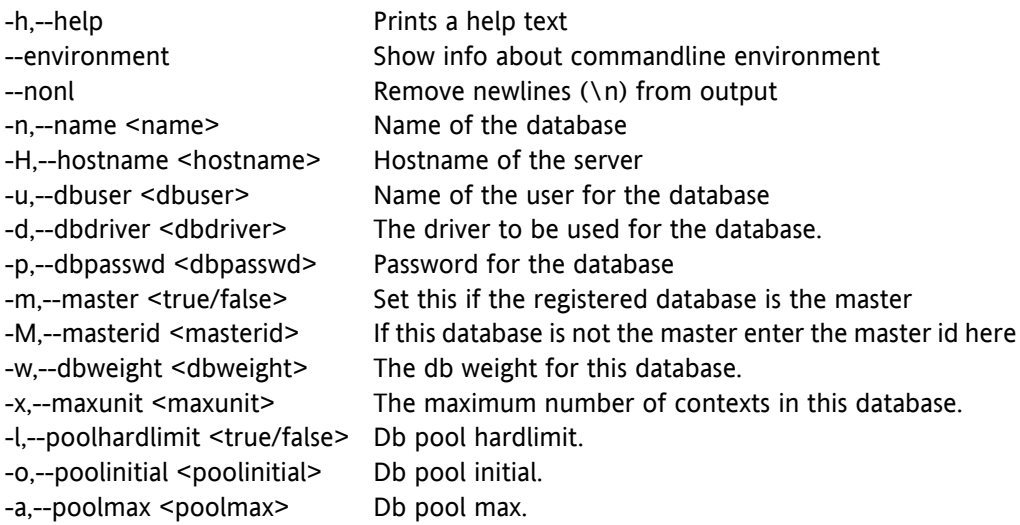

Extra parameters when authentication is enabled

-A,--adminuser <string> Context Admin user name -P,--adminpass <string> Context Admin password

### Return value

0 on success

>0 on failure

#### Mandatory parameters

**{adminuser adminpass} name dbpasswd master**

#### Command output

On success:

database <dbid> registered

On failure:

database <dbid> could not be registered: <reason from server>

#### *Example 9.10. Example*

root@oxhe~# **/opt/open-xchange/sbin/registerdatabase -n db1 -p secret -m true** database 12 registered

#### **unregisterdatabase**

**unregisterdatabase** is the tool to remove a database from the Open-Xchange system. If present, the slaves must be unregistered prior to the master.

#### **Parameters**

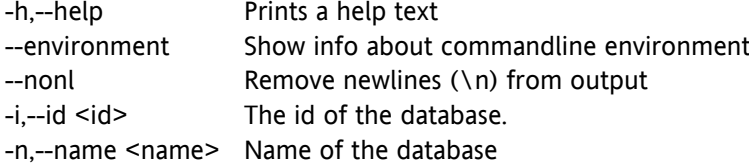

#### Extra parameters when authentication is enabled

-A,--adminuser <string> Context Admin user name -P,--adminpass <string> Context Admin password

#### Return value

0 on success

>0 on failure

#### Mandatory parameters

**{adminuser adminpass} (id or name)**

#### Command output

On success:

database <dbid> unregistered

On failure:

database <dbid> could not be unregistered: <reason from server>

#### *Example 9.11. unregisterdatabase*

```
root@oxhe~# /opt/open-xchange/sbin/unregisterdatabase --id=13
database 13 unregistered
```
#### **listdatabase**

**listdatabase** is the tool to list all databases registered in the Open-Xchange system.

#### Parameters

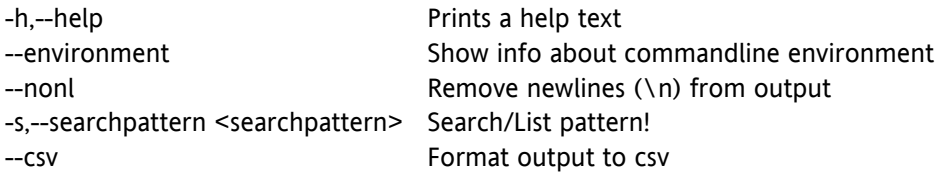

Extra parameters when authentication is enabled

-A,--adminuser <string> Context Admin user name -P,--adminpass <string> Context Admin password

#### Return value

0 on success

>0 on failure

#### Mandatory parameters

**{adminuser adminpass}**

#### Command output

On success:

id name hostname master mid weight maxctx curctx hlimit max inital .. ... ... ... .. ... ... ... ... ... ...

On failure:

databases could not be listed: <reason from server>

#### *Example 9.12. listdatabases*

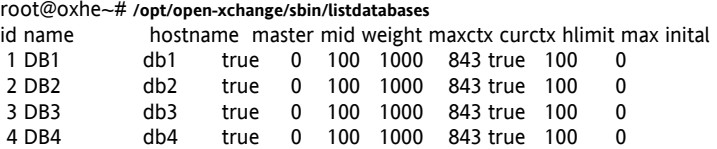

## **listcontextsbydatabase**

**listcontextsbydatabase** is the tool to list all contexts that remain on a schema in the given database.

#### Parameters

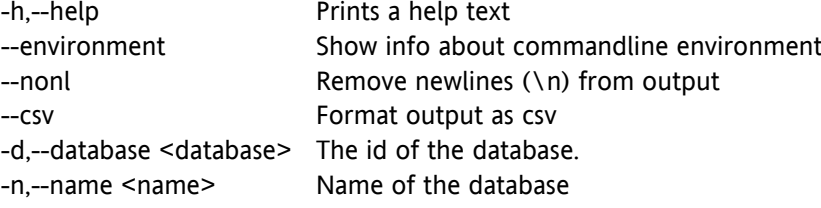

#### Extra parameters when authentication is enabled

-A,--adminuser <string> Context Admin user name -P,--adminpass <string> Context Admin password

#### Return value

0 On success

>0 On failure

### Mandatory parameters

**{adminuser adminpass} (database or name)**

#### Command output

On success:

cid fid fname enabled qmax qused name lmappings

On failure:

contexts for filestore could not be listed: <reason from server>

#### *Example 9.13. listcontextsbydatabase*

... ... ... ... ... ... ... ...

root@oxhe:**/opt/open-xchange/sbin# ./listcontextsbydatabase** --name db1 enabled qmax qused name lmappings 6 3 6 ctx store true 1000 0 contextname example.de

### **movedatabasecontext**

**movedatabasecontext** is the tool to move a given context from its current to another database

#### Parameters

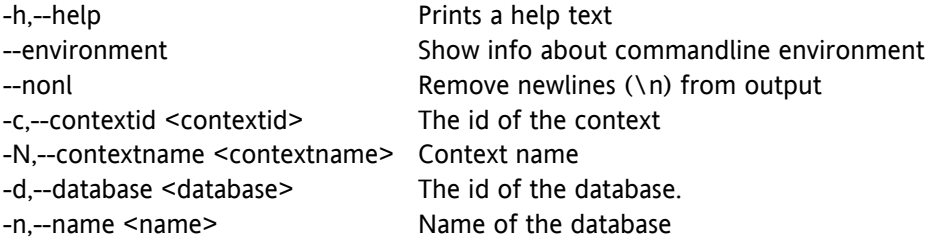

Extra parameters when authentication is enabled

-A,--adminuser <string> Context Admin user name -P,--adminpass <string> Context Admin password

#### Return value

0 on success

>0 On failure

#### Mandatory parameters

#### **{adminuser adminpass} (contextid or contextname) (database or name)**

#### Command output

On success:

context <contextid> moved to database <dbid>

on failure:

context <contextid> could not be moved to database <dbid>: <reason from server>

#### *Example 9.14. movedatabasecontext*

root@oxhe~# **/opt/open-xchange/sbin/movedatabasecontext -A oxadminmaster -P secret -d 3 -c 4711** context 4711 moved to database 3

### **changedatabase**

**changedatabase** is the tool to change attributes of a registered database.

#### Parameters

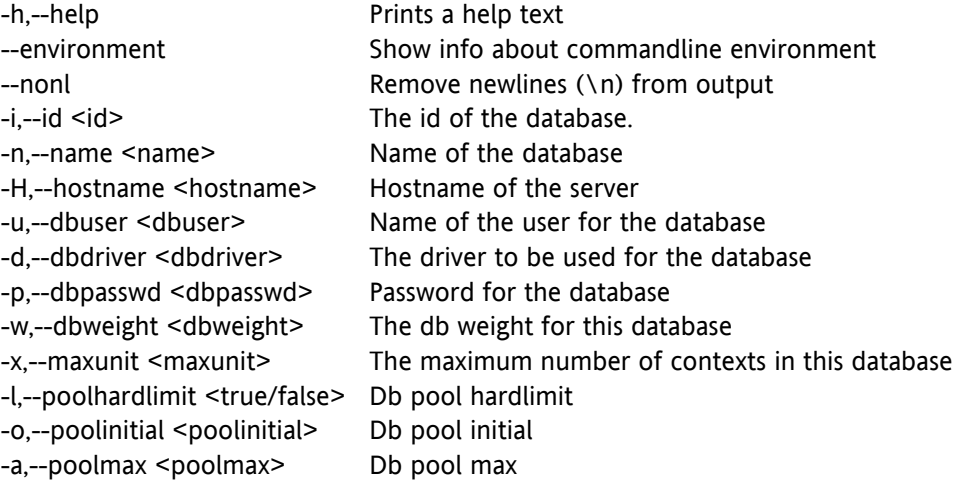

Extra parameters when authentication is enabled

-A,--adminuser <string> Context Admin user name -P,--adminpass <string> Context Admin password

#### Return value

0 on success

>0 on failure

#### Mandatory parameters

**{adminuser adminpass} (id or name) and at least one parameter to change**

#### Command output

On success:

database <dbid> changed

On failure:

database <dbid> could not be changed: <reason from server>

#### *Example 9.15. changedatabase*

root@oxhe~# **/opt/open-xchange/sbin/changedatabase --id=5 -x 100000** database 5 changed

# **9.2.4. Server registration management**

#### **registerserver**

**registerserver** is the tool to make a new Open-Xchange application server known to the Open-Xchange system.

#### Parameters

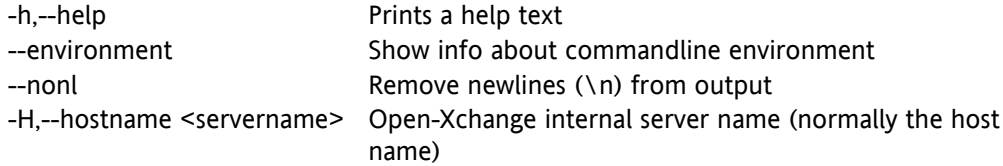

#### Extra parameters when authentication is enabled

-A,--adminuser <string> Context Admin user name -P,--adminpass <string> Context Admin password

#### Return value

0 on success

>0 on failure

#### Mandatory parameters

#### **{adminuser adminpass} hostname**

#### Command output

On success:

server <id> registered

On failure:

server <servername> could not be registered: <reason from server>

#### *Example 9.16. registerserver*

root@oxhe~# **/opt/open-xchange/sbin/registerserver -A oxadminmaster -P secret -h ox1** server 4 registered

#### **unregisterserver**

**unregisterserver** is the tool to remove a server from the Open-Xchange system. A server can only be removed when no context is bound to it any more.

#### Parameters

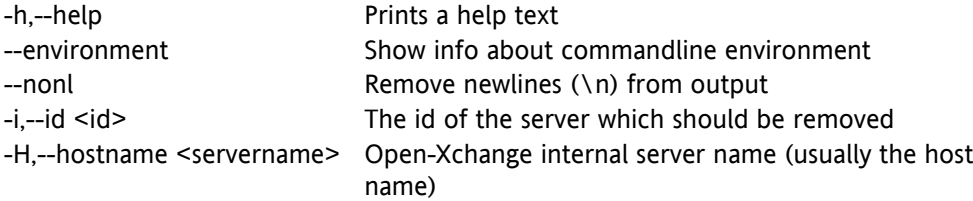

Extra parameters when authentication is enabled

-A,--adminuser <string> Context Admin user name -P,--adminpass <string> Context Admin password

#### Return value

0 on success

>0 on failure

#### Mandatory parameters

**{adminuser adminpass} (id or hostname)**

#### Command output

On success:

server <id> unregistered

On failure:

server <id> could not be unregistered: <reason from server>

#### *Example 9.17. unregisterserver*

root@oxhe~# **/opt/open-xchange/sbin/unregisterserver --id=5** server 5 unregistered

#### **listserver**

**listserver** is the tool to list all servers registered in the Open-Xchange configuration database.

#### Parameters

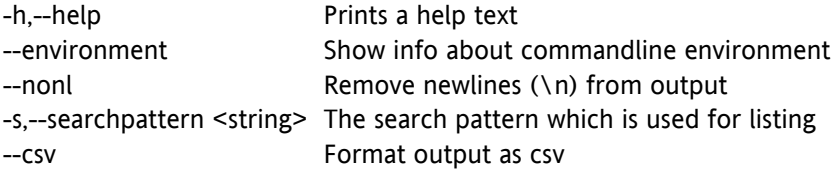

Extra parameters when authentication is enabled

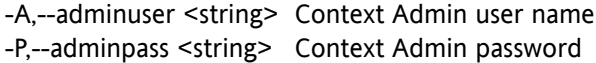

#### Return value

0 on success

>0 on failure

Mandatory parameters

**{adminuser adminpass}**

#### Command output

On success:

Id Name .. ...

On failure:

could not list filestores: <reason from server>

#### *Example 9.18. listservers*

root@oxhe~# **/opt/open-xchange/sbin/listservers -A oxadminmaster -P secret**Id Name 2 app1

# **9.2.5. Consistency tool**

The Consistency Tool serves the purpose to detect and fix inconsistencies between file storage and data base.

The following paragraphs describe possible inconsistencies and how to fix them and explain where to store context file data or meta data, and finally the consistency tool's usage is introduced.

Attachments to Infostore objects and files are stored on the hard drive, their meta data (title, description, file name, file size etc) are stored in the MySQL data base. The file's path on the hard drive is also stored in the MySQL data base. Problems arise if both systems are out of sync, e.g if an attachment or InfoStore entry points to a file that no longer exists on the hard drive (subsequently called "missing" files). And vice versa, if there is a file on the hard drive without attachment or InfoStore entry (subsequently called "orphaned" or "unassigned").The Consistency Tool can trace and list both kinds of inconsistency.

There are different ways to fix such inconsistencies. If the file to a data base entry (Info item or attachment) is missing, you can either delete the data base entry or create a dummy file. Respectively, an unassigned file can either be deleted or an infostore entry is created that belongs to the context admin which the orphaned file is assigned to. The consistency tool can resolve the inconsistencies using the above described methods.

An OX:HE installation normally includes several contexts. The contexts are distributed to several data base schemas. Contexts 1 to 5 are e. g. located in the data base scheme ox\_db1, 6 and 7 in ox\_db2, and 8 bis 10 in ox\_db3. Likewise the file data of a context are distributed to several file storages. A file storage is a directory with subdirectores for contexts. Depending on the presumed storage space needed for a context, the contexts are assigned to the single file storages. Context 1 to 3 could thus be located in file storage 1, context 4 to 9 in file storage 2 and context 10 in file storage 3. Why does one need all that knowledge to use the consistency tool? The consistency tool can search for inconsistencies within a context, in all contexts within a scheme or in all contexts that store their data in a file store.

### **How to use the consistency tool?**

Common way to start the consistency tool:

(action) (where to search) (how to resolve the inconsistency)

Possible actions are either "list missing" to list missing files, "list unassigned" to list unassigned files or "repair" to resolve inconsistencies. You can either search a context (context 1), a file storage (filestore 23), or a data base (database 12). How to resolve inconsistencies with "repair" is explained below. Some examples:

1. List missing files

If you want to list all missing files in a context (1) use the command:

checkconsistency list missing context 1

You can add some noise words to make the command more intelligible (to be able to still understand the script in a few years time). Following commands do the same:

checkconsistency list missing in context 1

checkconsistency list missing files in context 1

This command lists all file storage paths that, in the data base, are assigned to an attachment or InfoStore entry which files no longer exist though.

It is also possible to search all files of a file storage:

checkconsistency list missing in filestore 2

or all files that belong to a data base:

checkconsistency list missing in database 3

or simply all missing files:

checkconsistency list missing files everywhere

2. List unassigned files:

Likewise the command for unassigned files. You just have to replace the word "missing" with "unassigned":

checkconsistency list unassigned context 1

checkconsistency list unassigned in context 1

checkconsistency list unassigned files in context 1

checkconsistency list unassigned files in filestore 2

checkconsistency list unassigned files everywhere

3. Repair

To resolve inconsistencies use the "repair" command instead of "list unassigned" or "list missing" as action. Additionally, state how to handle the errors (more later):

check\_consistecy repair context 1 (policies)

or

checkconsistency repair errors in context 1 with policies (policies)

checkconsistency repair errors in filestore 2 with policies (policies)

checkconsistency repair errors in database 3 with policies (policies)

### **The policies are divided in condition and action:**

condition : action

The conditions are:

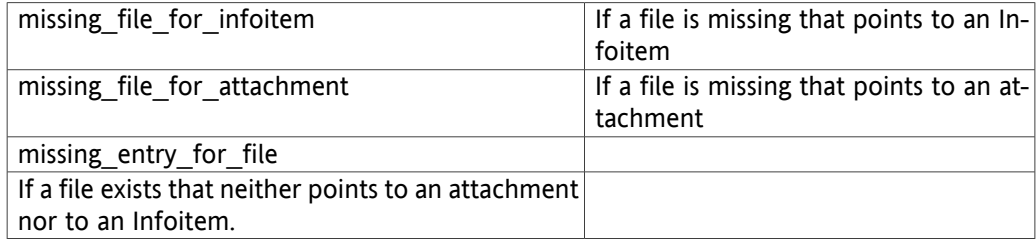

Actions are:

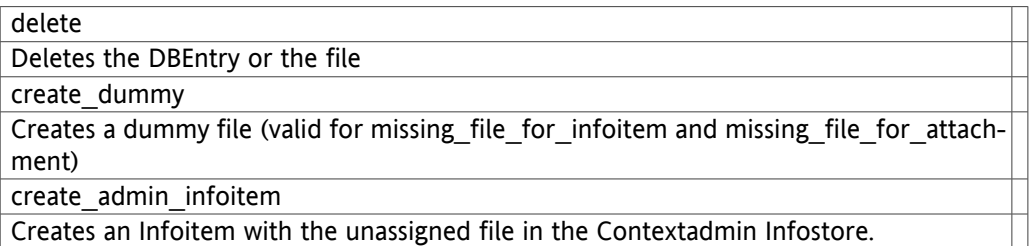

If there is no action set for a condition the respective inconsistencies are ignored. Here are some examples:

checkconsistency repair errors in context 1 missing\_file\_for\_infoitem : delete missing file for attachment : create dummy missing entry for file : delete

Deletes all versions of Infoitems that point nowhere (only the versions, not the Infoitem itself), deletes all files with no assignment and creates dummy files for all attachments that point nowhere.

checkconsistency repair errors in database 3 missing\_file\_for\_infoitem : create\_dummy missing\_entry\_for\_file : create\_admin\_infoitem

Repairs all contexts in data base 3, creates dummy files for Infoitems that point nowhere and creates Infoitems in the context admin's Infostore, for files that have no assignment in the data base. Attachments are not handled.

#### **checkconsistency**

**checkconsistency** is the tool to make sure that filestore and database meta data is consistent.

#### Parameters

-h,--help Prints a help text

Extra parameters when authentication is enabled

-A,--adminuser <string> Context Admin user name -P,--adminpass <string> Context Admin password

#### Return value

0 on success

>0 on failure

#### Mandatory parameters

**{adminuser adminpass}**

#### Command output

On success:

filestore <fsid> registered

On failure:

filestore <fsid> could not be registered: <reason from server>

#### *Example 9.19. registerfilestore*

root@oxhe~# **/opt/open-xchange/sbin/registerfilestore**

# **9.2.6. jobcontrol**

### **jobcontrol**

**jobcontrol** is the tool to list and control the job queue within the Open-Xchange admin daemon. Jobs in the queue are generated by **movecontextdatabase** and **movecontextfilestore**

#### Parameters

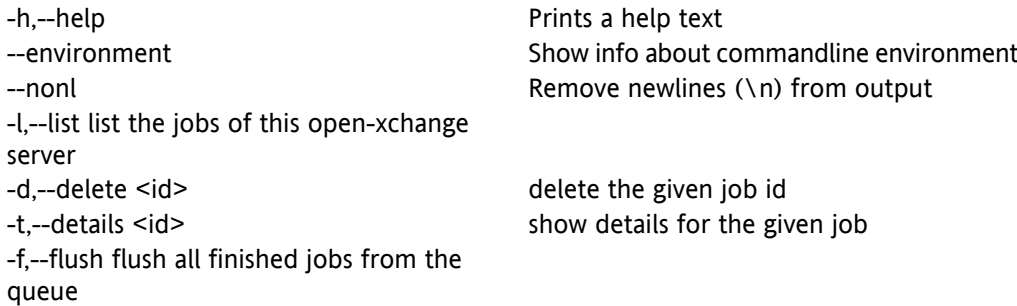

Extra parameters when authentication is enabled

-A,--adminuser <string> Context Admin user name -P,--adminpass <string> Context Admin password

#### Return value

0 on success

>0 on failure

#### Mandatory parameters

**{adminuser adminpass}**

#### Command output

on success --delete:

job <jobid> deleted

on success --details:

job

on success --flush:

job

on success --list:

job

on failure:

could not (list jobs|delete <jobid>| print details of <jobid>| | flush jobs): <reason from server>

#### *Example 9.20. jobcontrol*

root@oxhe~# **/opt/open-xchange/sbin/jobcontrol**

# **9.2.7. contextrestore**

#### **contextrestore**

The contextrestore bundle is a solution for restoring one single context out of a mysql dump from a complete database. In a distributed setup, it is possible to use several files containing the dumps of different databases. The tool described within this document does fetch the needed information out of these files.

The context restore bundle is designed as an admin bundle so it has to be installed into the OSGi environment of the OX admin daemon.

The package open-xchange-admin-plugin-contextrestore contains the bundle itself and the corresponding configuration files. The bundle will get installed as a directory below /opt/openxchange/bundles. The configuration file can be found in:

/opt/open-xchange/etc/admindaemon/plugin/contextrestore.properties.

For the restore process, the tool requires some information to be available in the database. One is the availability of the old database pool id. The tool will dig out the pool id the context used before from the mysql dump, and will try to get a connection to the corresponding database through this pool id. If the pool id does not exist any more, an error is thrown. The same applies to the filestore id.

For correct operation it is required that the mysql dumps for this tool represent a consistent state of the whole database setup. Furthermore this consistent state should also include the backup of the filestore.

The Debian package has to be installed with the Debian management tool dpkg . Afterwards a new shell script named contextrestore is to be found under /opt/open-xchange/sbin. The admin daemon needs to be restarted to make the new functionality available. The functionality is accessible via RMI, CLT and SOAP.

A complete database backup has to be done before the new function can be used. The Tool described within this document requires a full SQL dump of the databases involved. This can be done by executing the command **mysqldump -–all-databases -–single-transaction**, on all database machines registered in Open-Xchange as well as the configuration Database. These two parameters are very important. The first one lets the dump contain every database on the specified database host, and the second is used for a consistent backup. Instead of **–-all-databases** you can also use **–-database** with the right database(s), if none of the switches are given as direct argument then mysql will left out essential data in the dump. For a full backup the switch **--all-databases** is recommended.

The usage of the command line tool is self-explanatory as it confirms to the standard unix behavior. --help will show a short help with the available parameters. The main arguments of the tool are different database dumps (from the configdb and the distributed user data databases). On success the tool returns the path to the filestore of the given context. The files below this path have to be restored afterwards in a separate process which is not part of the Open-Xchange system. An example of a restore would look like this:

#### *Example 9.21. restore*

contextrestore -A <username> -P <password> -c 7777 -f <complete path to configdb dump>,<complete path to first user data database dump>

file:///tmp/filestore2/7777\_ctx\_store

Note that the parts in <> have to be replaced by the parameters for your setup

#### Parameters

-h,--help Prints a help text

### *Example 9.22. contextrestore*

root@oxhe~# **/opt/open-xchange/sbin/contextrestore**

# **Chapter 10. Tuning the Open-Xchange Server**

This chapter describes all possible configuration options and their values.

# **10.1. Configuration Options Groupware and Admin**

A directory for configuration files is introduced that carries files common for administration daemon and groupware server. This directory will be given on start to configread bundle to fetch the properties located in this new directory. Moving of that configuration file should be documented in the release notes and in administration documentation. There are no possible side effects.

Configuration directory /opt/open-xchange/etc/common

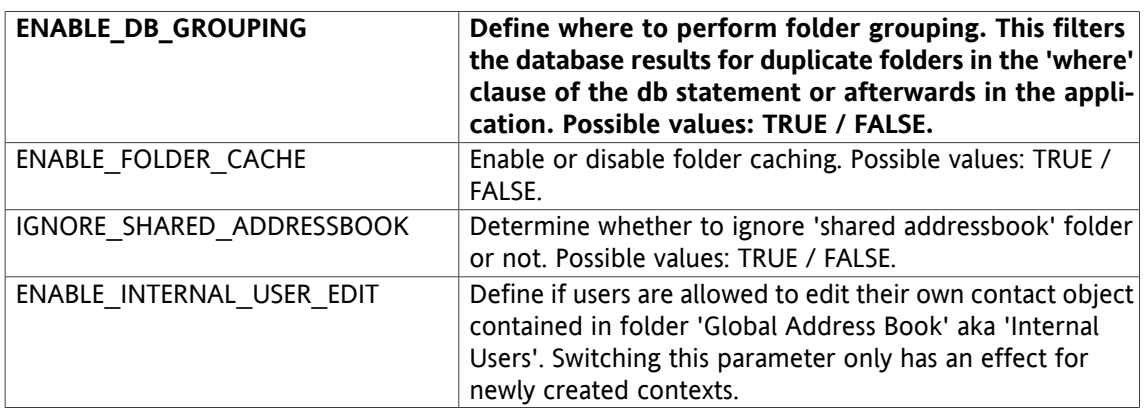

# **10.1.1. foldercache.properties**

# **10.2. Configuration Options Groupware**

Configuration directory /opt/open-xchange/etc/groupware.

NOTE: All time values in the configuration files are in milliseconds.

# **10.2.1. system.properties**

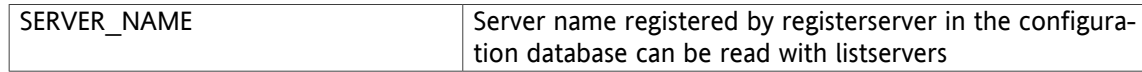

# **10.2.2. attachment.properties**

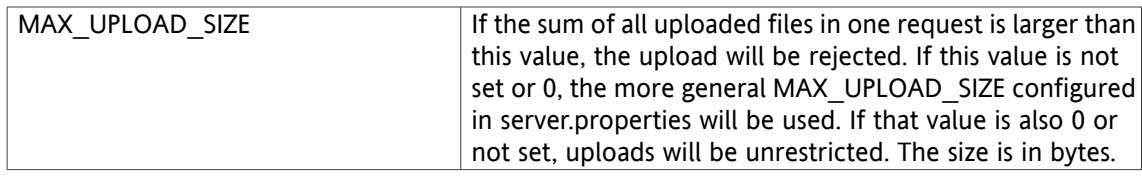

# **10.2.3. calendar.properties**

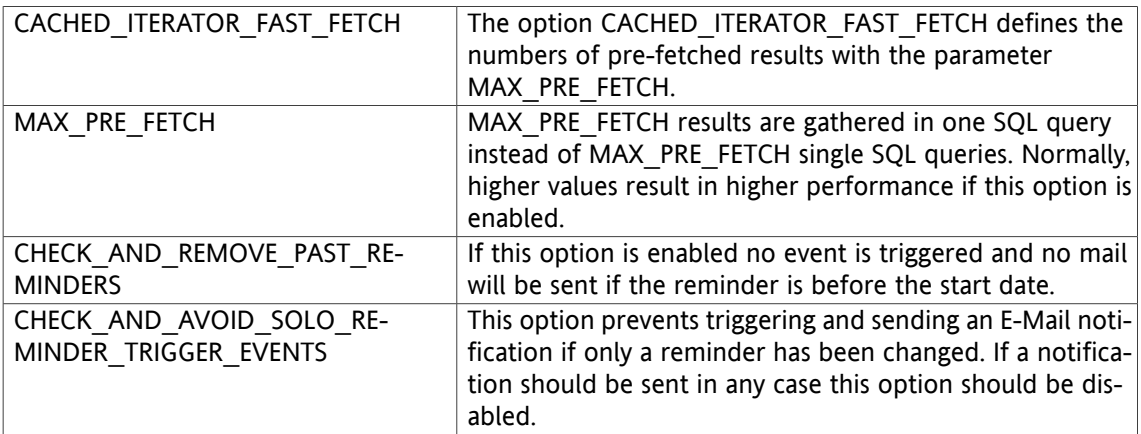

# **10.2.4. configjump.properties**

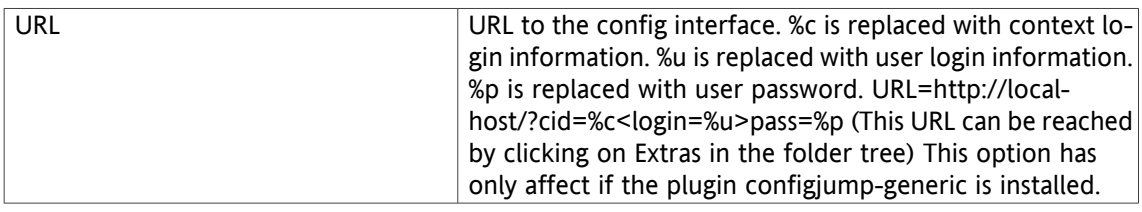

# **10.2.5. configdb.properties**

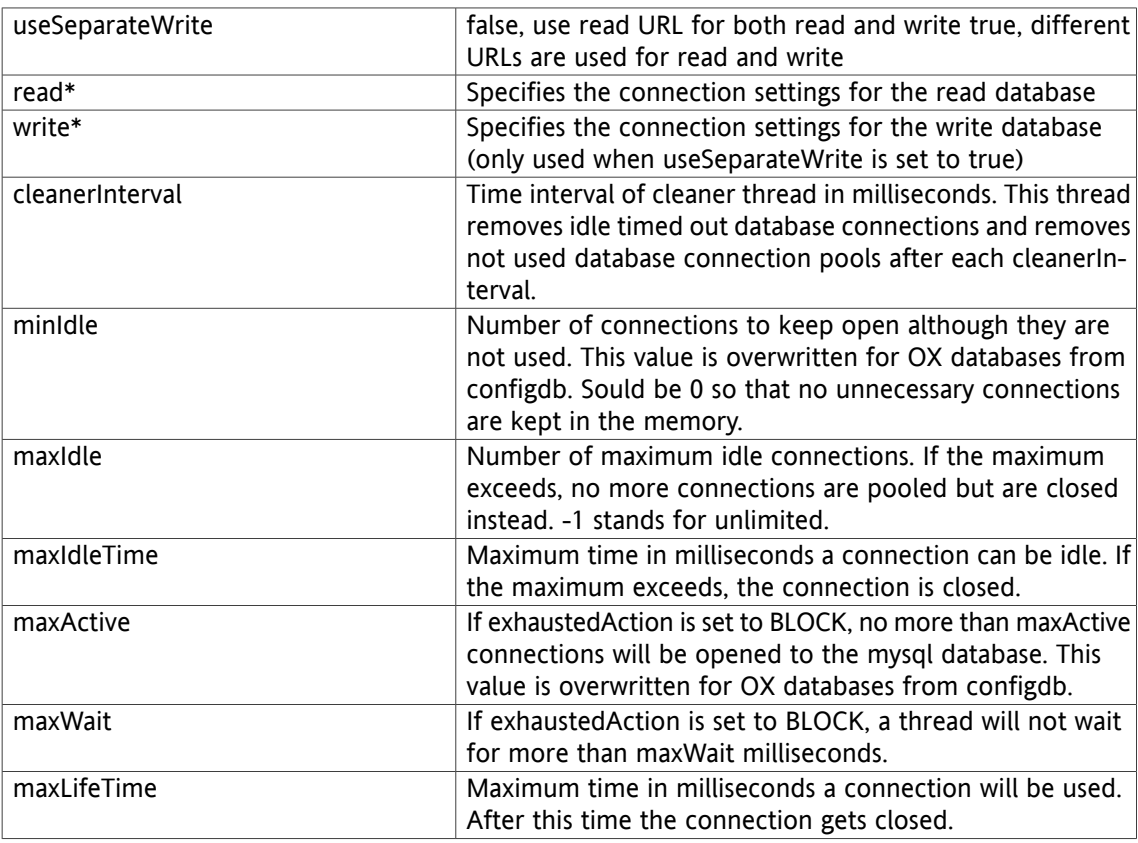

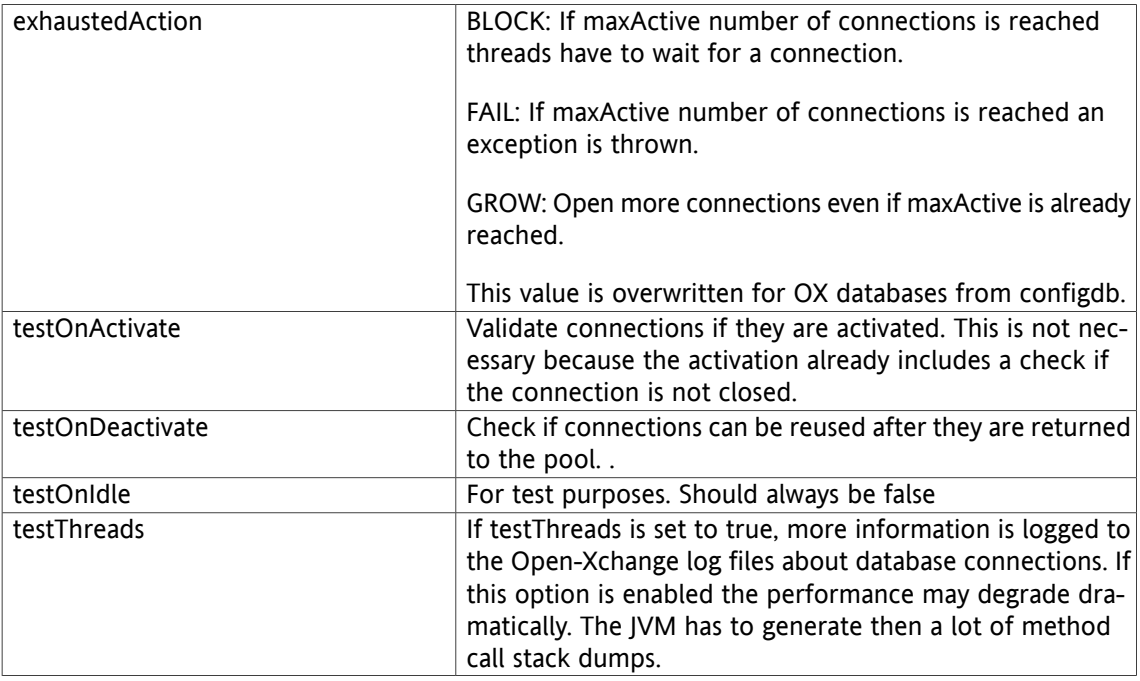

# **10.2.6. imap.properties**

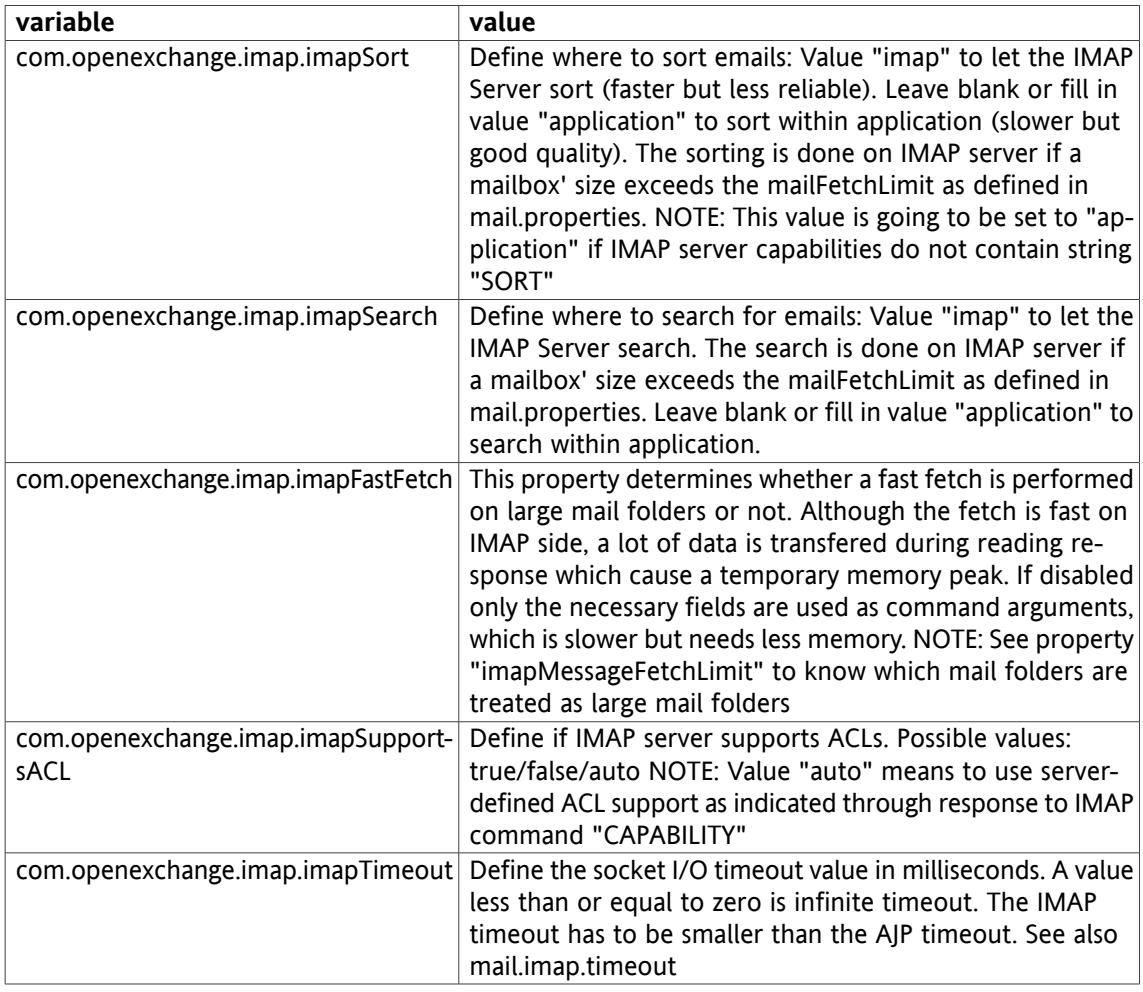

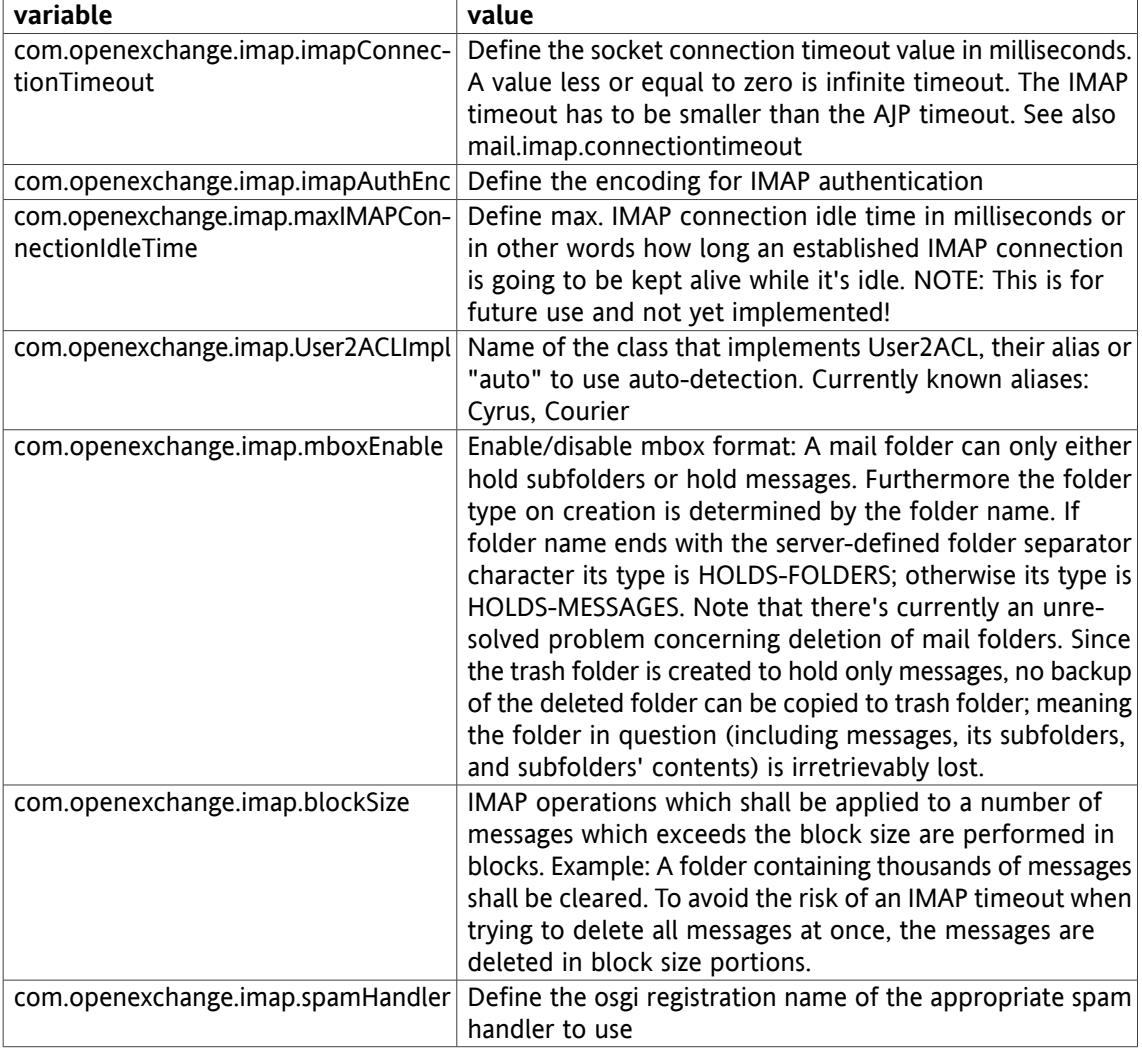

# **10.2.7. mail.properties**

This file contains the general mail configuration. Specific implementations get configured in the used mail plugin for example imap.properties for imap.

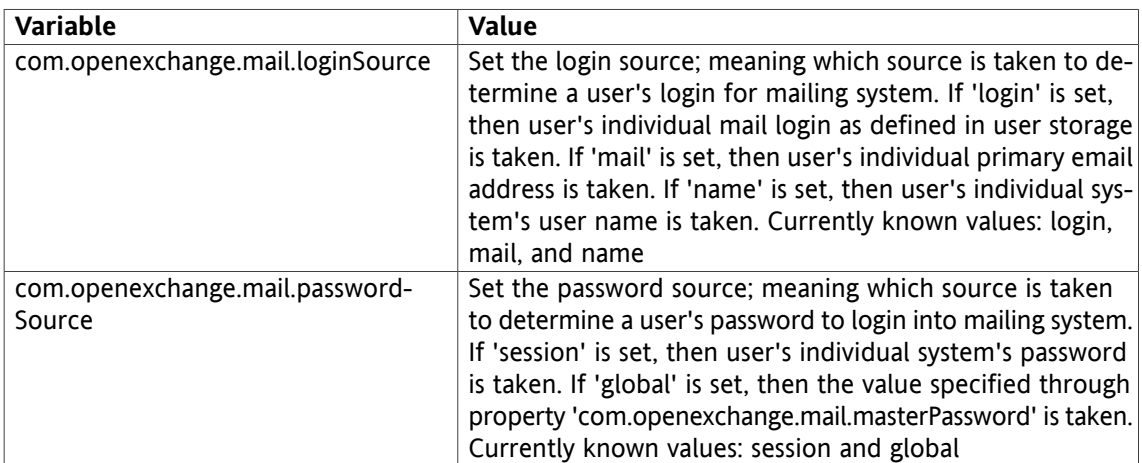

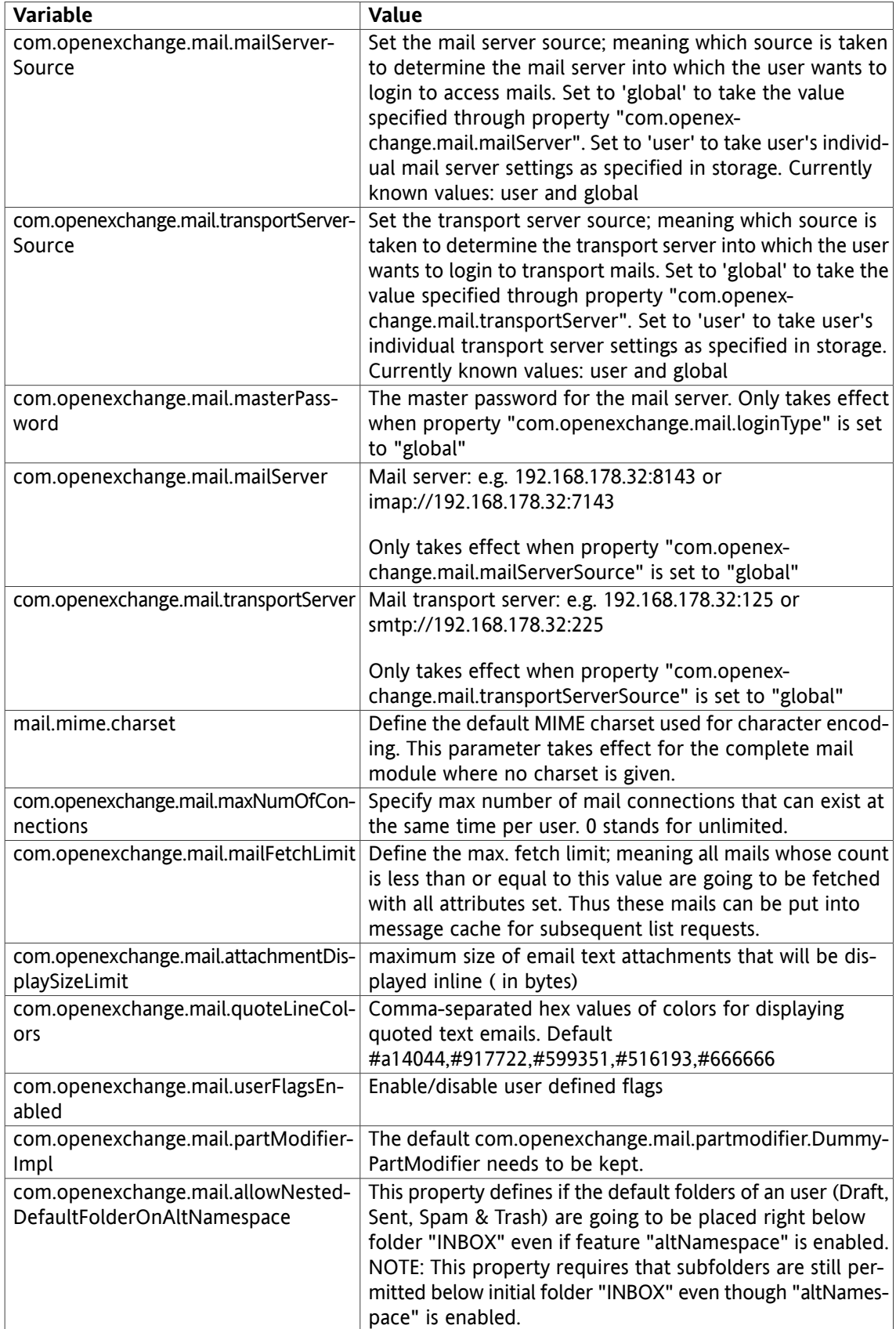

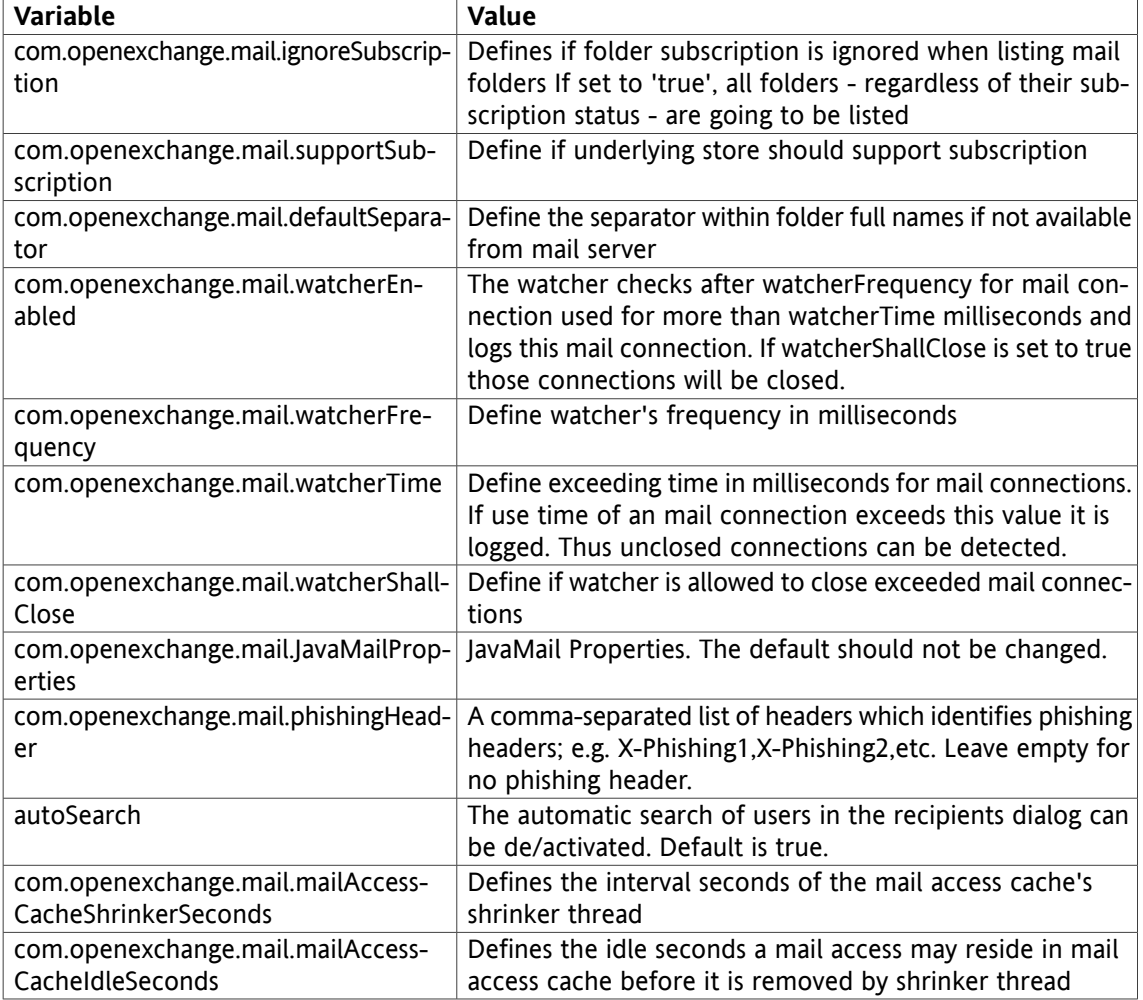

# **10.2.8. smtp.properties**

This file contains the configuration for the smtp server

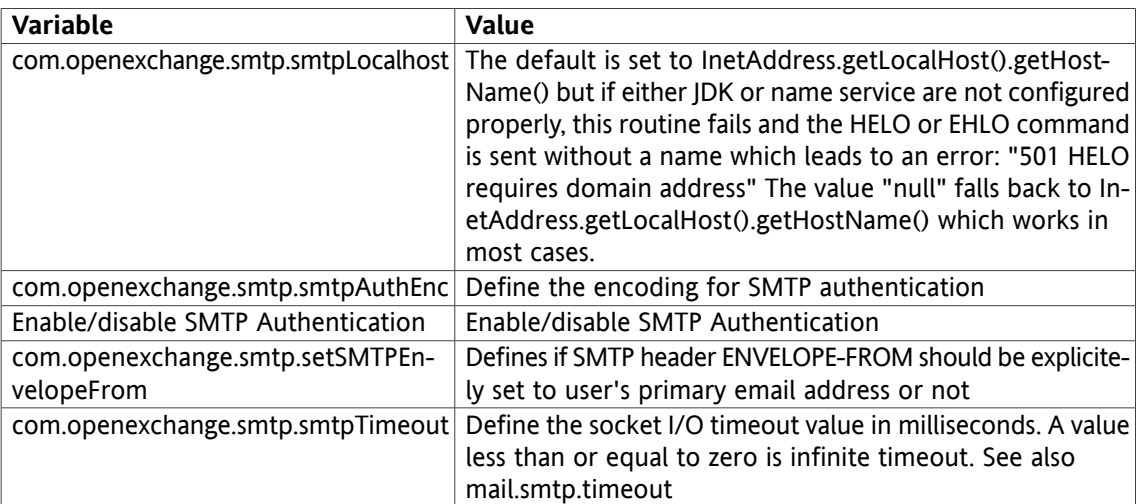

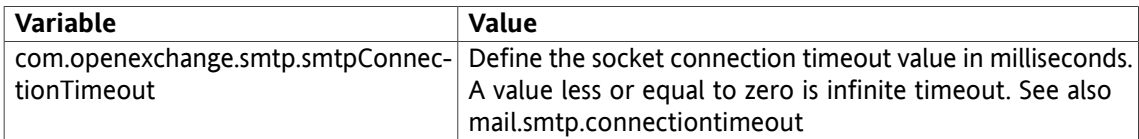

# **10.2.9. ajp.properties**

This file contains the configuration for the OX server "ajp 13 protocol" implementation. The communication between apache jk and the Open-Xchange application server can be fine-tuned here.

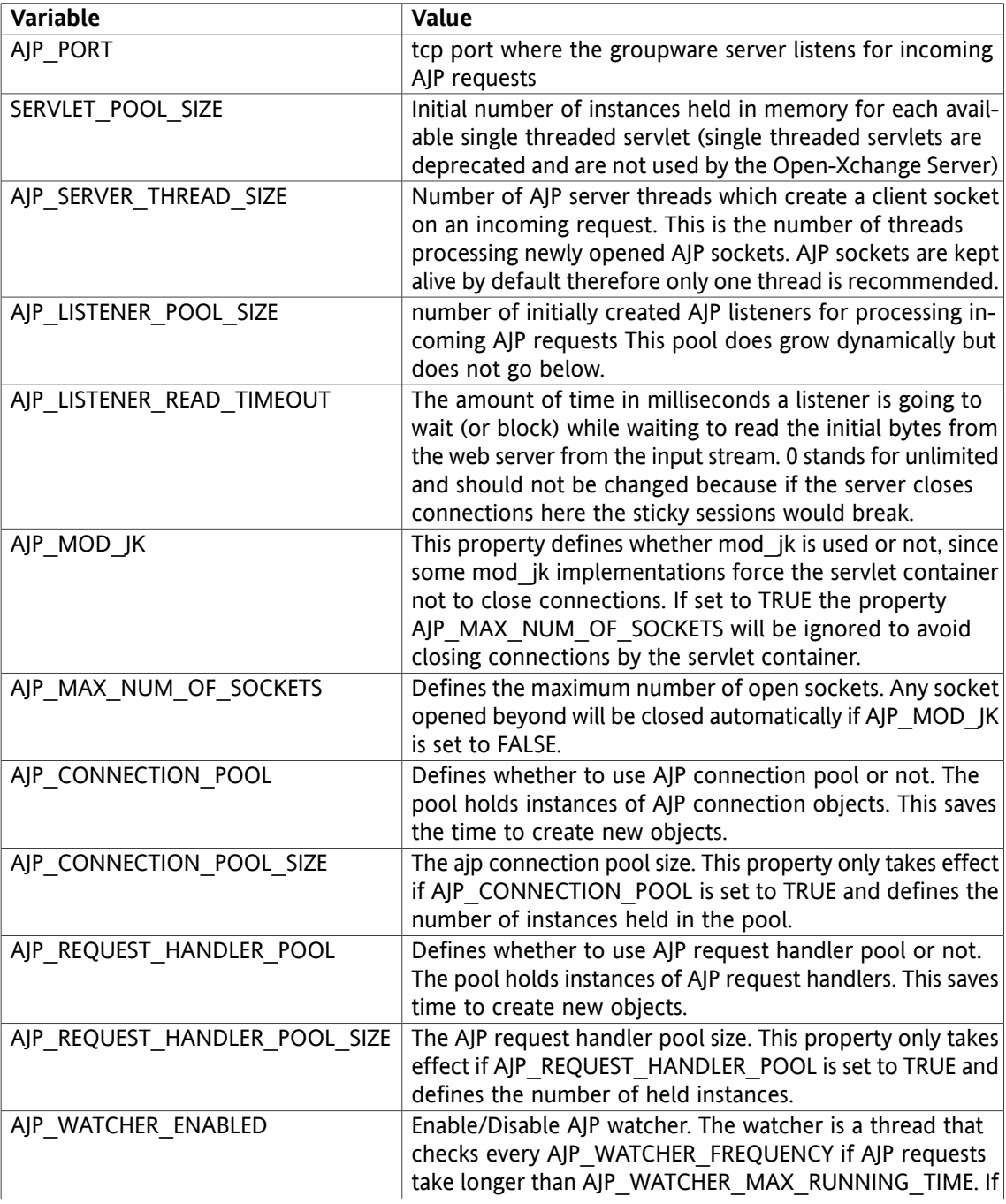

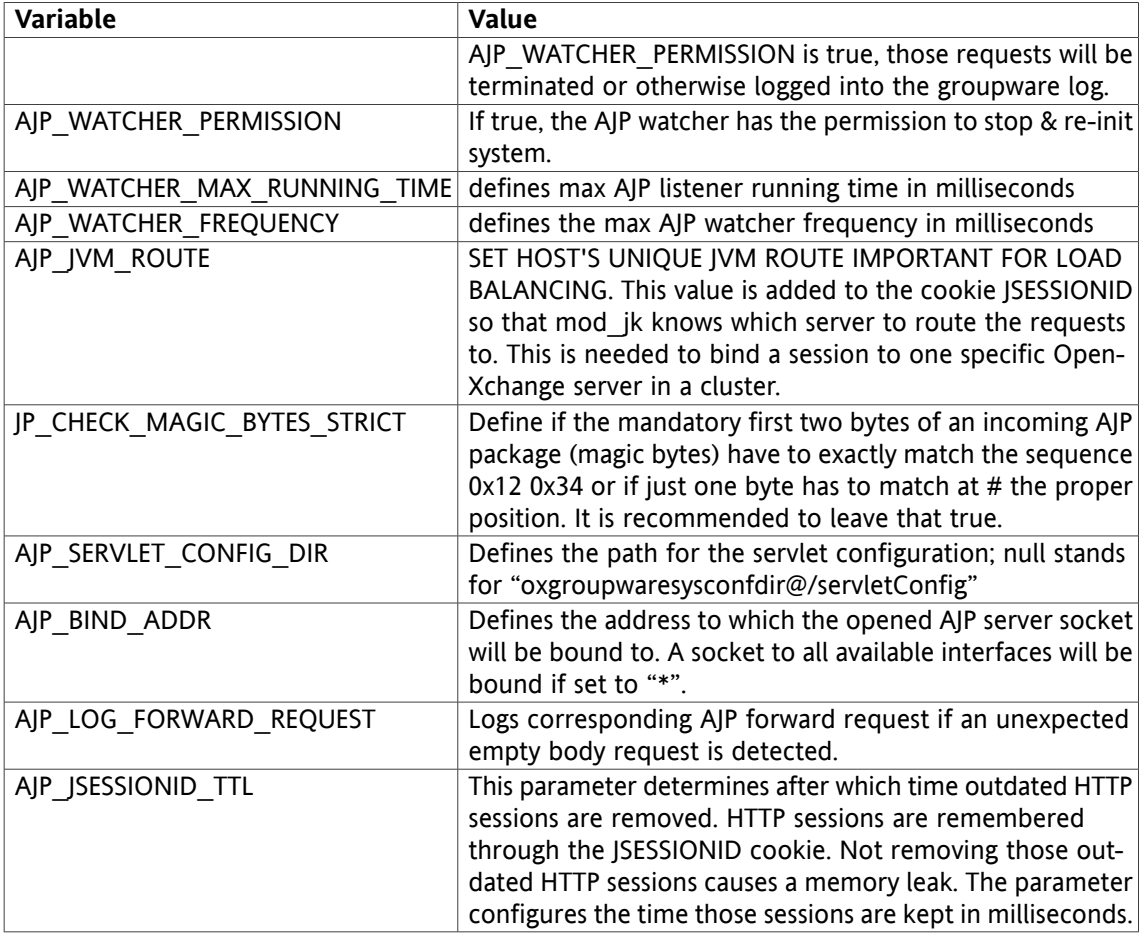

# **10.2.10. push.properties**

This file contains the configuration of the MS Outlook UDP connectivity subsystem.

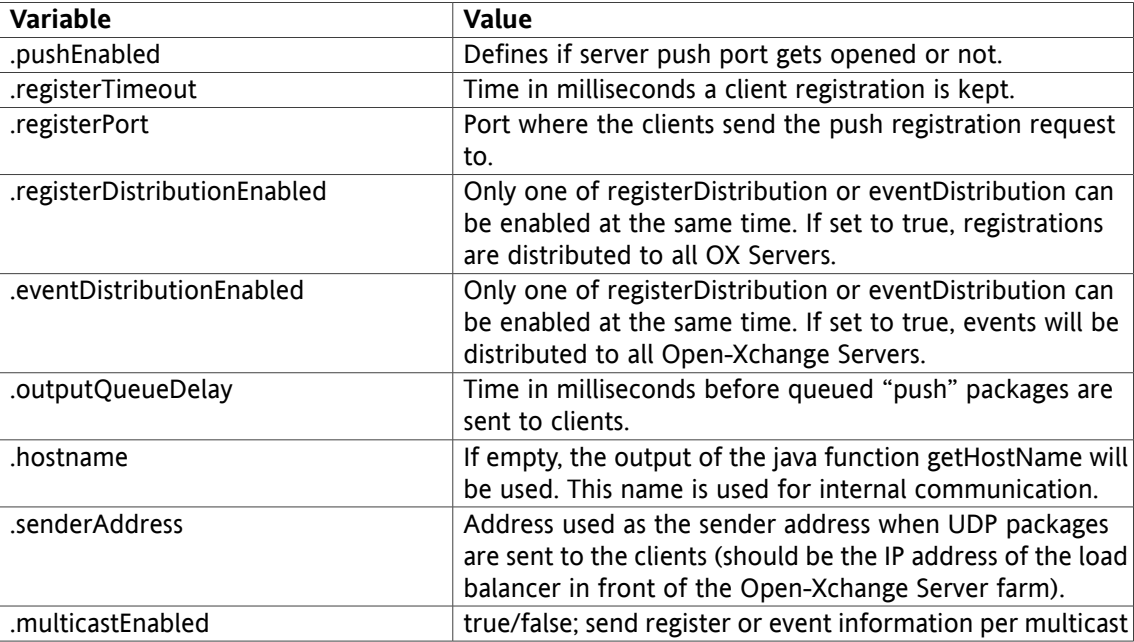

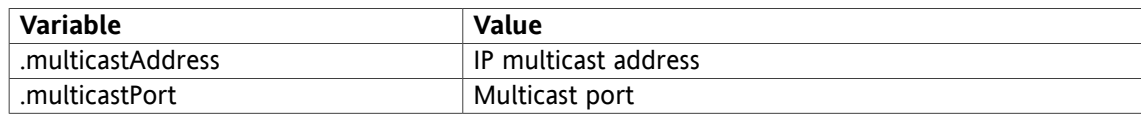

# **10.2.11. sessiond.properties**

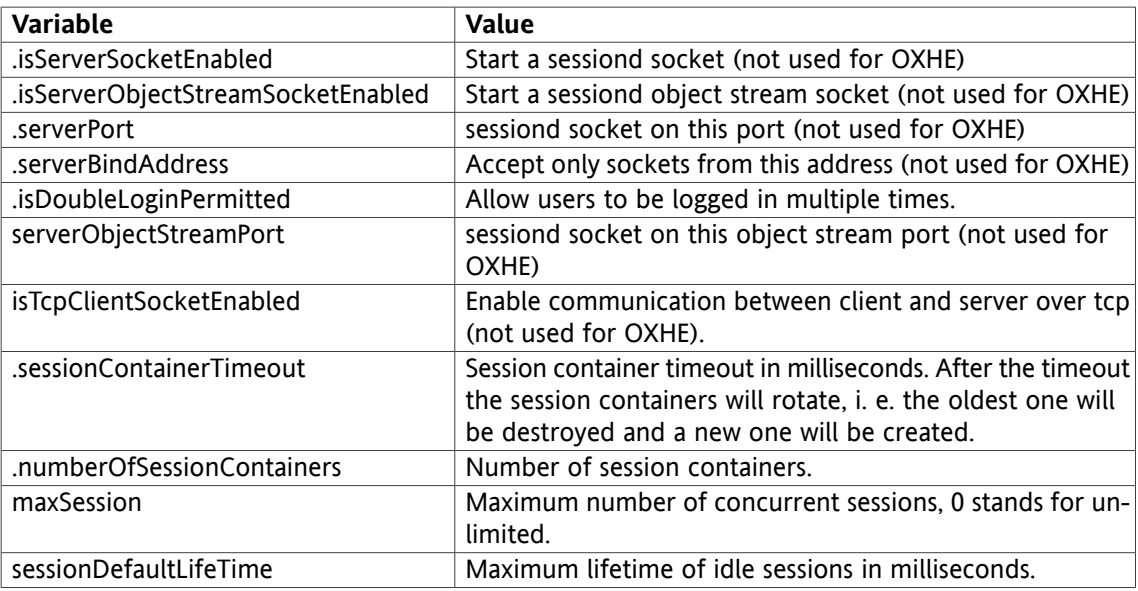

# **10.2.12. cache.ccf sessioncache.ccf mailcache.ccf**

Configuration for the used JCS implementation. Open-Xchange servers use JCS to cache frequently used objects and to keep these cached objects caches in sync on all machines in the cluster. It is used for cache invalidation only. The defaults for the pre-defined cache regions should be kept. The caches commnunicate through TCP/IP and find each other via multicast. In some situations those values need to be changed for the local network infrastructure in the auxiliary section.

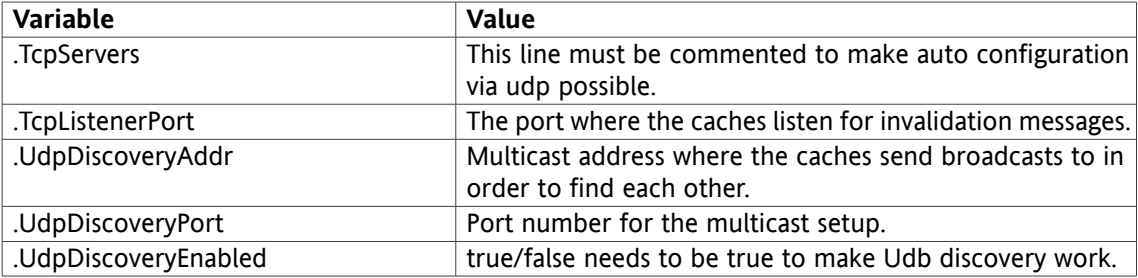

For more in-depth information consult the project documentation of Apache JCS at <http://jakarta.apache.org/jcs/> The groupware and admin caches must listen on the same multicast address and port. Same applies for the sessioncaches. The maicache is only local and the default do not need to be changed.

# **10.2.13. infostore.properties**

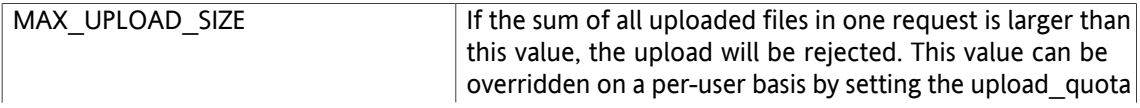

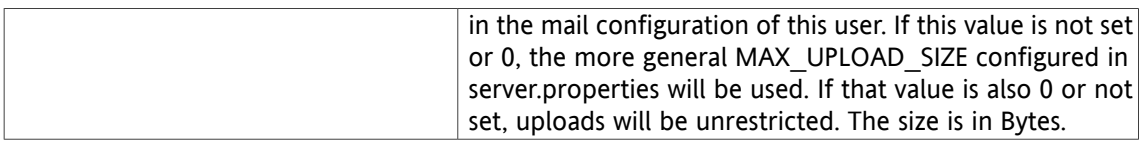

# **10.2.14. notification.properties**

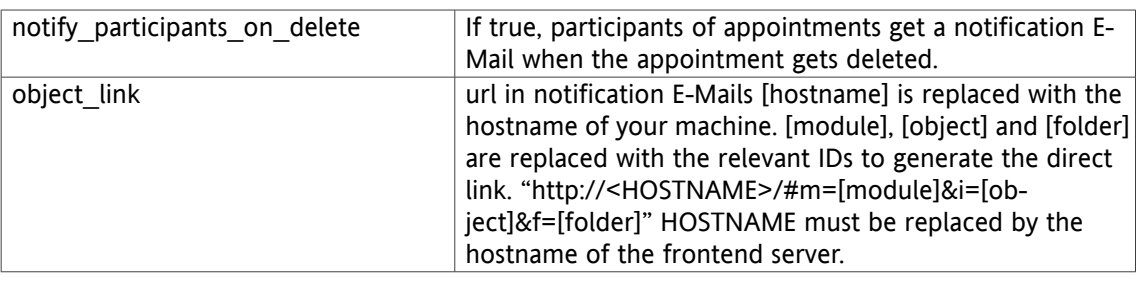

# **10.2.15. ox-scriptconf.sh**

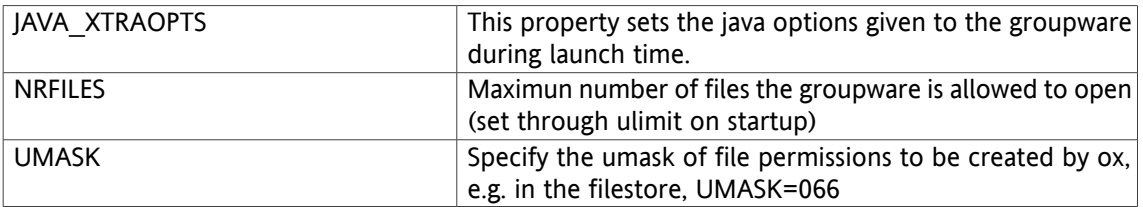

# **10.2.16. participant.properties**

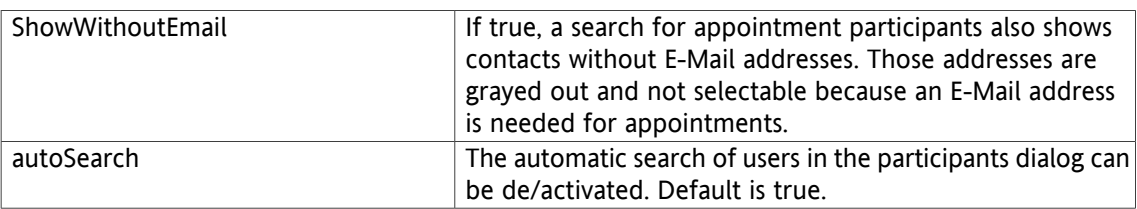

# **10.2.17. server.properties**

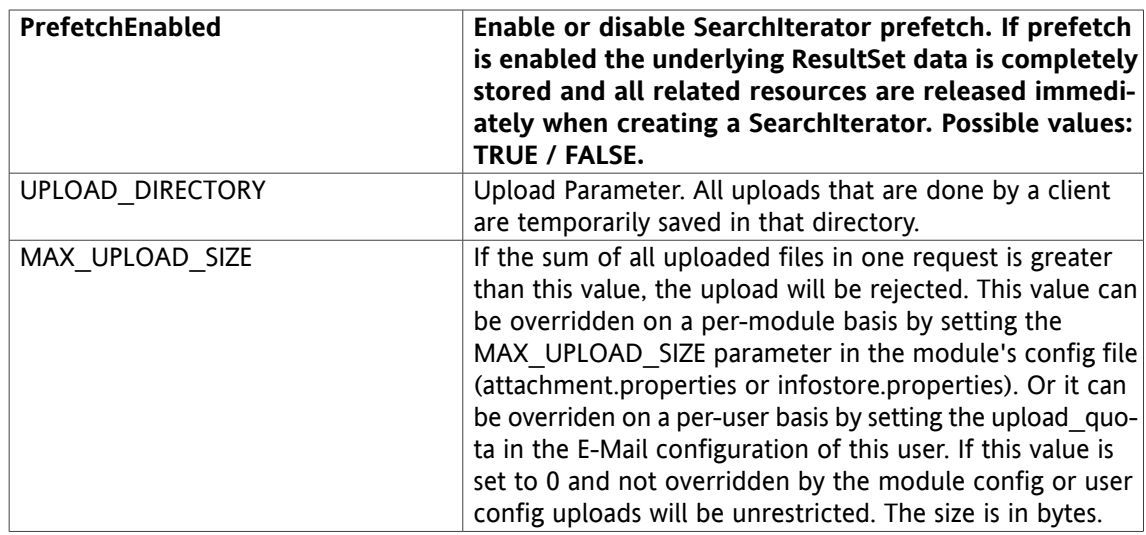

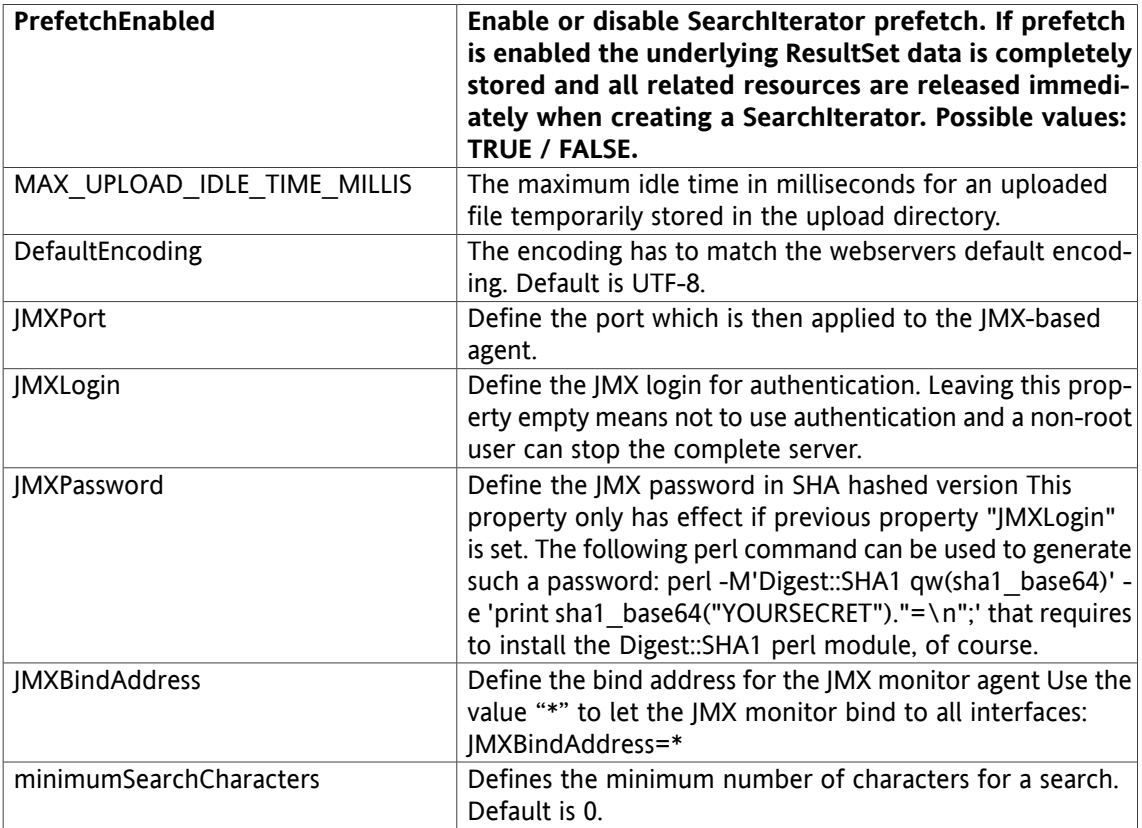

# **10.2.18. contact.properties**

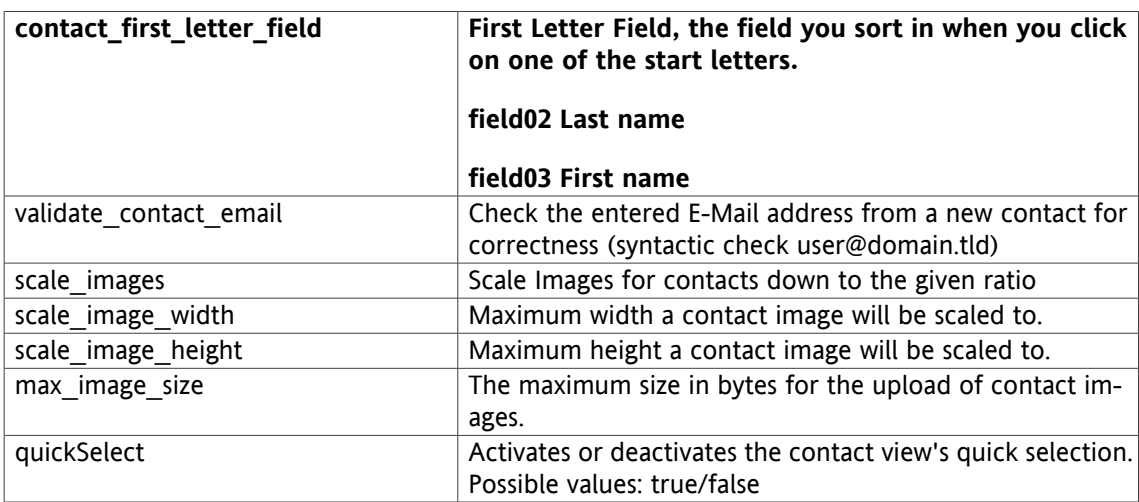

# **10.2.19. event.properties**

This file contains the configuration of the event handling in OX6. Event handling is a core function and should never be turned off. For instance, when deleting a contact with attachments, the contact will be deleted immediately and an event is created to delete the attachment at a later time.

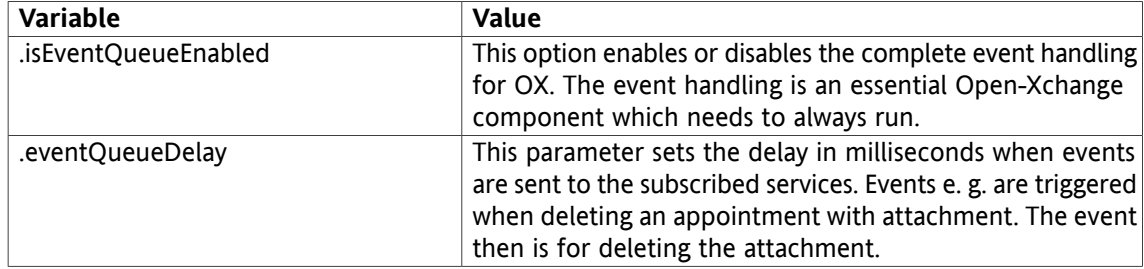

# **10.2.20. file-logging.properties**

This file contains the configuration for error and information logging.

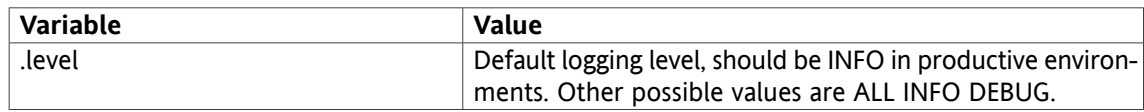

# **10.2.21. mailfilter.properties**

This file contains the configuration for the mailfilter plugin.

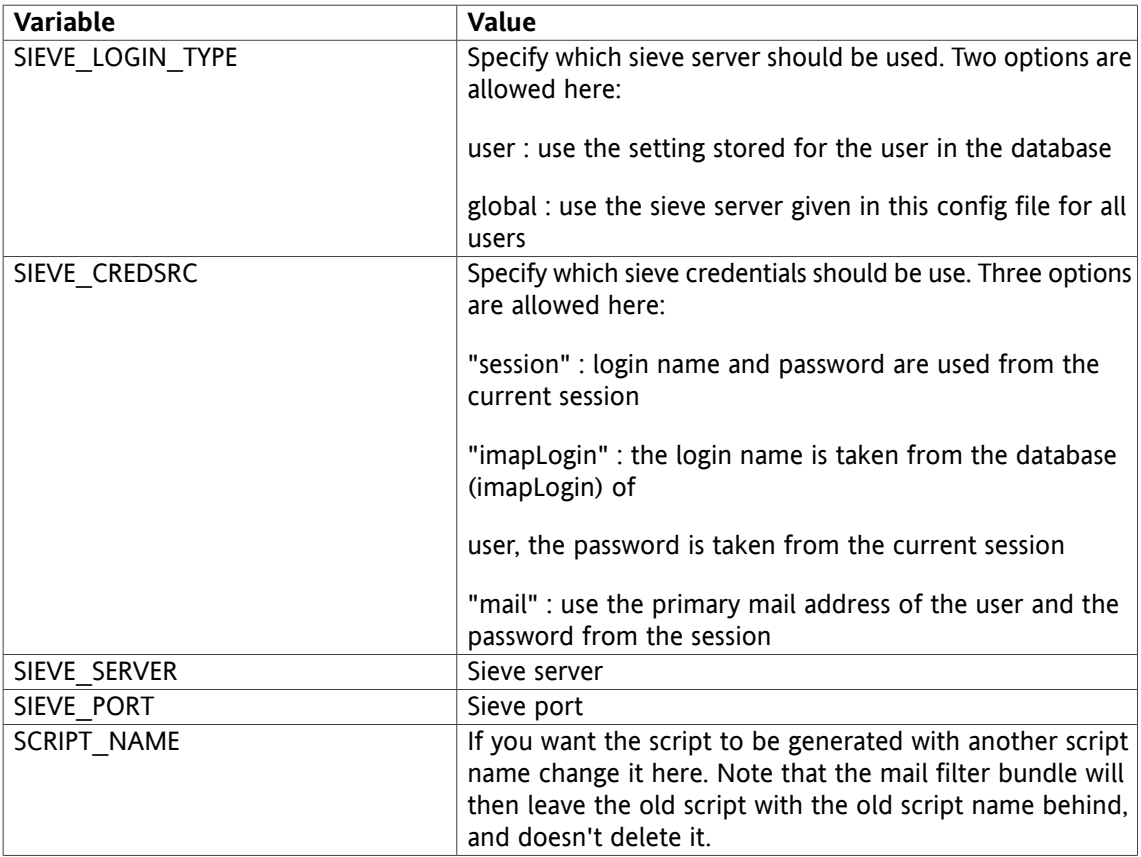

# **10.2.22. settings/themes.properties**

This file contains the configuration for available themes. More information about that and how to create themese can be found here: [http://www.open-xchange.com/wiki/index.php?ti](http://www.open-xchange.com/wiki/index.php?title=Gui_Theming_Description)[tle=Gui\\_Theming\\_Description](http://www.open-xchange.com/wiki/index.php?title=Gui_Theming_Description)

# **10.2.23. servletmappings/servletmapping.properties**

The request path to servlet class mapping. Wildcards are allowed as long as '\*' character is the last character in specified servlet path.

# **10.2.24. updatetask.cfg**

If updatetasks.cfg is missing all update tasks are executed. If that file exists only the tasks configured in that file are executed.

# **10.2.25. transport.properties**

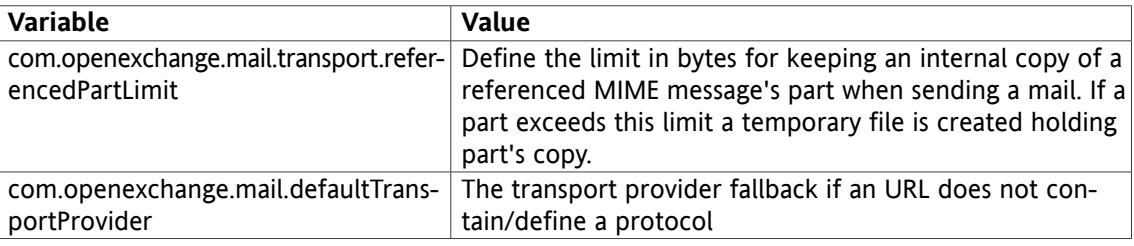

# **10.3. Configuration for the Admin Daemon**

## **10.3.1. system.properties**

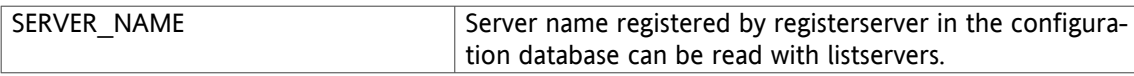

# **10.3.2. plugin/hosting.properties**

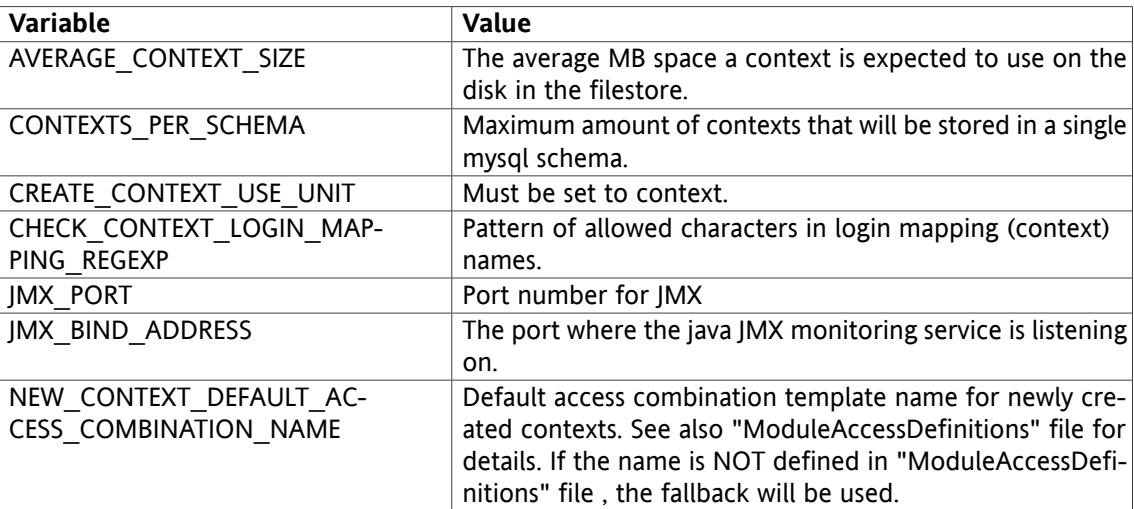

# **10.3.3. AdminDaemon.properties**

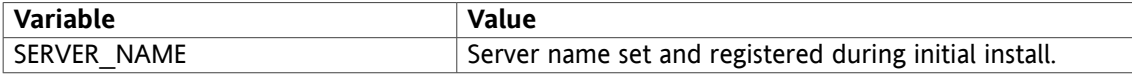

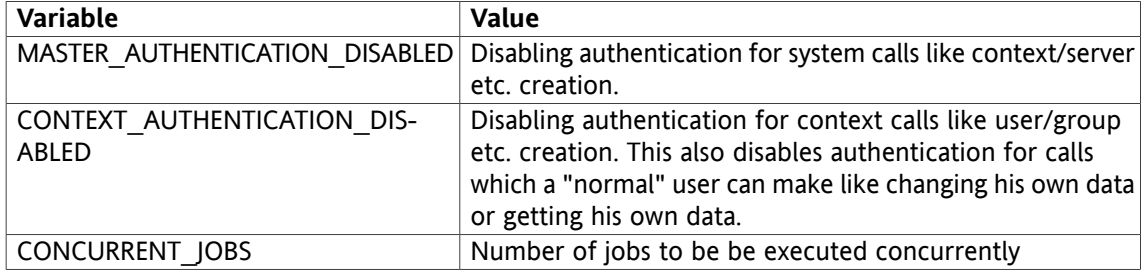

# **10.3.4. Group.properties**

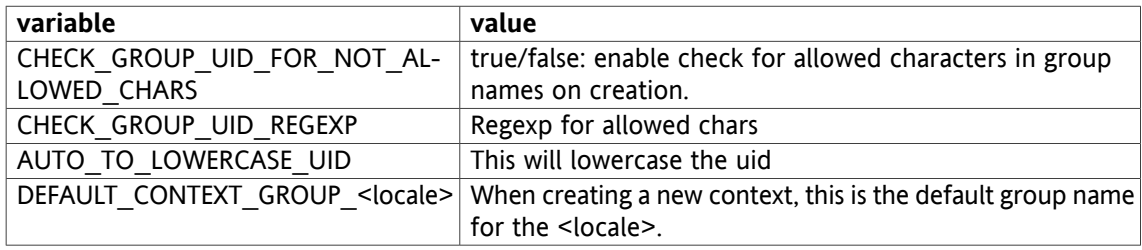

# **10.3.5. Resource.properties**

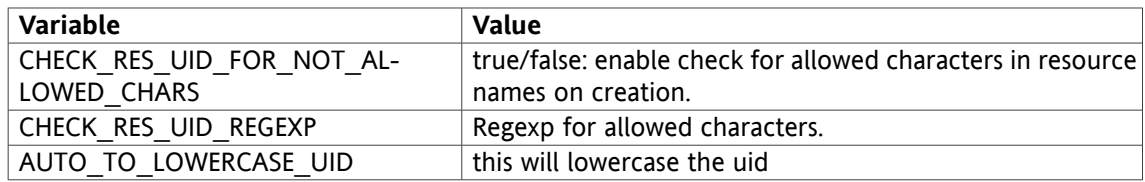

# **10.3.6. User.properties**

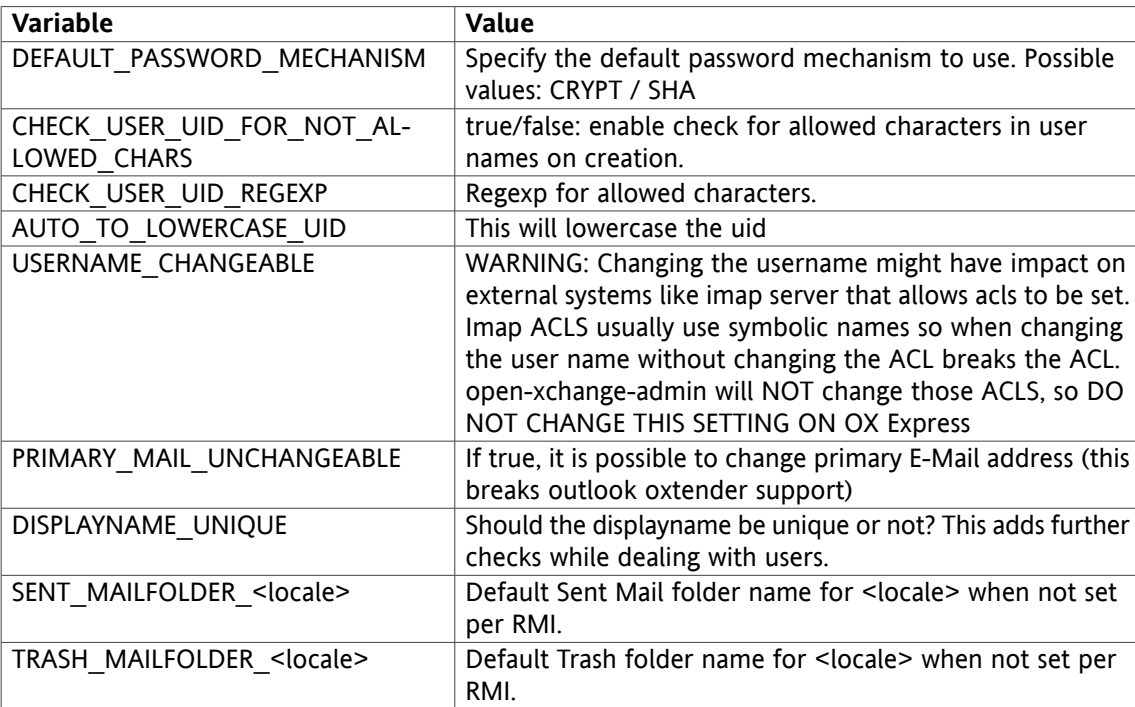

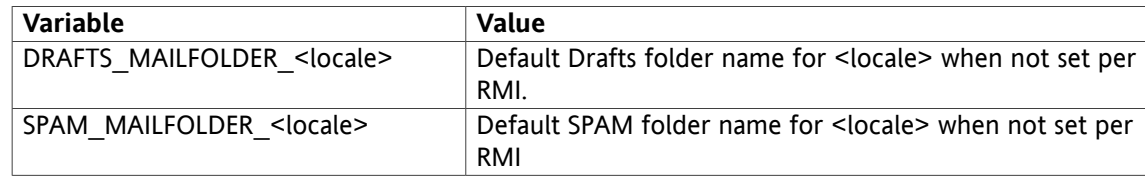

# **10.3.7. configdb.properties**

Same as the groupware configdb.properties above. useSeparateWrite has to be false. When true, the admin deamon cannot read its newly written changes from the configdb slave because of database replication times. readURL and writeURL have to point to the Master.

With SP5 groupware's and admindaemon's connection to the ConfigDB should be configured in the same way except the last parameter in the file.

If you have a MySQL master/slave setup, configure useSeparateWrite=true for both applications. The read connection must read from the slave; while the write connection has to connect to the master. All parameters to configure both connections start with the keywords read or write. If your ConfigDB is only a single database server configure useSeparateWrite=false let read and write connection both connect to your single database server.

All remaining parameters in this file configure the pooling of the database connections and it is suggested to not change them. If you need more connections to ConfigDB it is recommended to increase the maxActive parameter.

The last parameter writeOnly must be configured to false for the groupware and to true for the admindaemon.

# **10.3.8. RMI.properties**

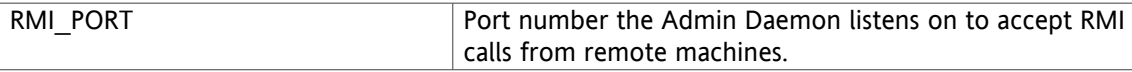

# **10.3.9. cache.ccf**

Same as the cache.ccf above for groupware. The .TcpListenerPort has to be different from the groupware when running on the same host.

# **10.3.10. file-logging.properties**

Same as the groupware file-logging.properties above.

# **10.3.11. ModuleAccessDefinitions.properties**

This configuration file holds the module access masks for creating users. Information about available modules und tested configurations is available directly in it
## **Chapter 11. Logging and Exception Handling**

In case of errors, all error messages generated by the application have an exception ID included. This exception ID is unique and written to log files with additional information as well as shown to the customer at the frontend.

The Open-Xchange Server processes, per default write all log messages into the files:

GW Process:

/var/log/open-xchange/open-xchange.log\*

/var/log/open-xchange/open-xchange-console.log

Admin Process:

/var/log/open-xchange/open-xchange-admin.log\*

/var/log/open-xchange/open-xchange-admin-console.log

All messages written on std out are redirected to the "\*-console.log" files. This, for example, means errors from the java virtual machine. The other files contain messages directly from the application.

The log level as well as filenames and file sizes can be tuned in the configuration file filelogging.properties under the admin and groupware configuration directories.

Possible log levels are:

- \* SEVERE (highest value)
- \* WARNING
- \* INFO (for production)
- \* CONFIG
- \* FINE
- \* FINER
- \* FINEST (lowest value)

For clustered setups Open-Xchanges recommends to log via syslog to a dedicated log host. For this the log4j bundles, as described in chapter (??), need to be installed. The default then is the groupware to log with facility local2 and admin with facility local5, directly to syslog. The syslogd must run with the additional switch "-r" so that remote messages get accepted (on debian to be configured in /etc/default/syslogd). The log4j configuration file log4j.xml is located under the admin and groupware configuration directories. Log level, facility, messages and SyslogHost can be set there.

Possible log4j log levels are:

- \* DEBUG (lowest value)
- \* INFO (for production)
- \* WARN
- \* ERROR
- \* FATAL (highest value)

## **Chapter 12. Error codes**

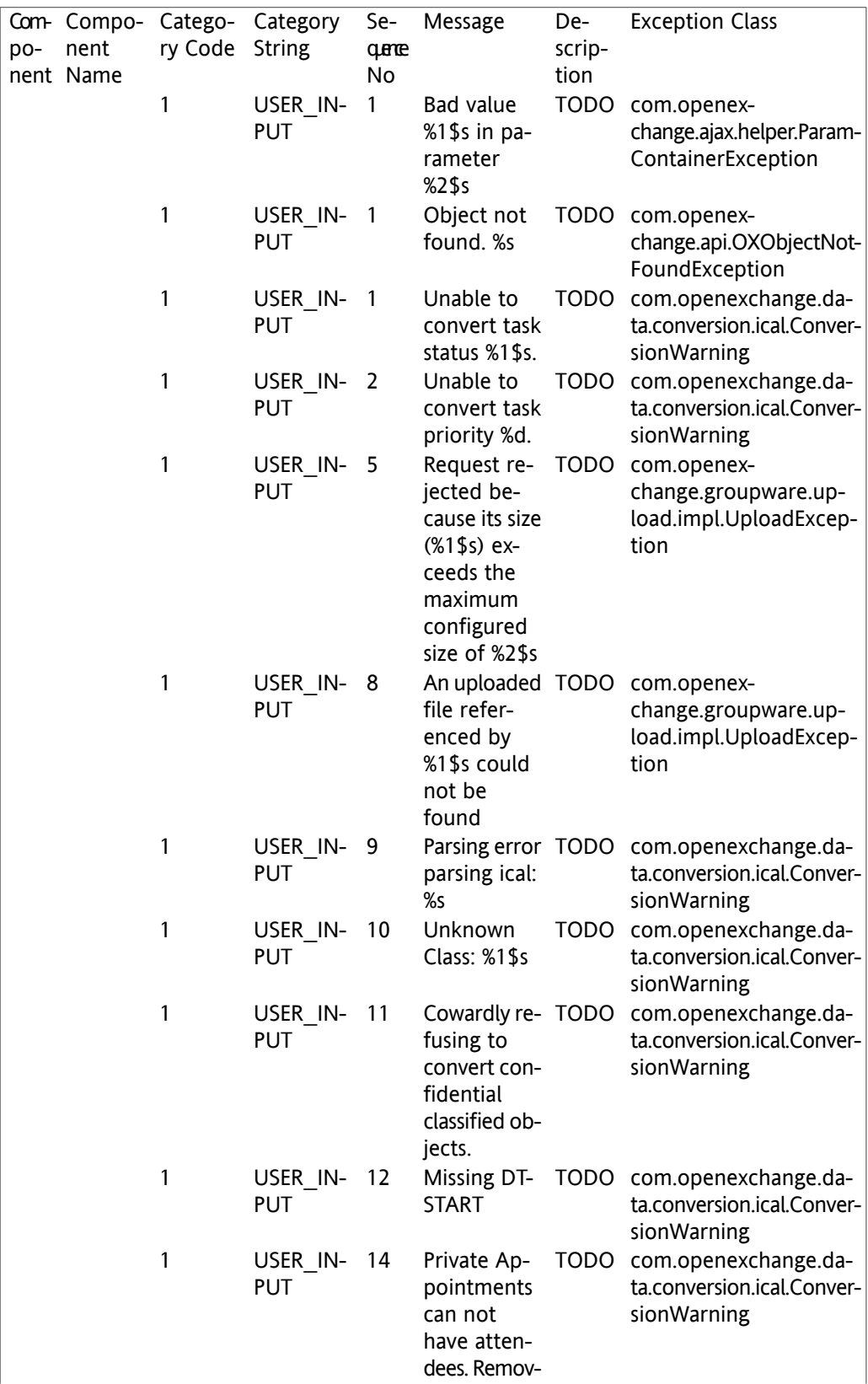

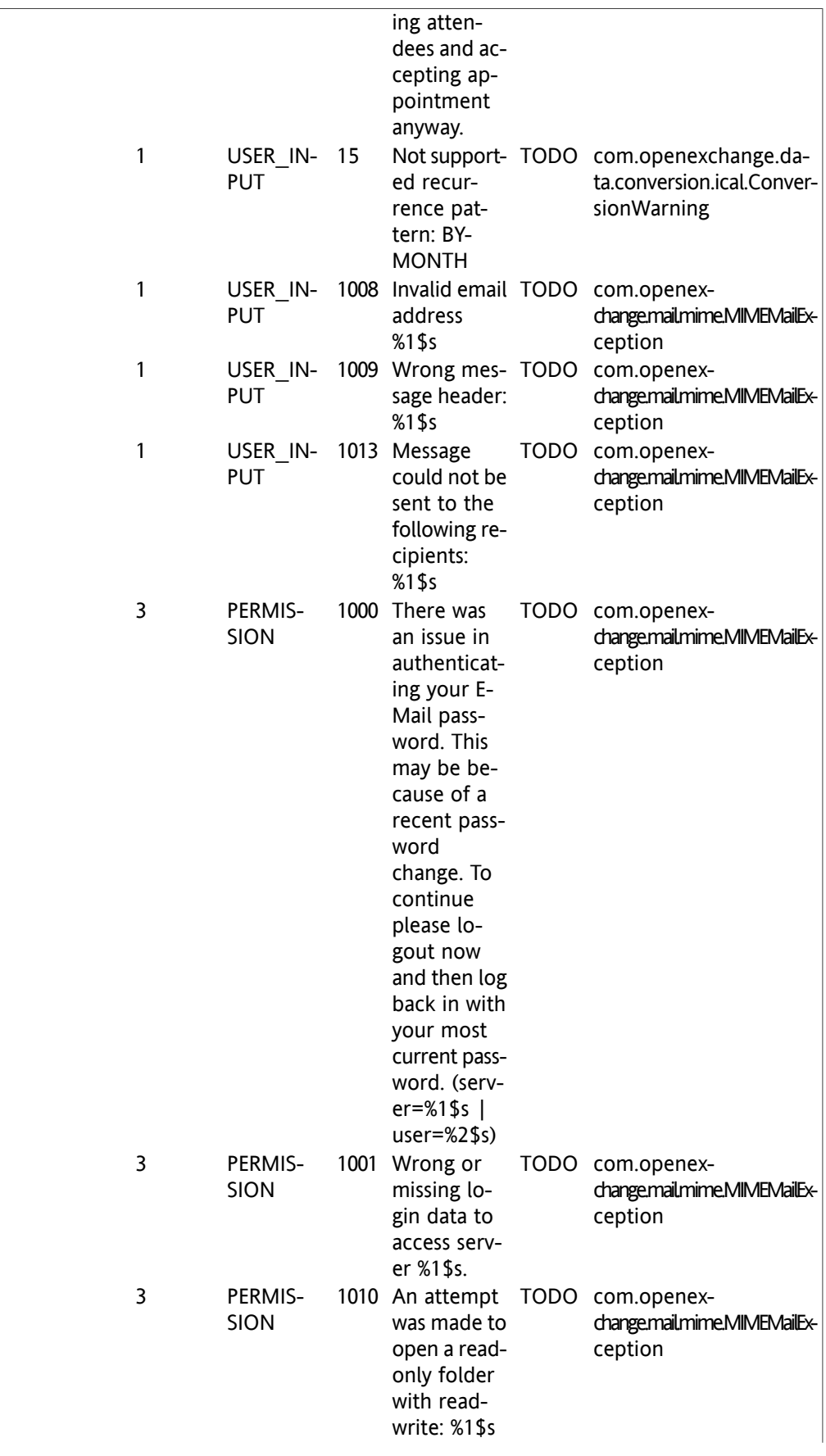

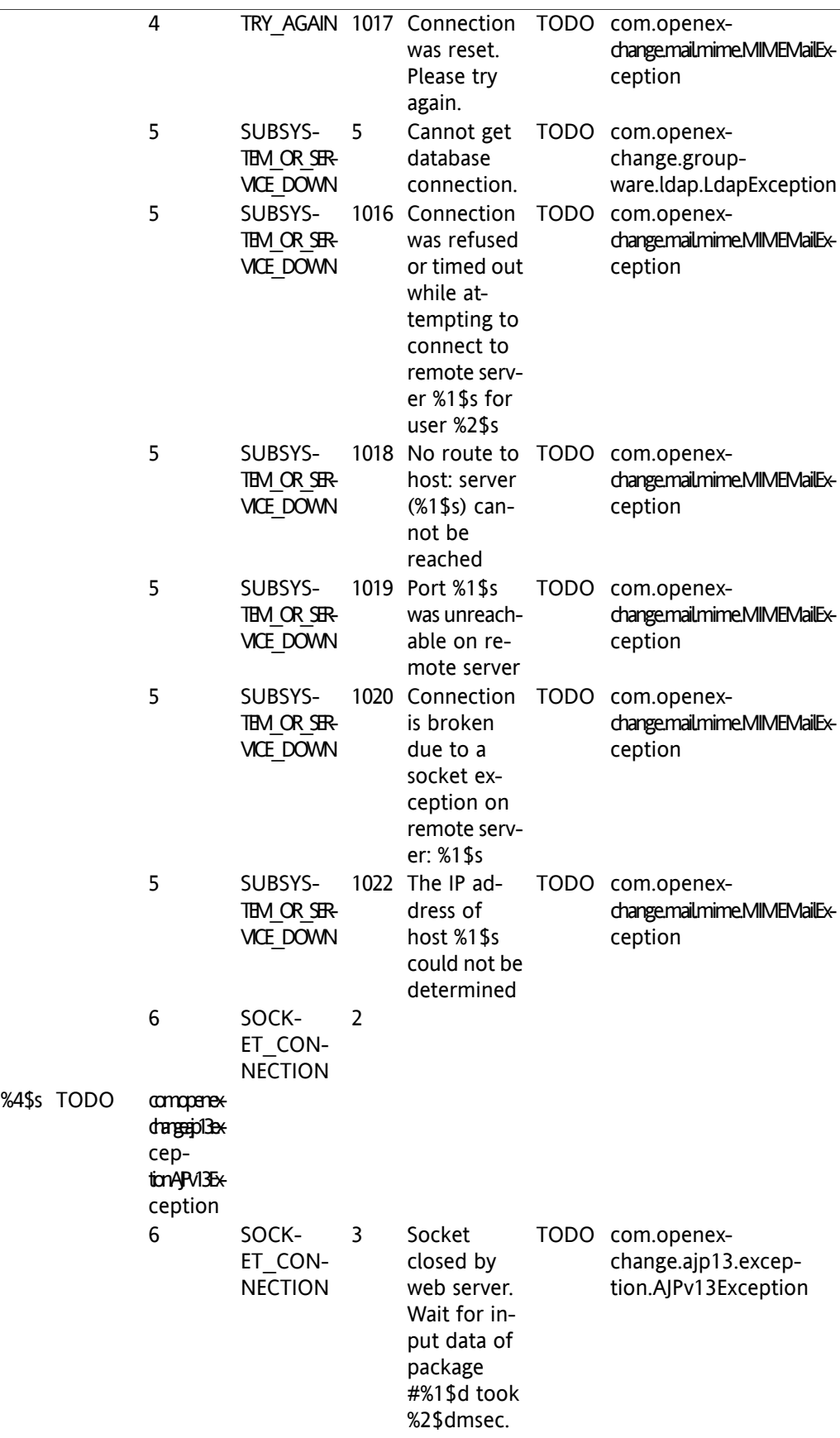

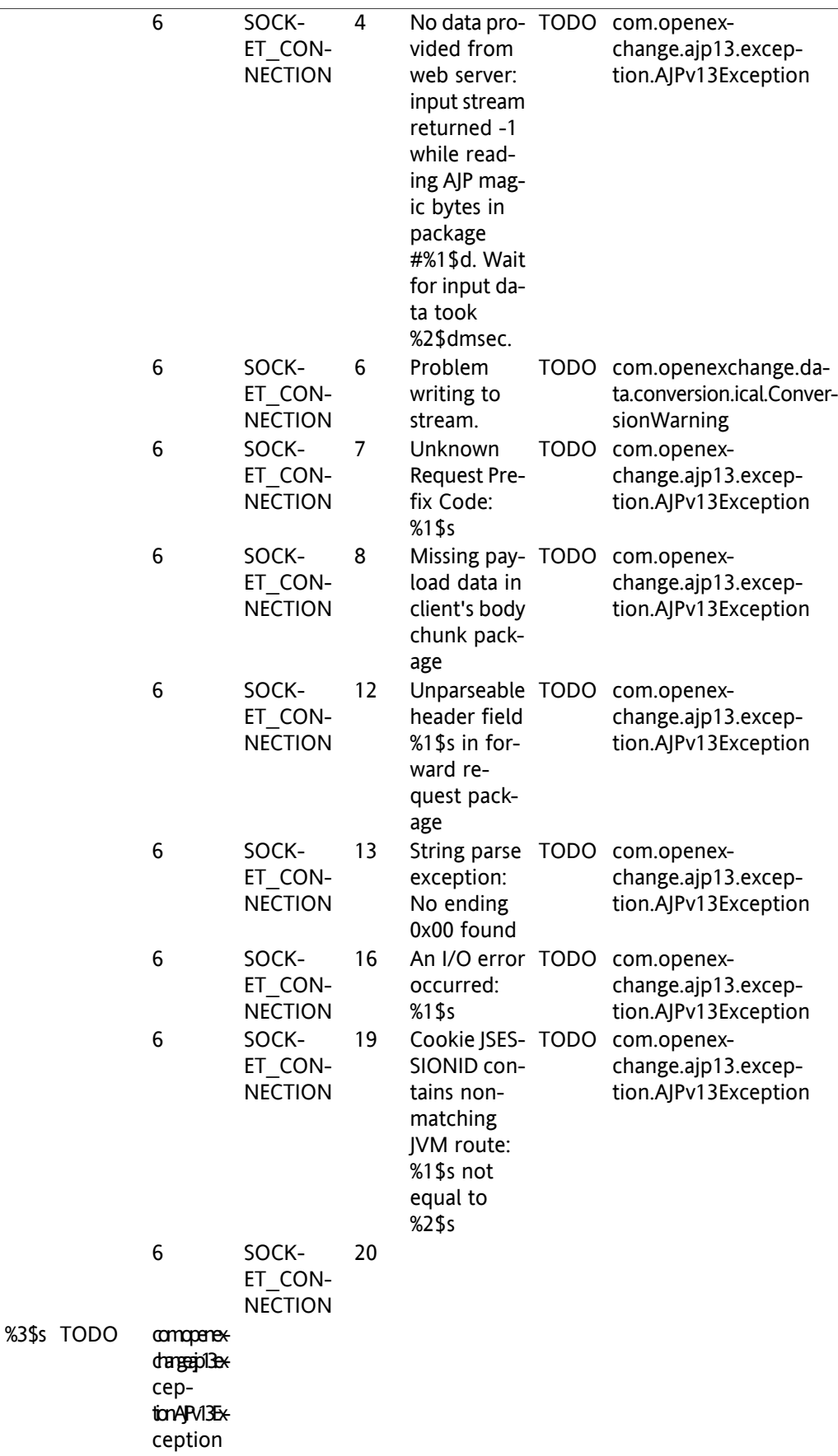

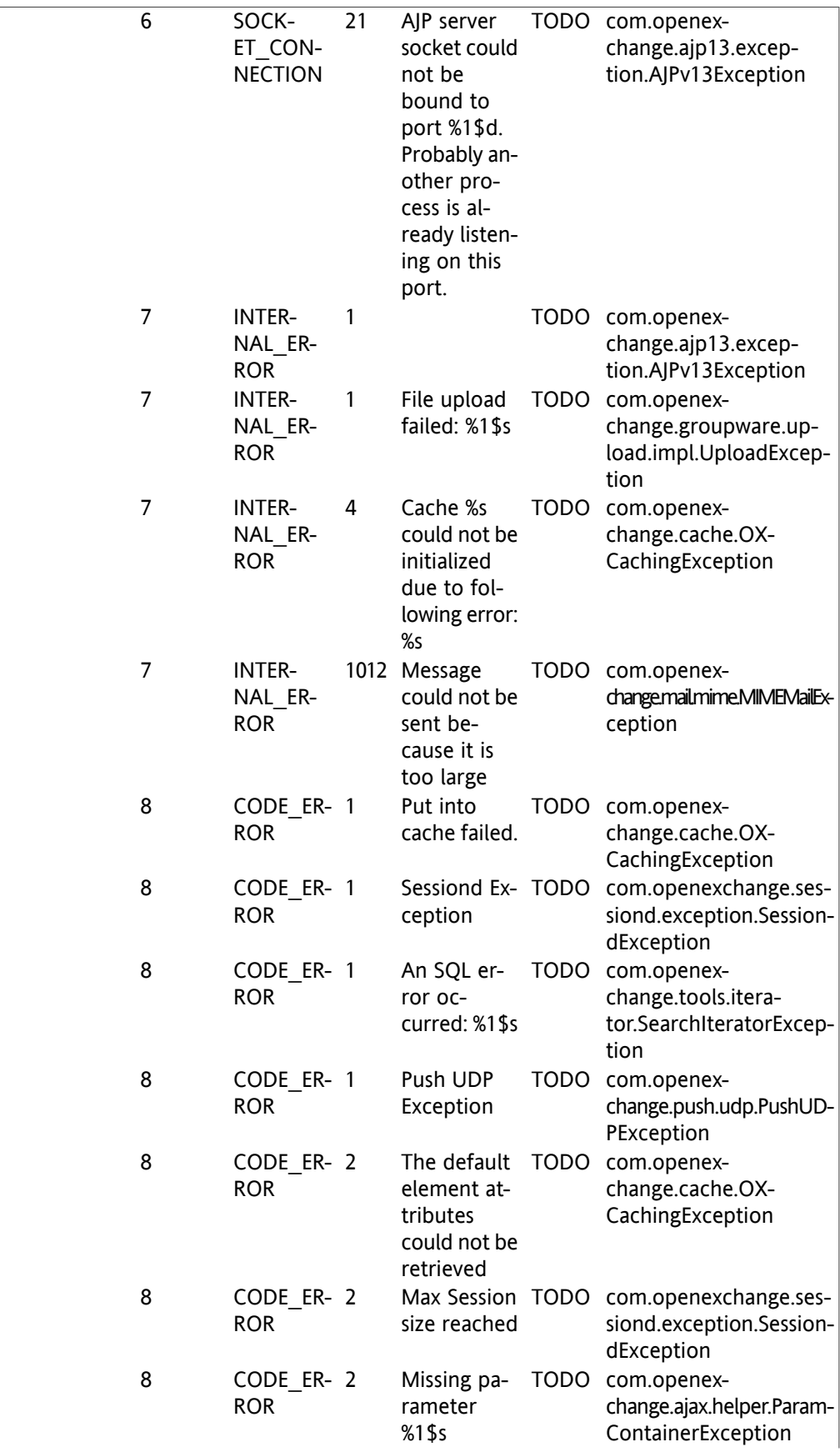

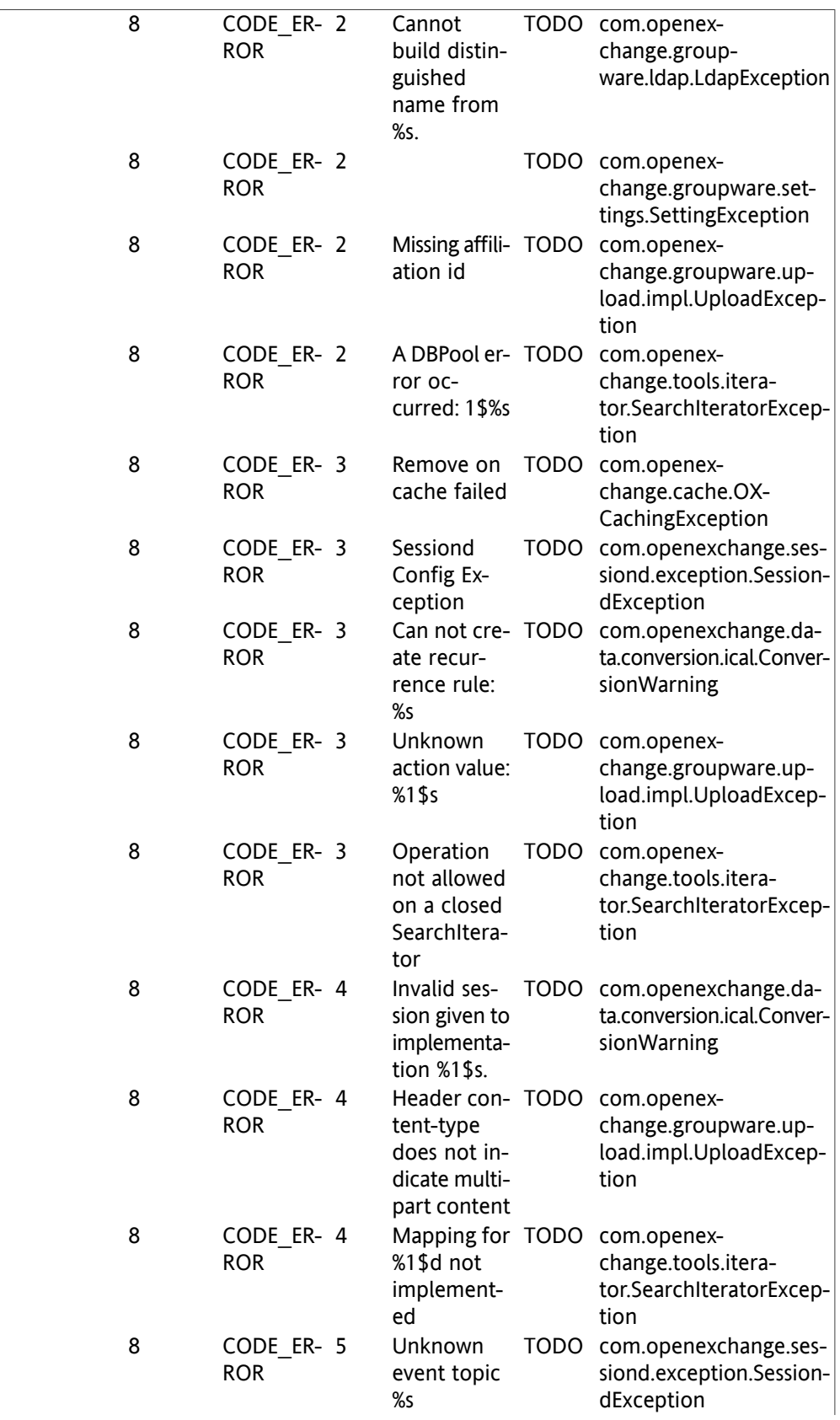

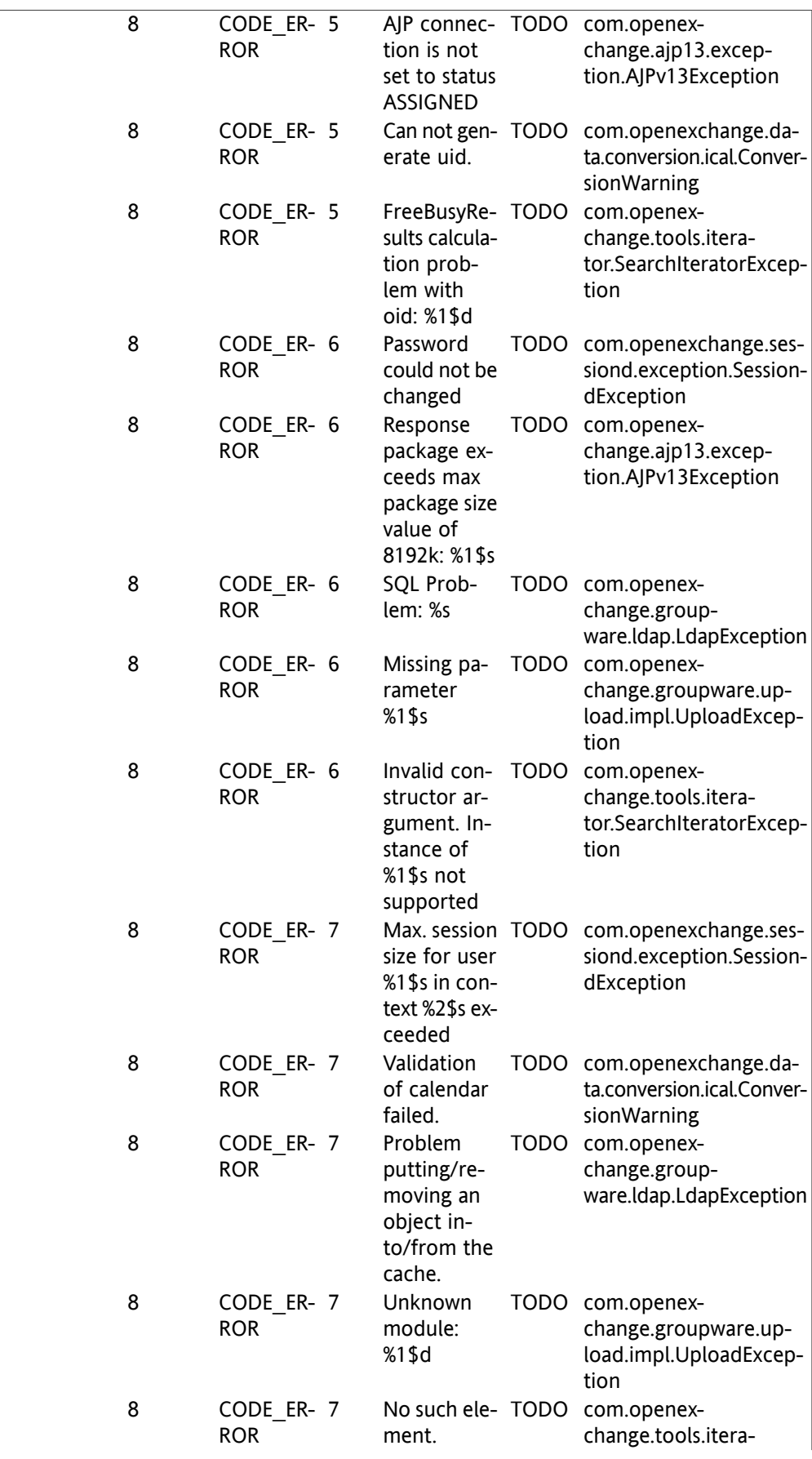

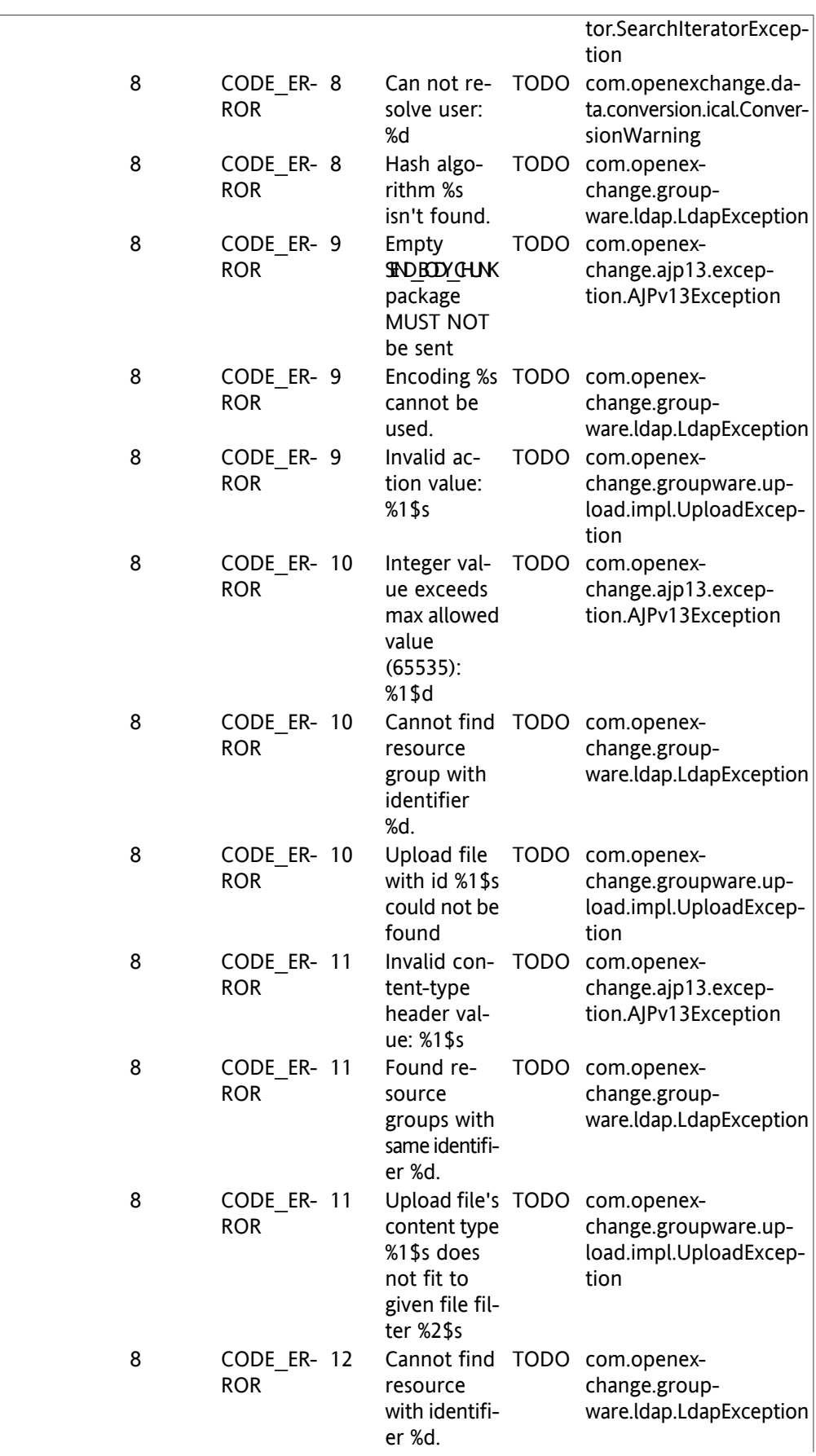

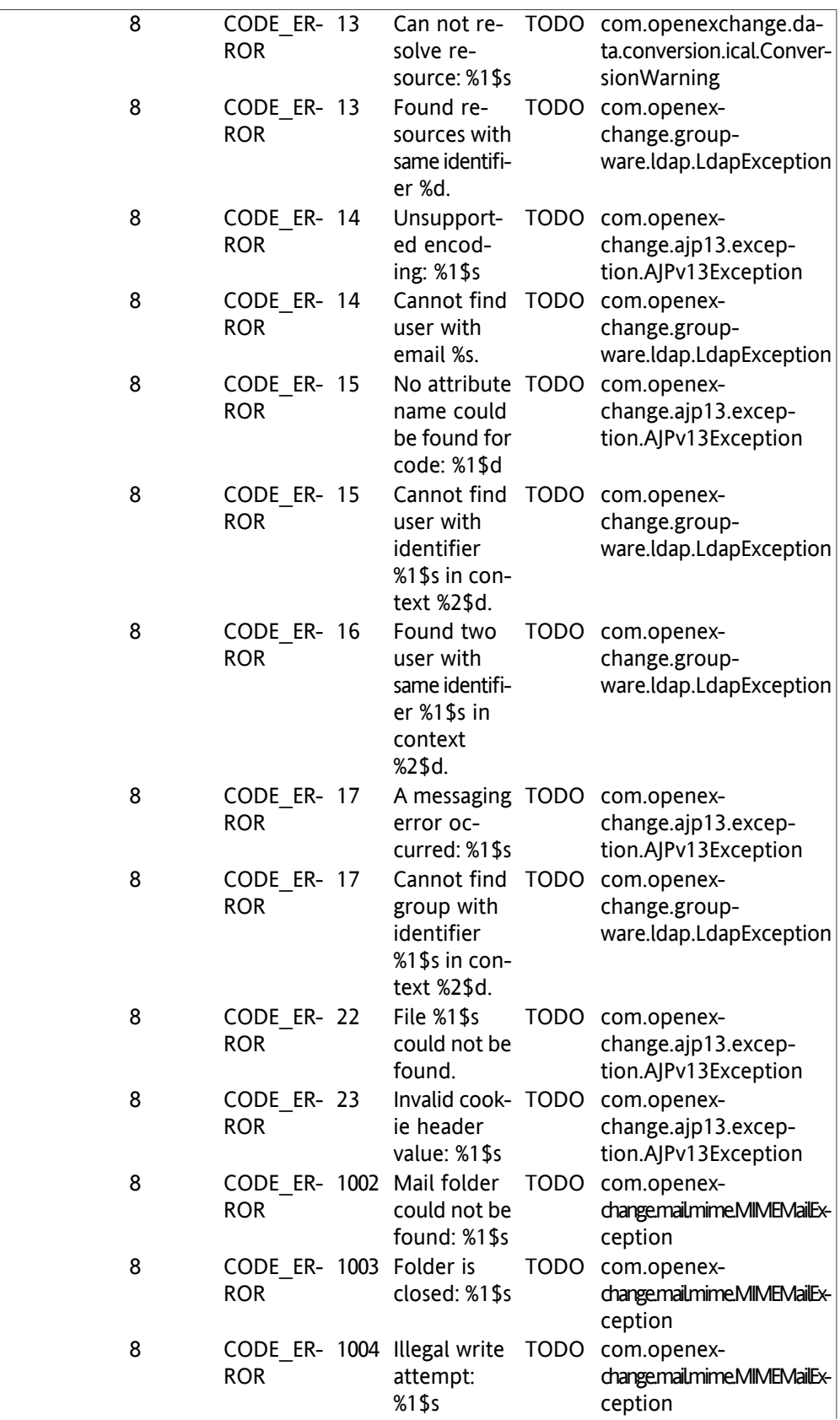

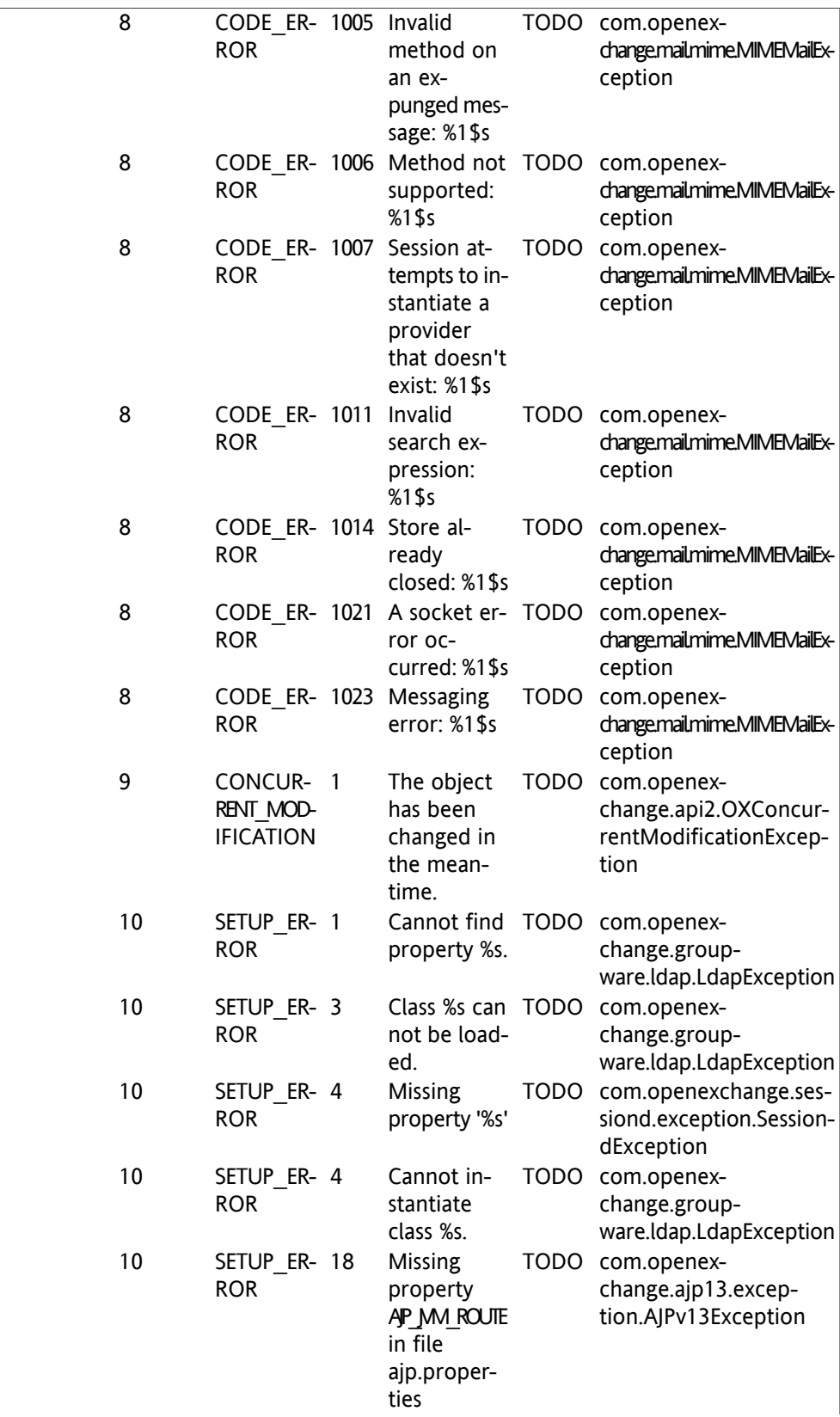

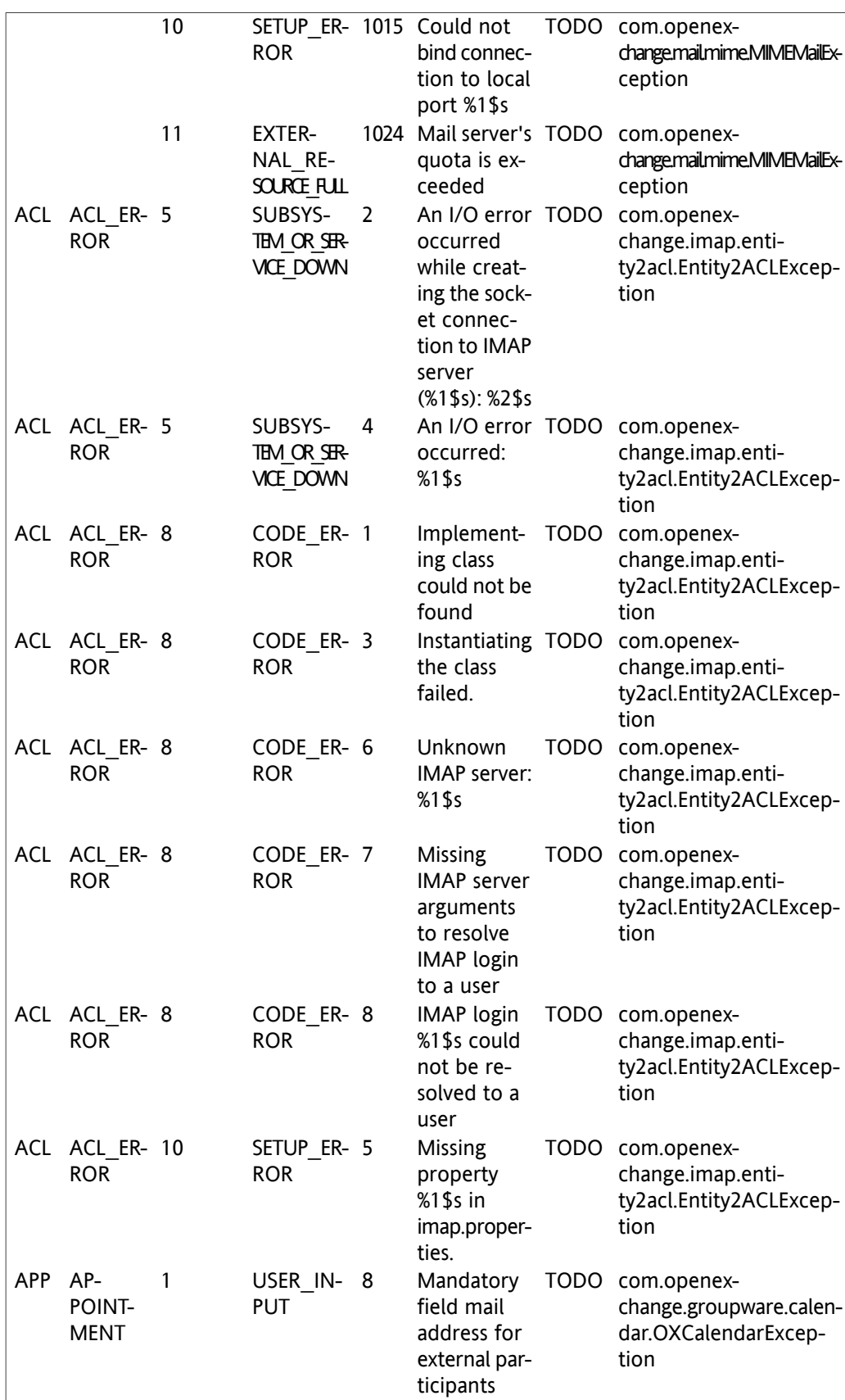

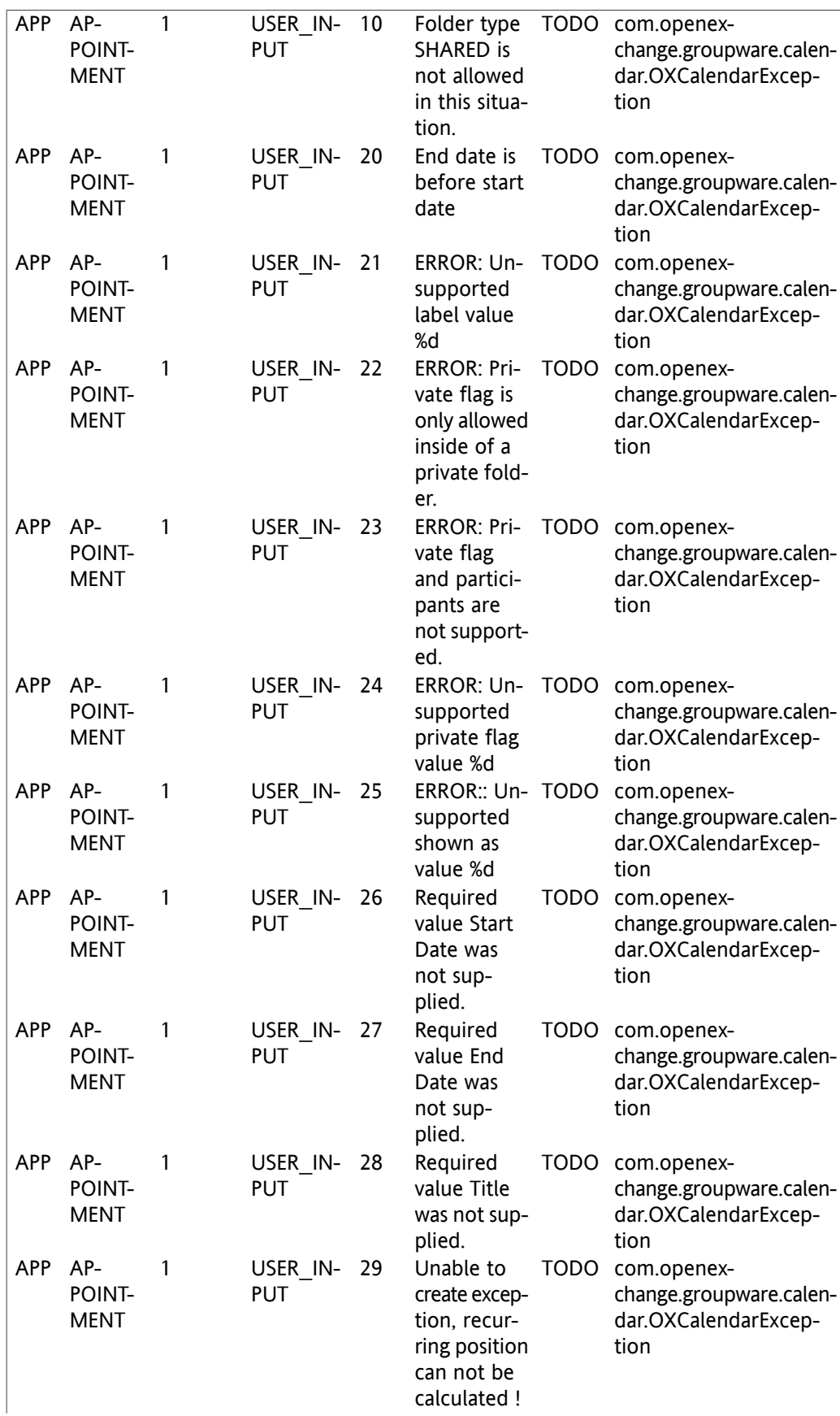

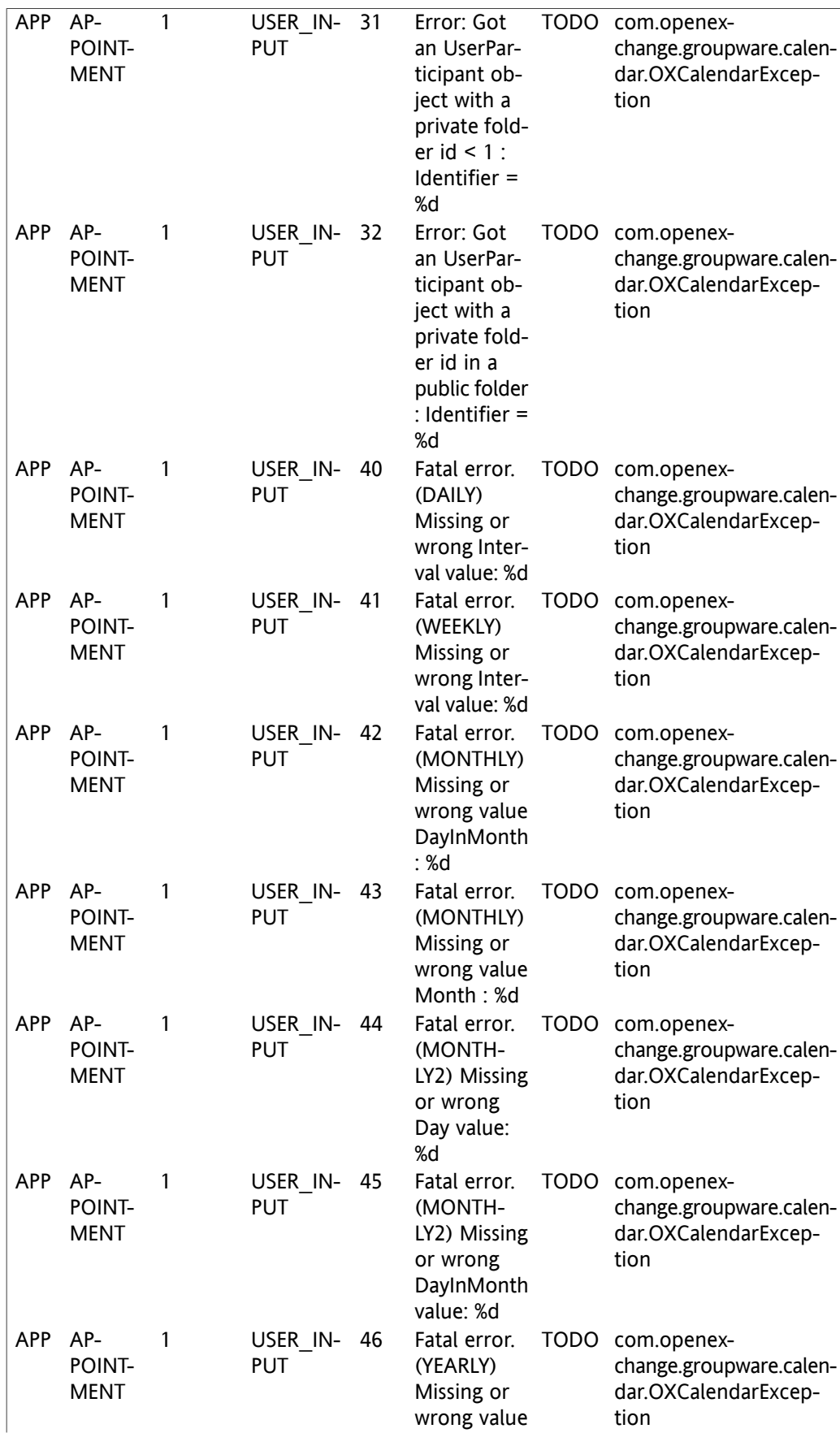

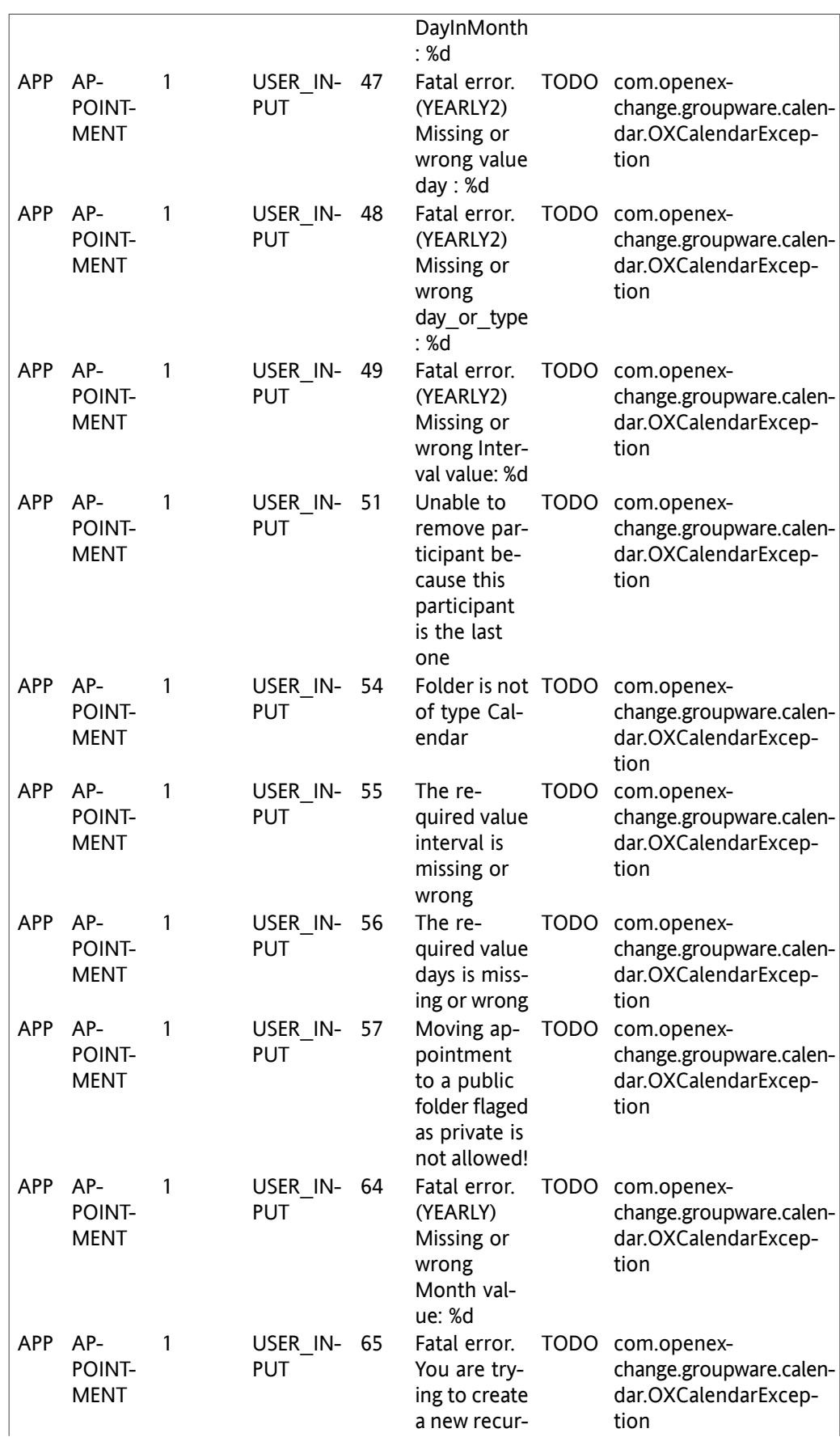

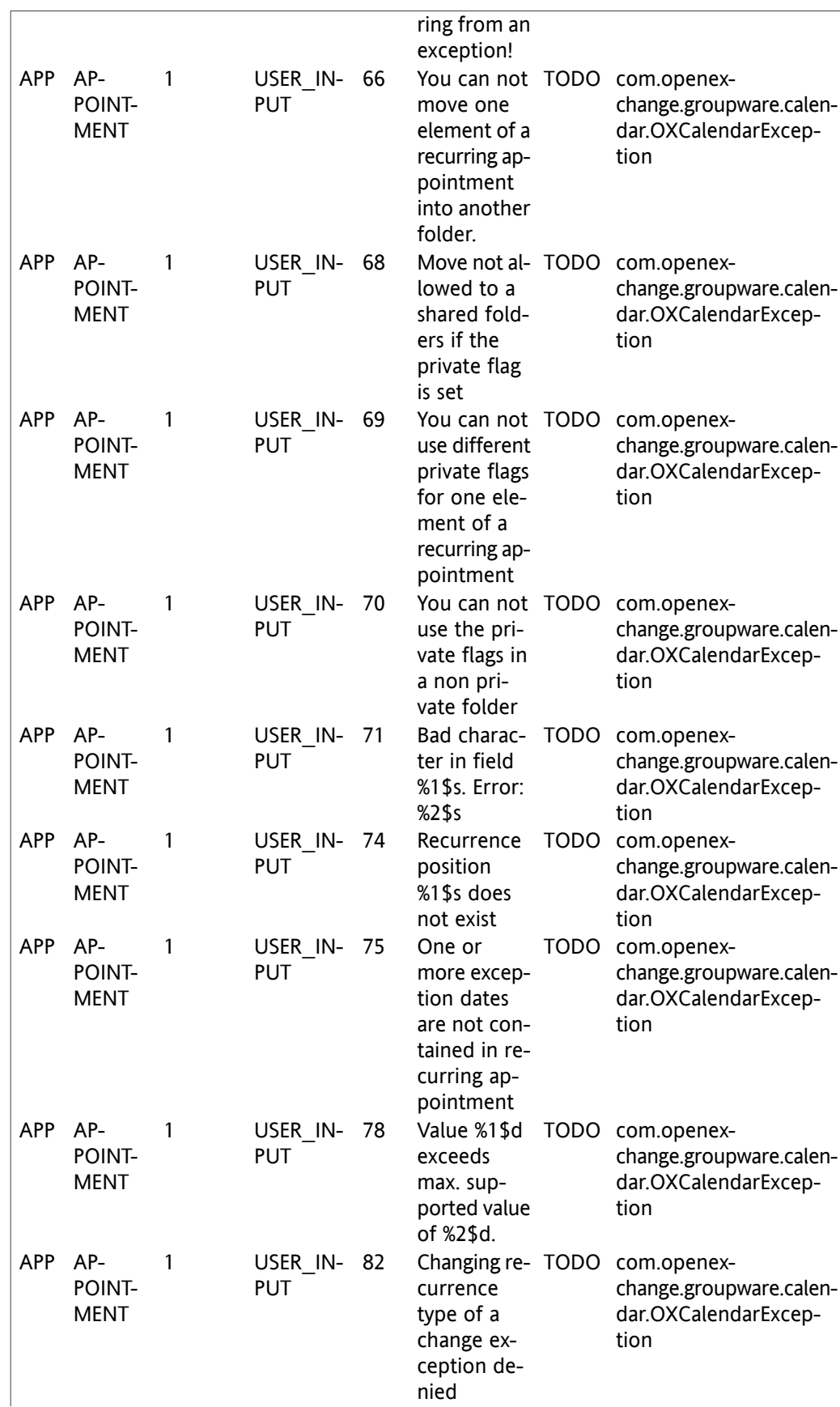

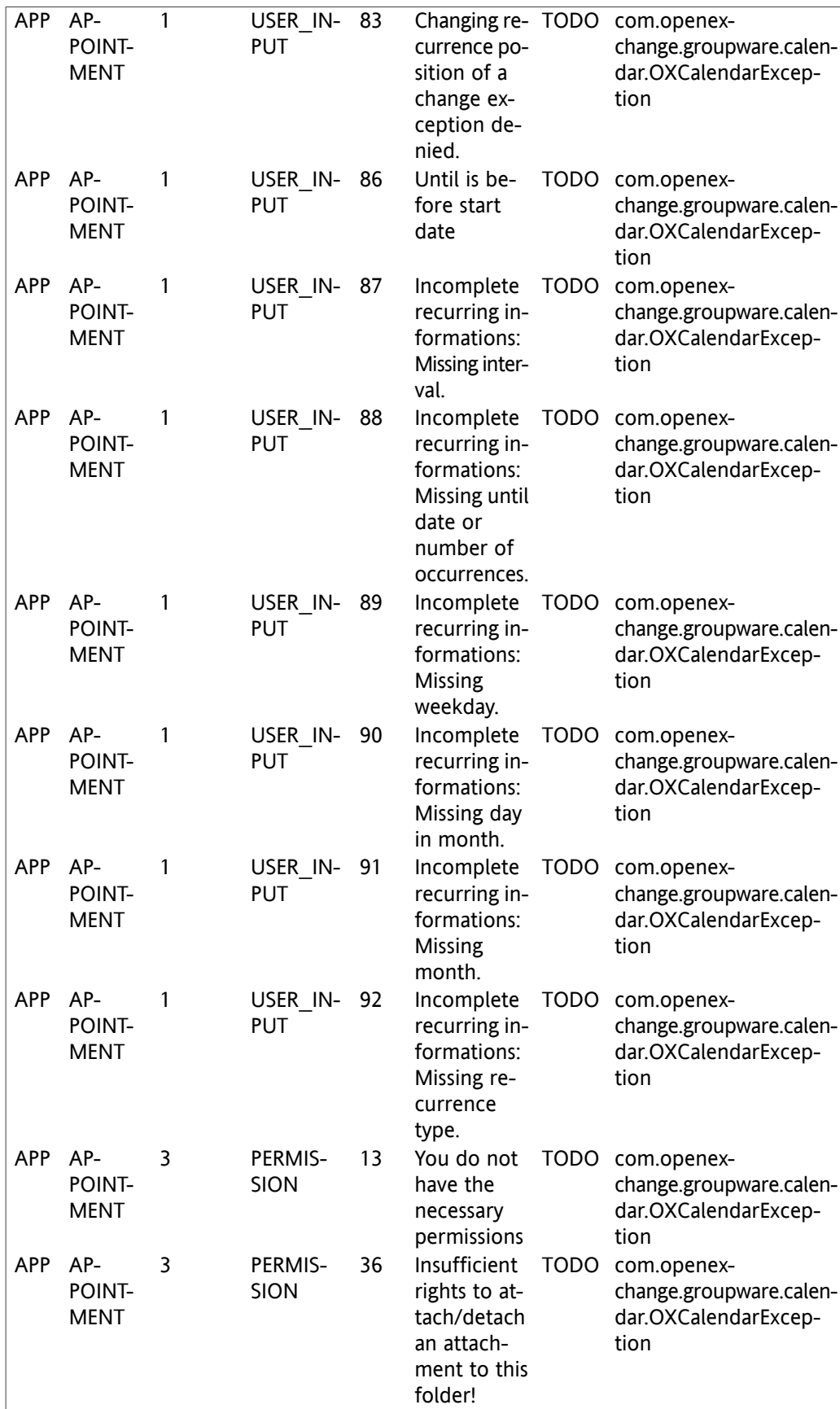

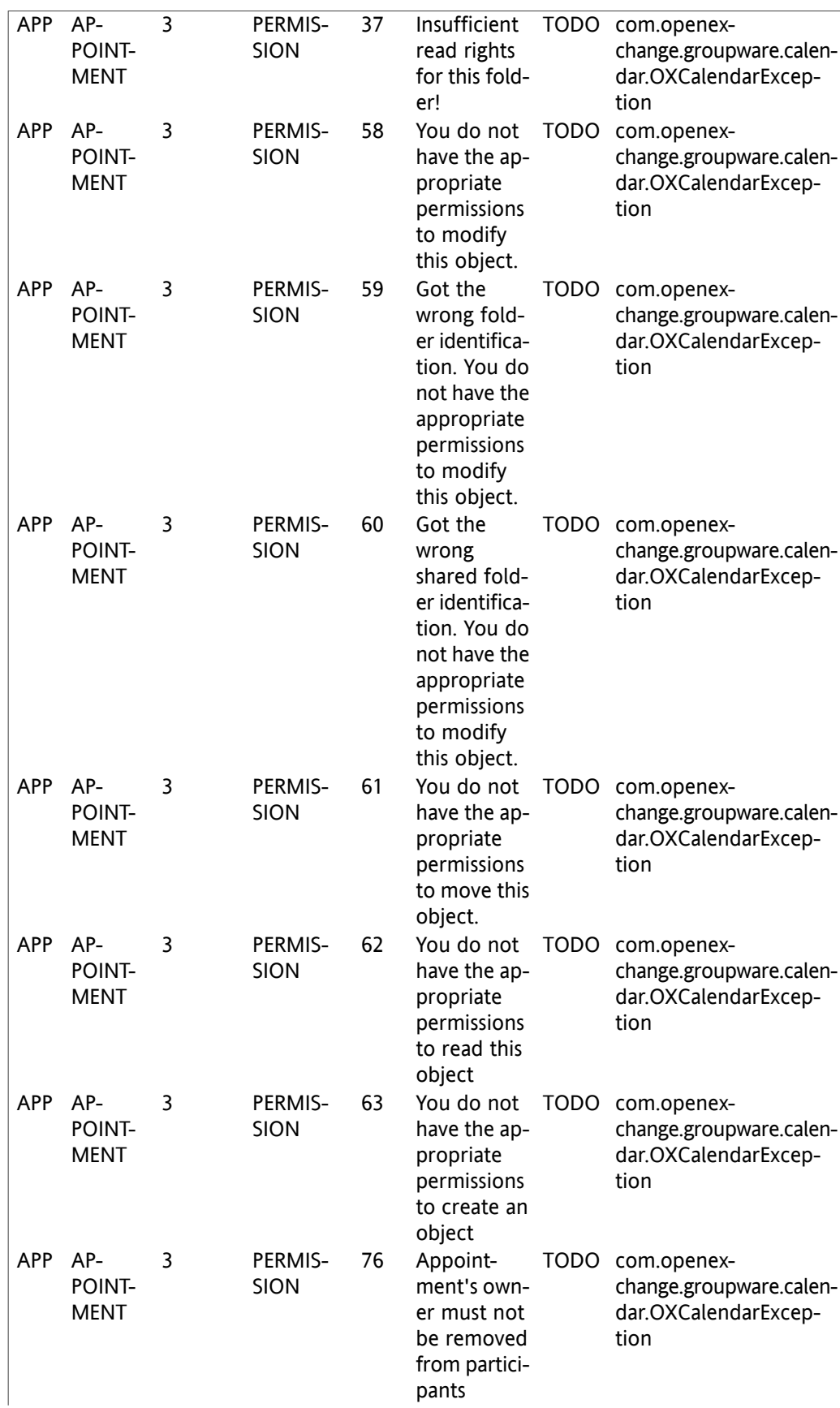

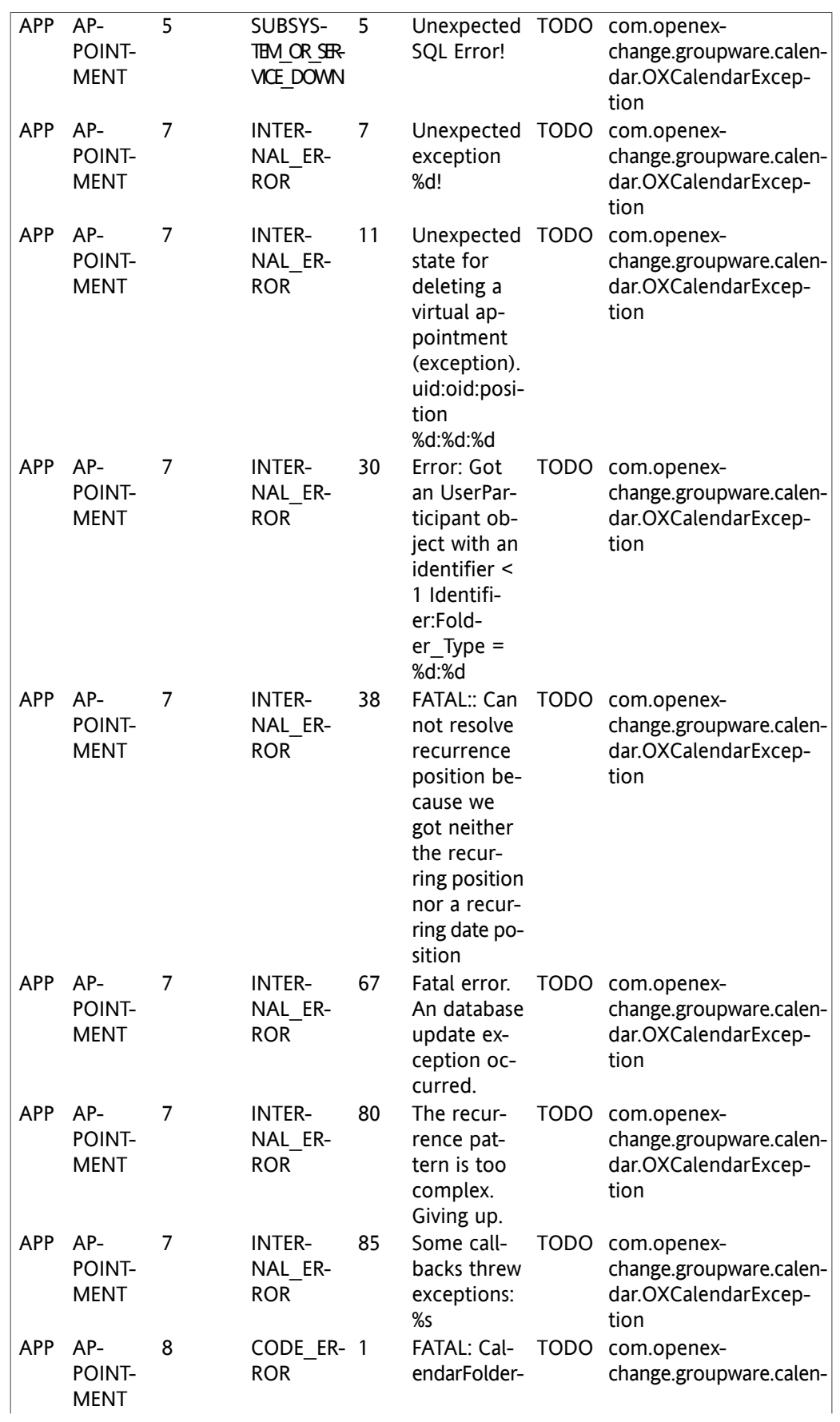

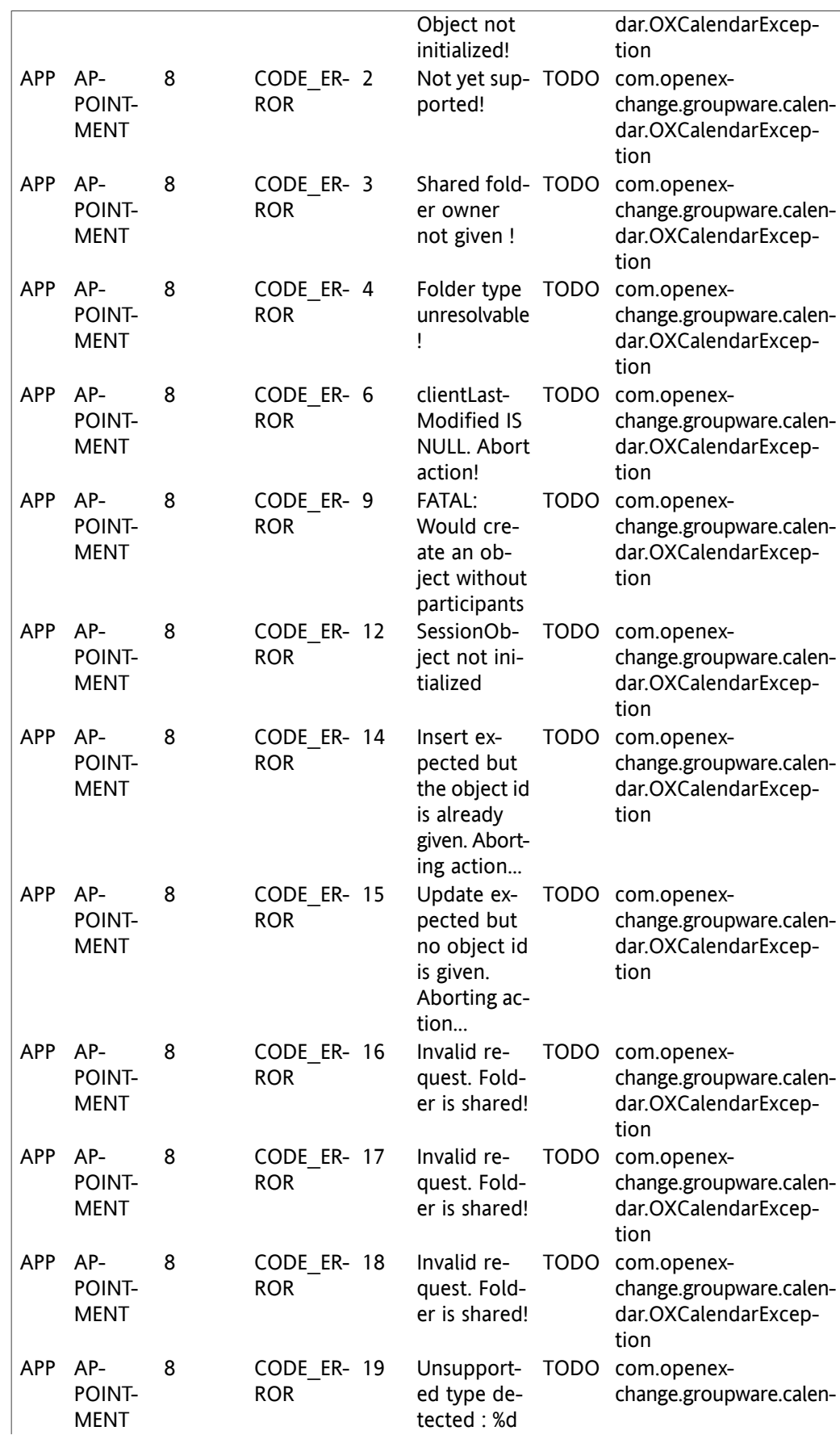

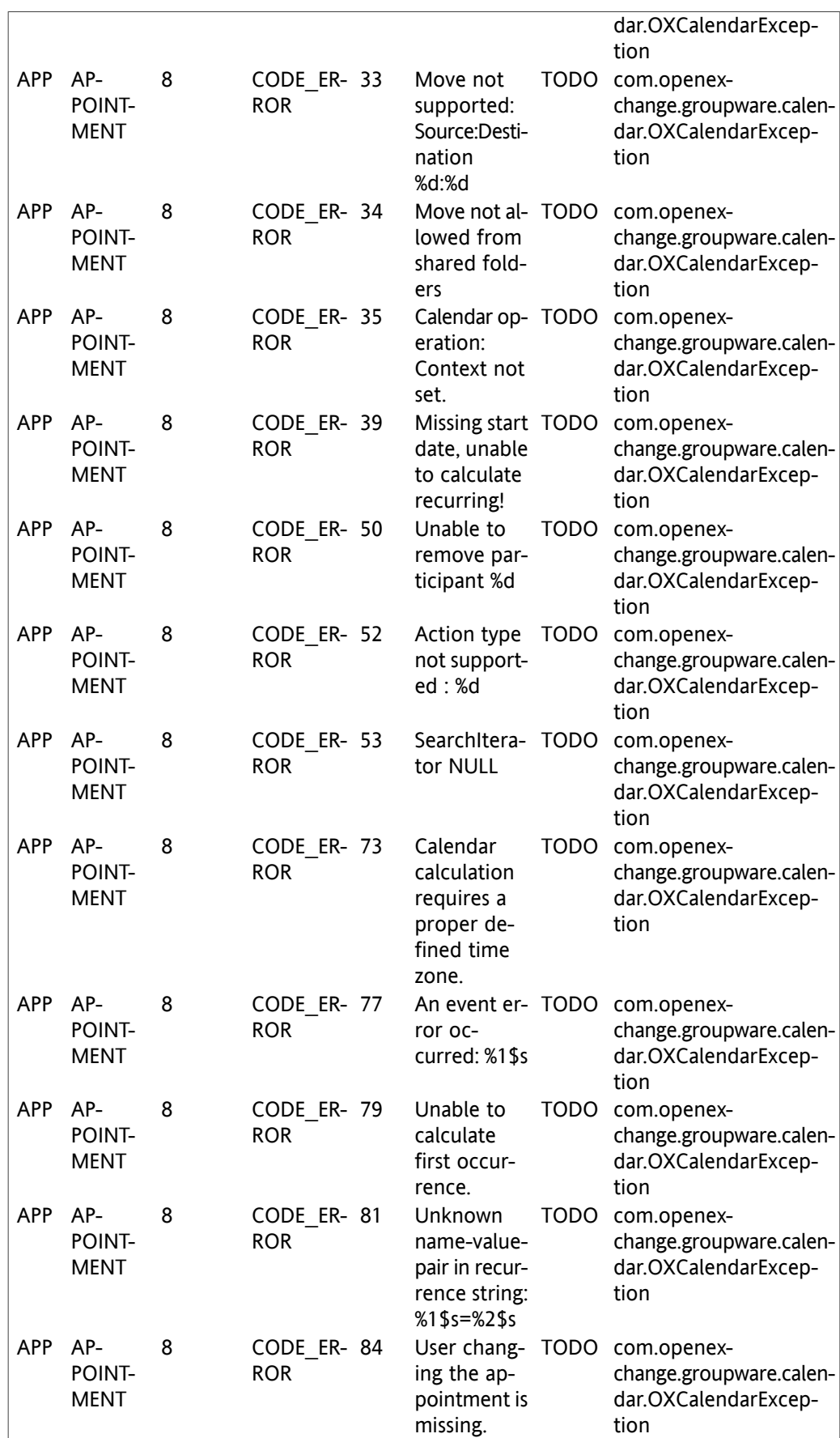

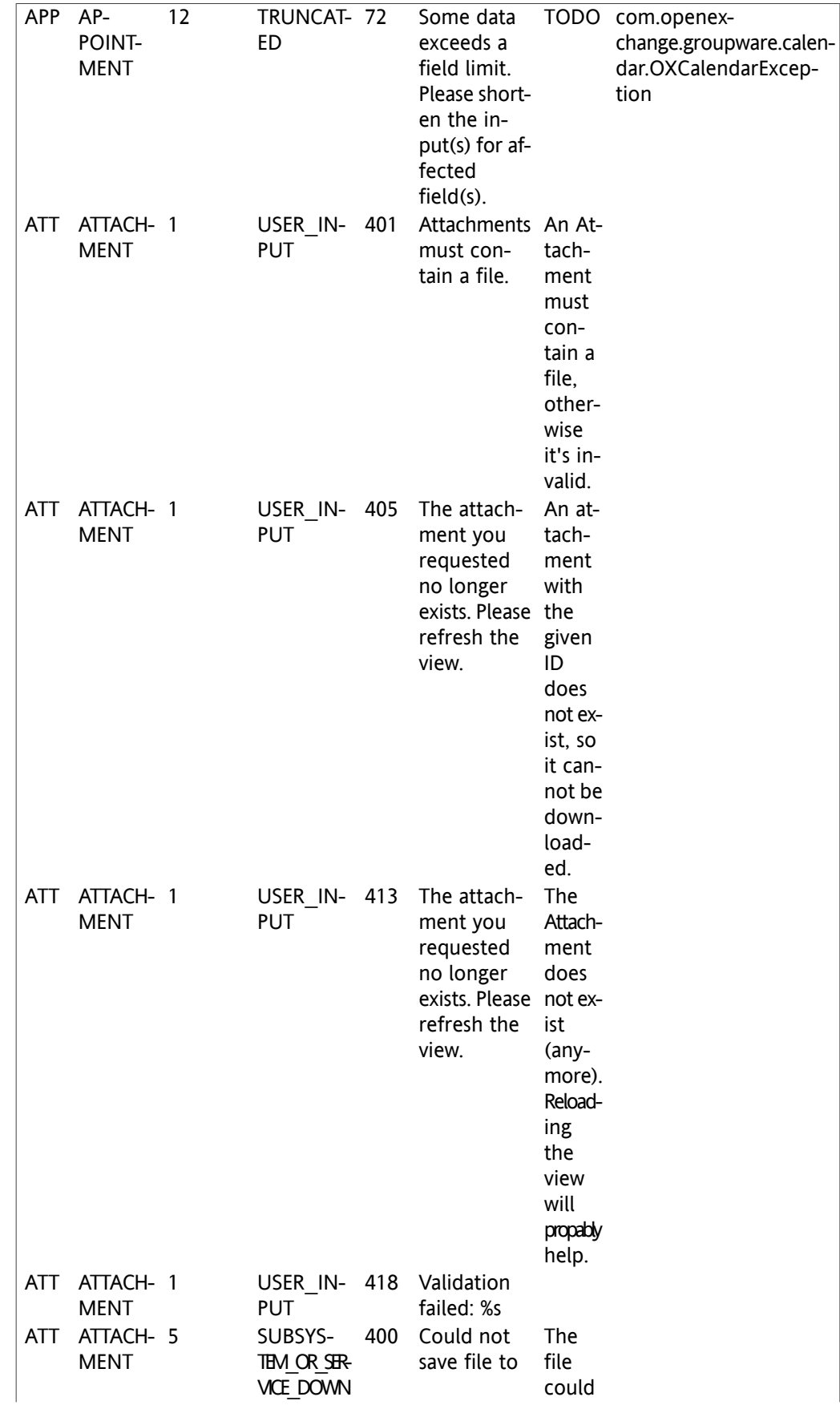

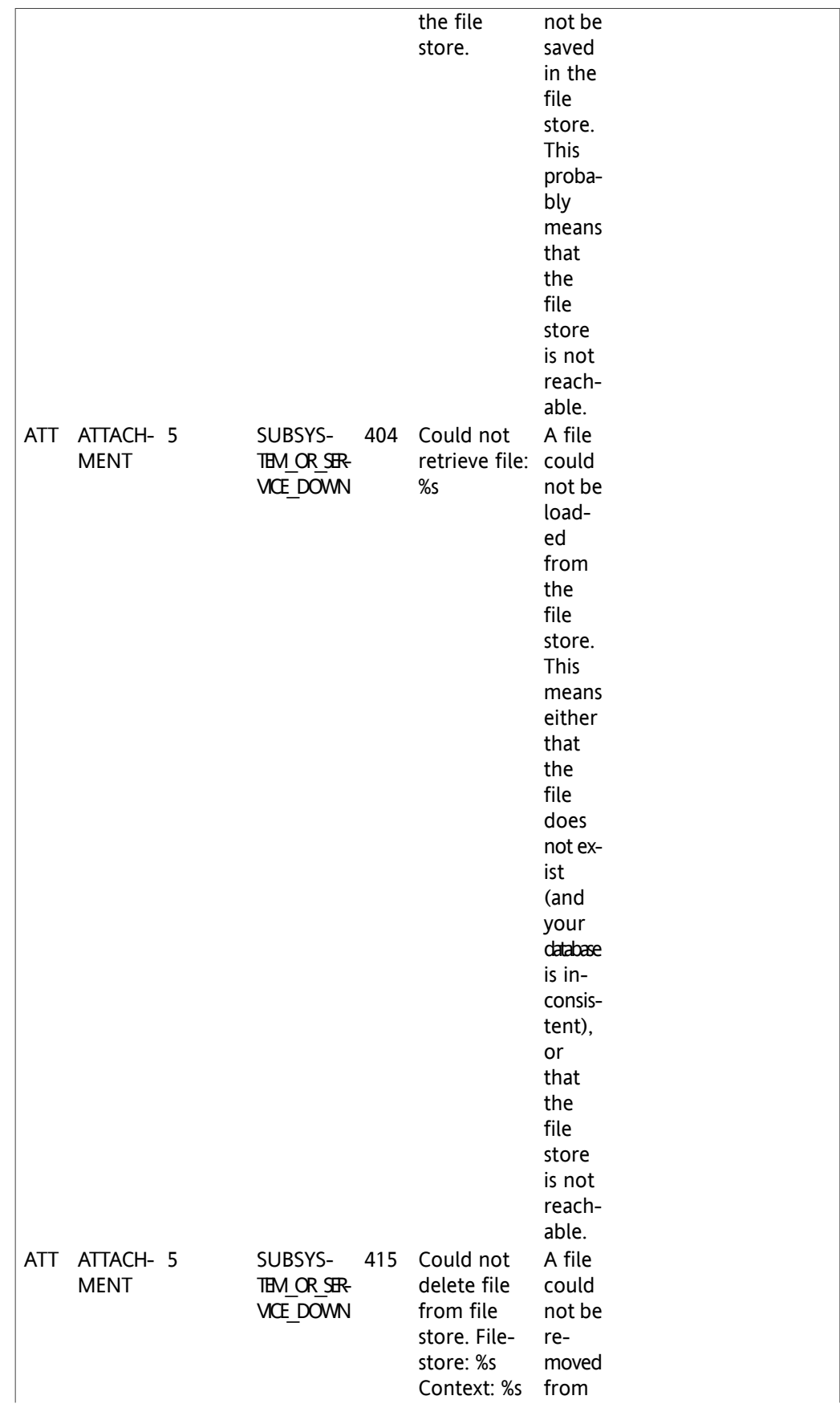

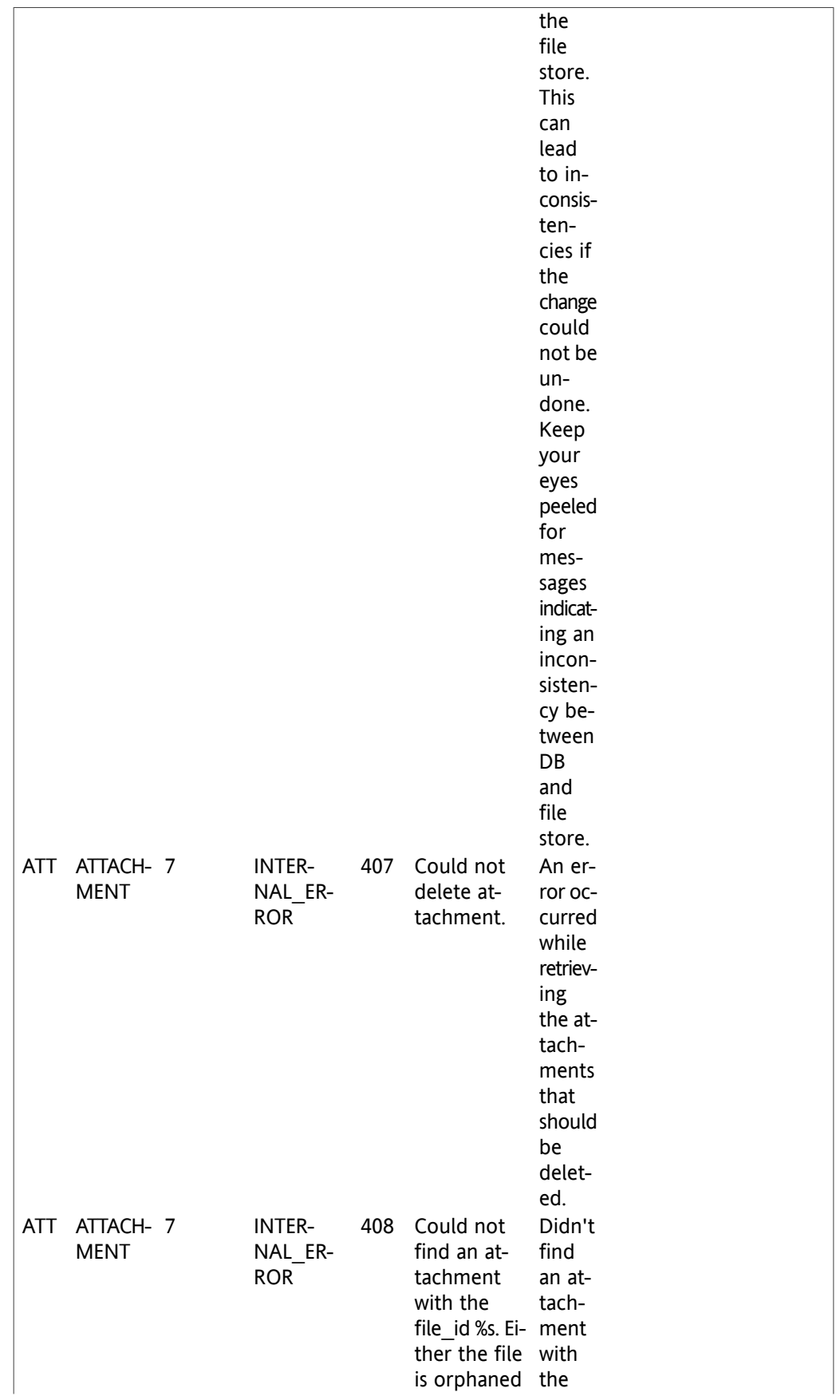

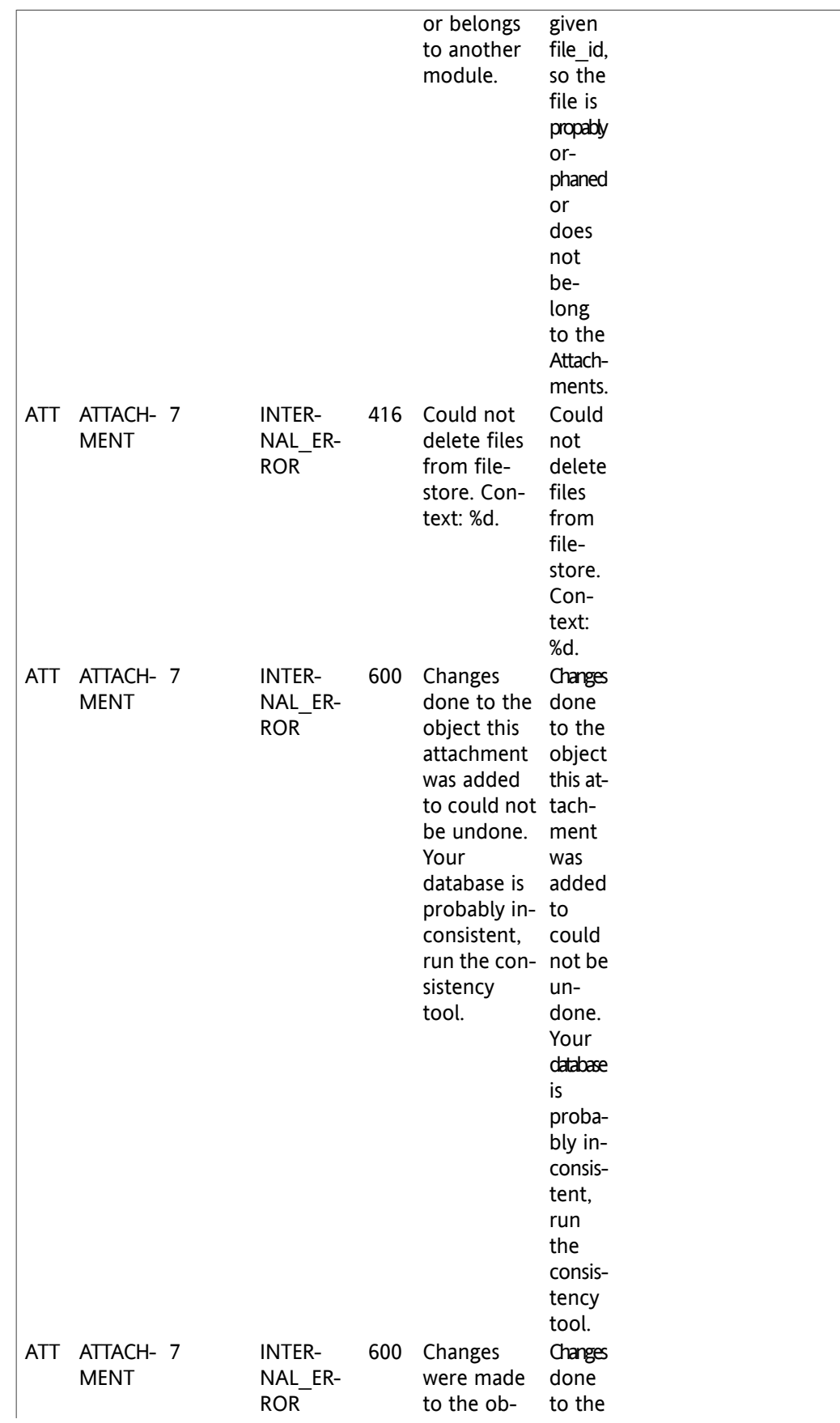

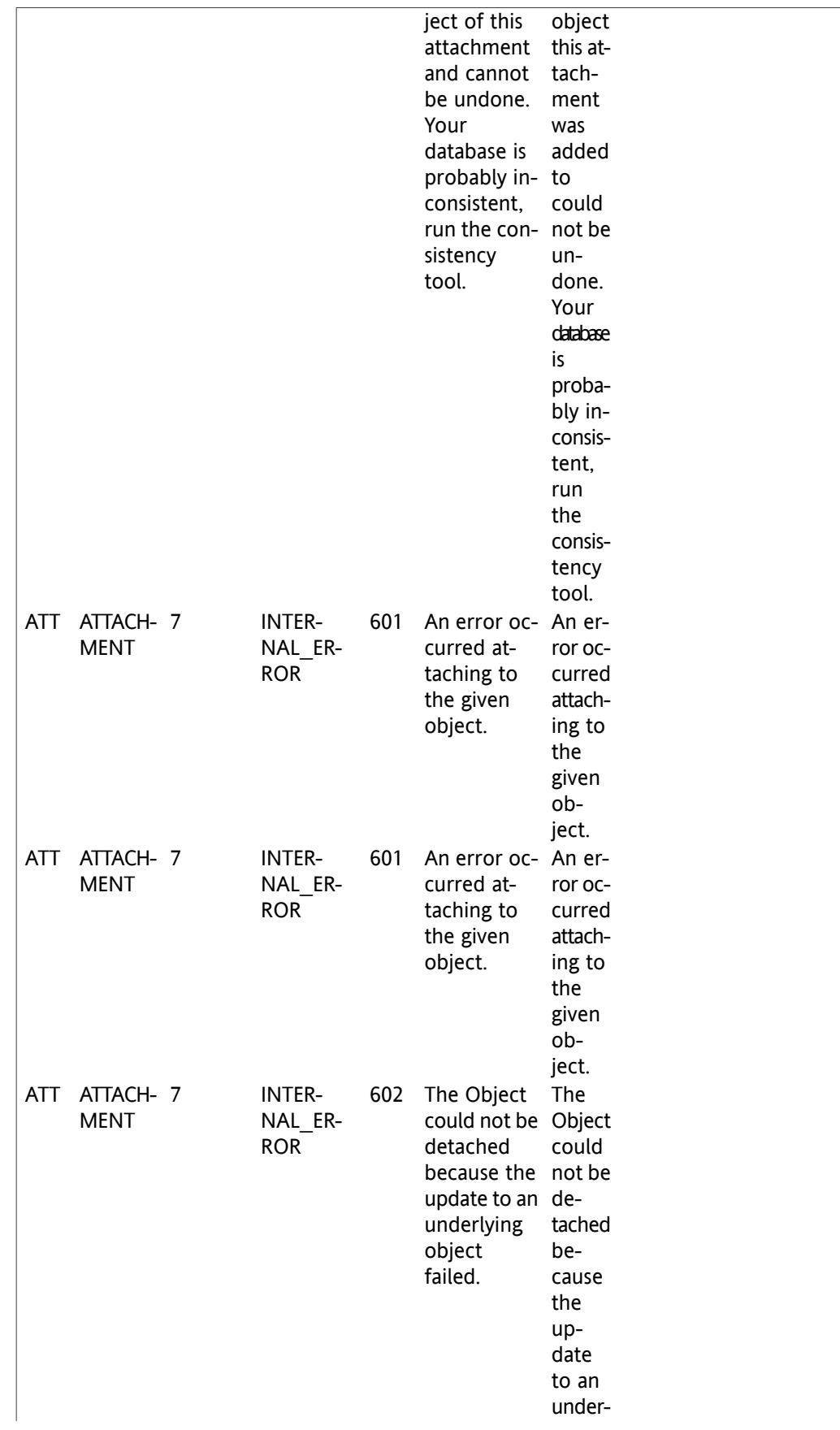

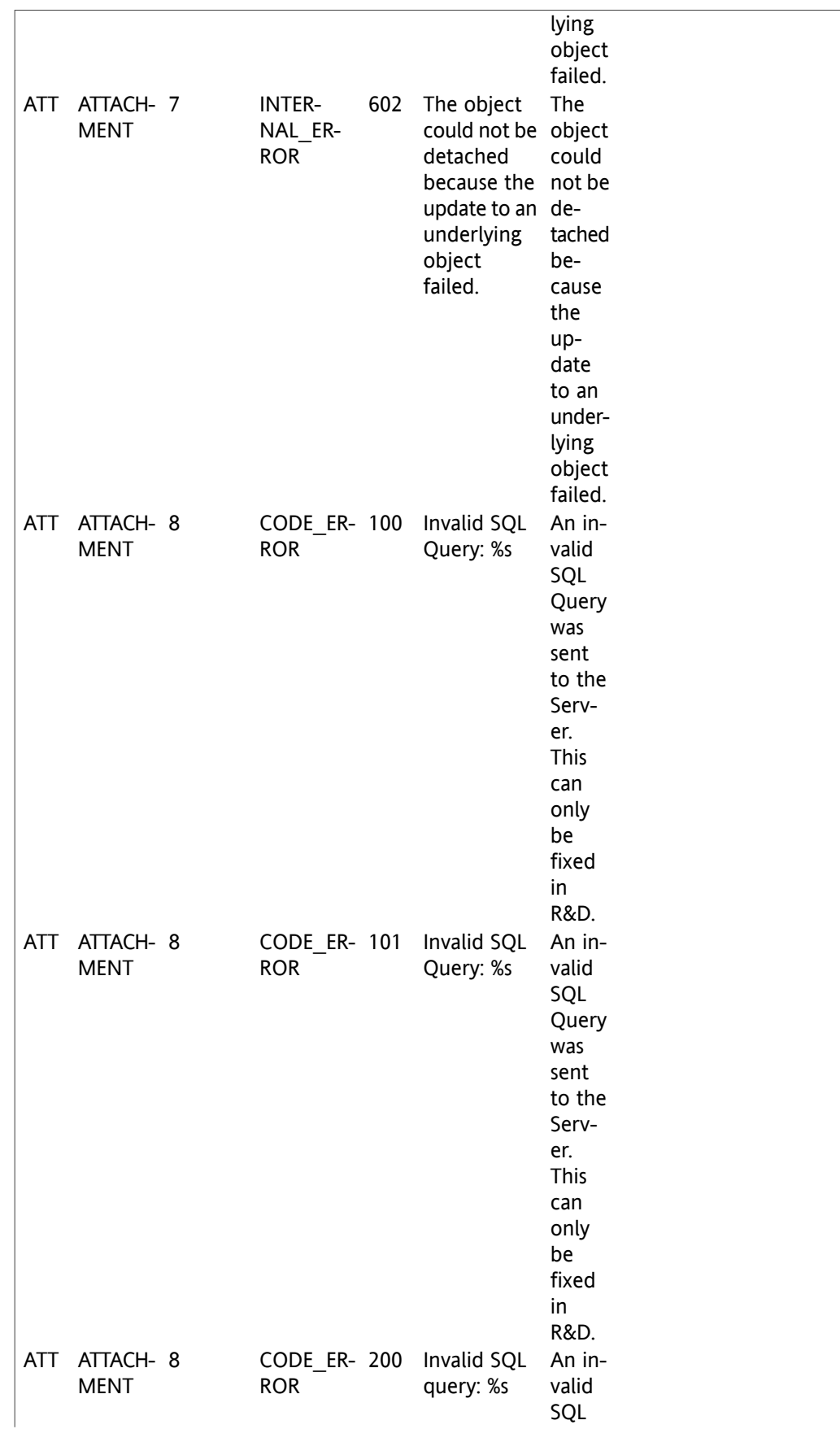

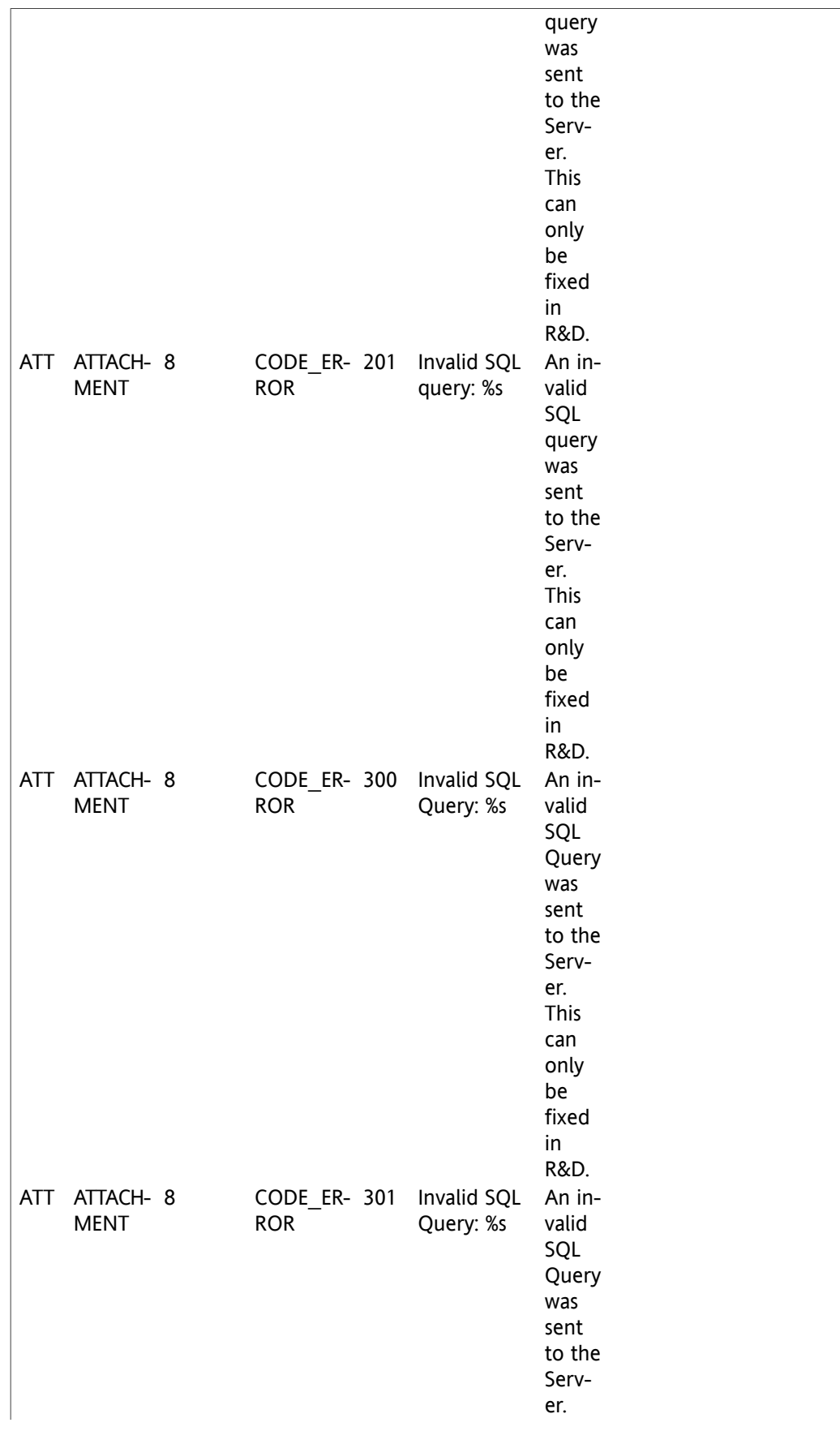

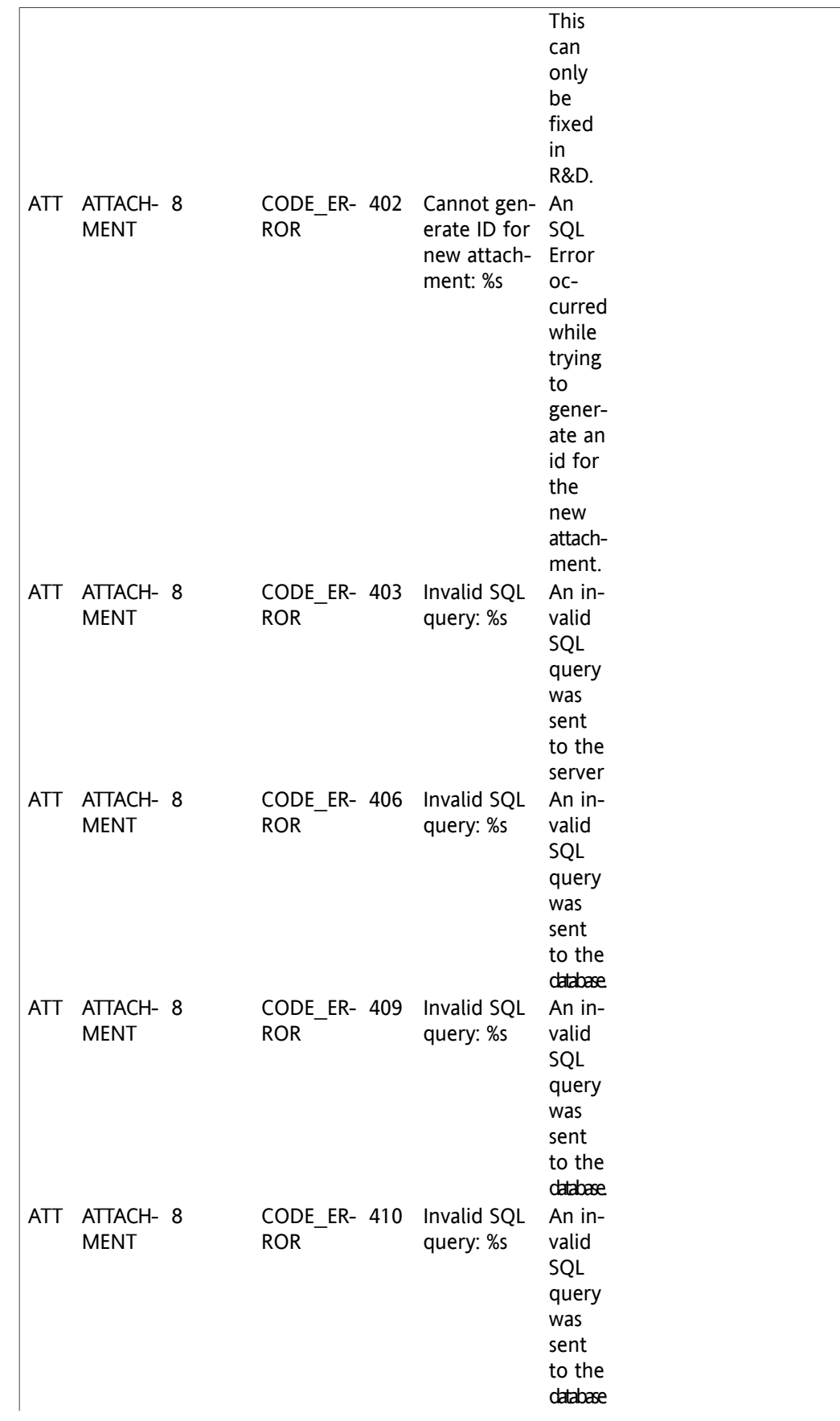

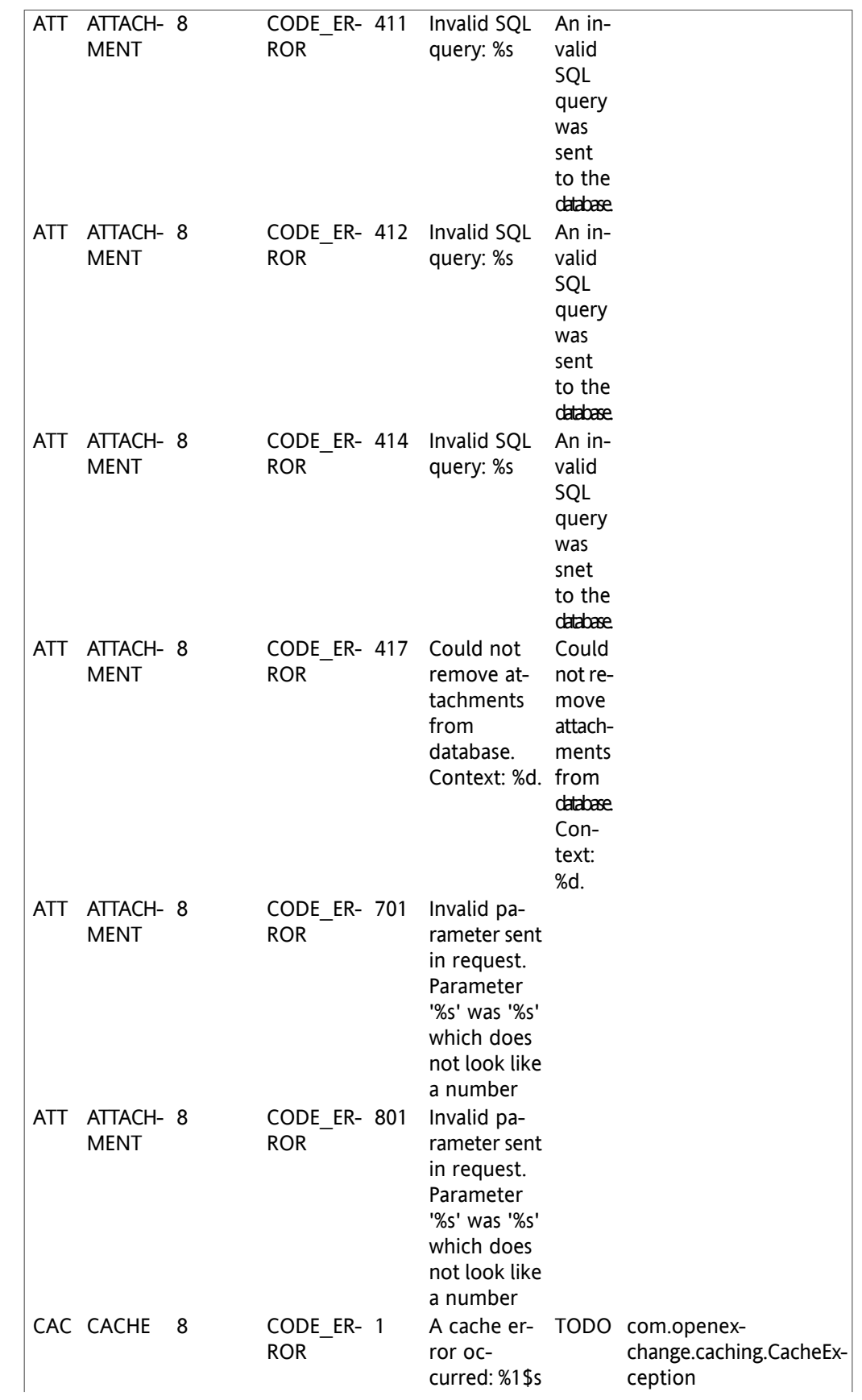

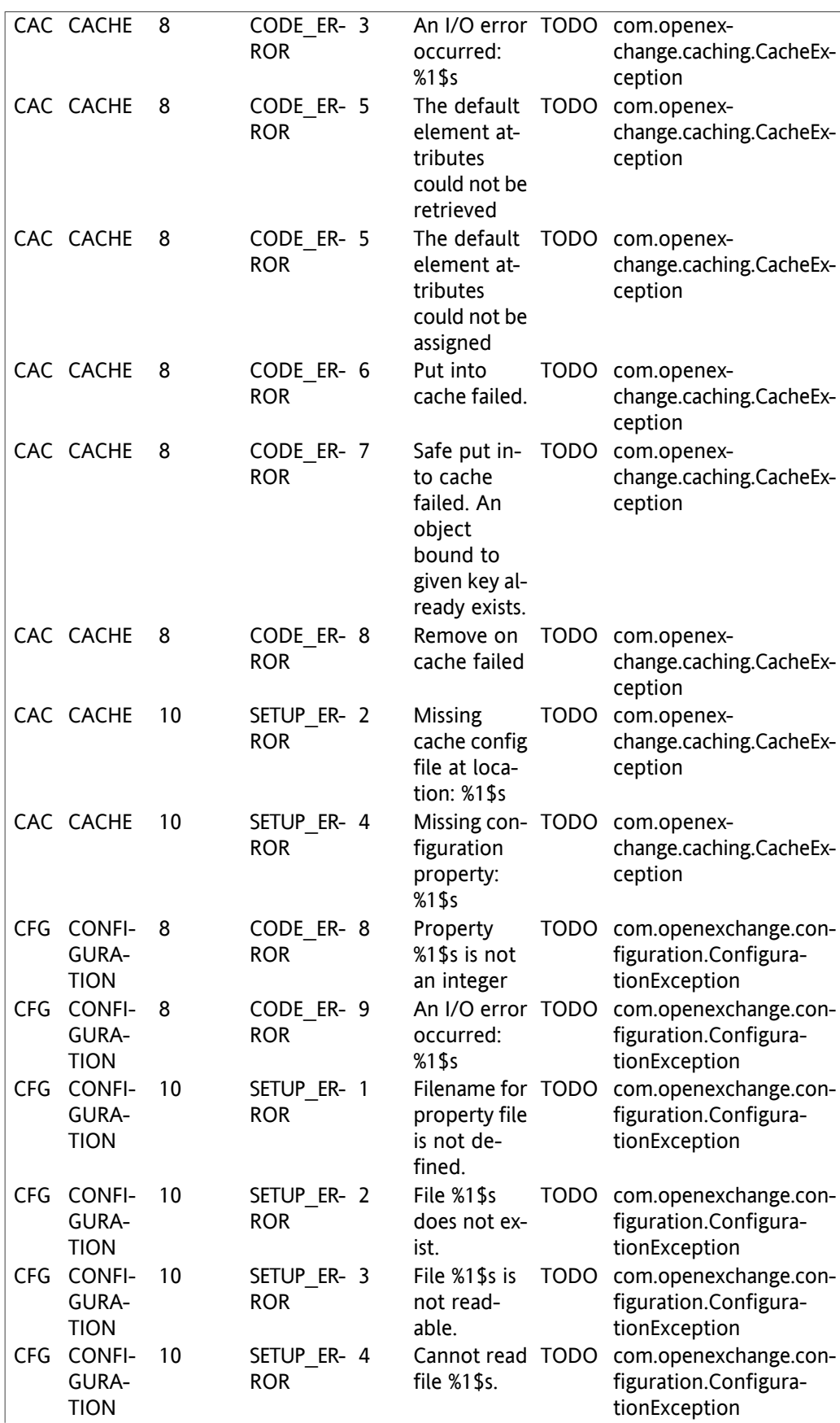

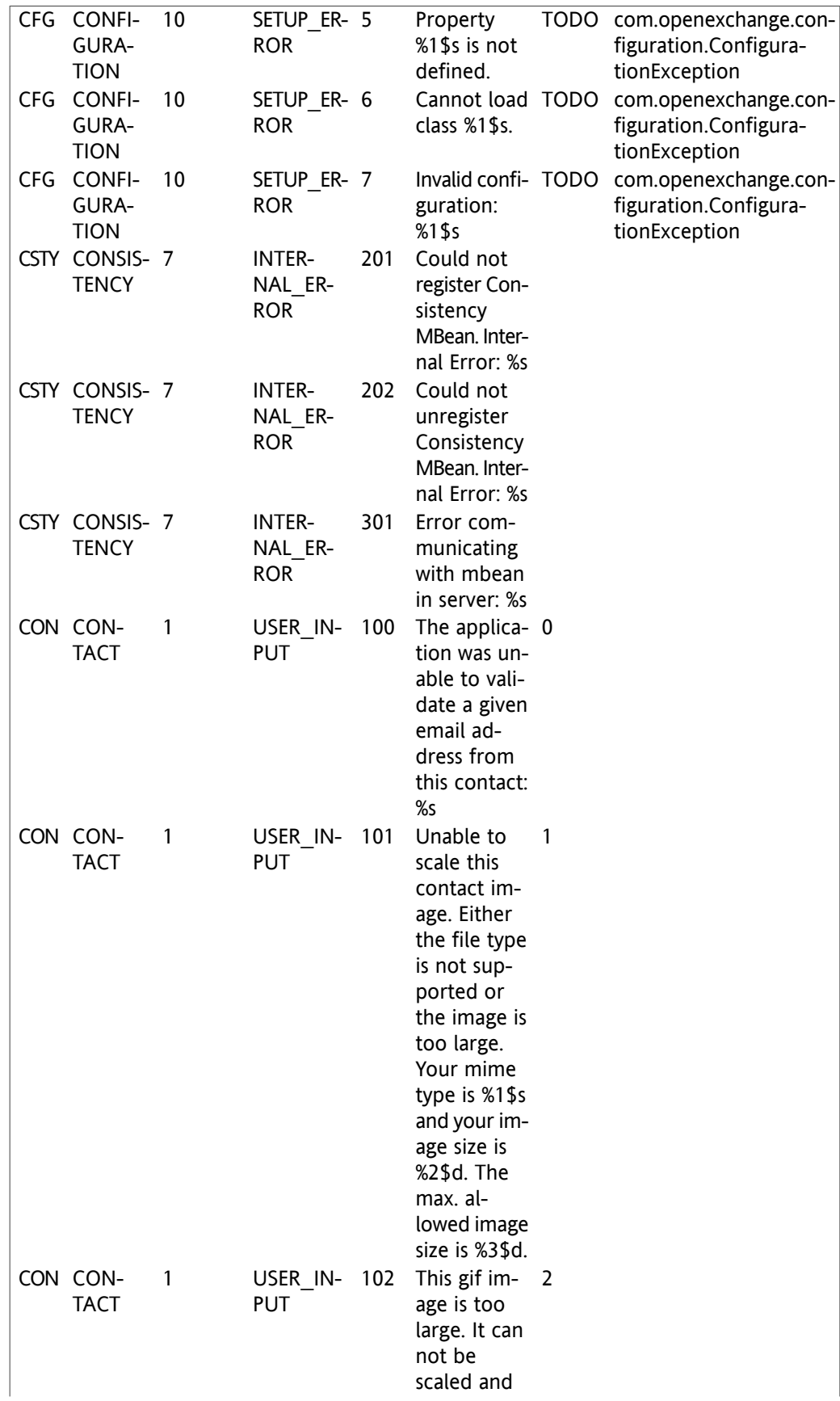

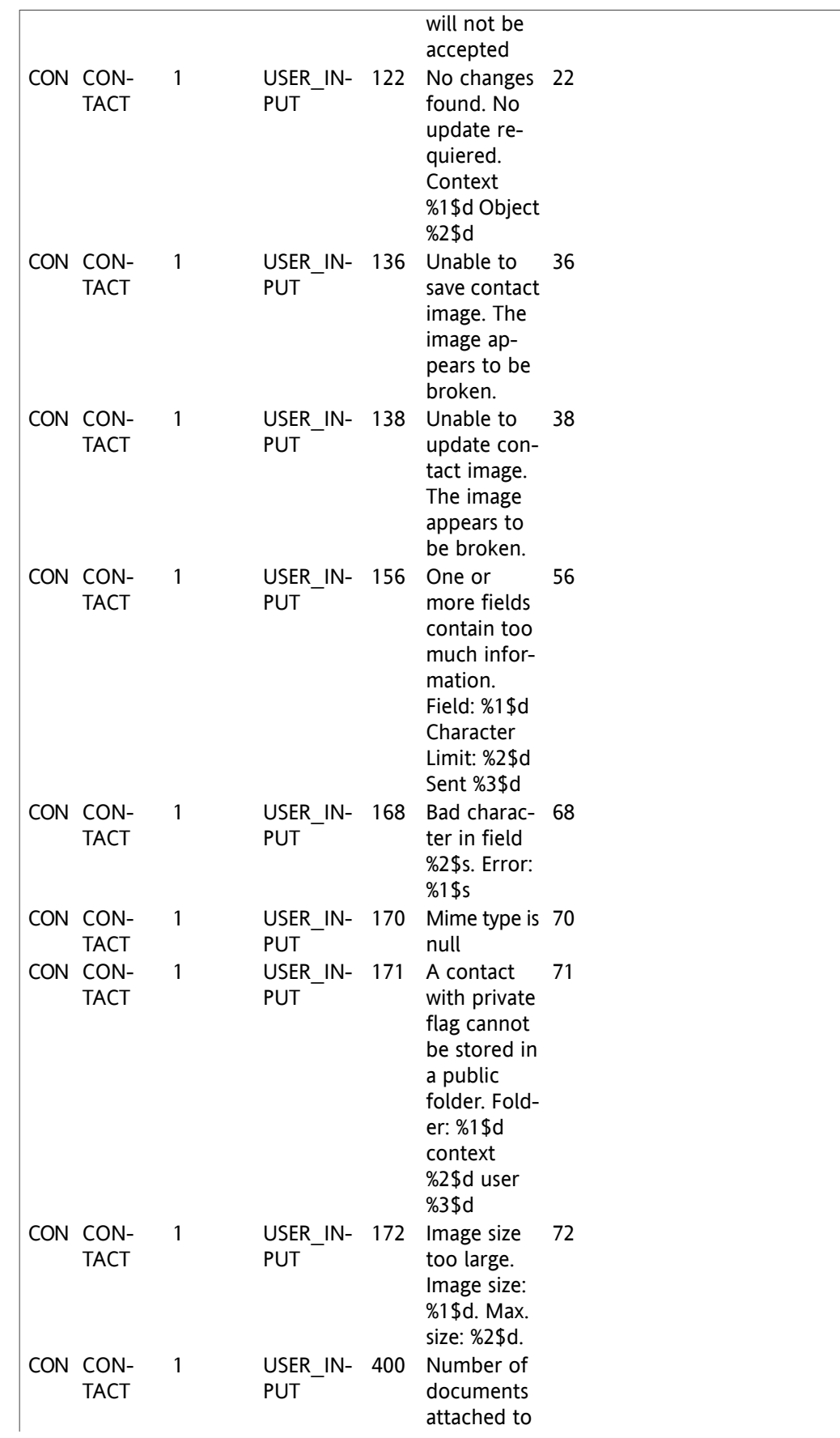

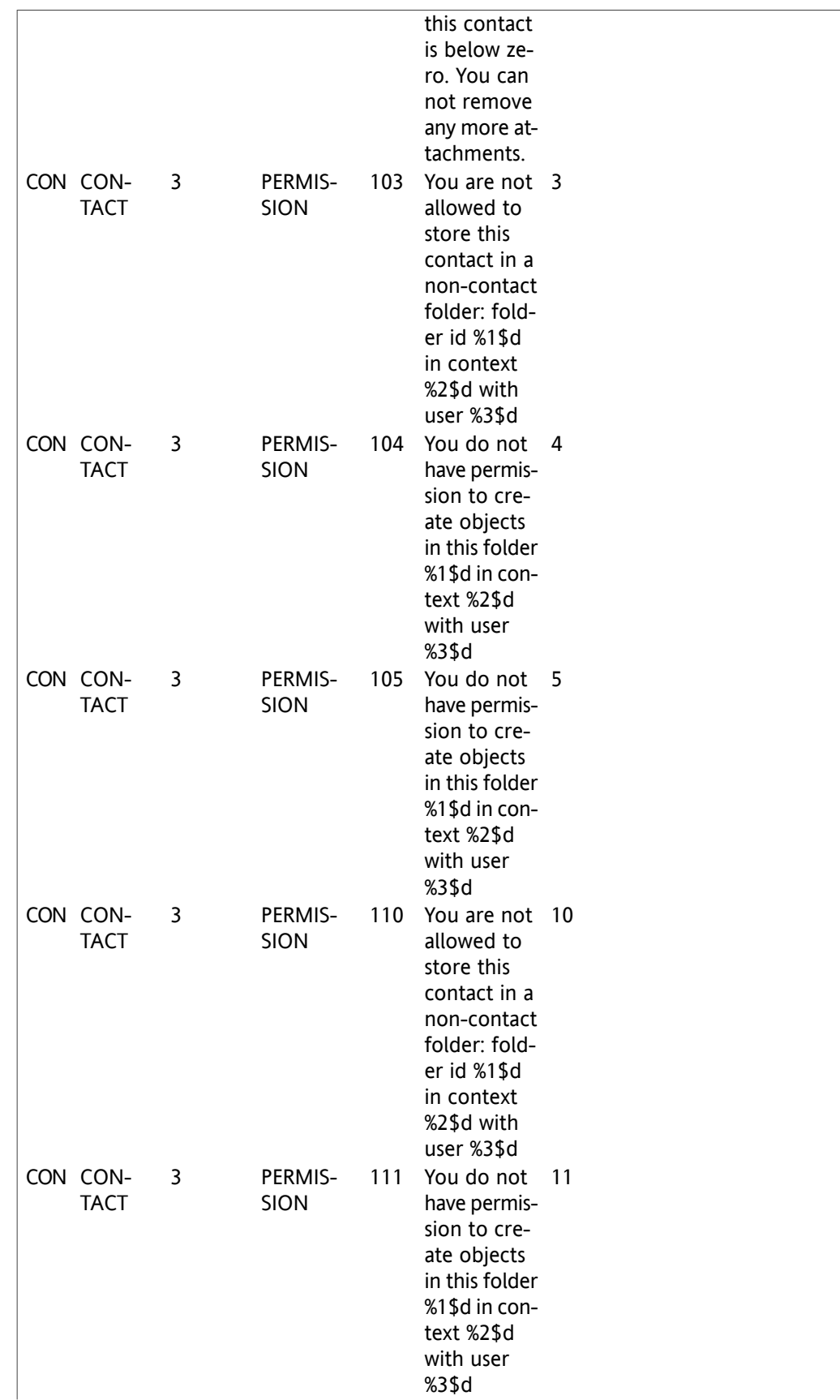

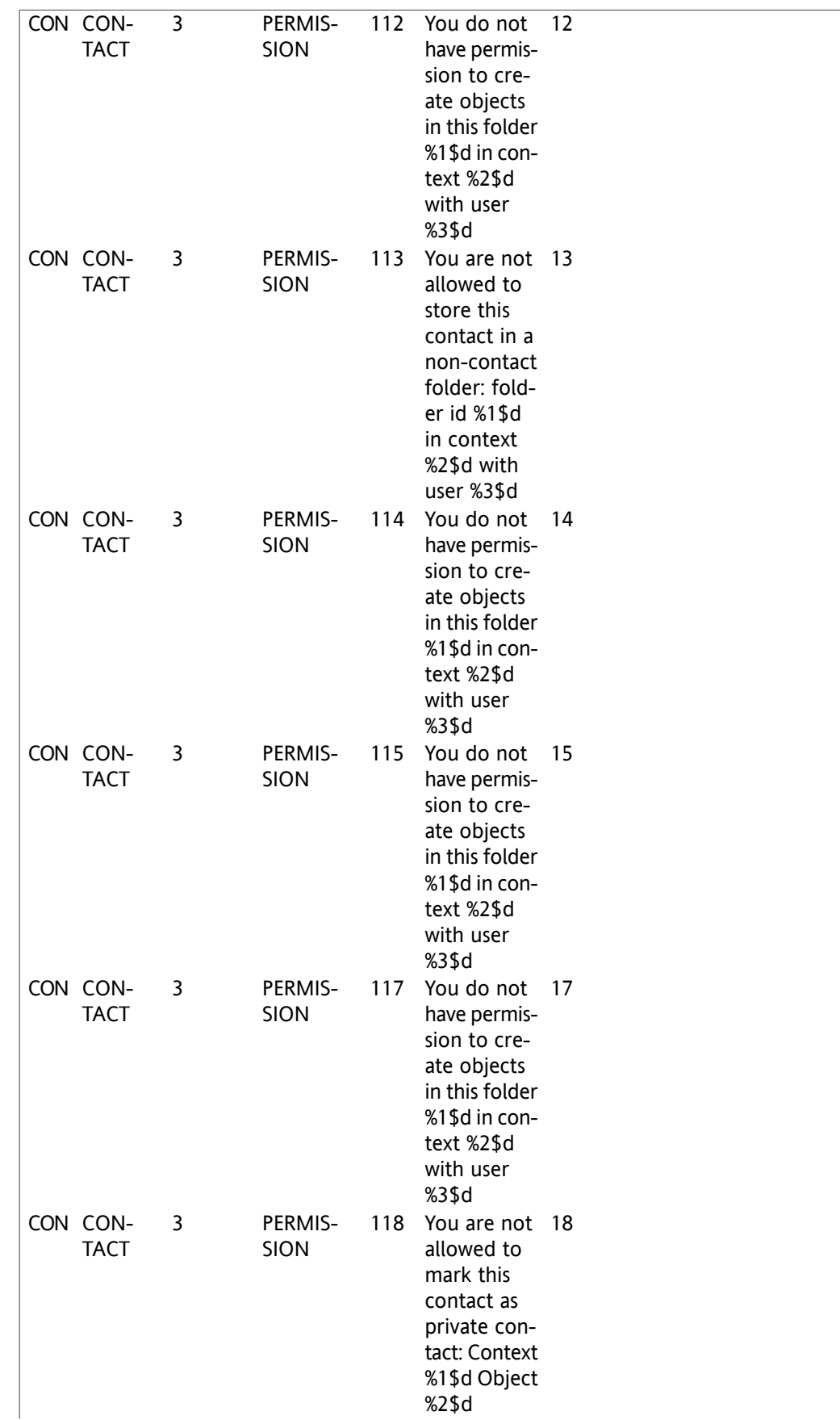

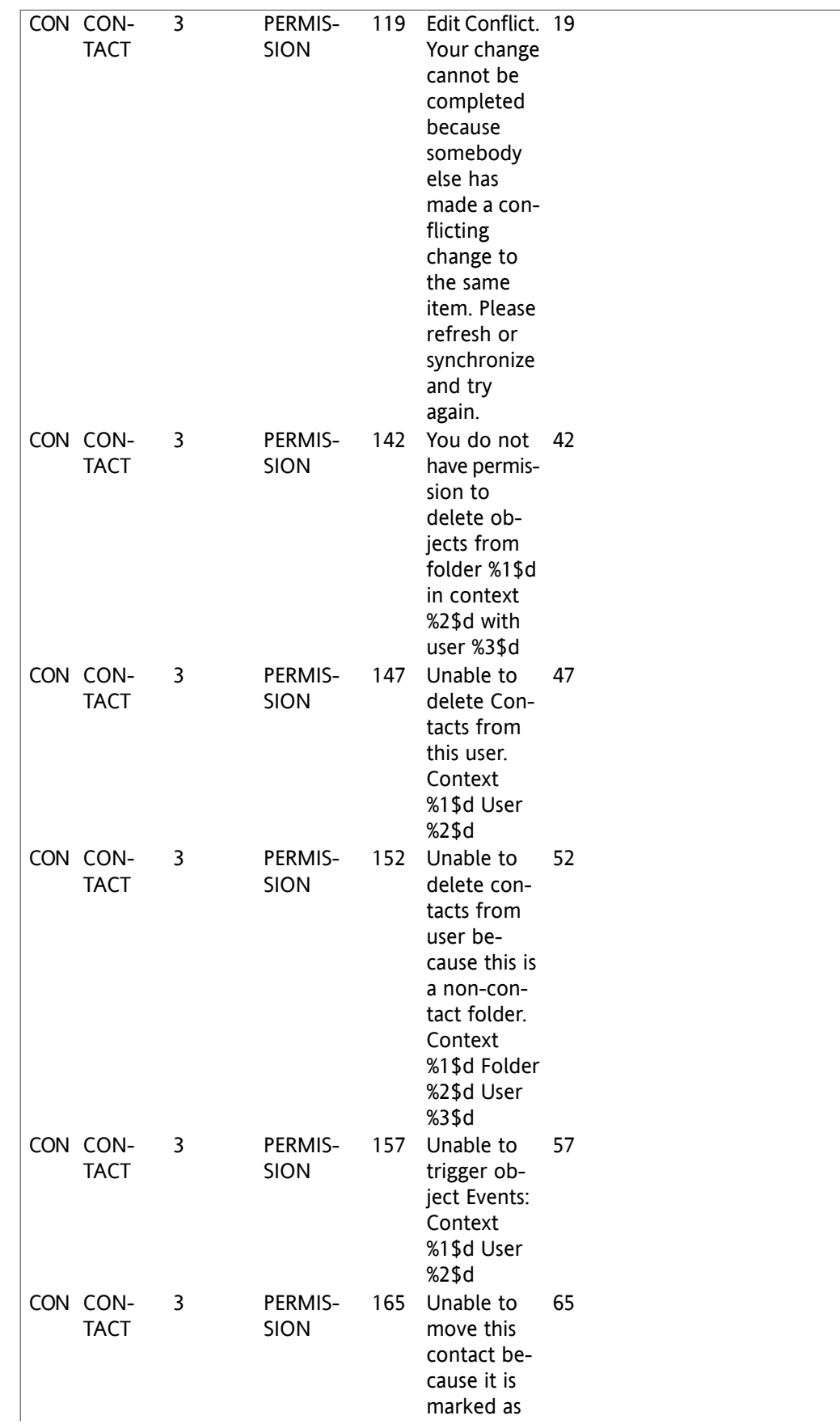
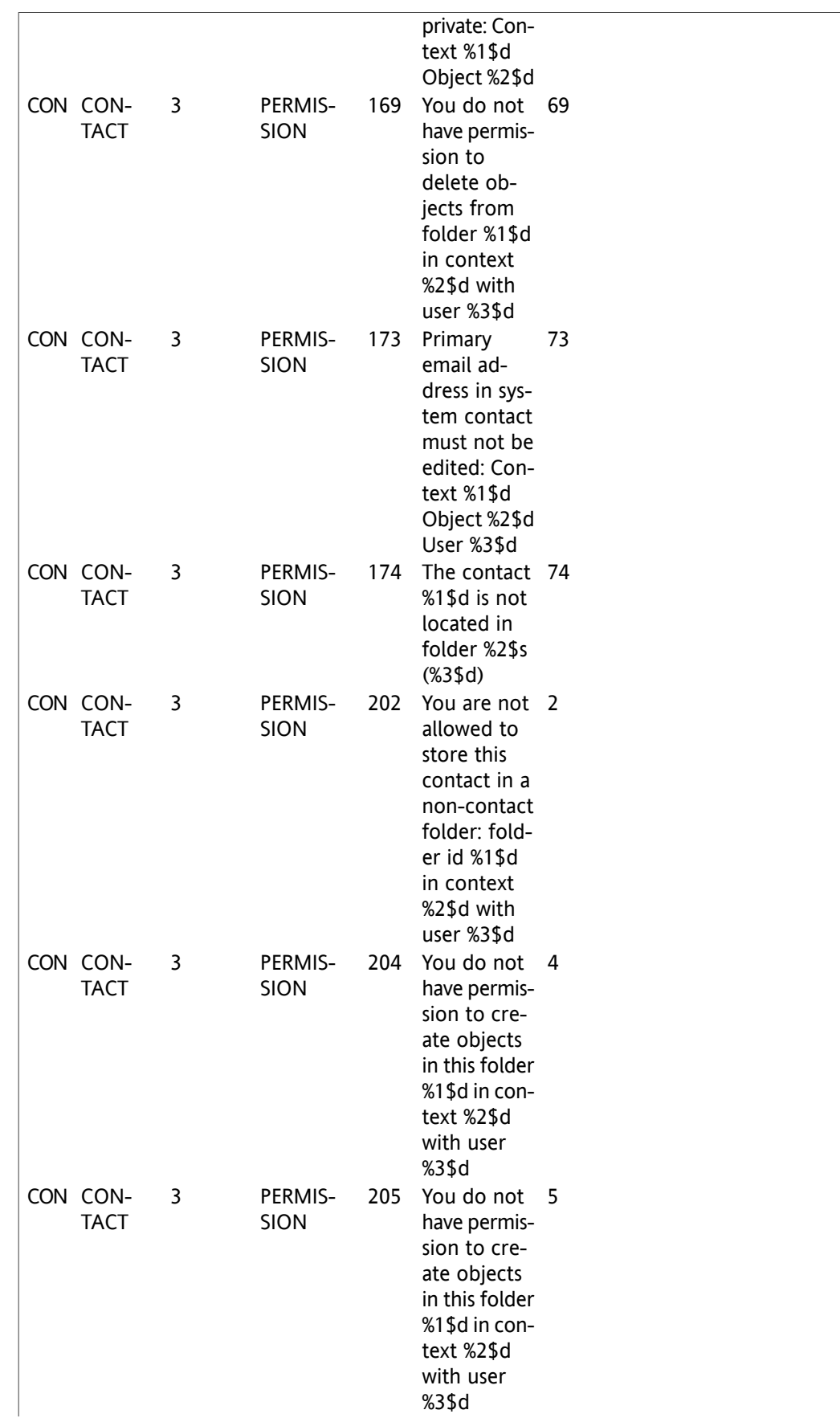

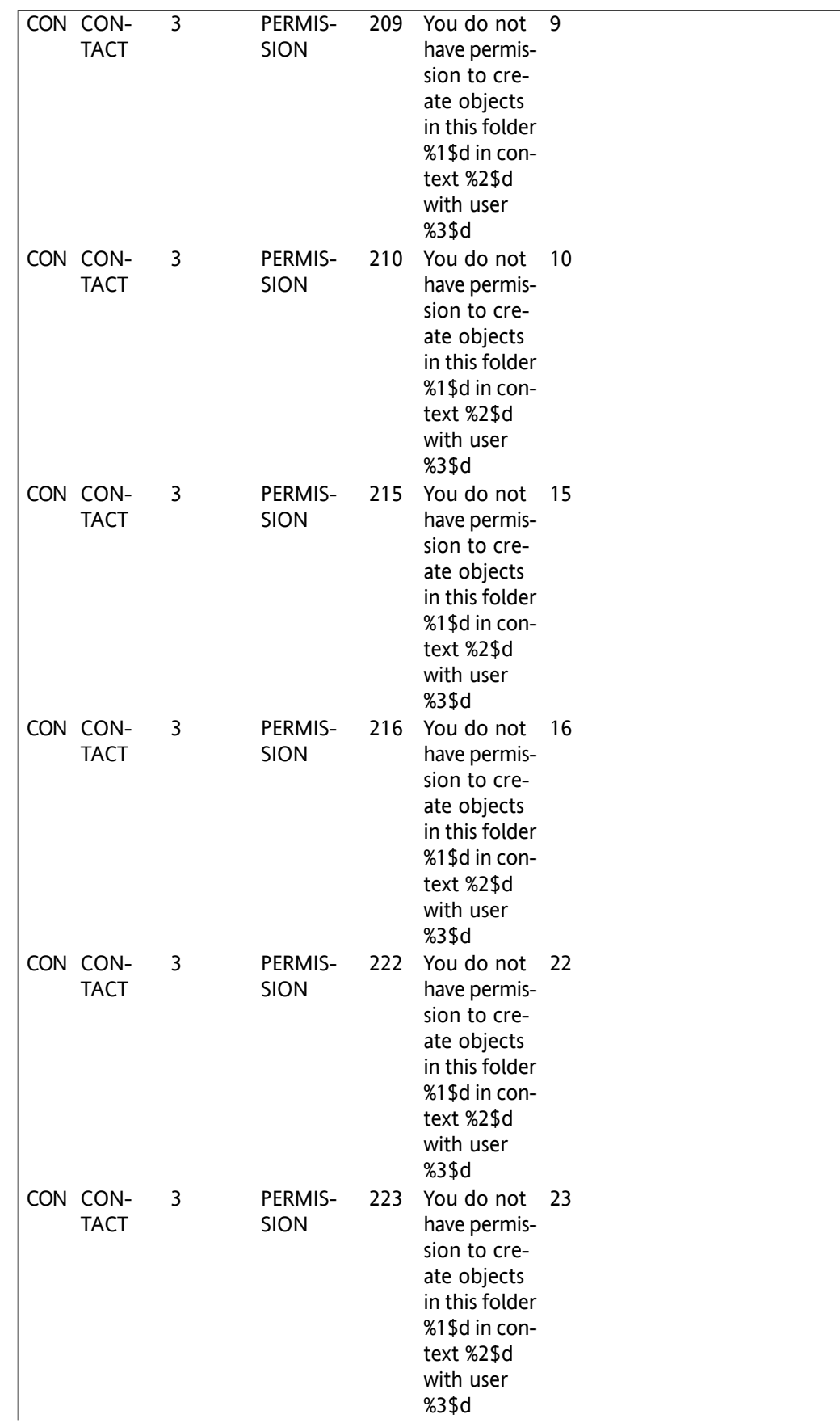

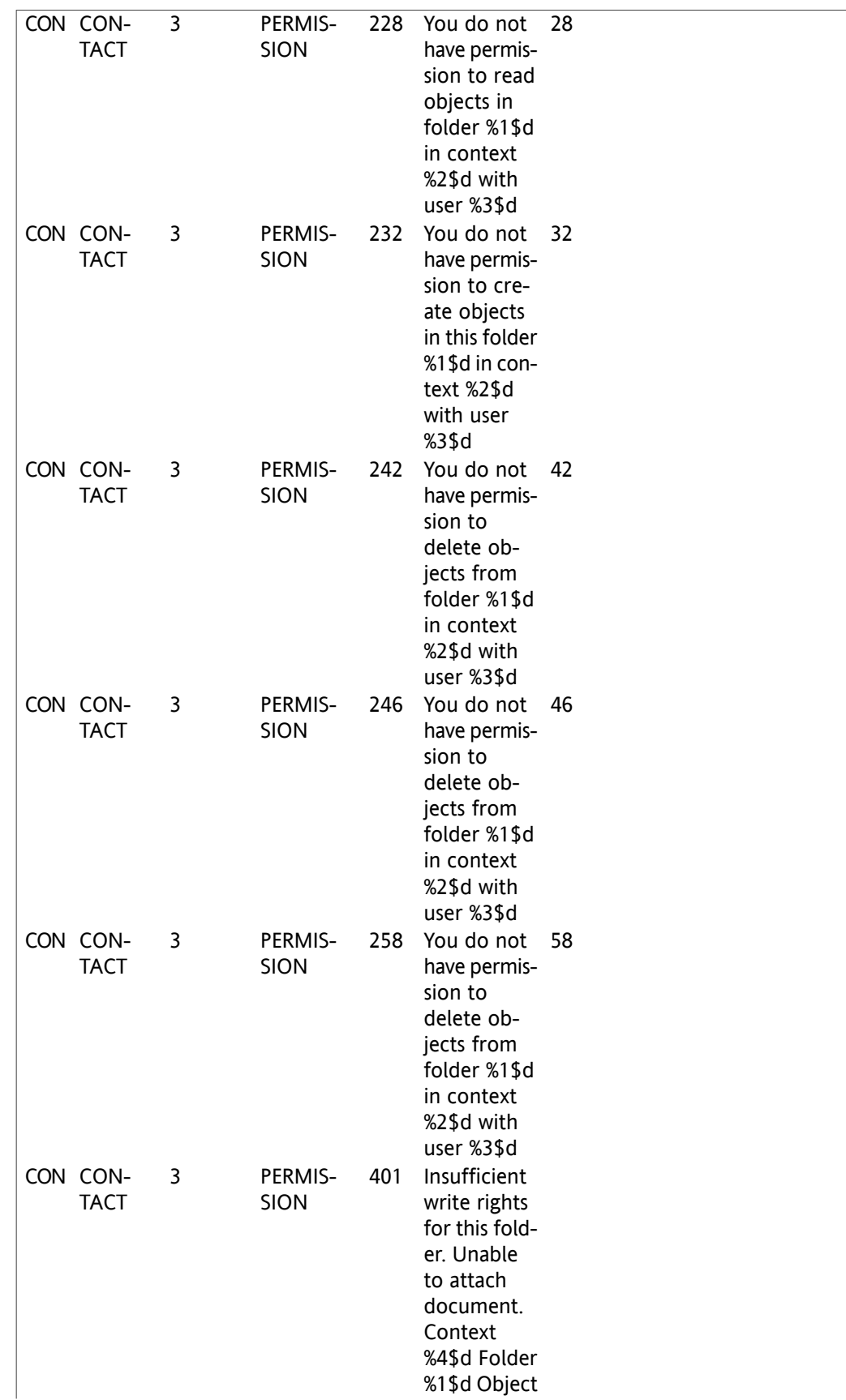

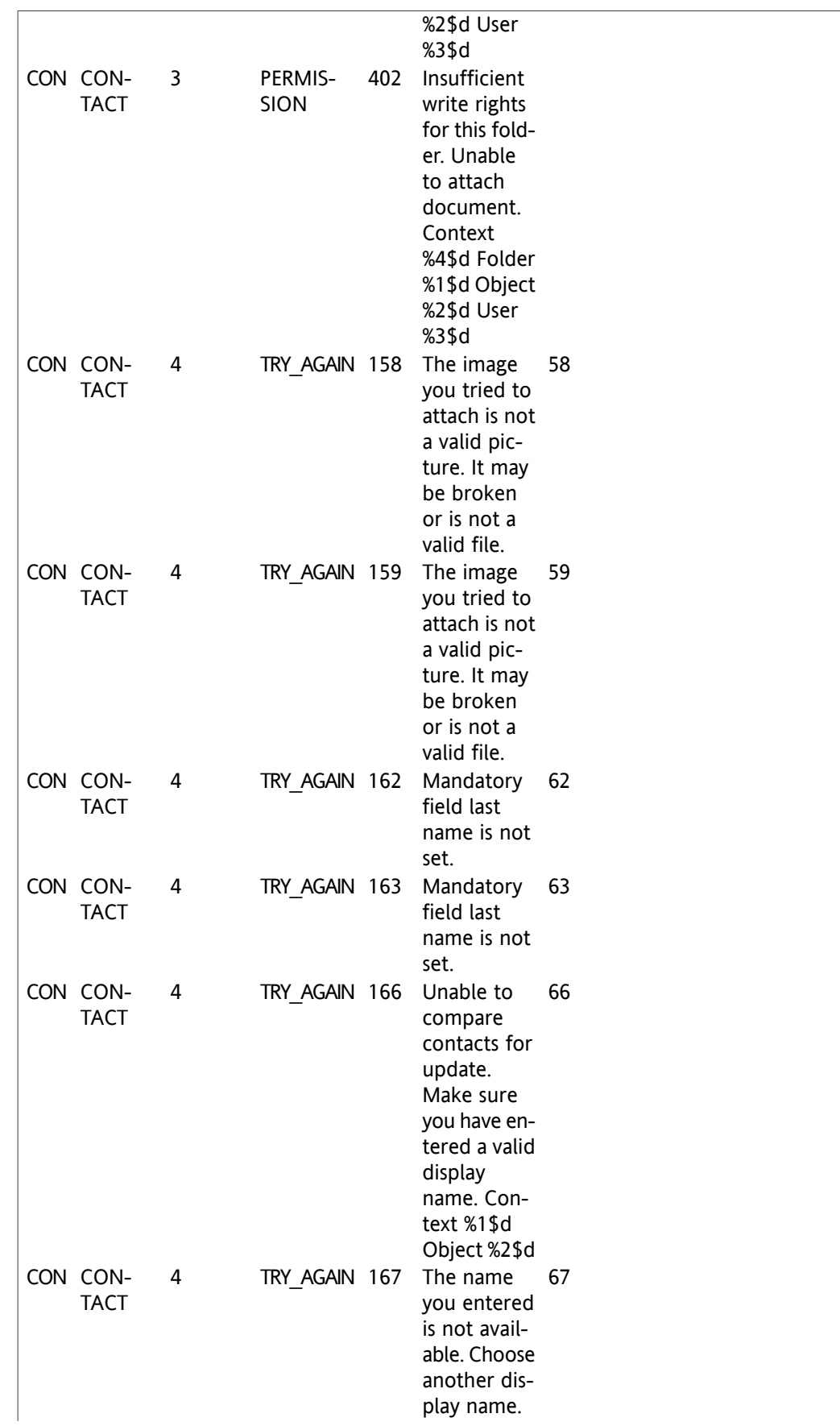

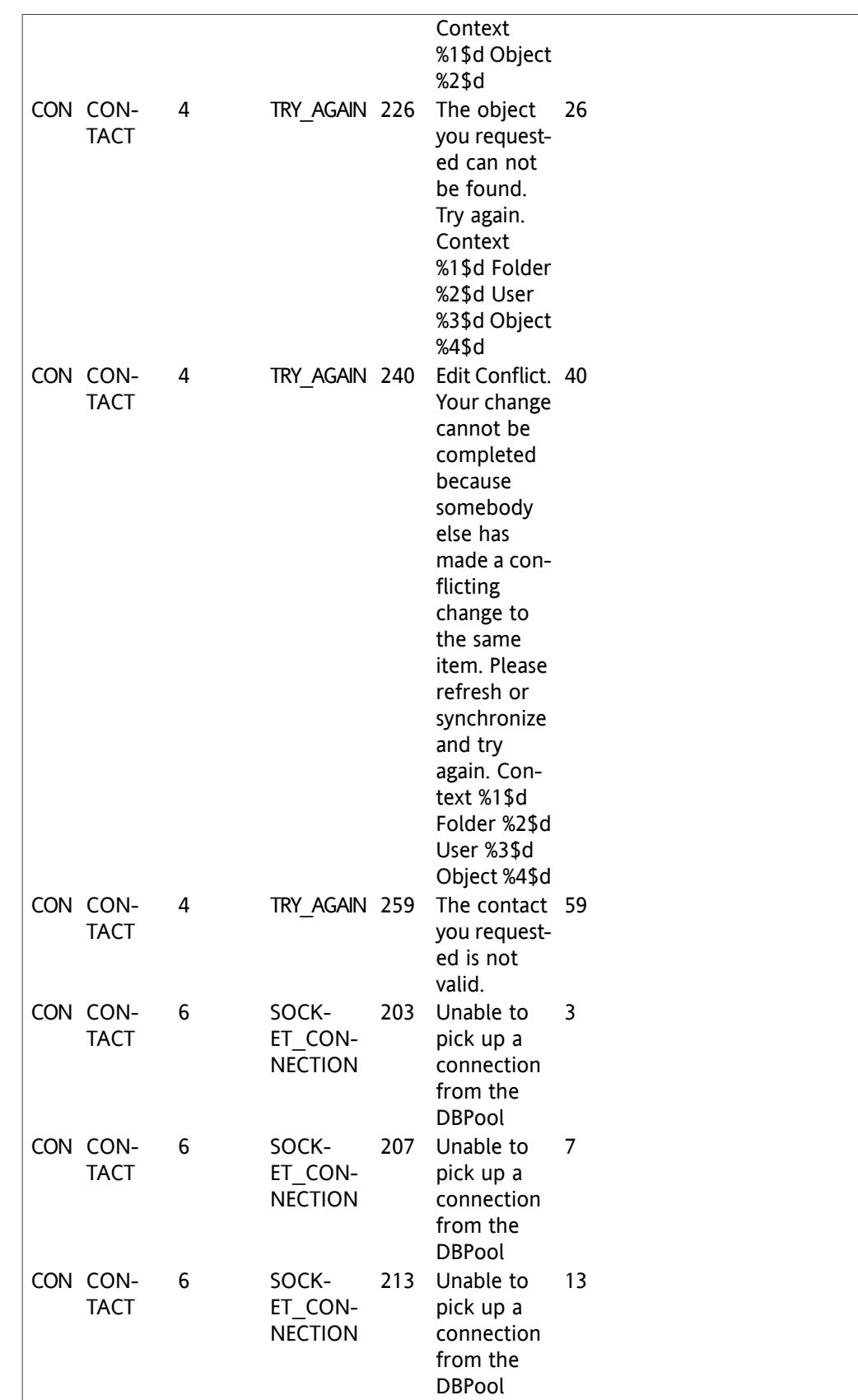

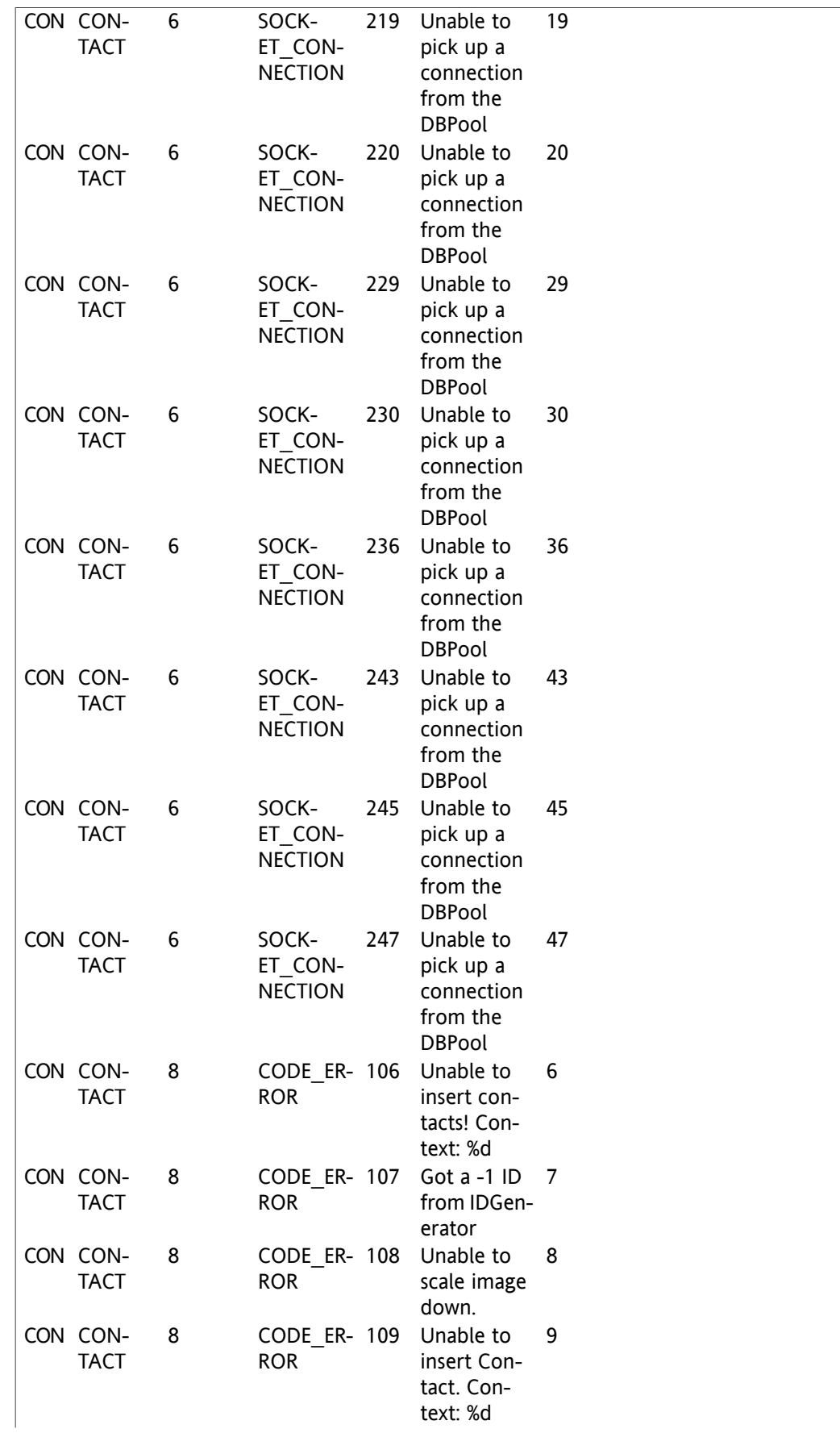

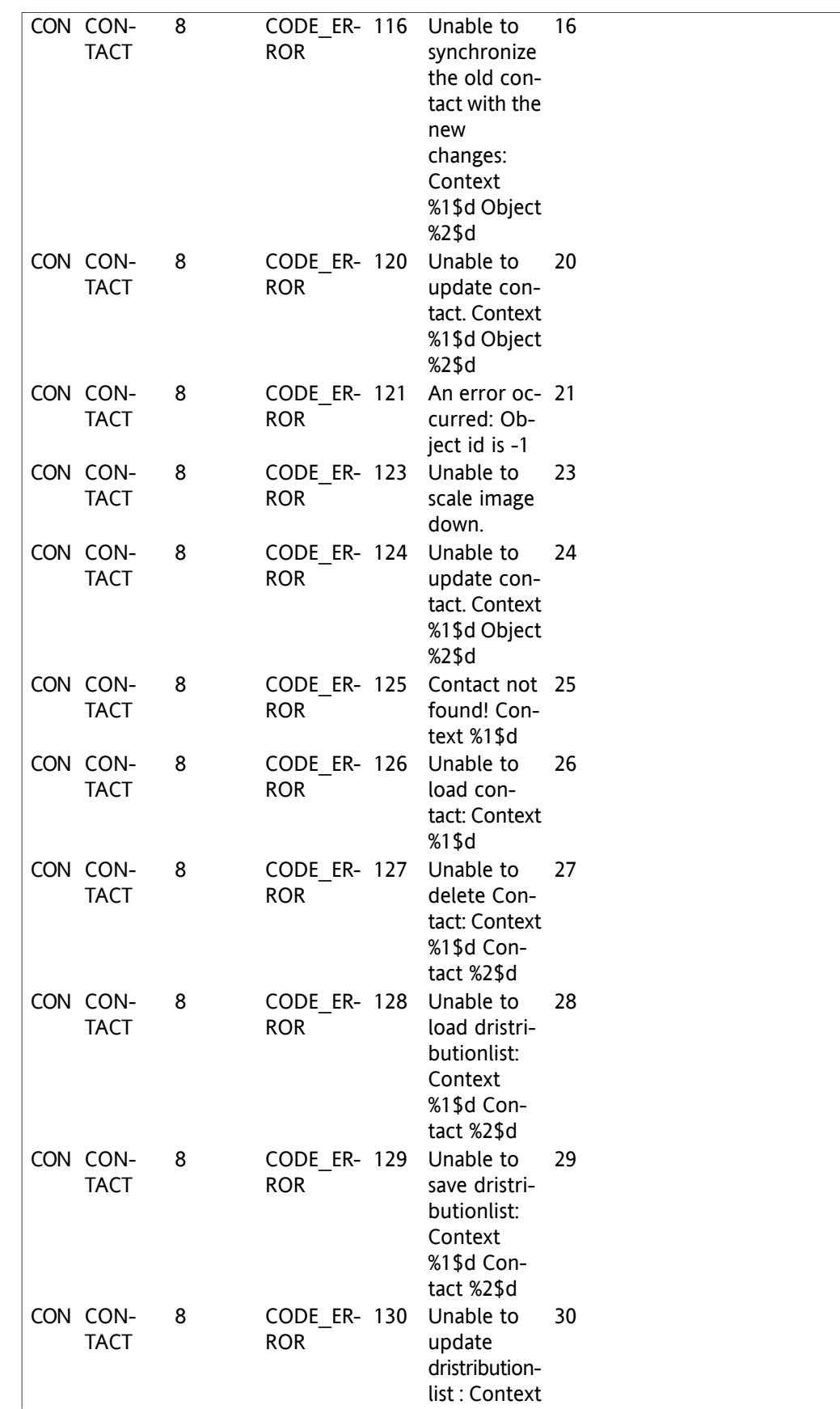

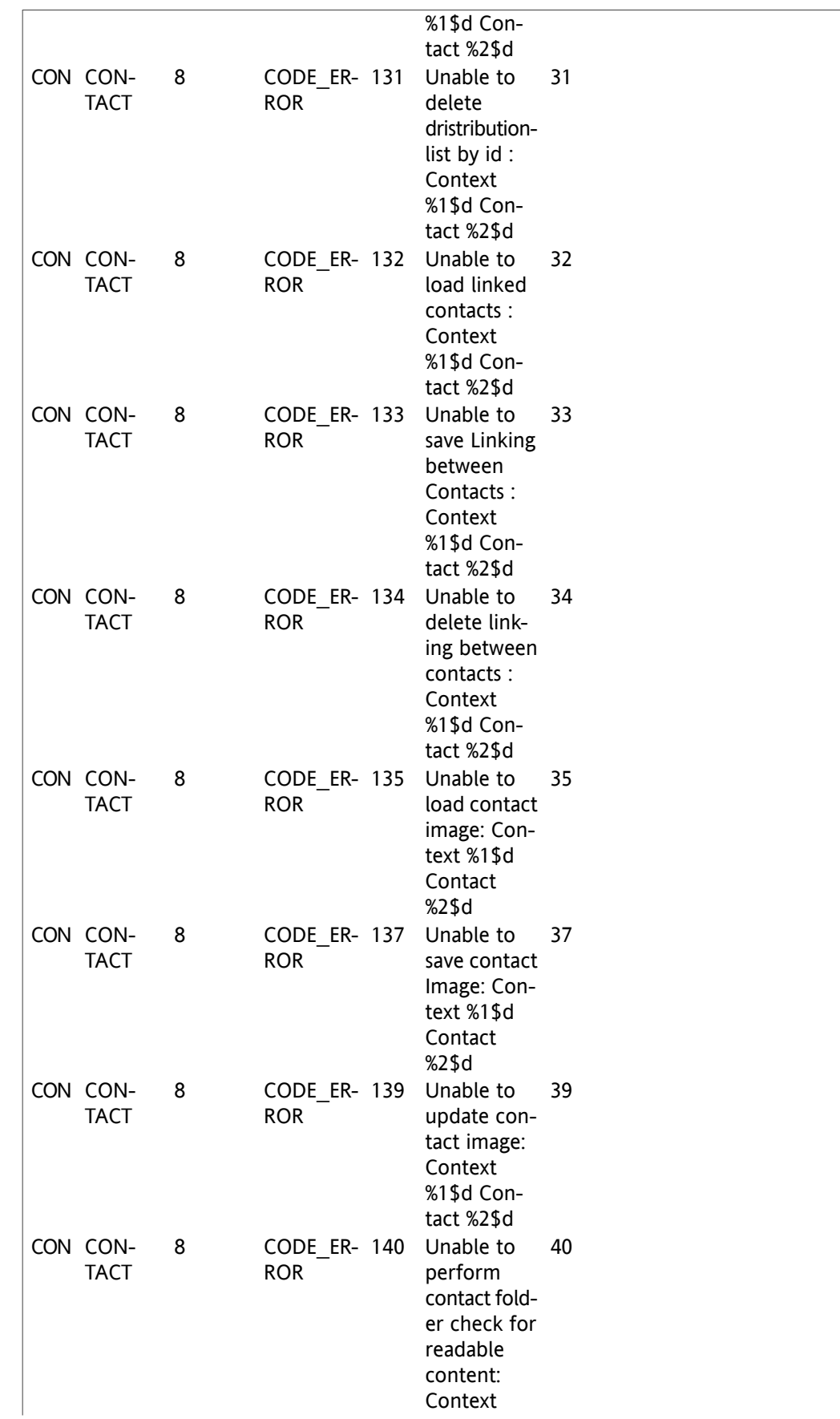

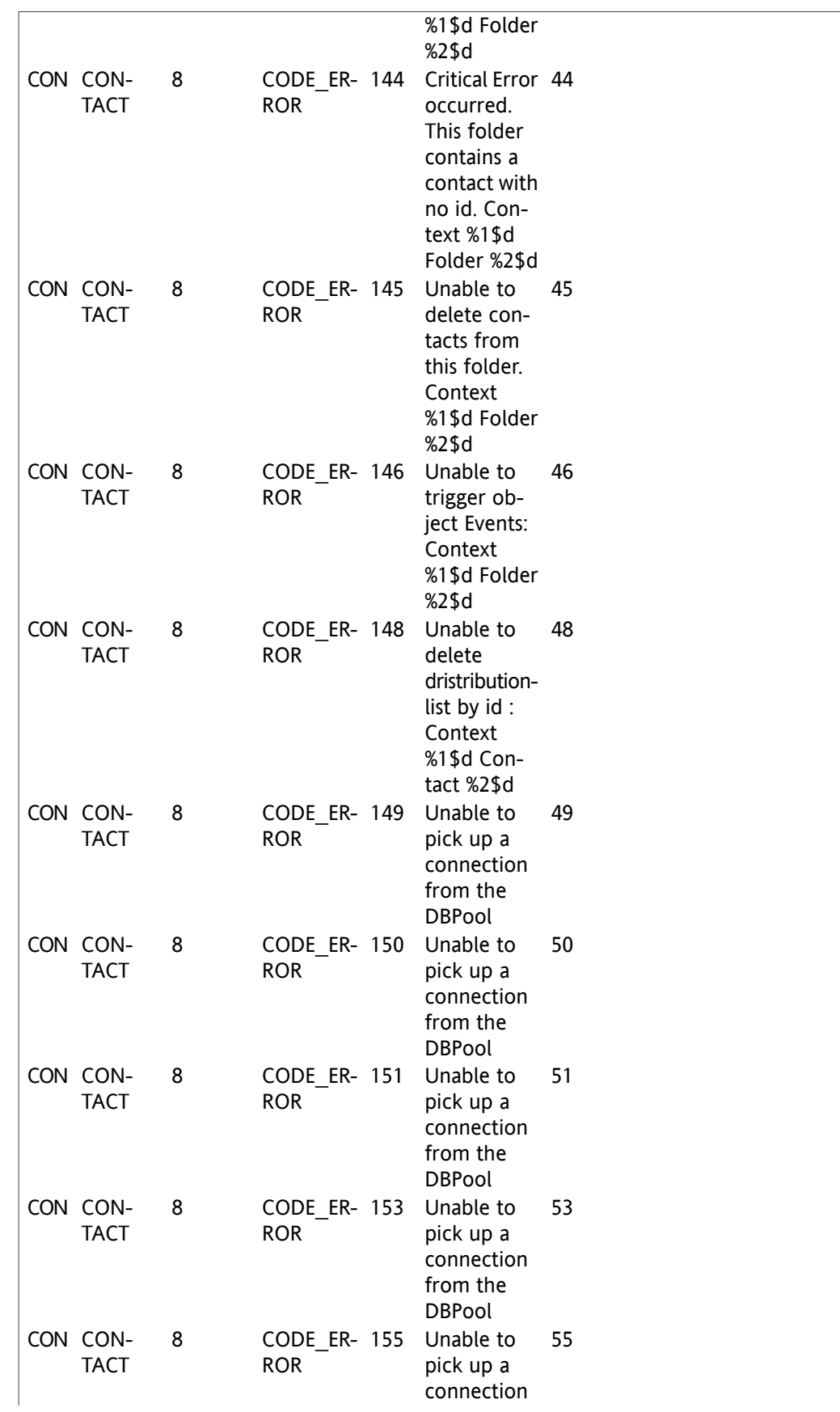

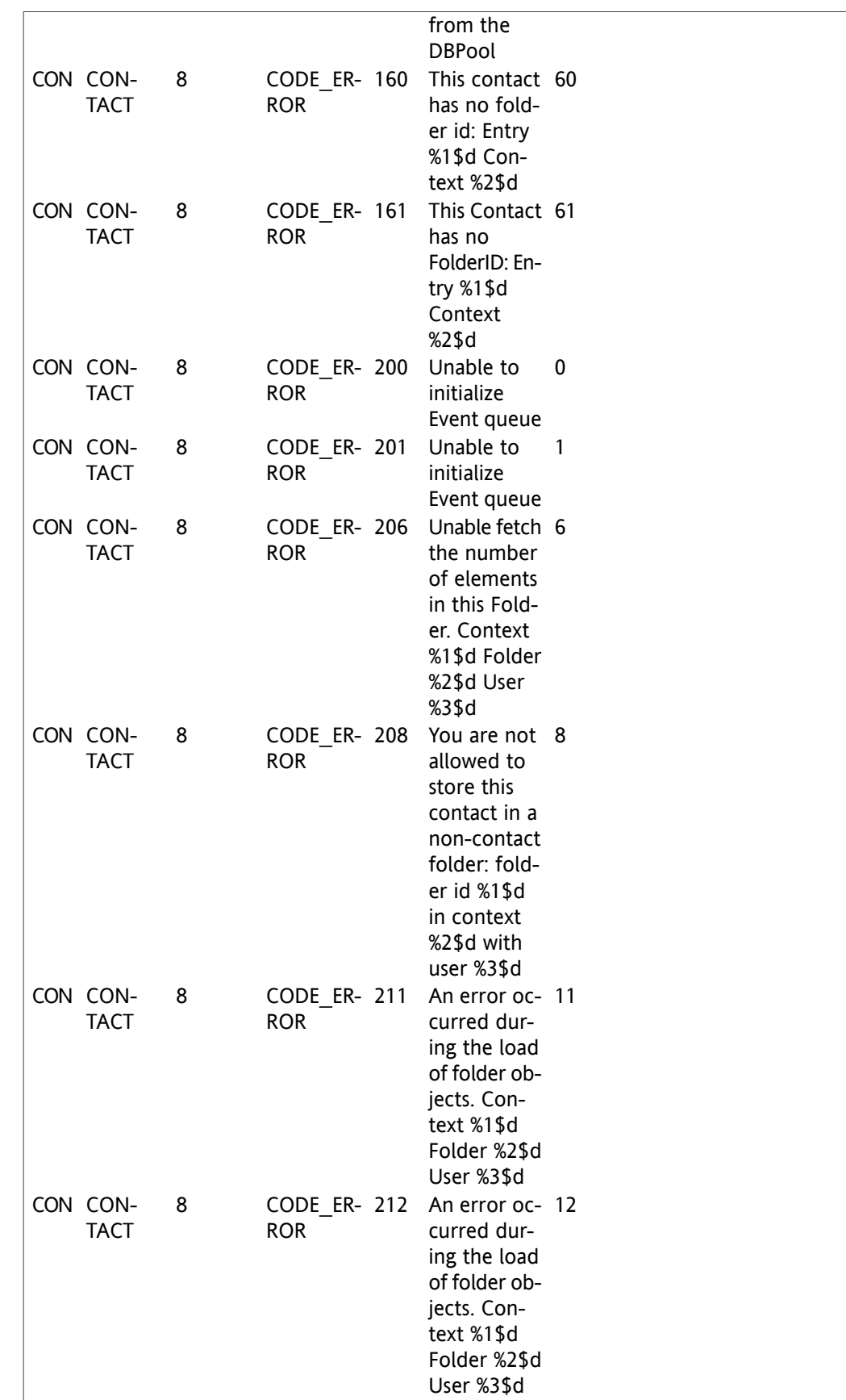

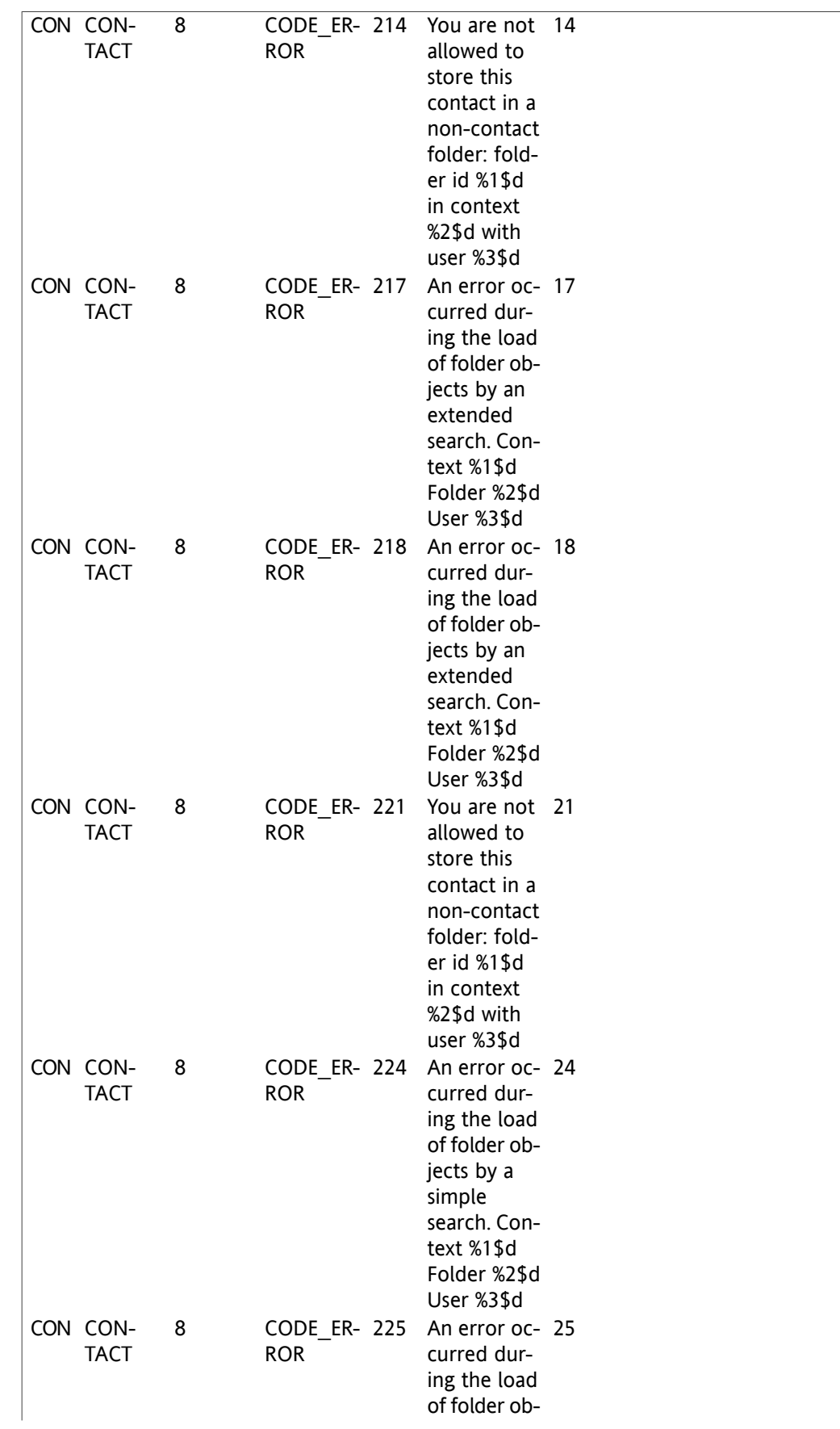

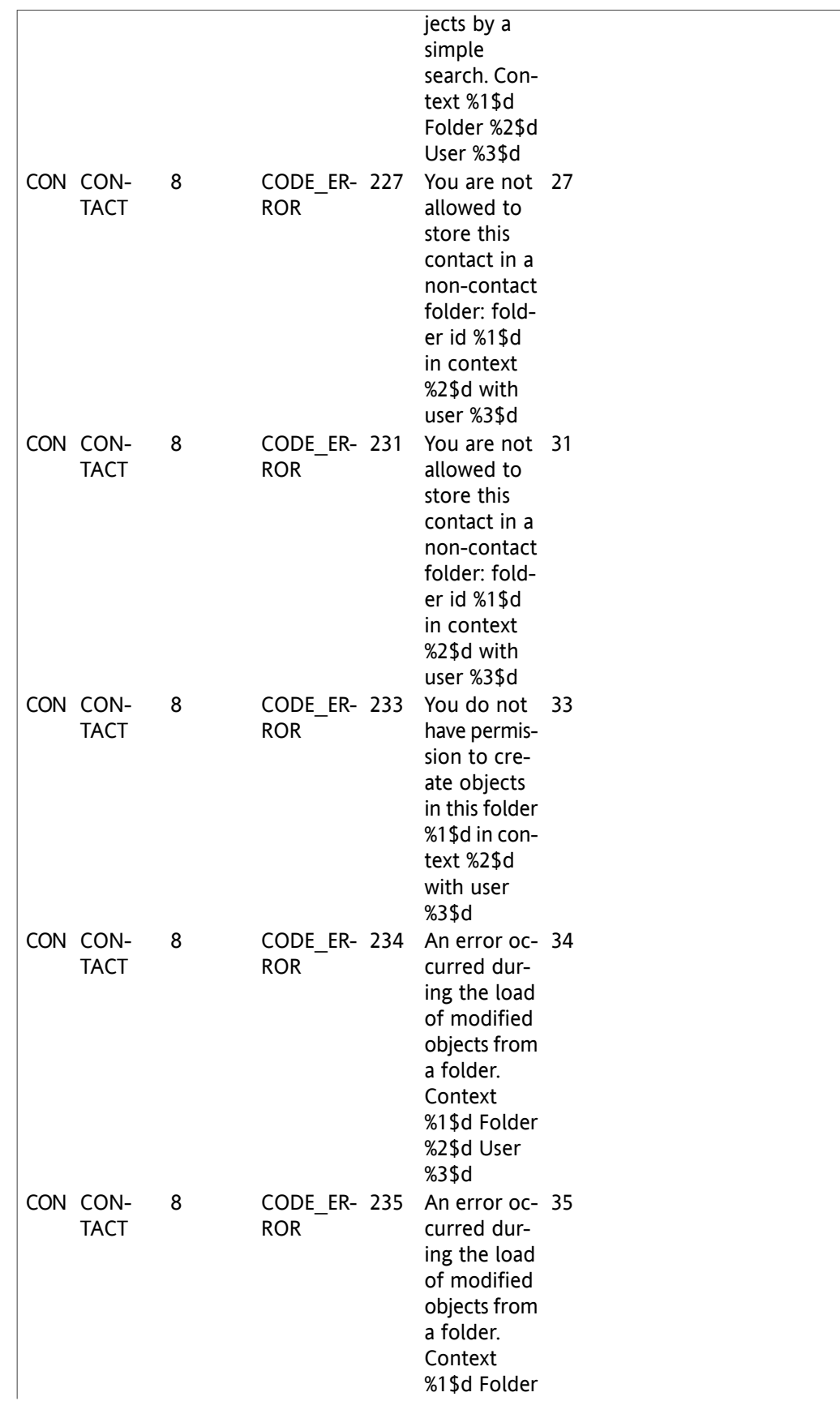

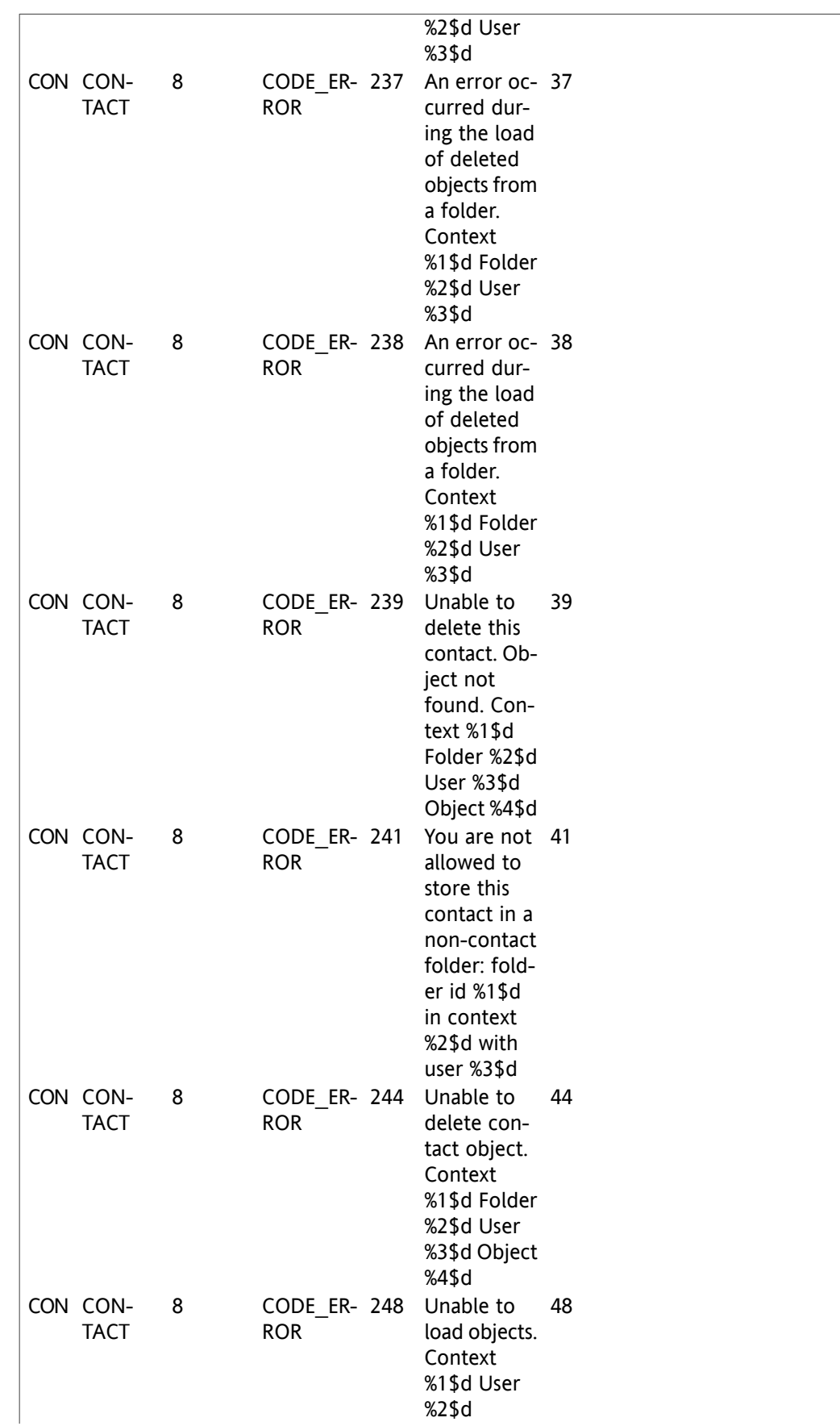

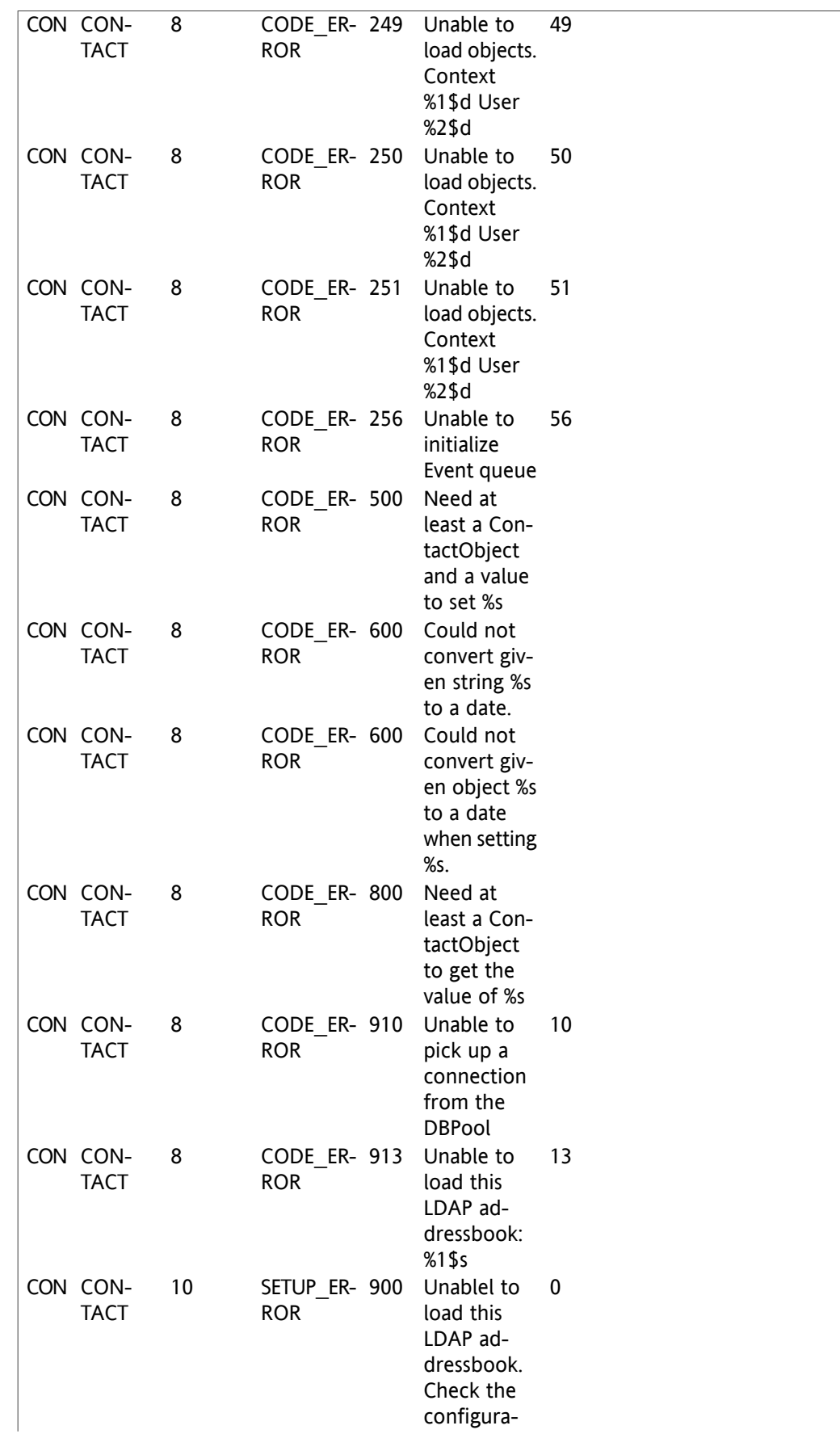

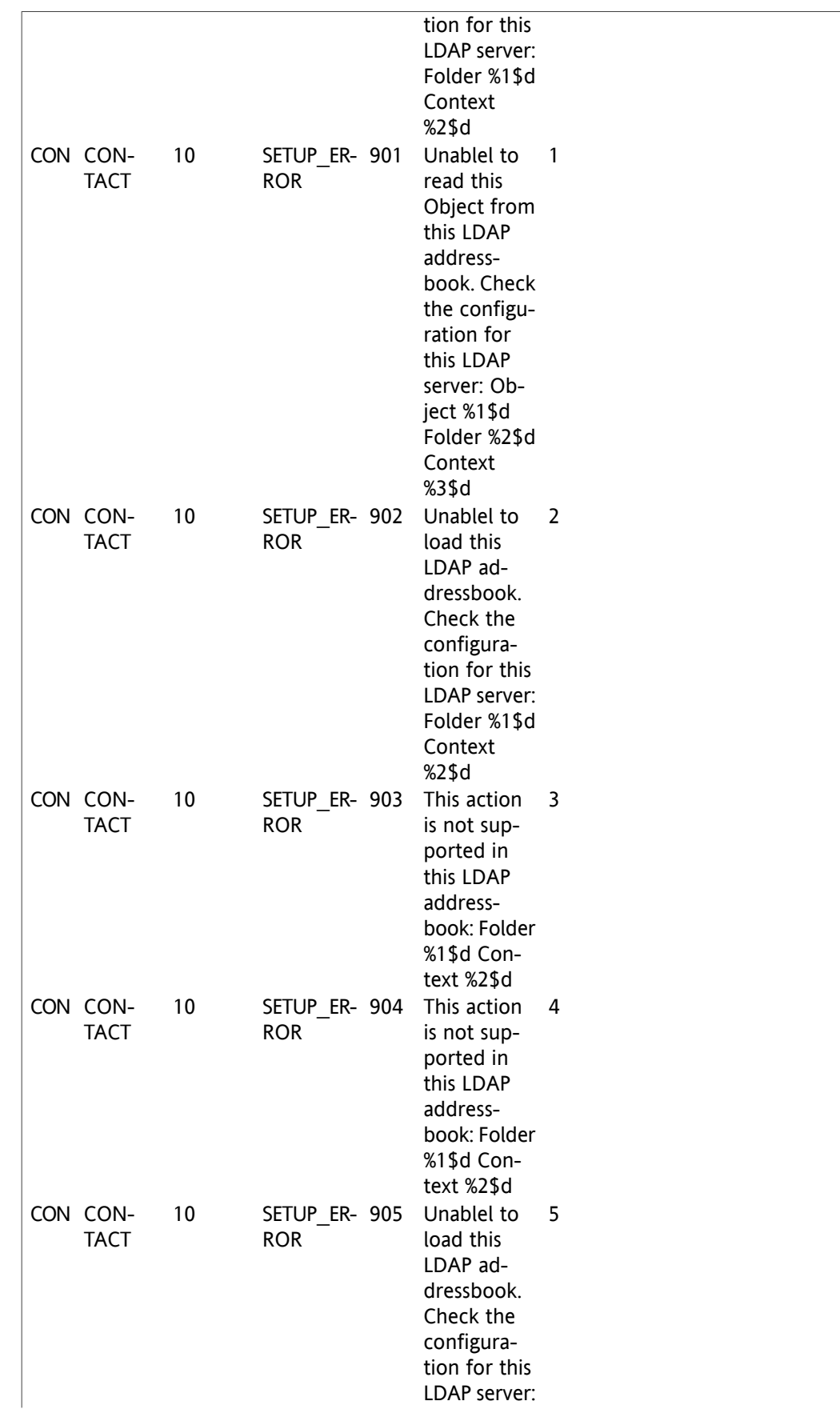

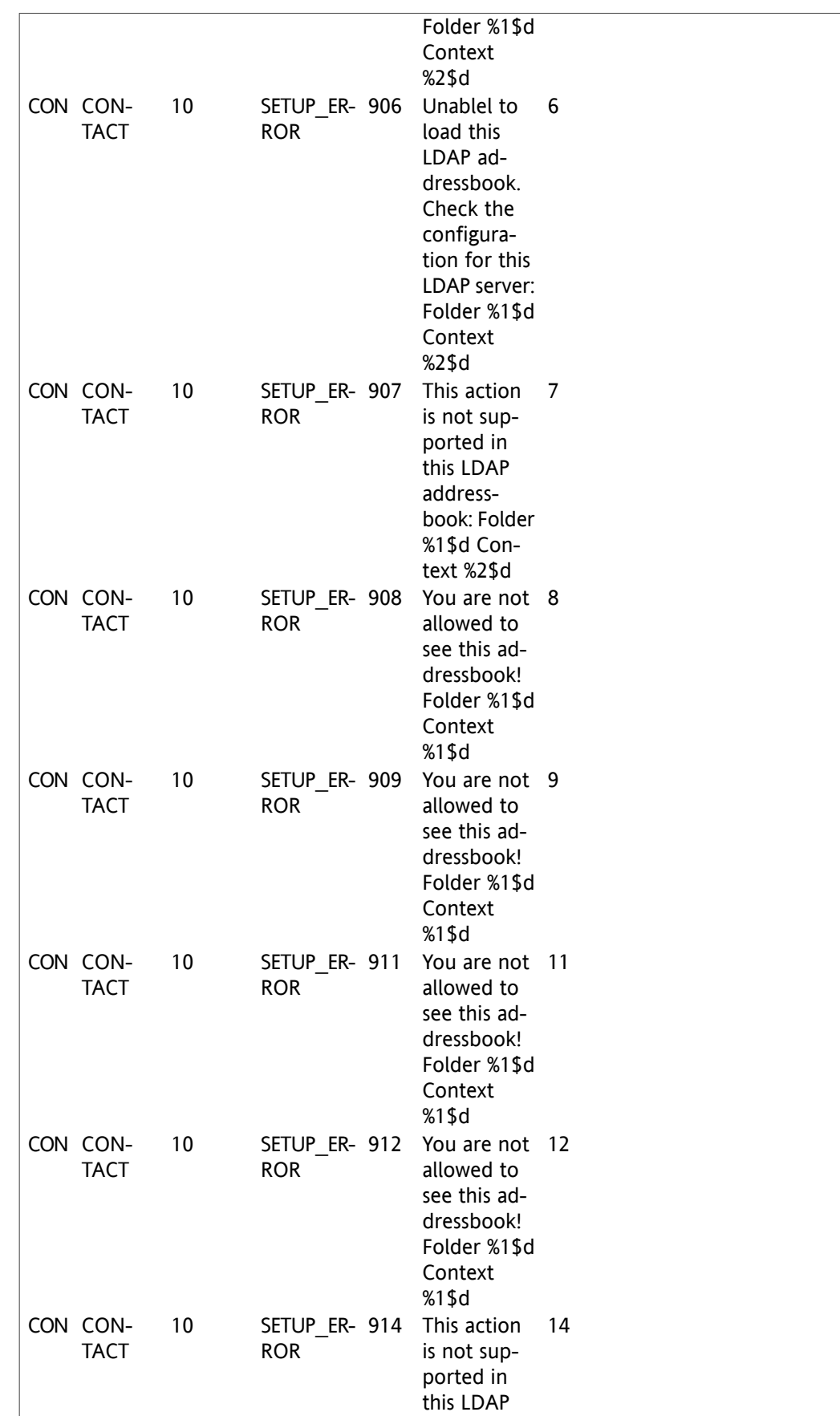

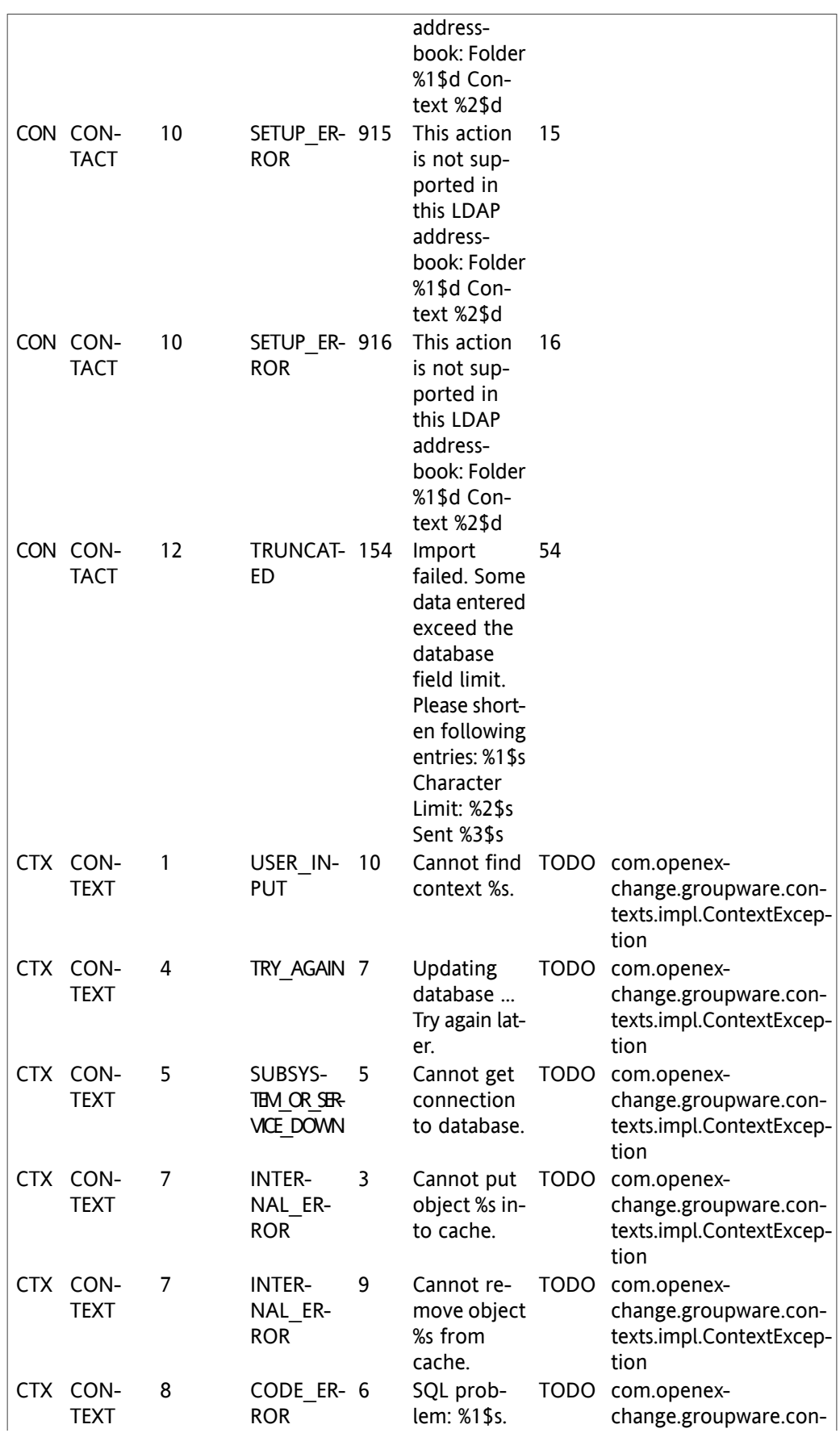

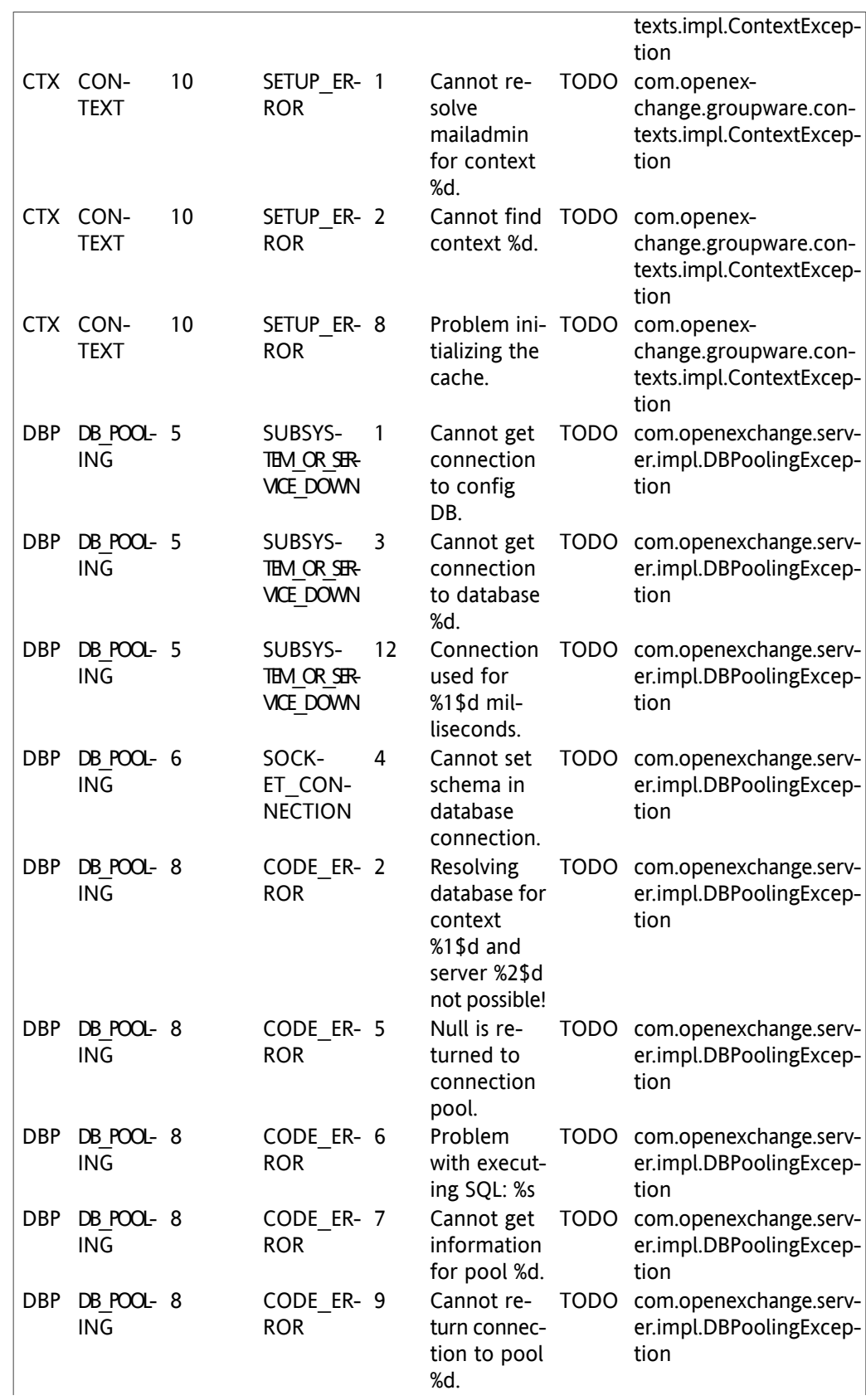

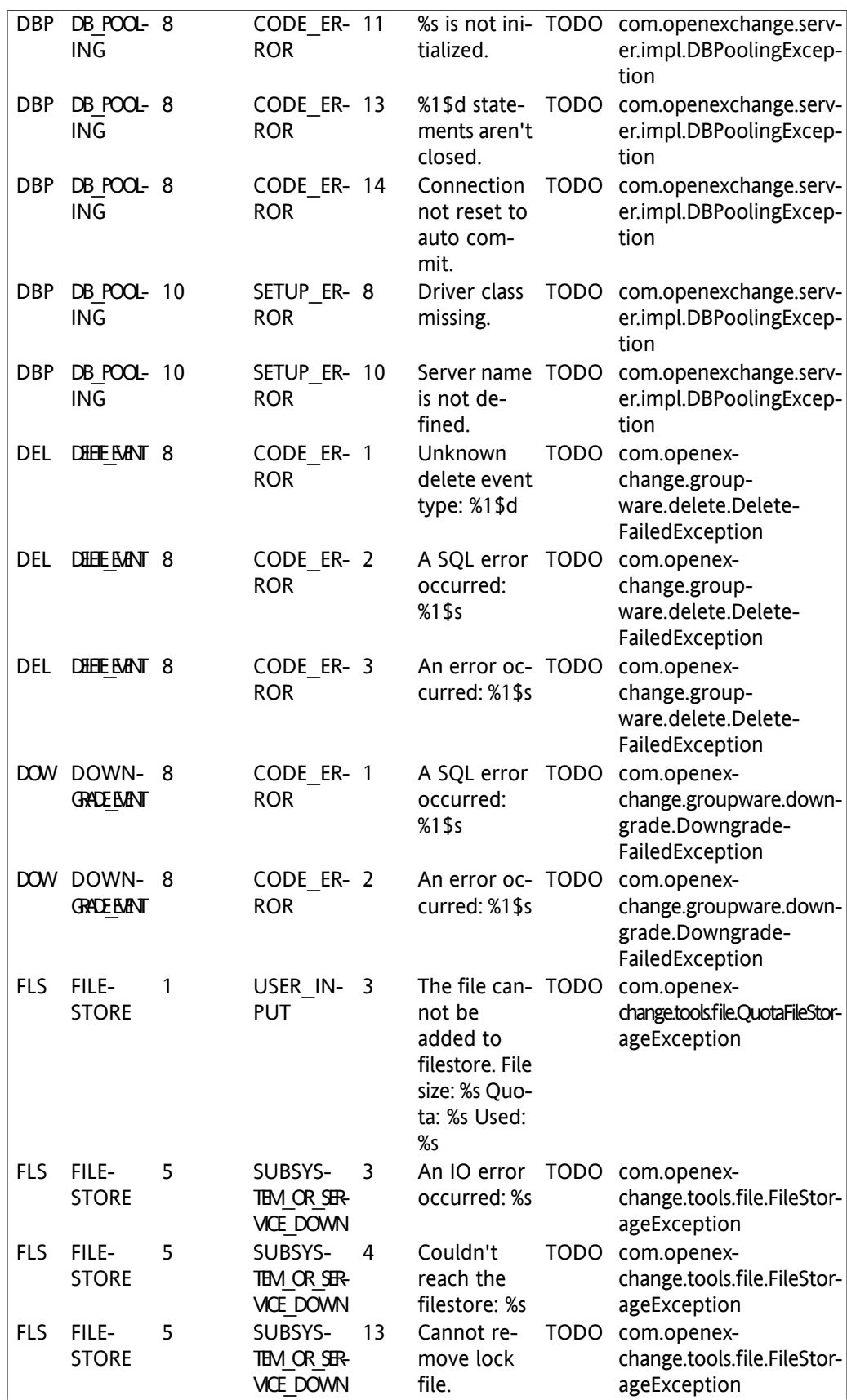

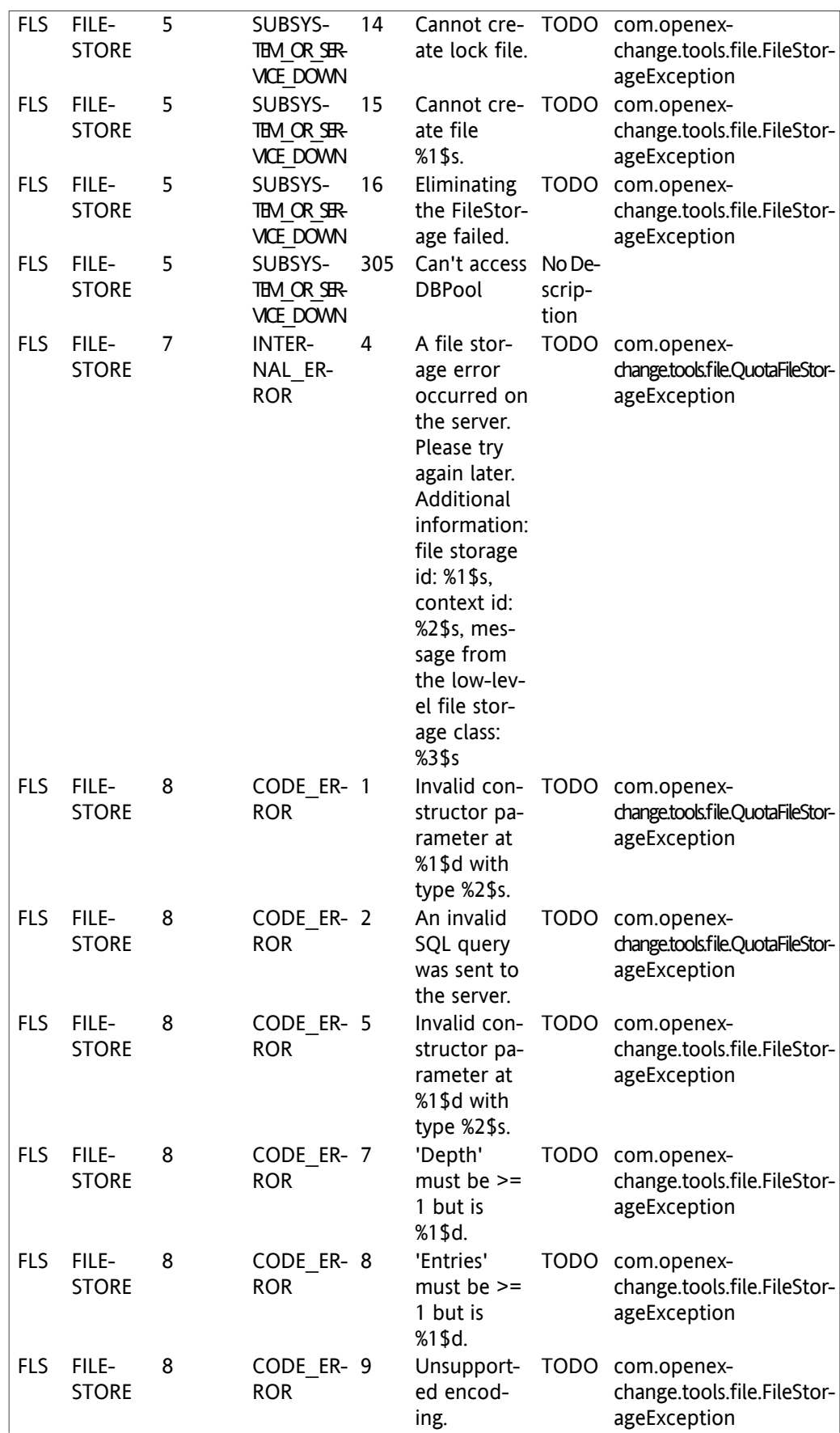

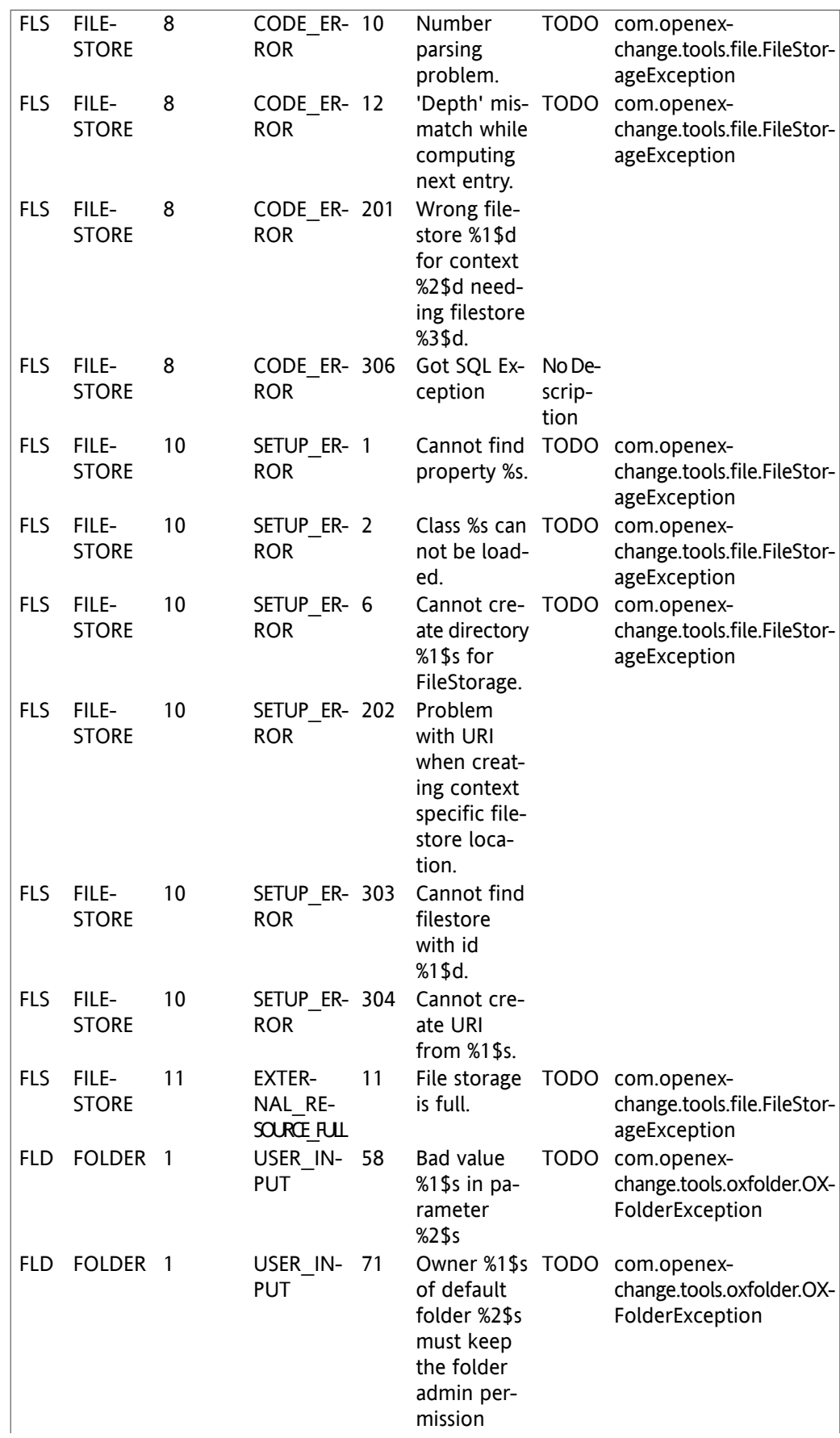

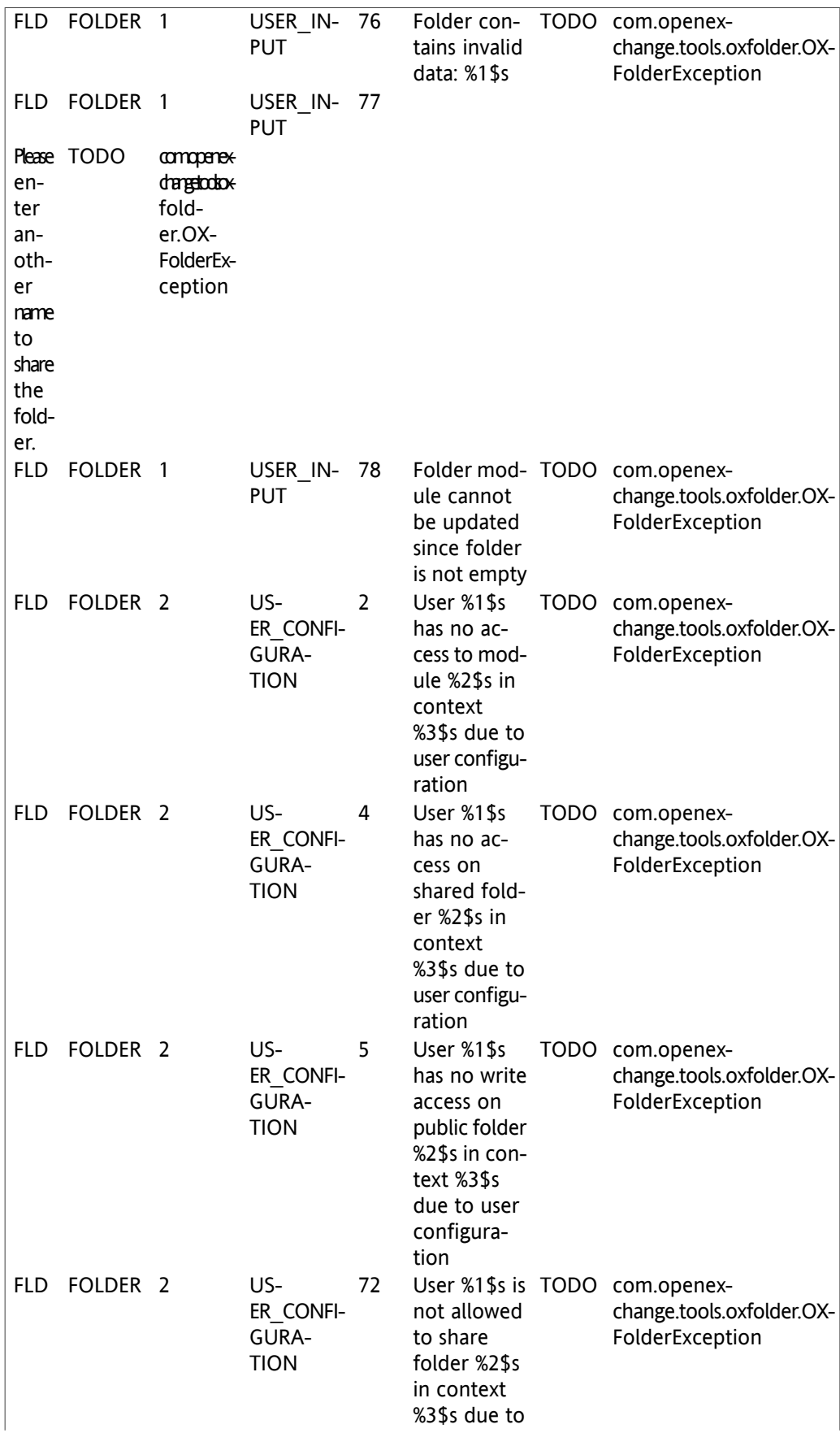

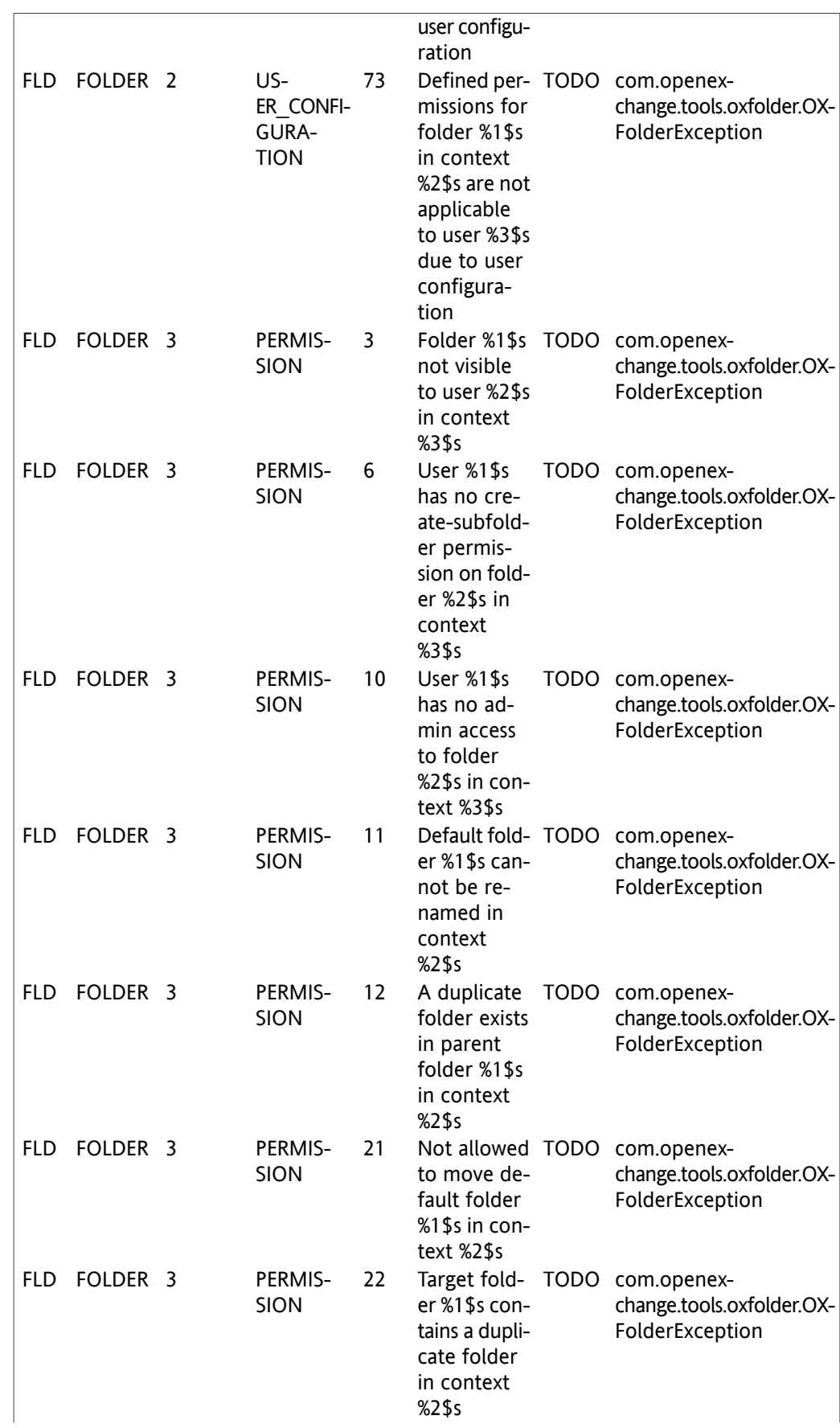

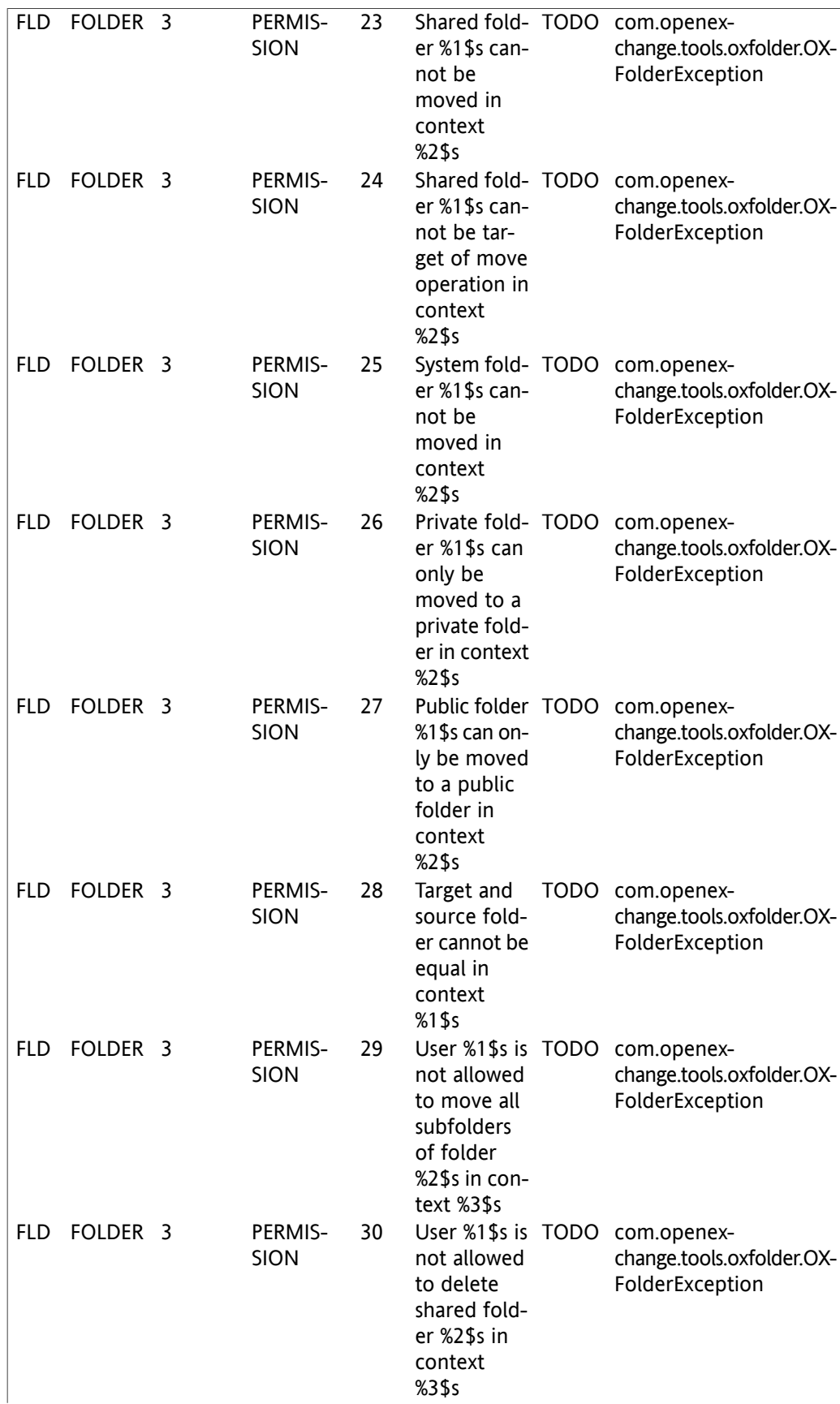

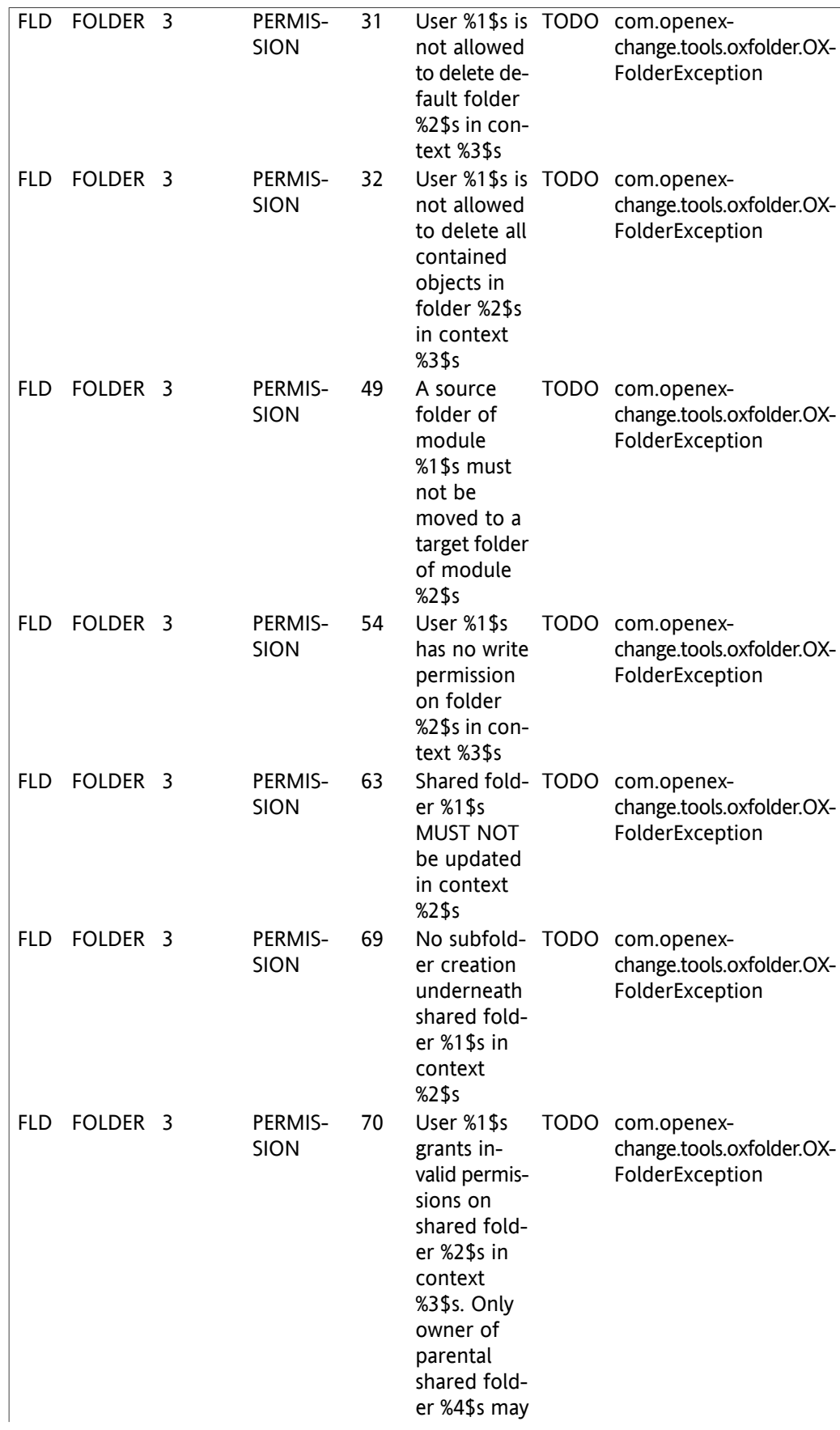

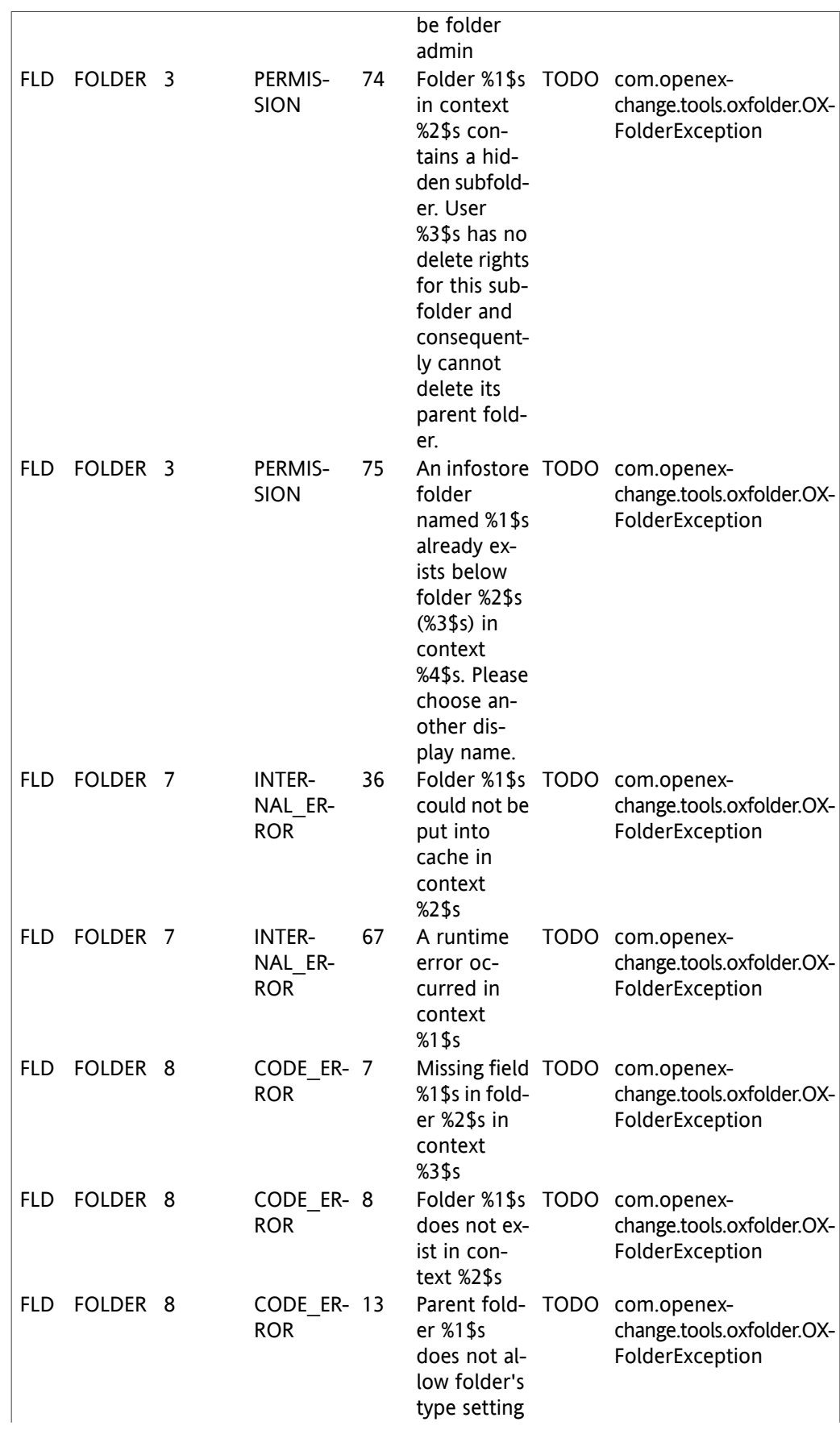

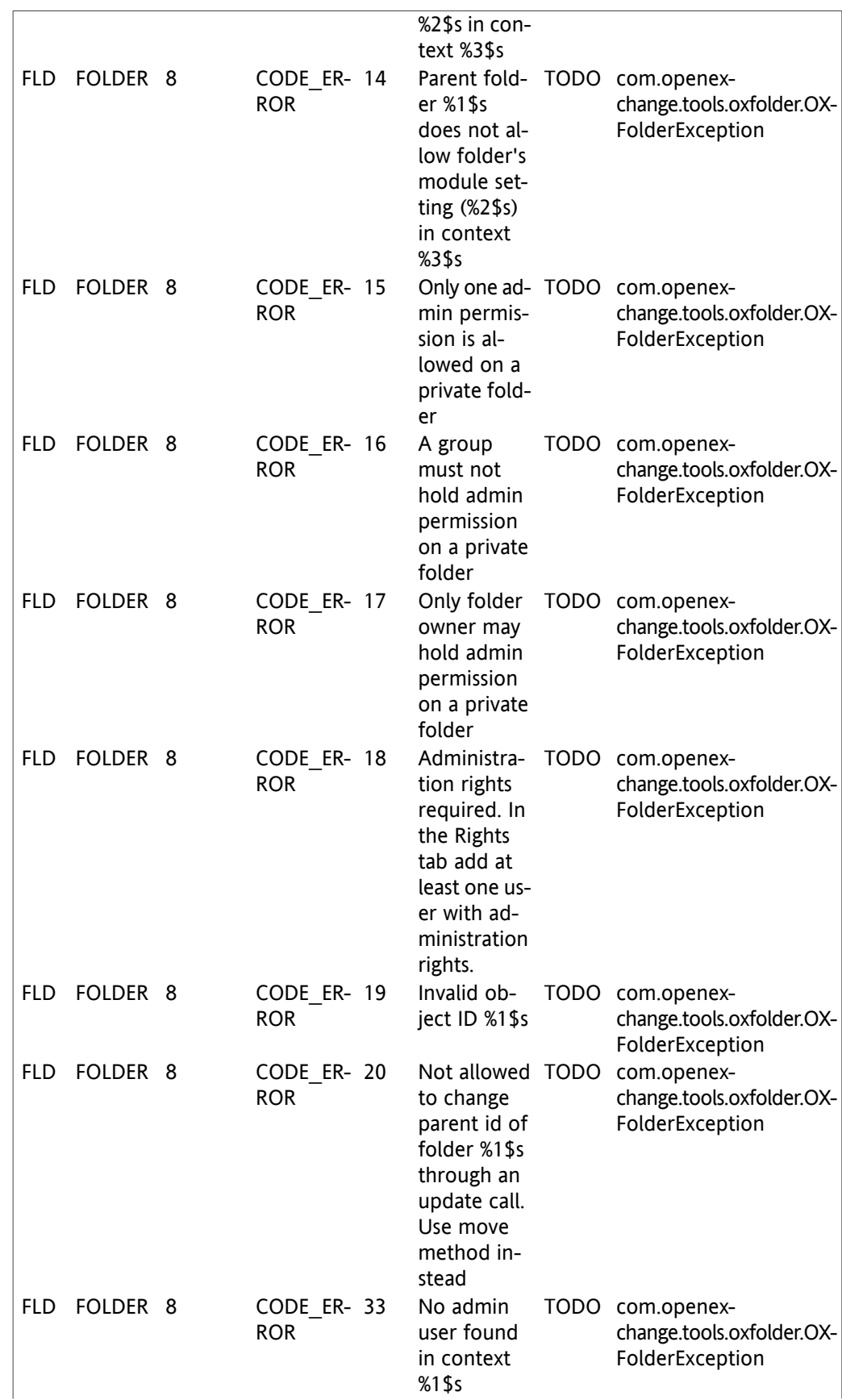

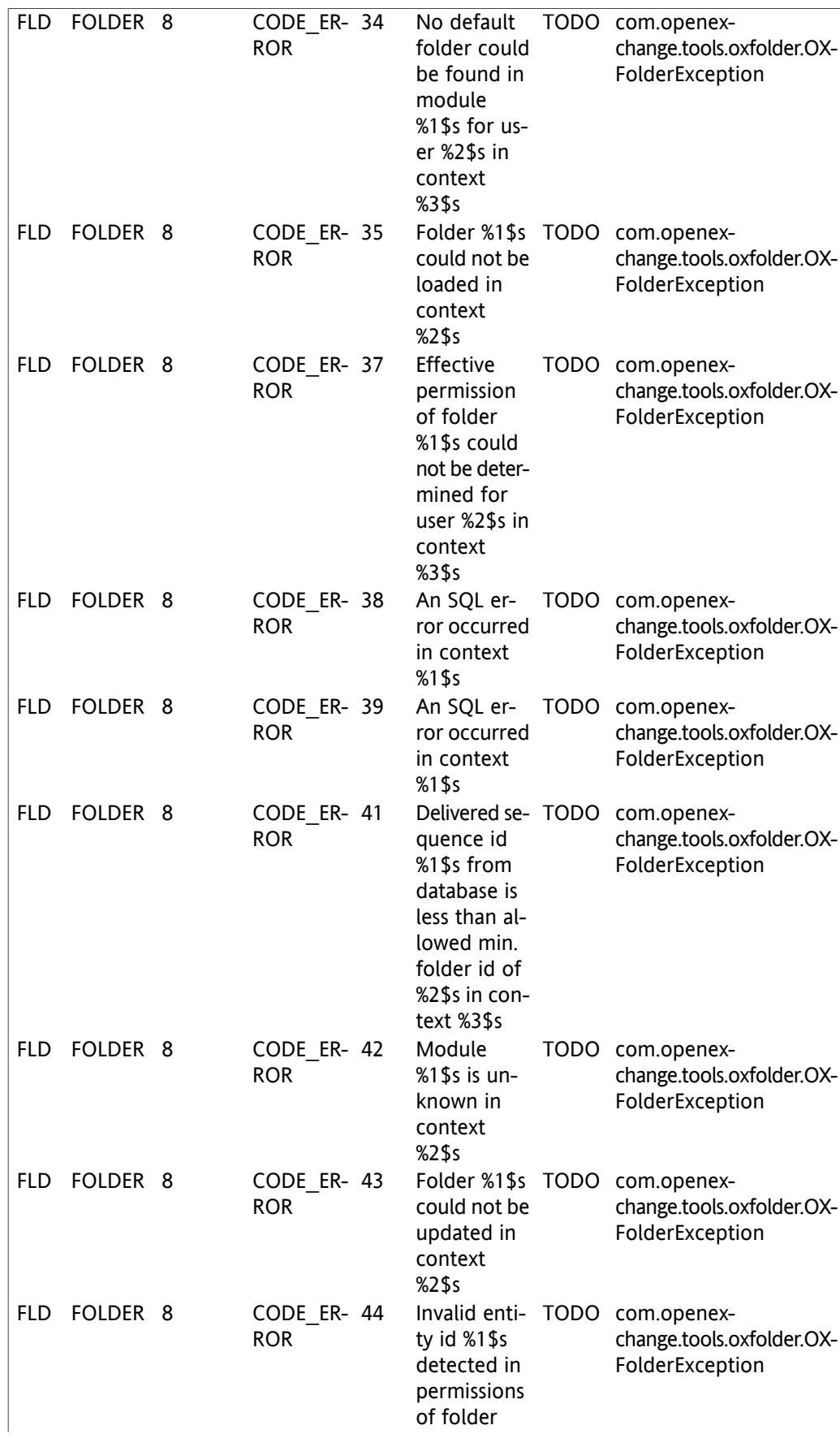

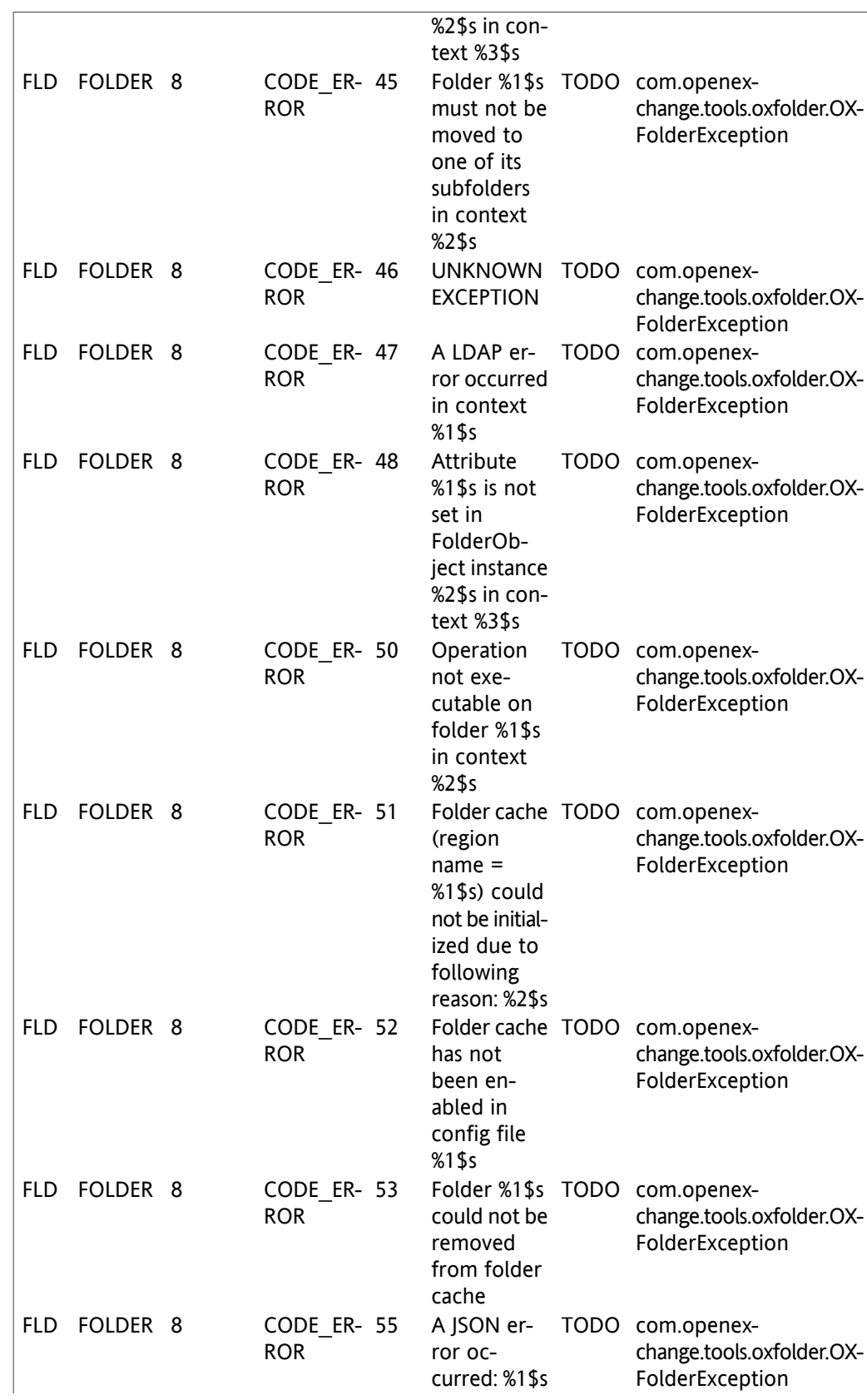

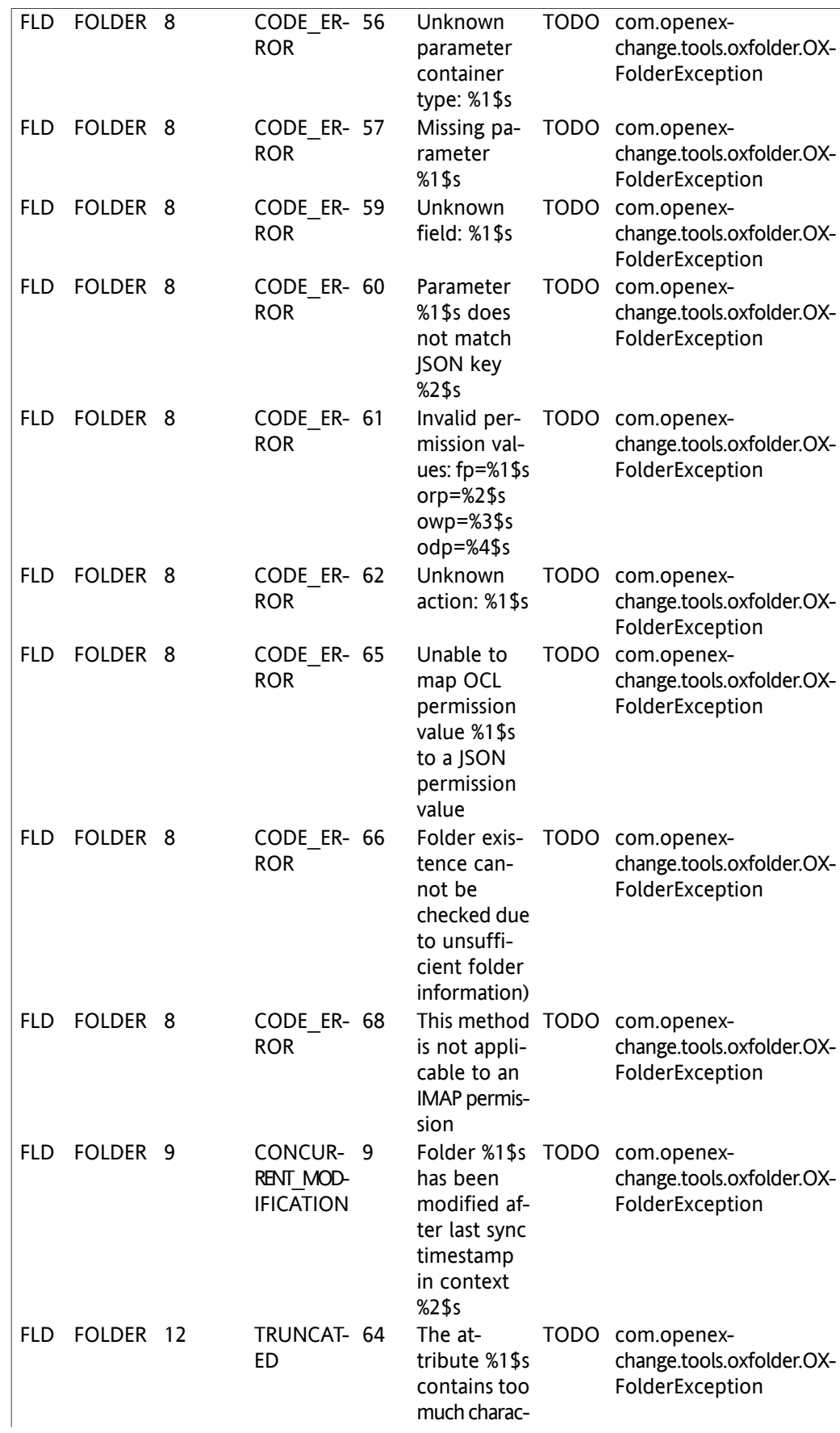

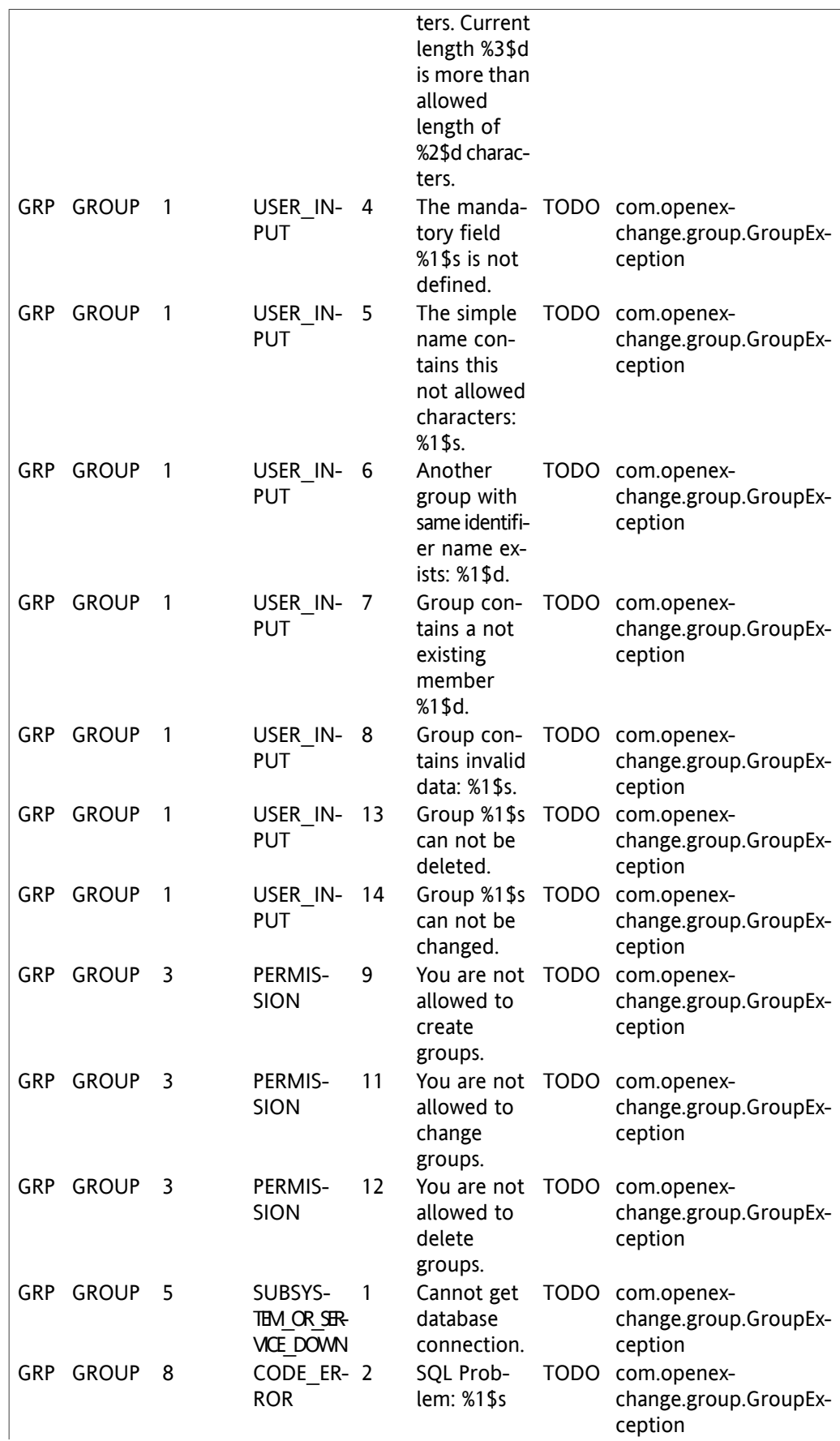

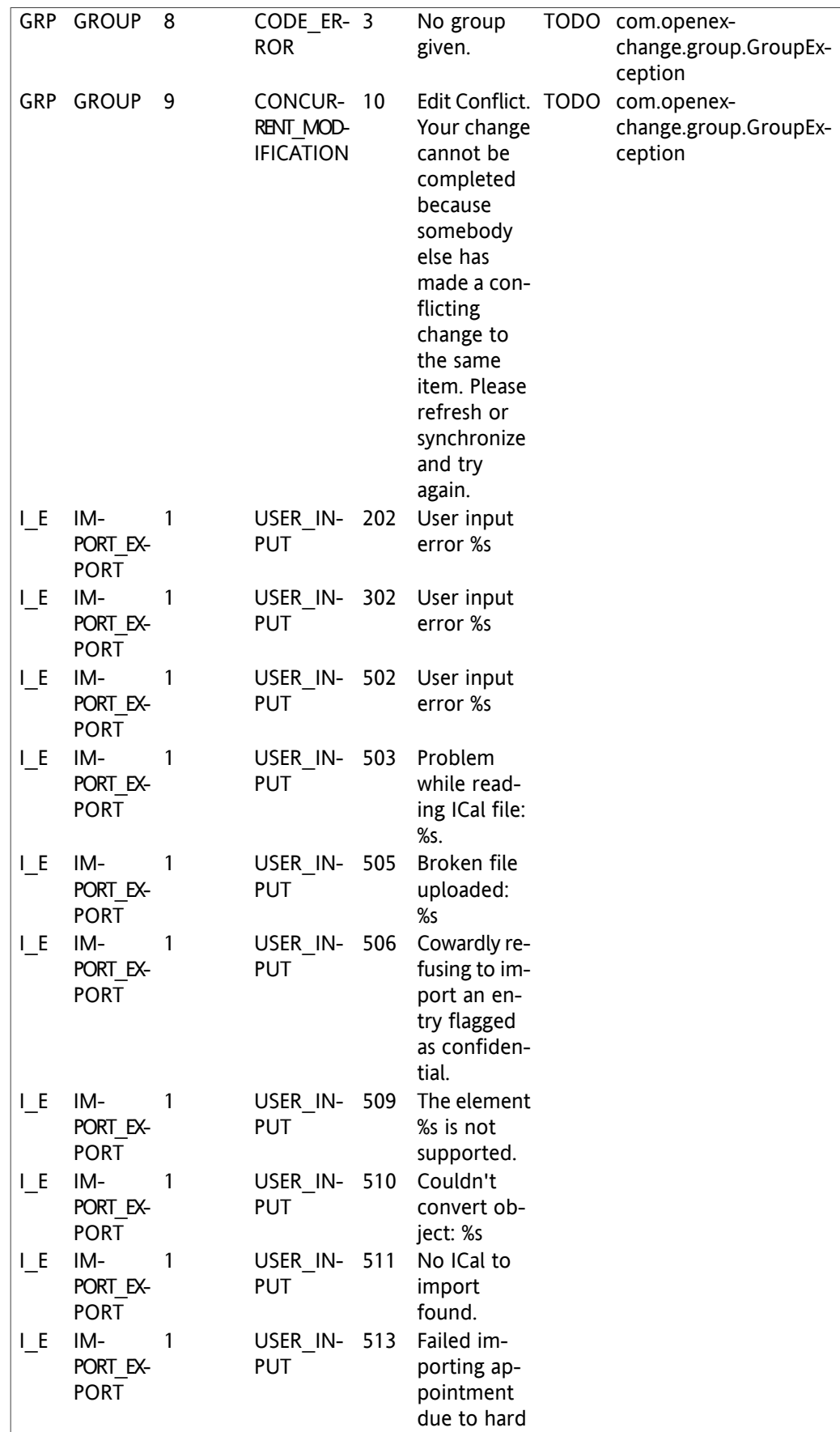

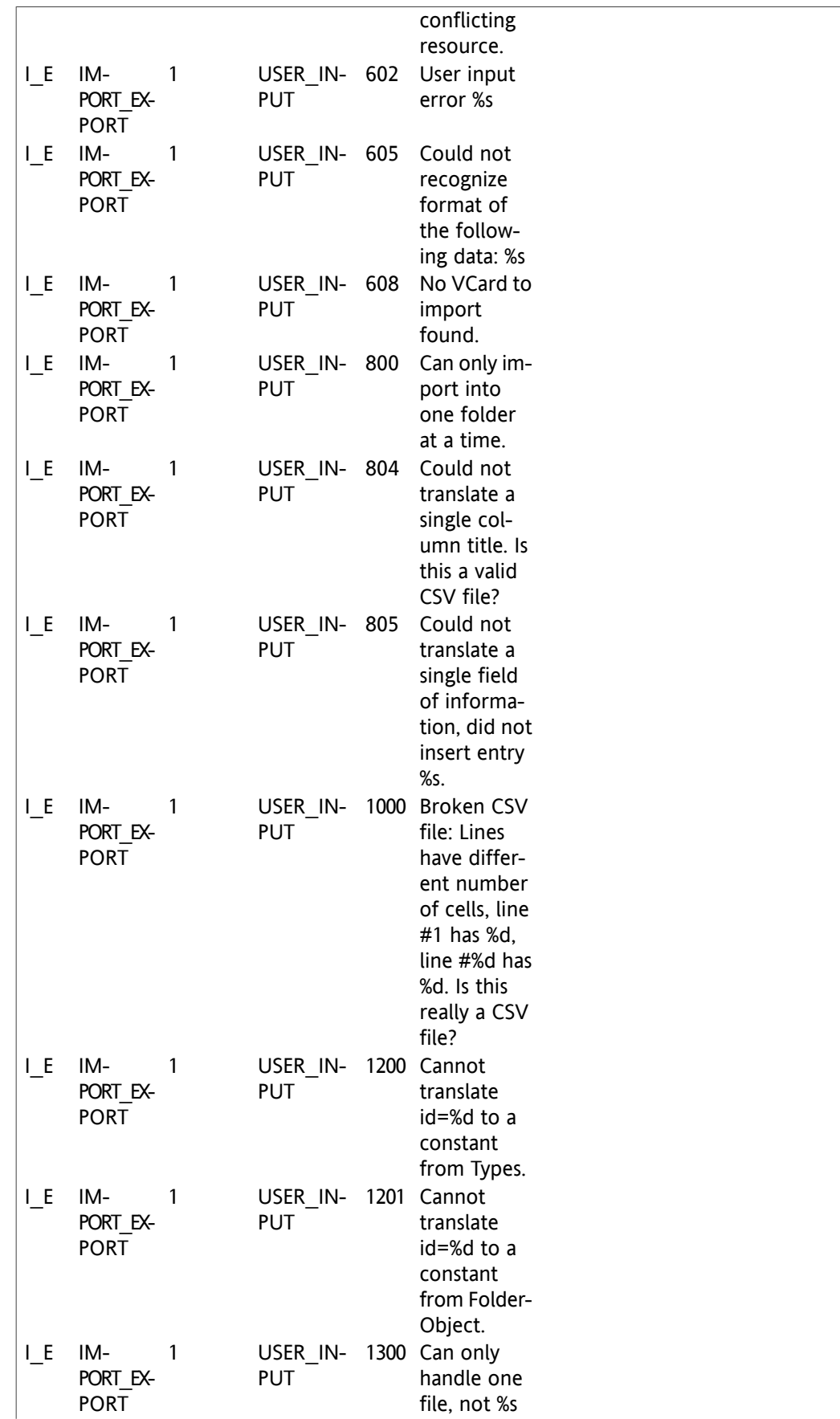

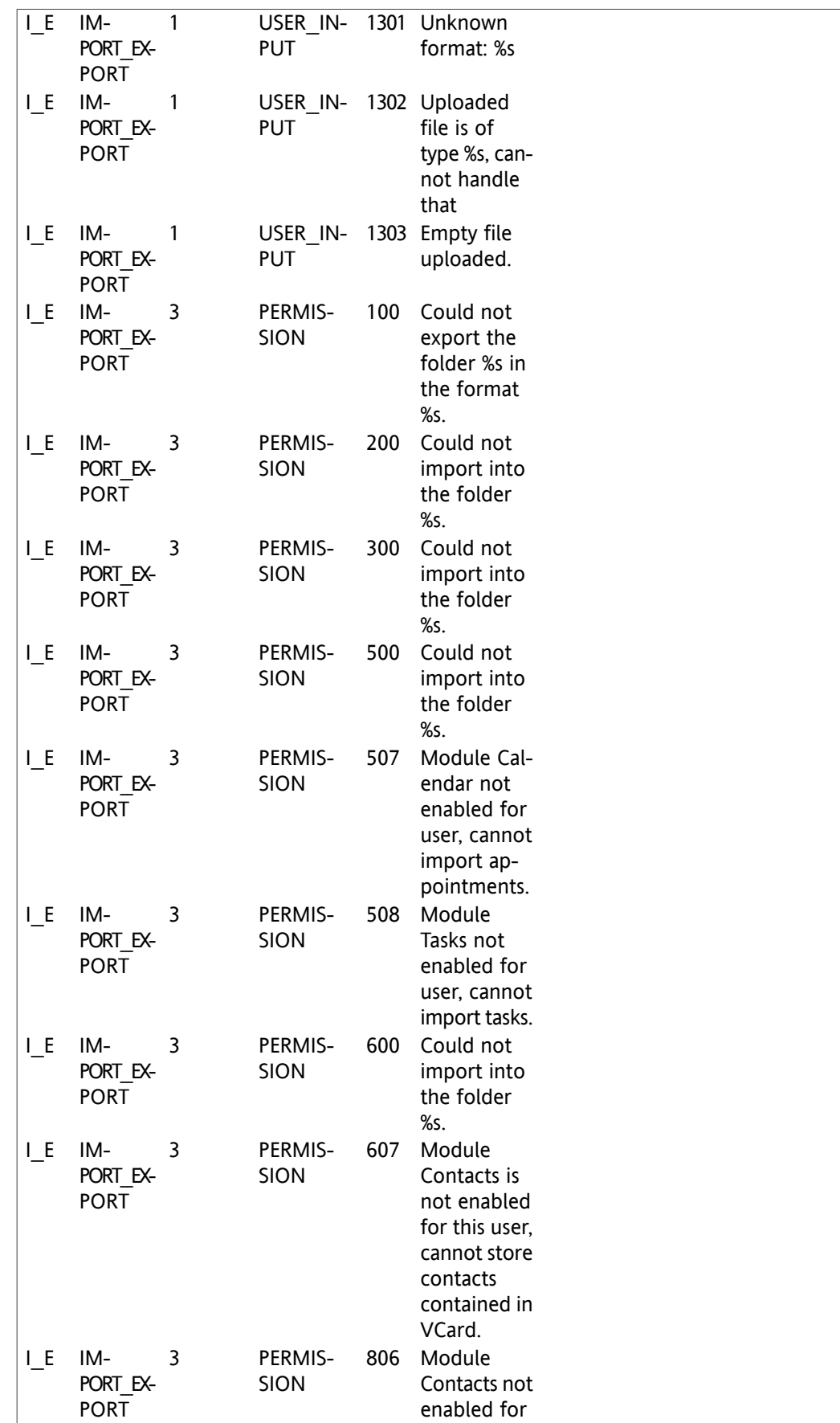

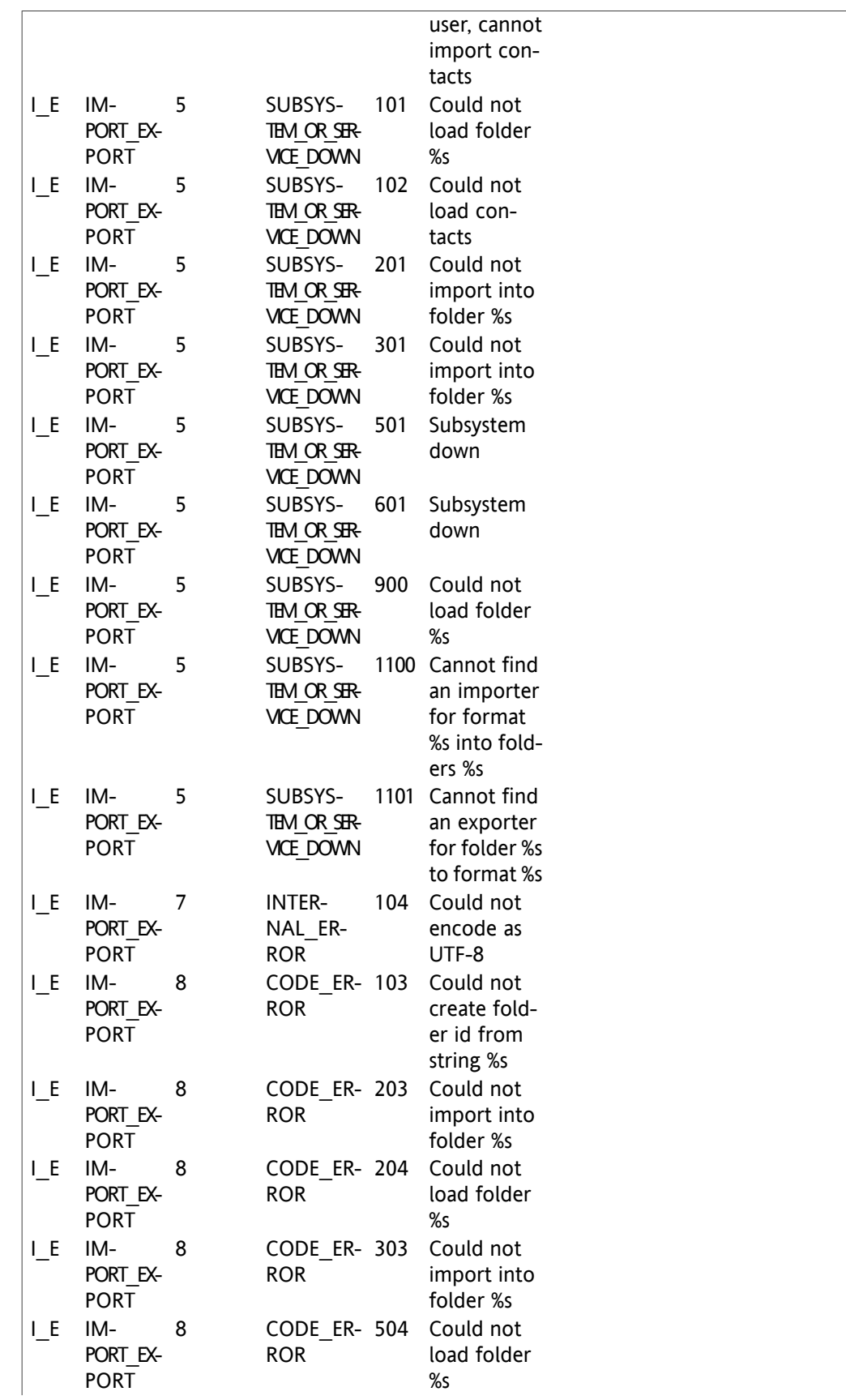

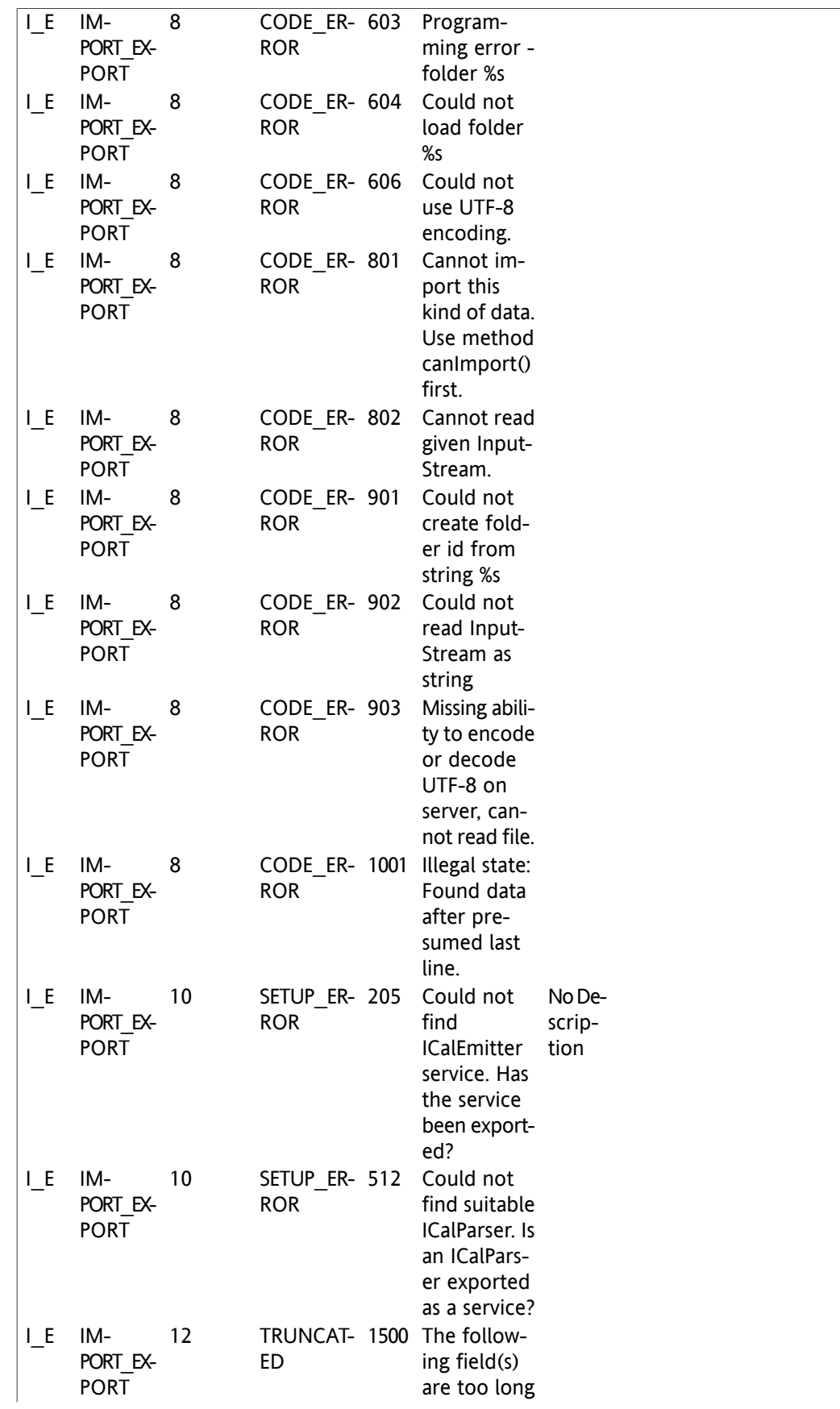
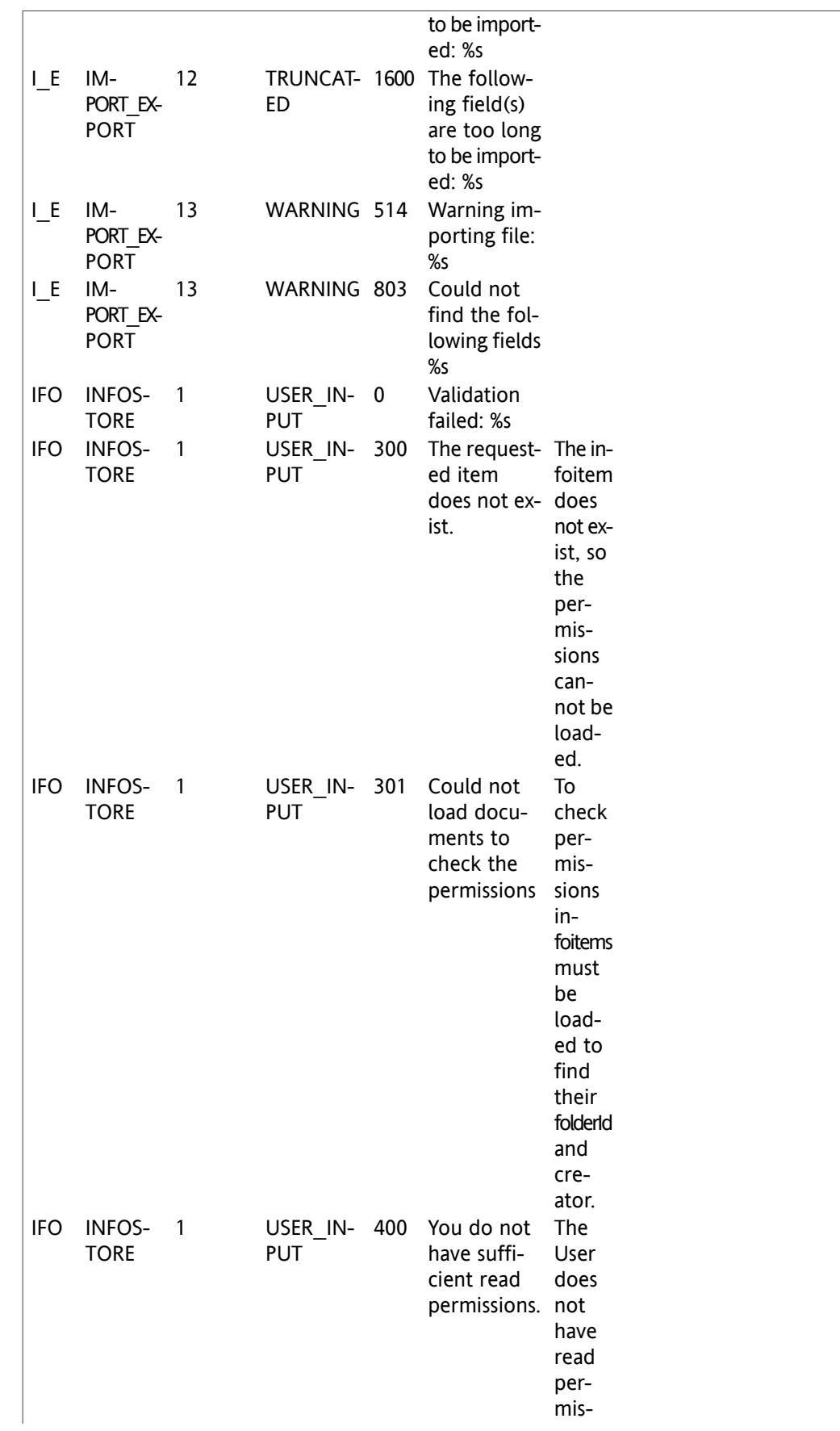

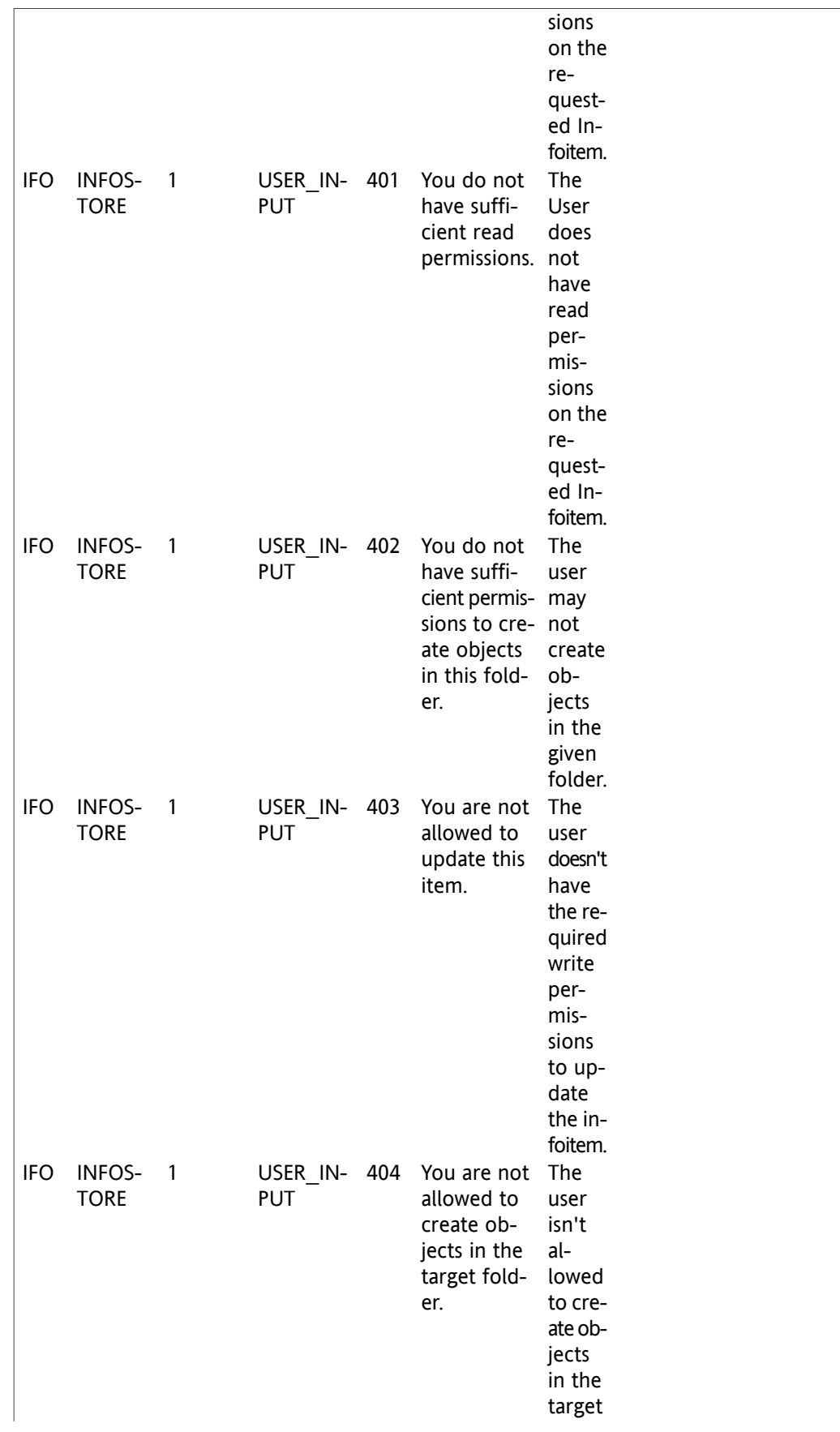

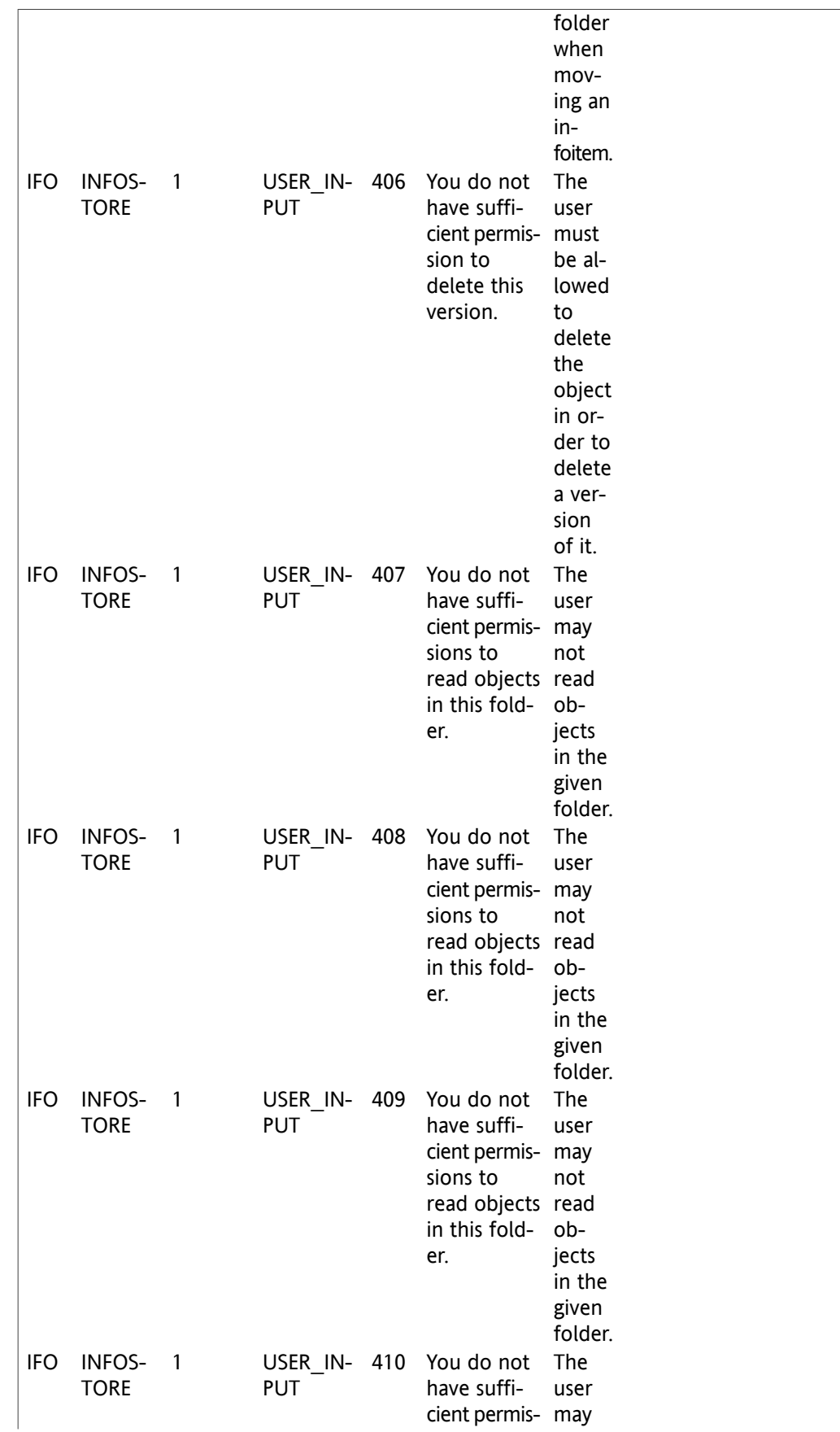

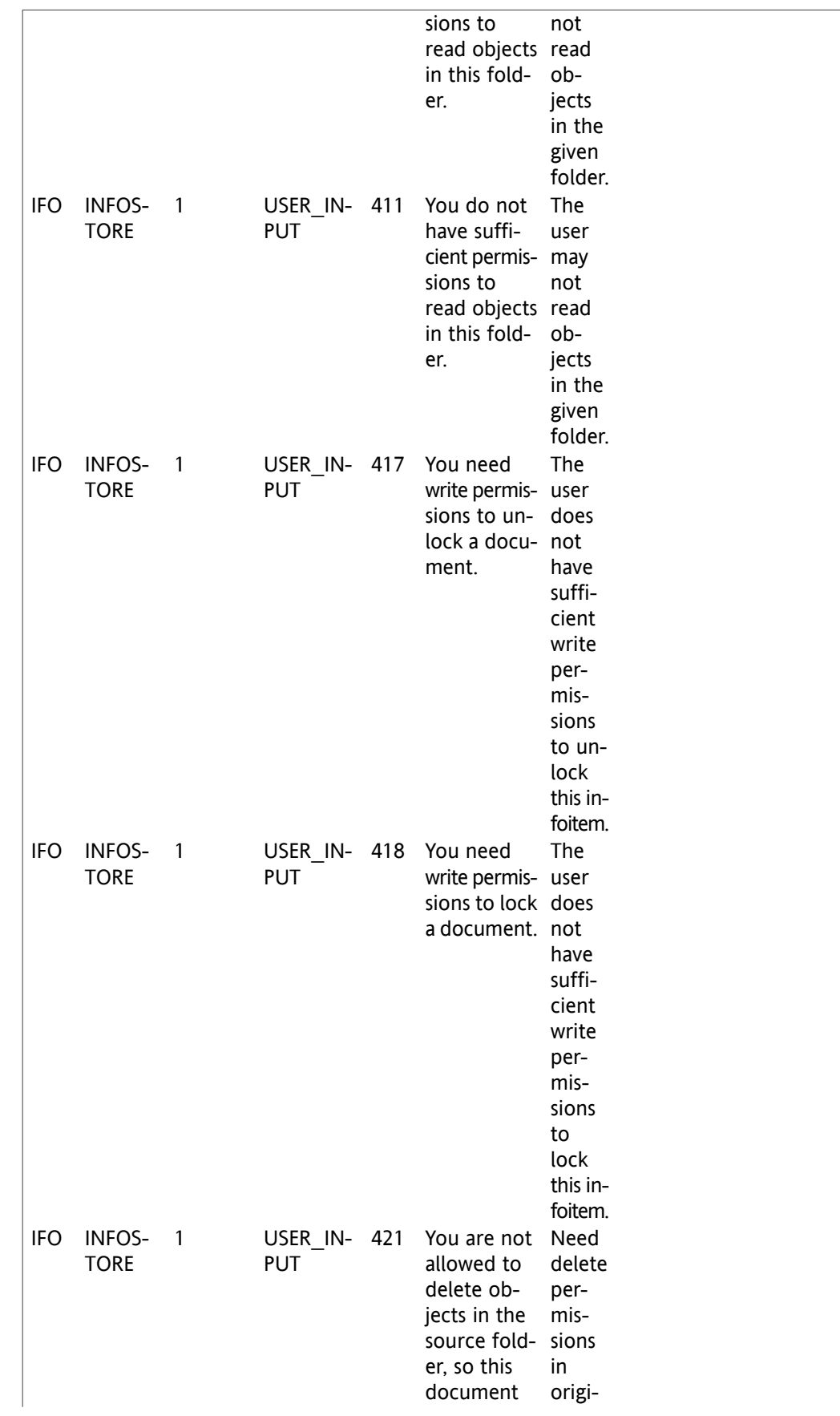

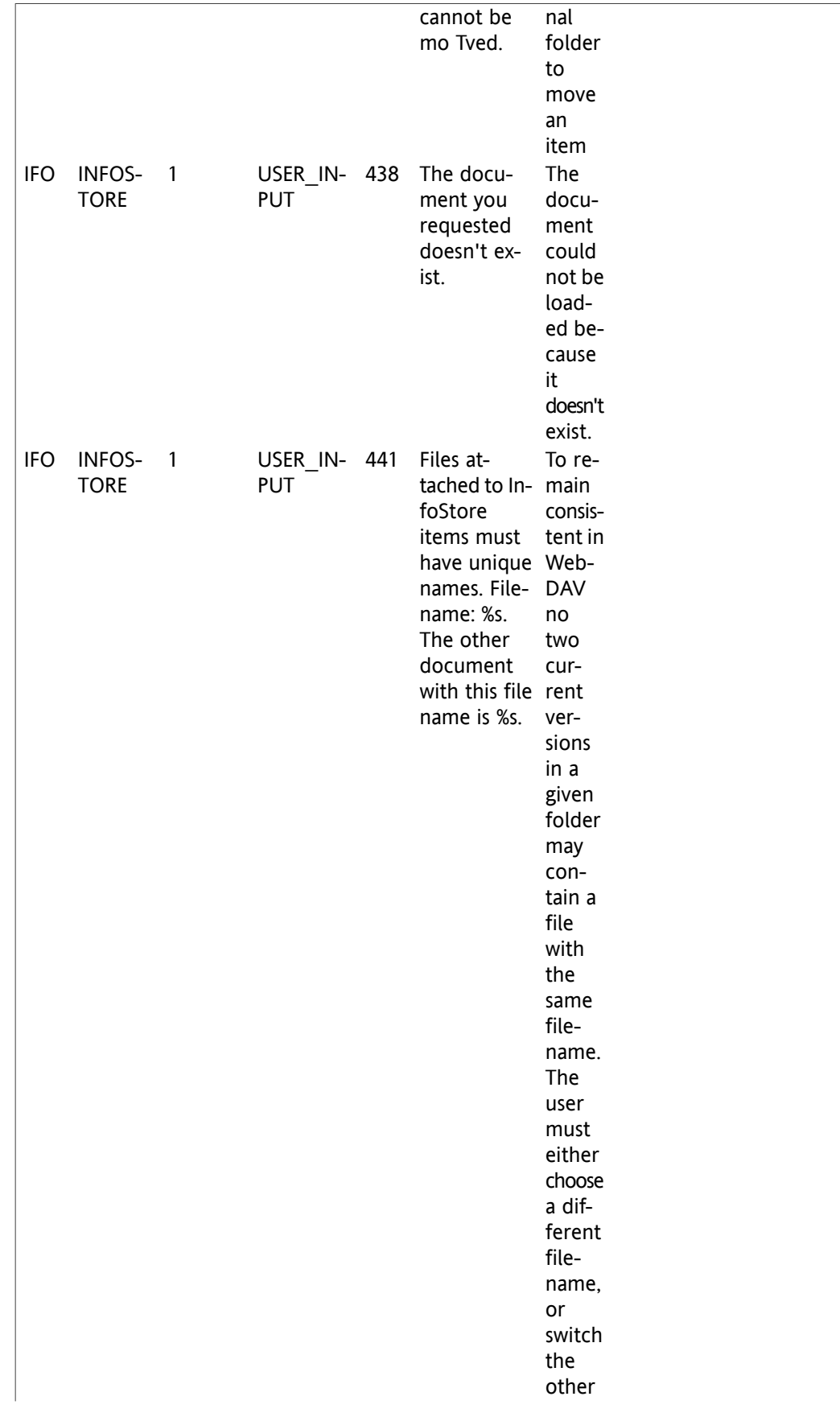

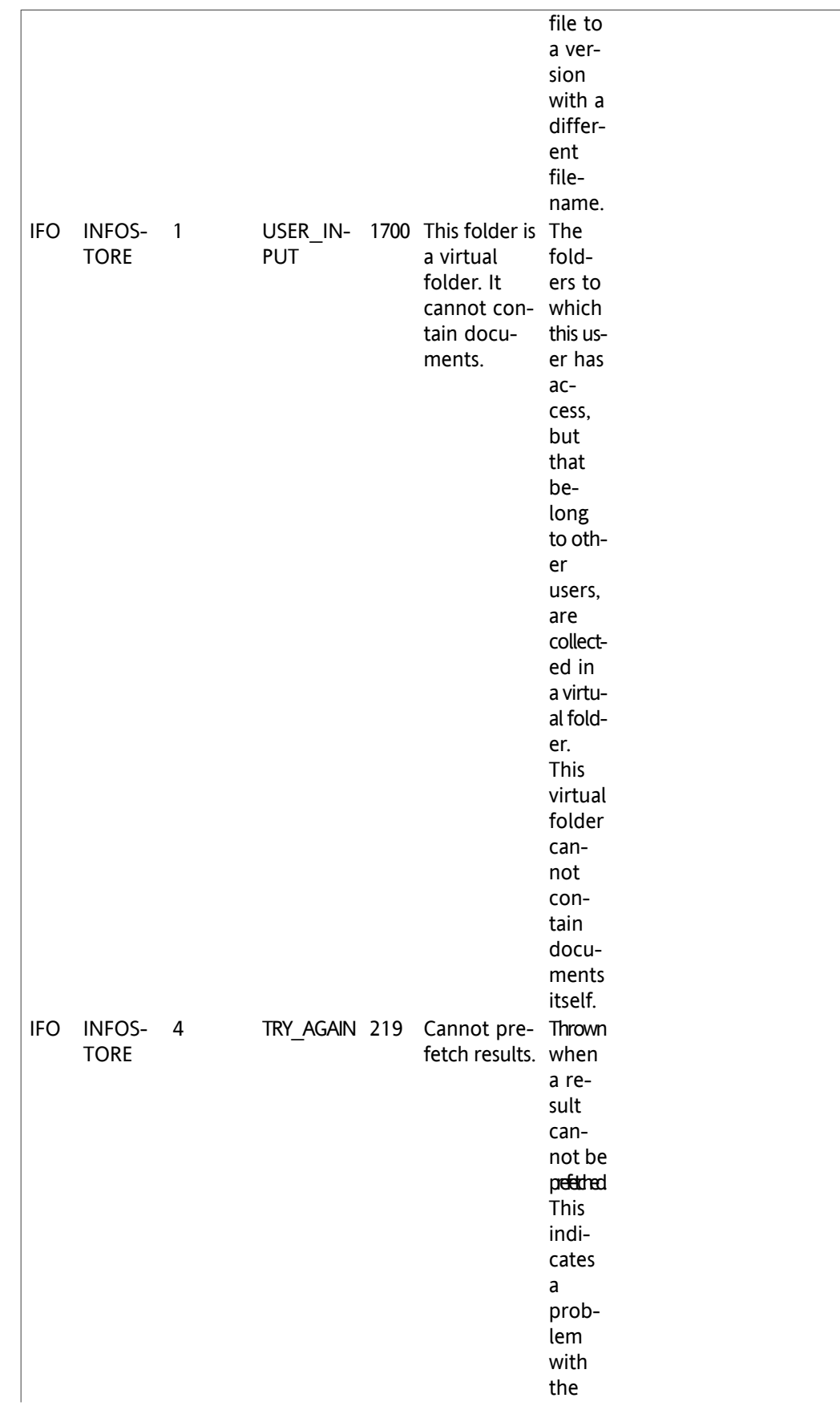

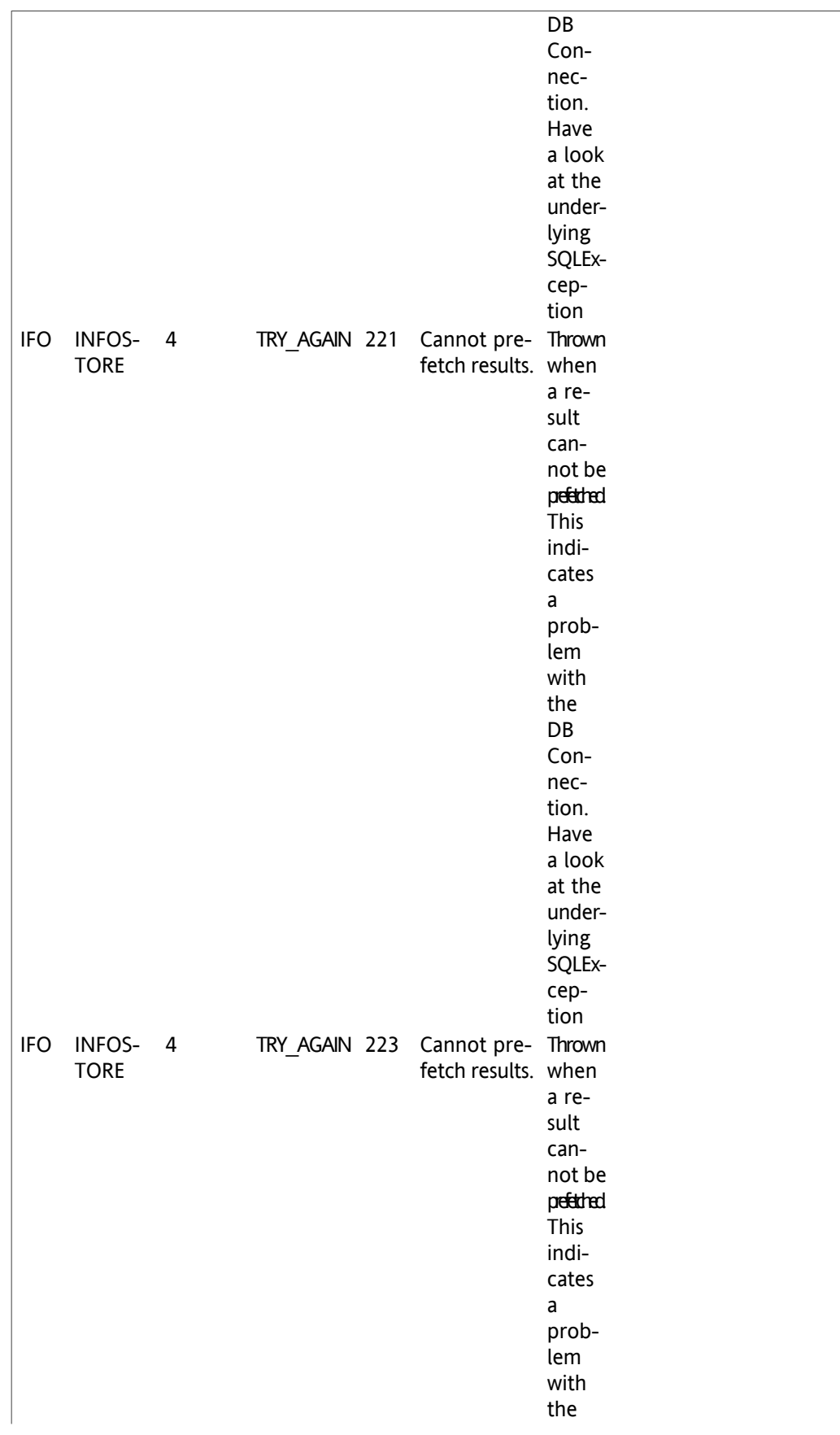

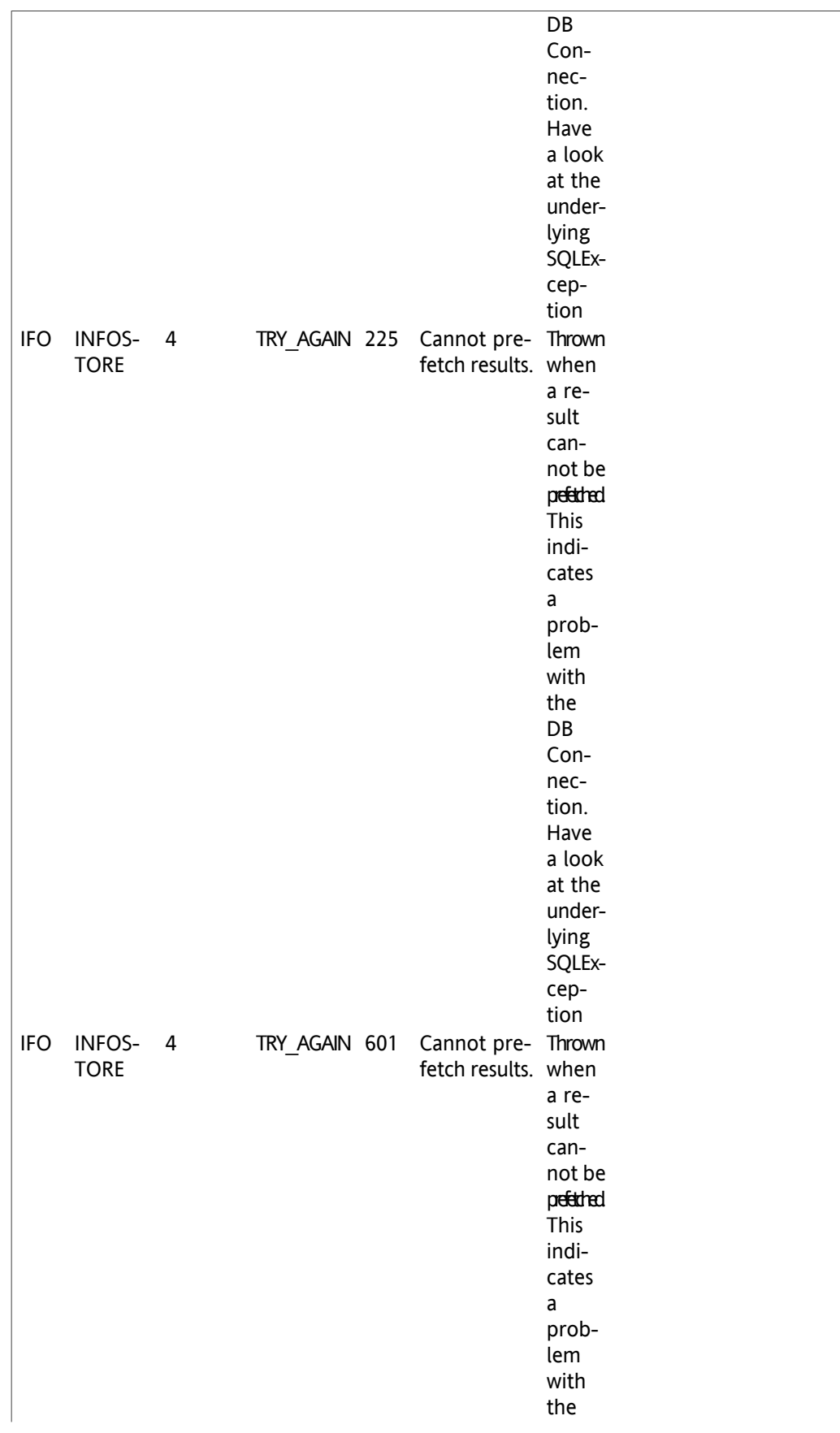

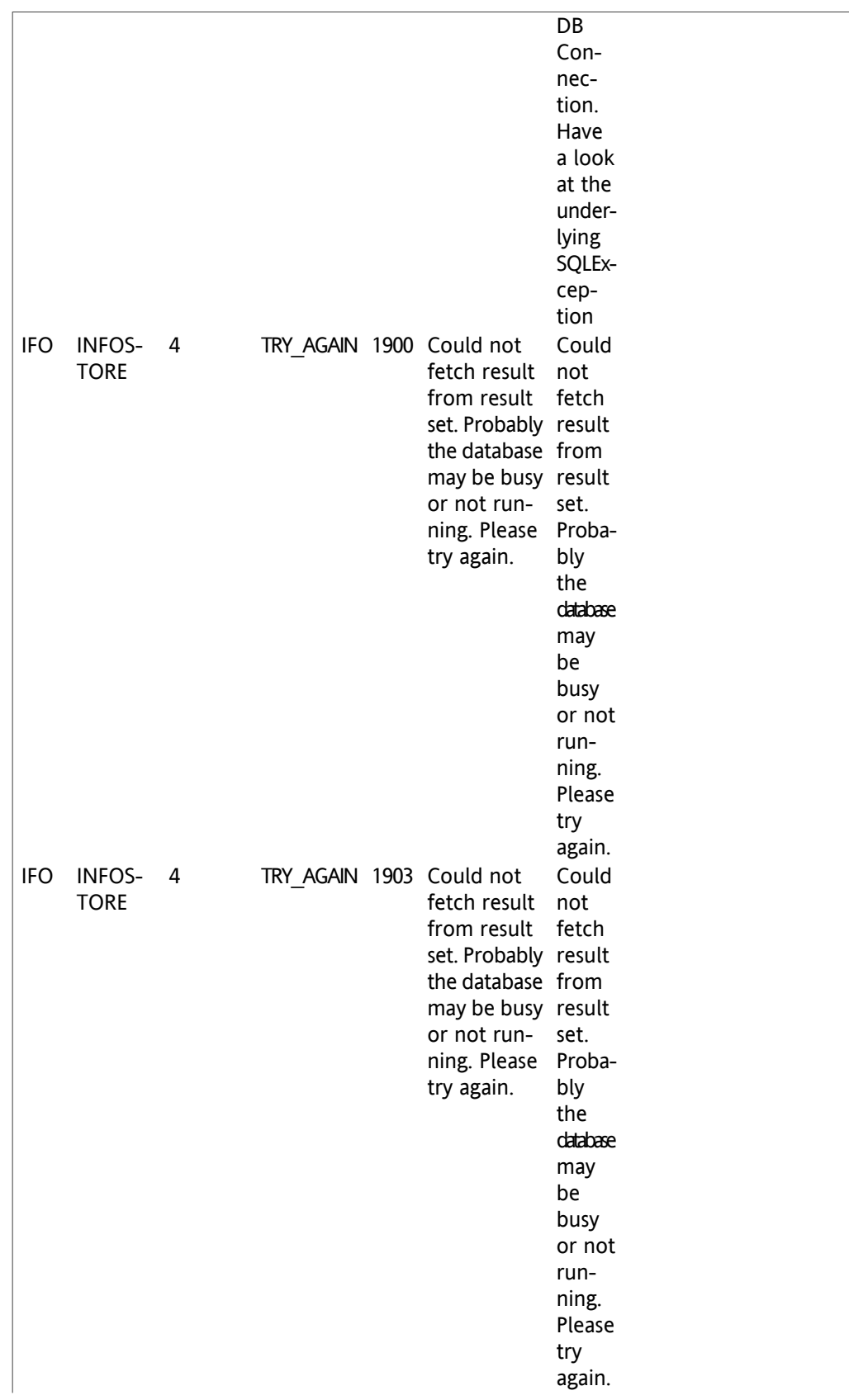

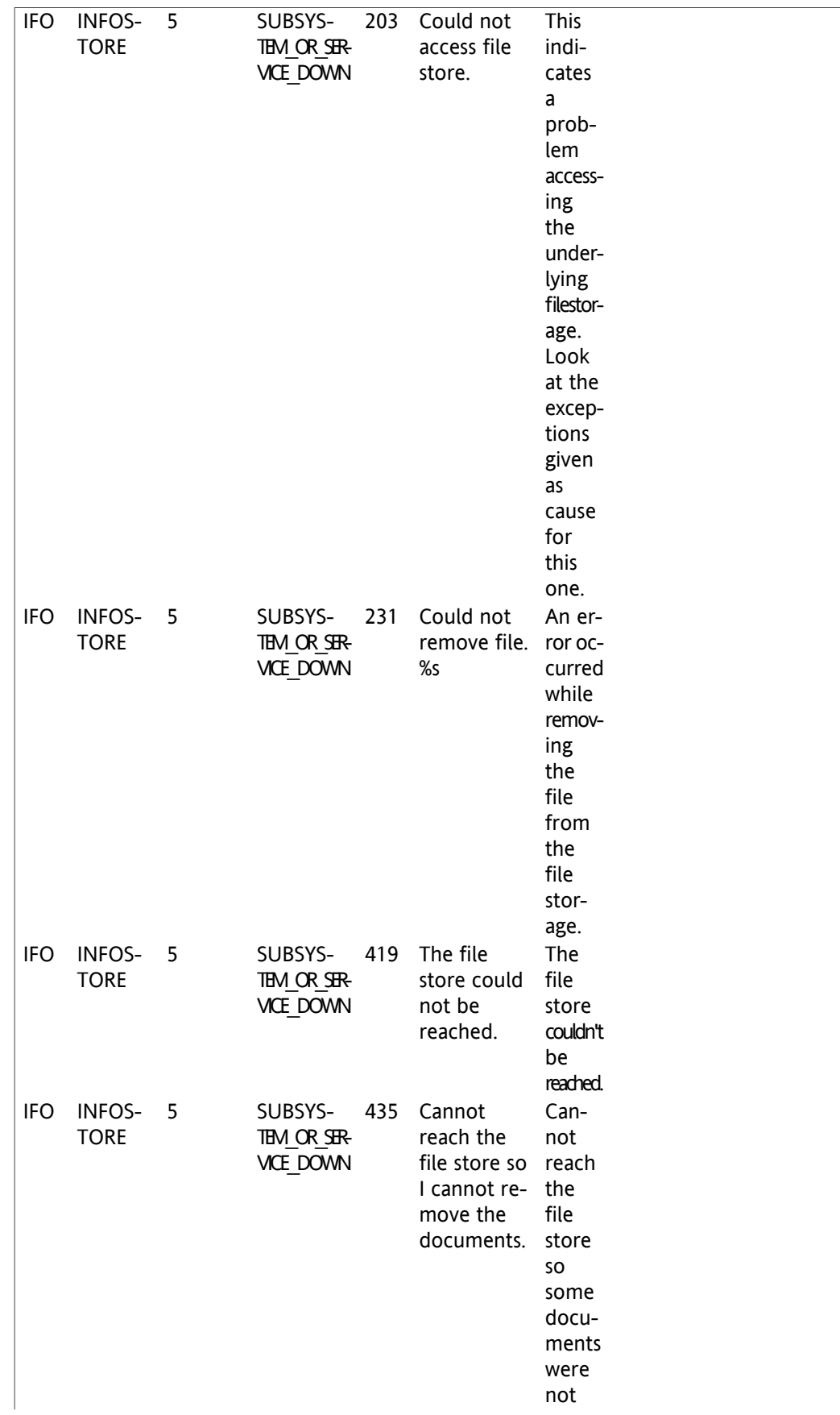

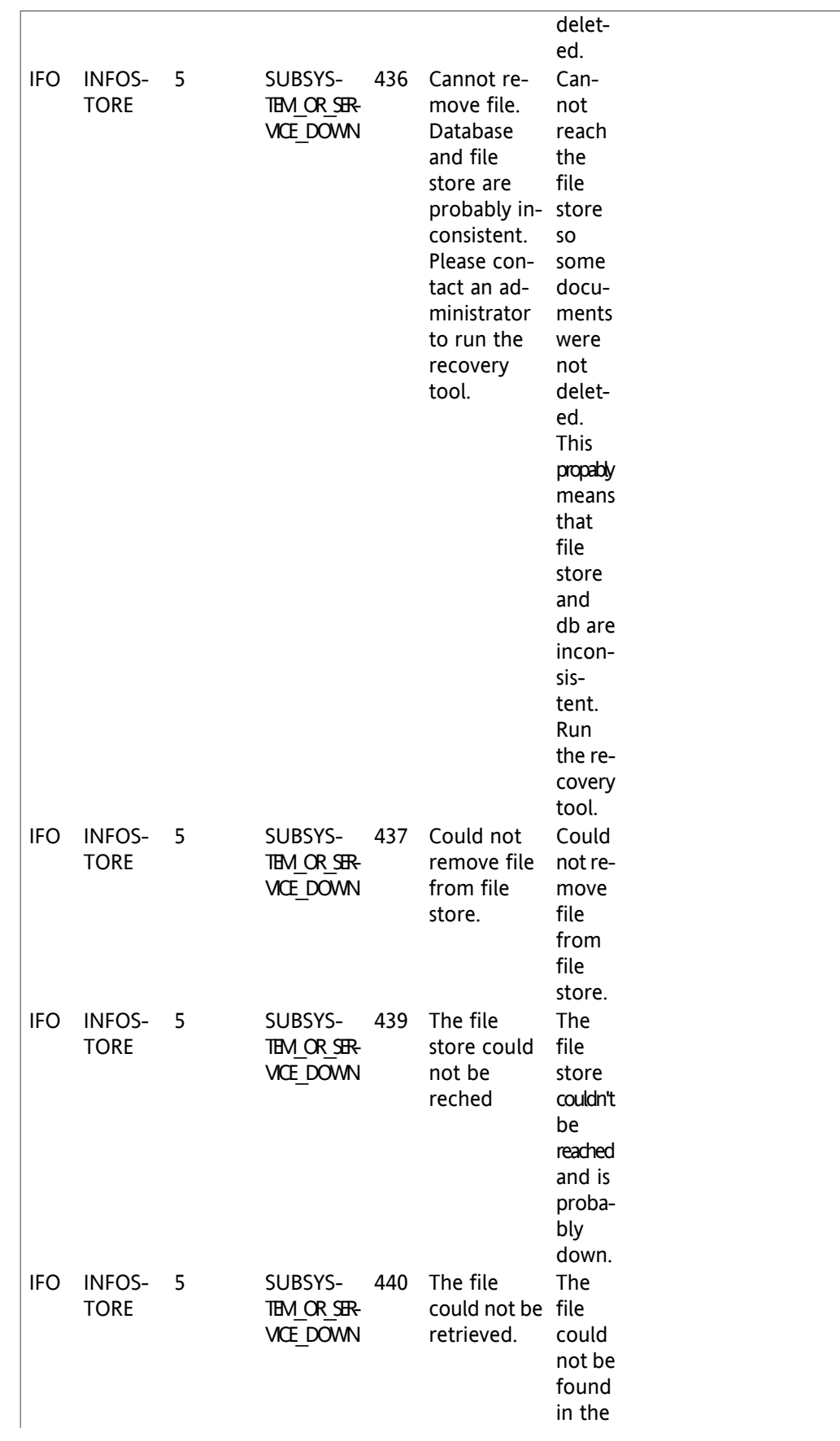

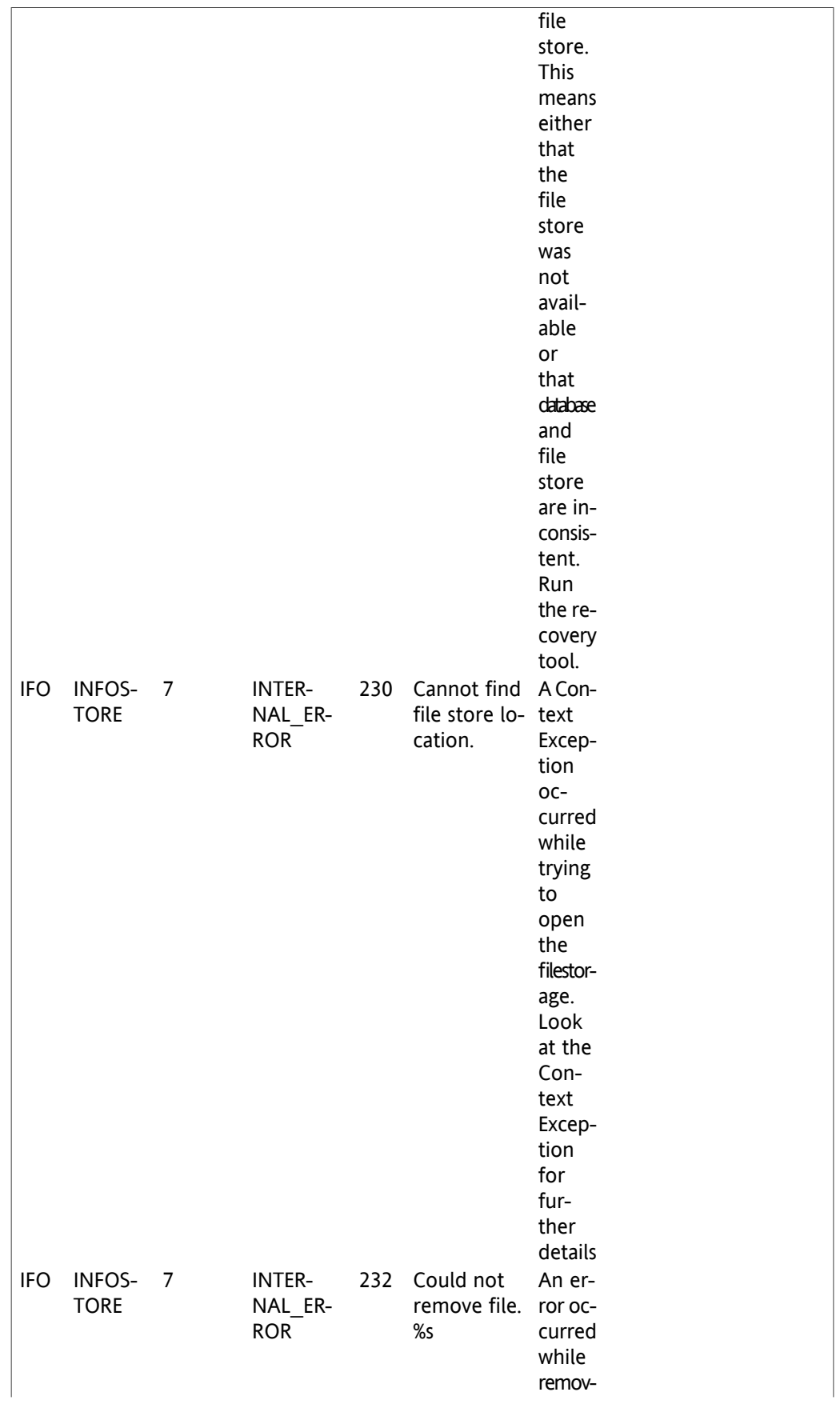

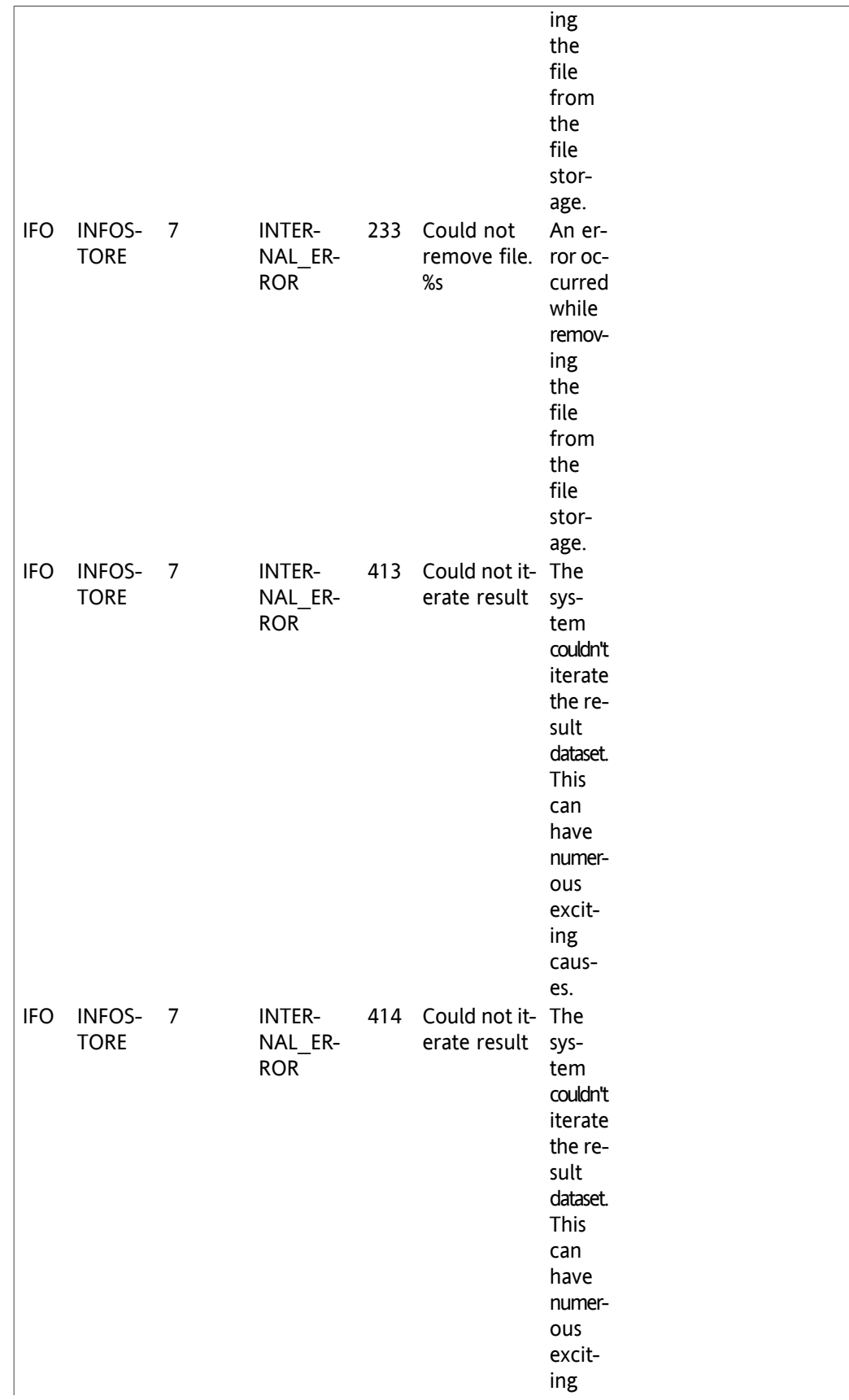

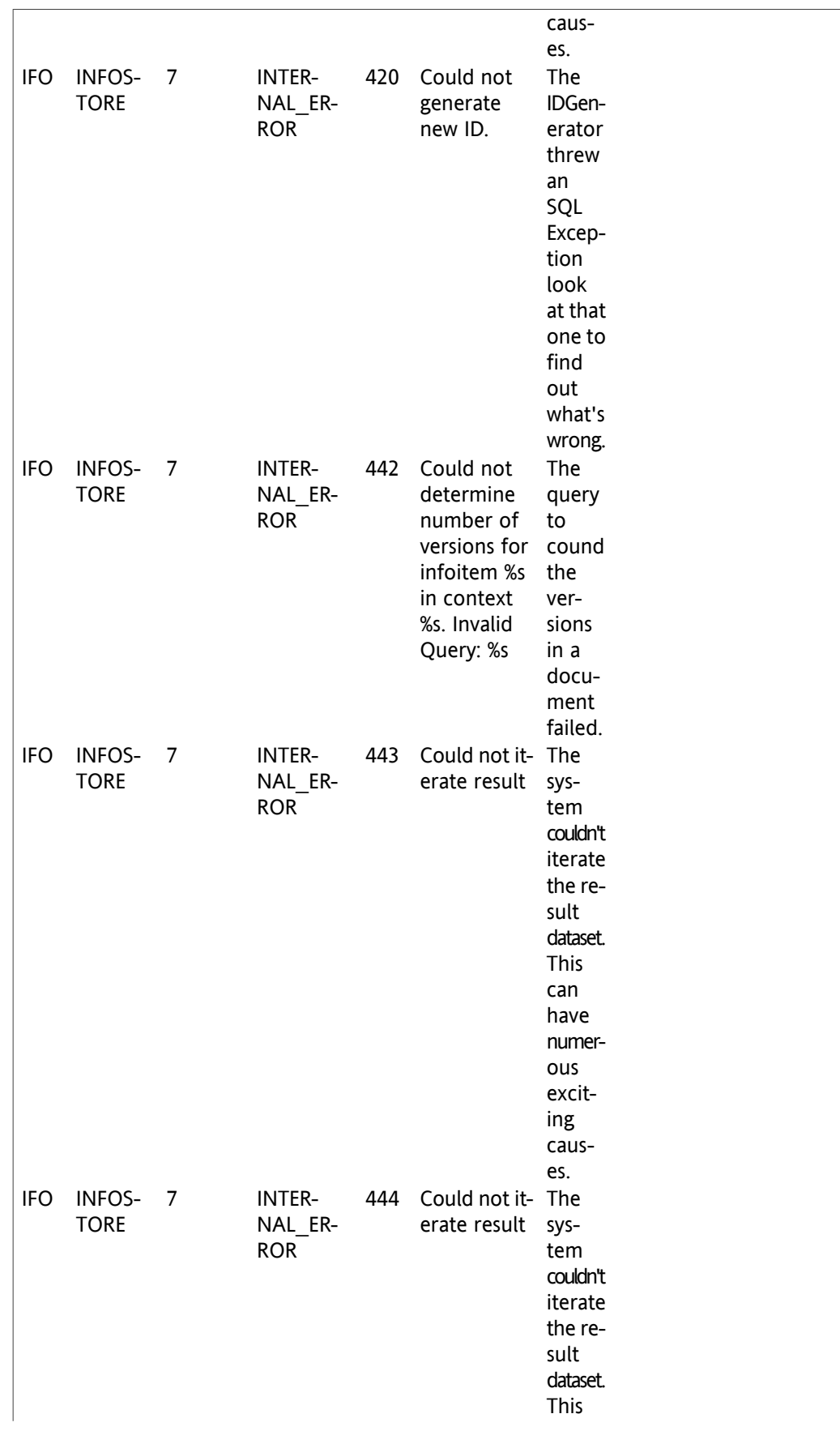

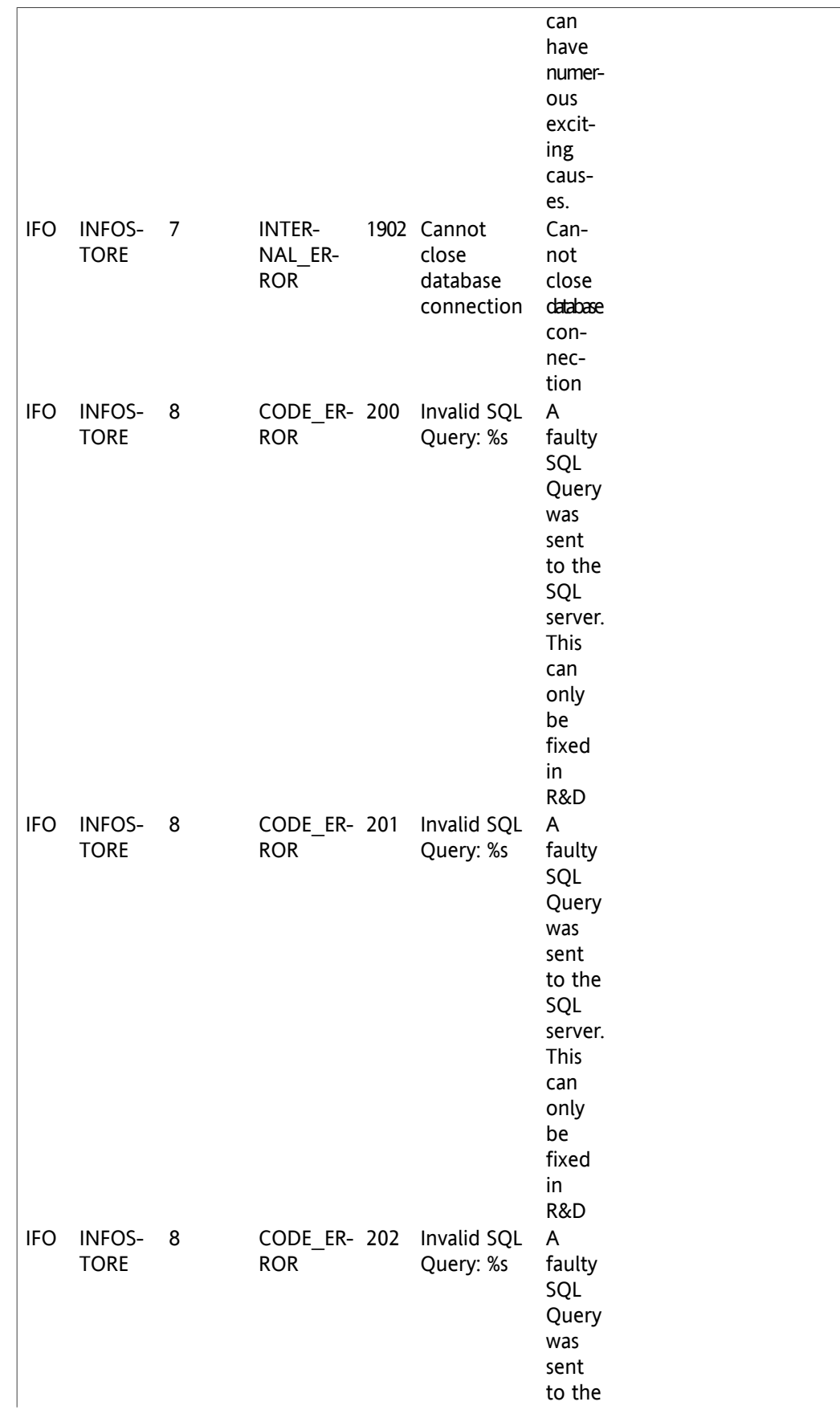

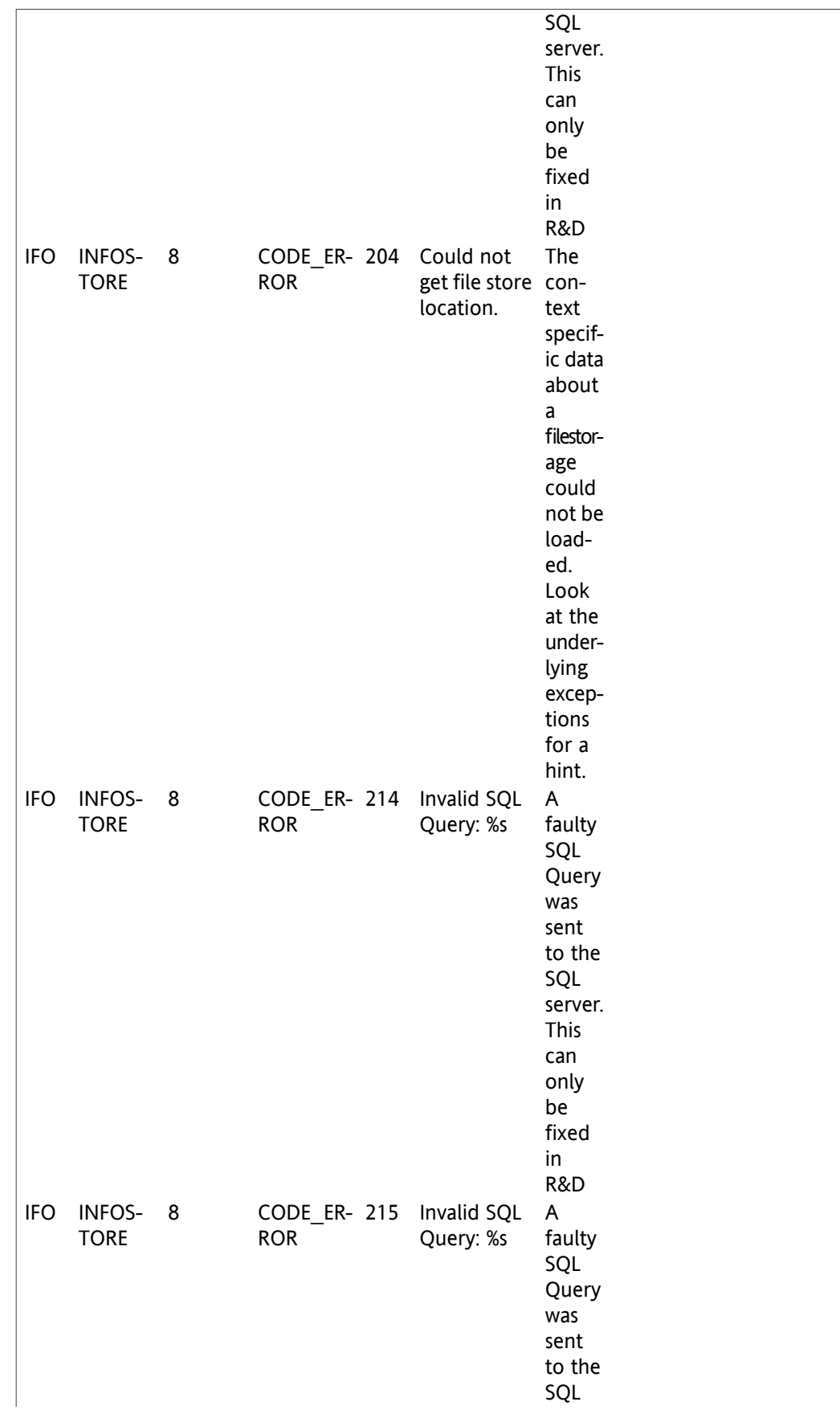

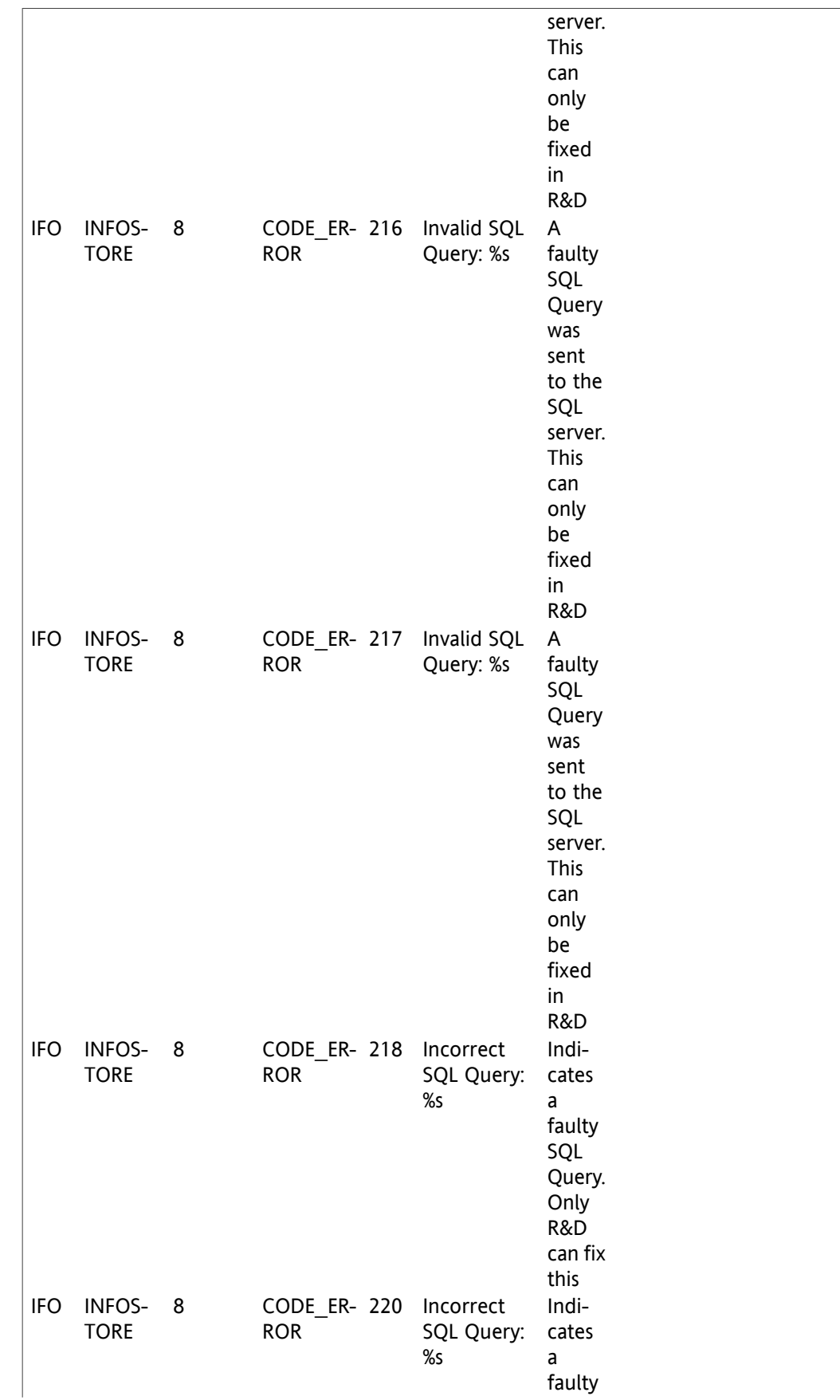

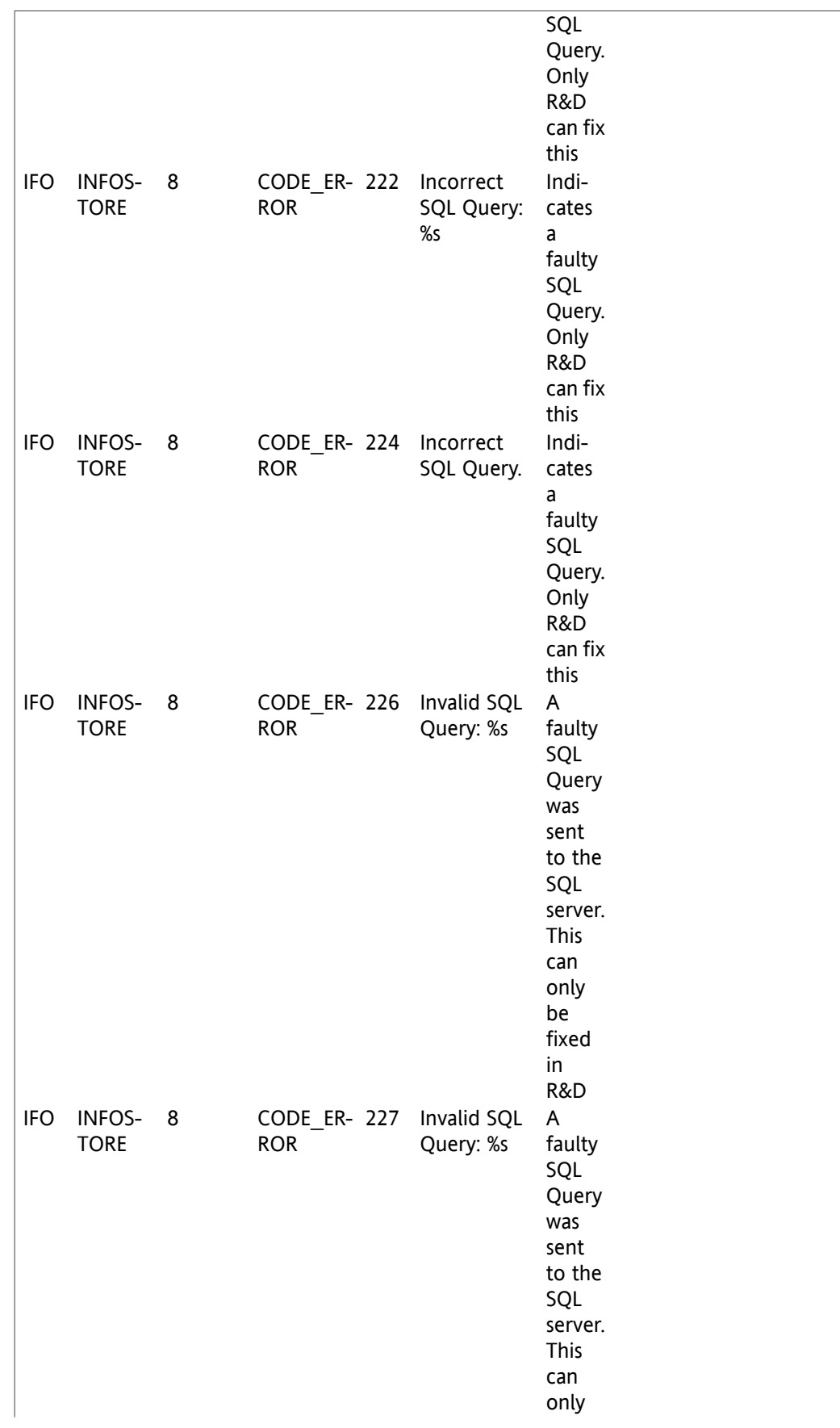

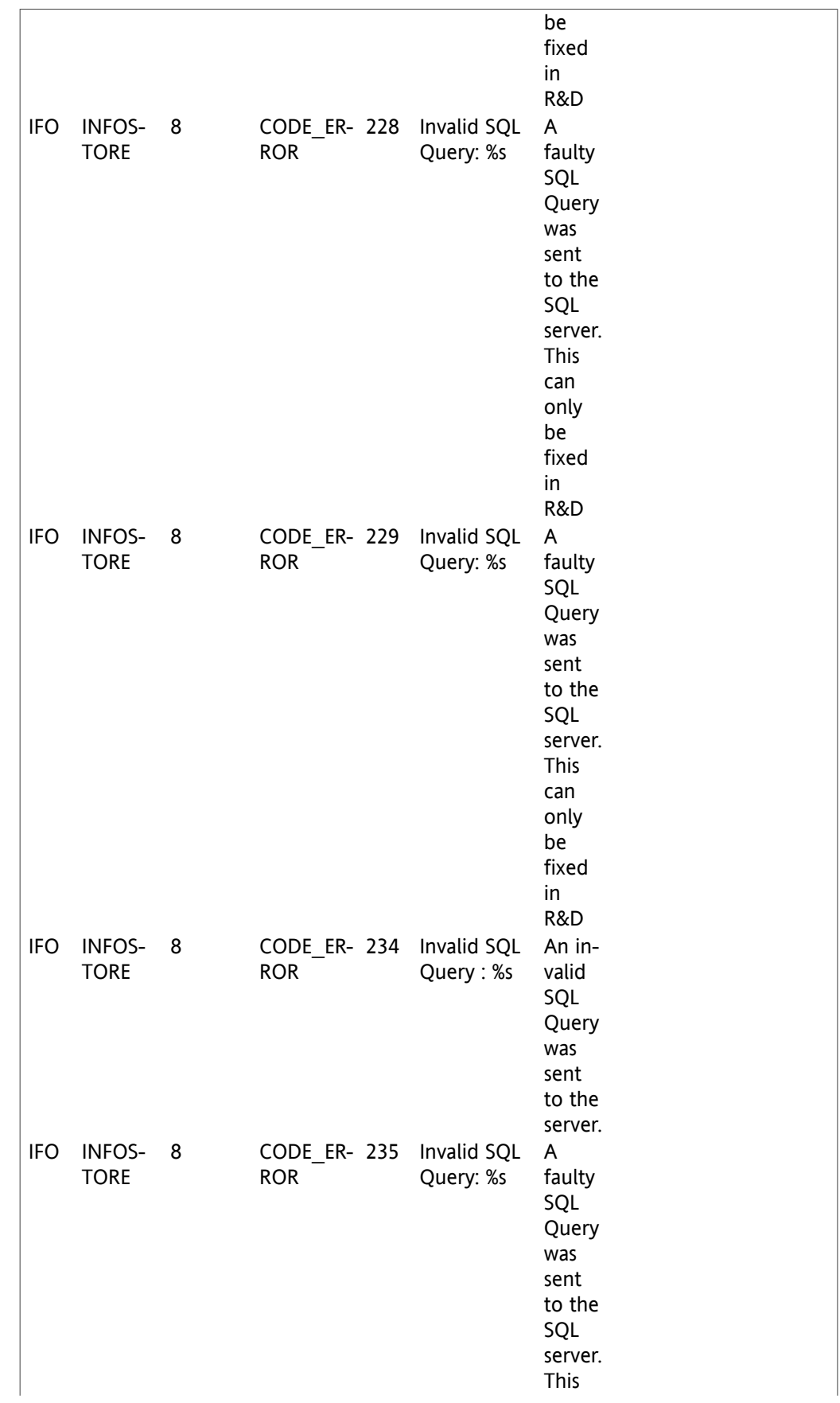

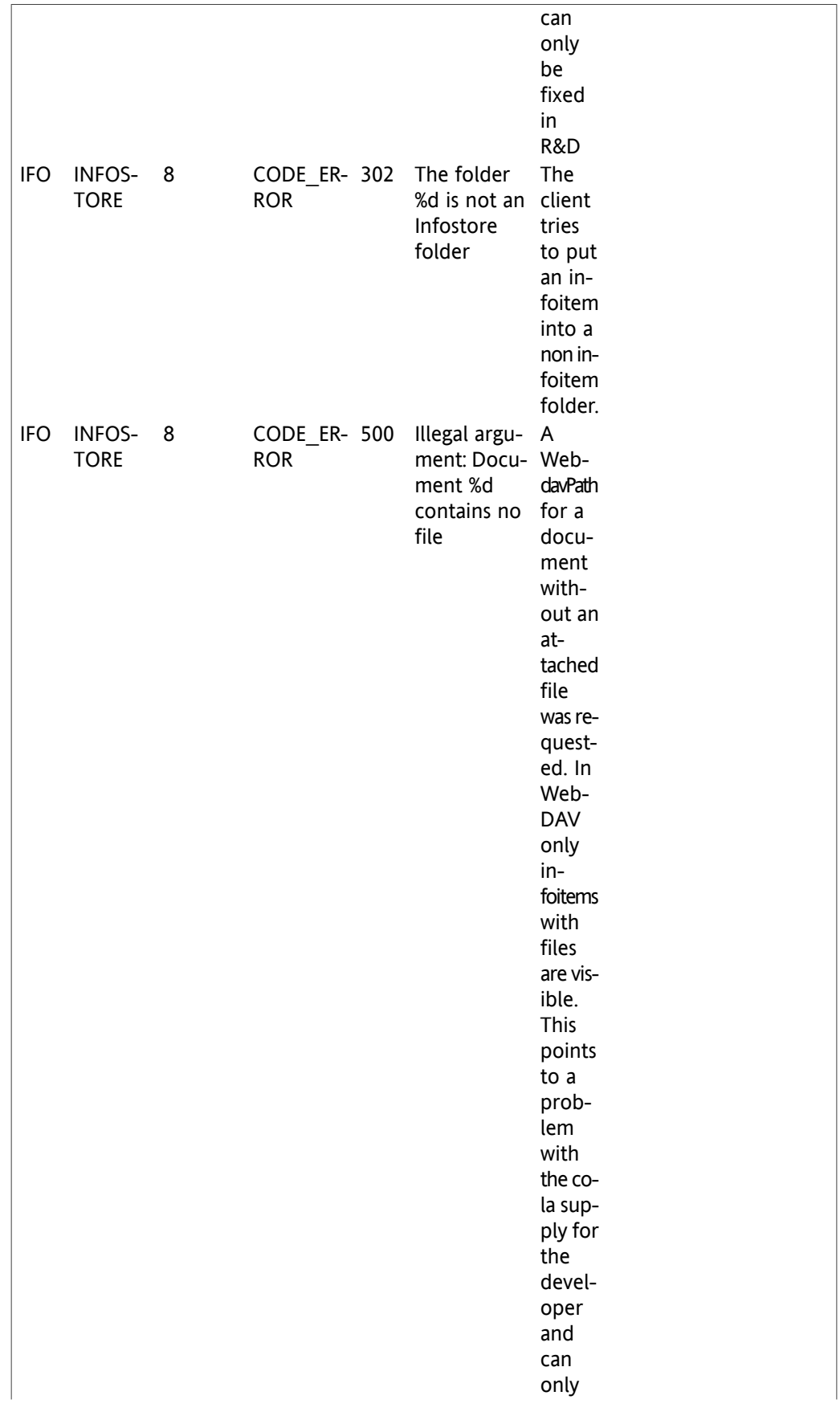

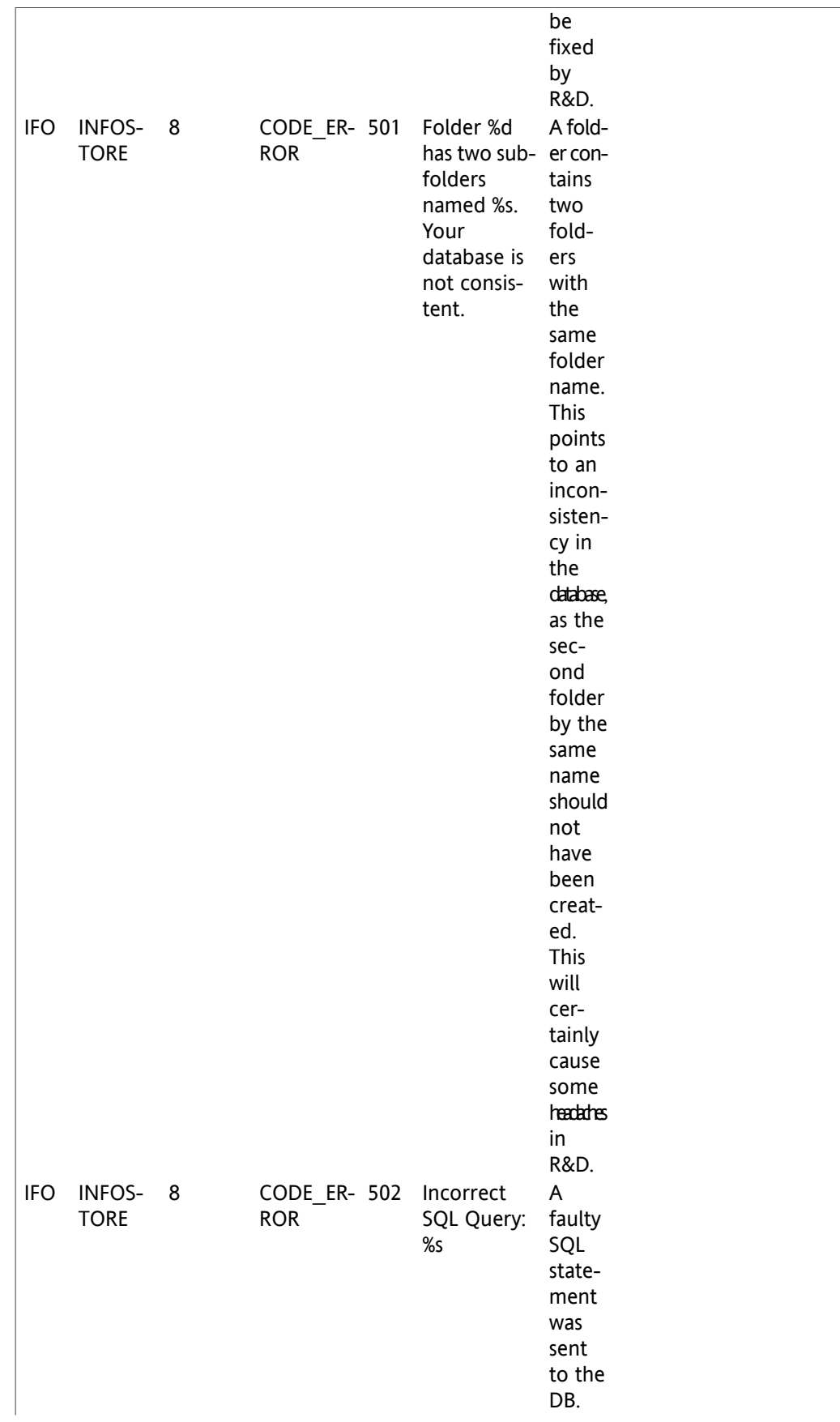

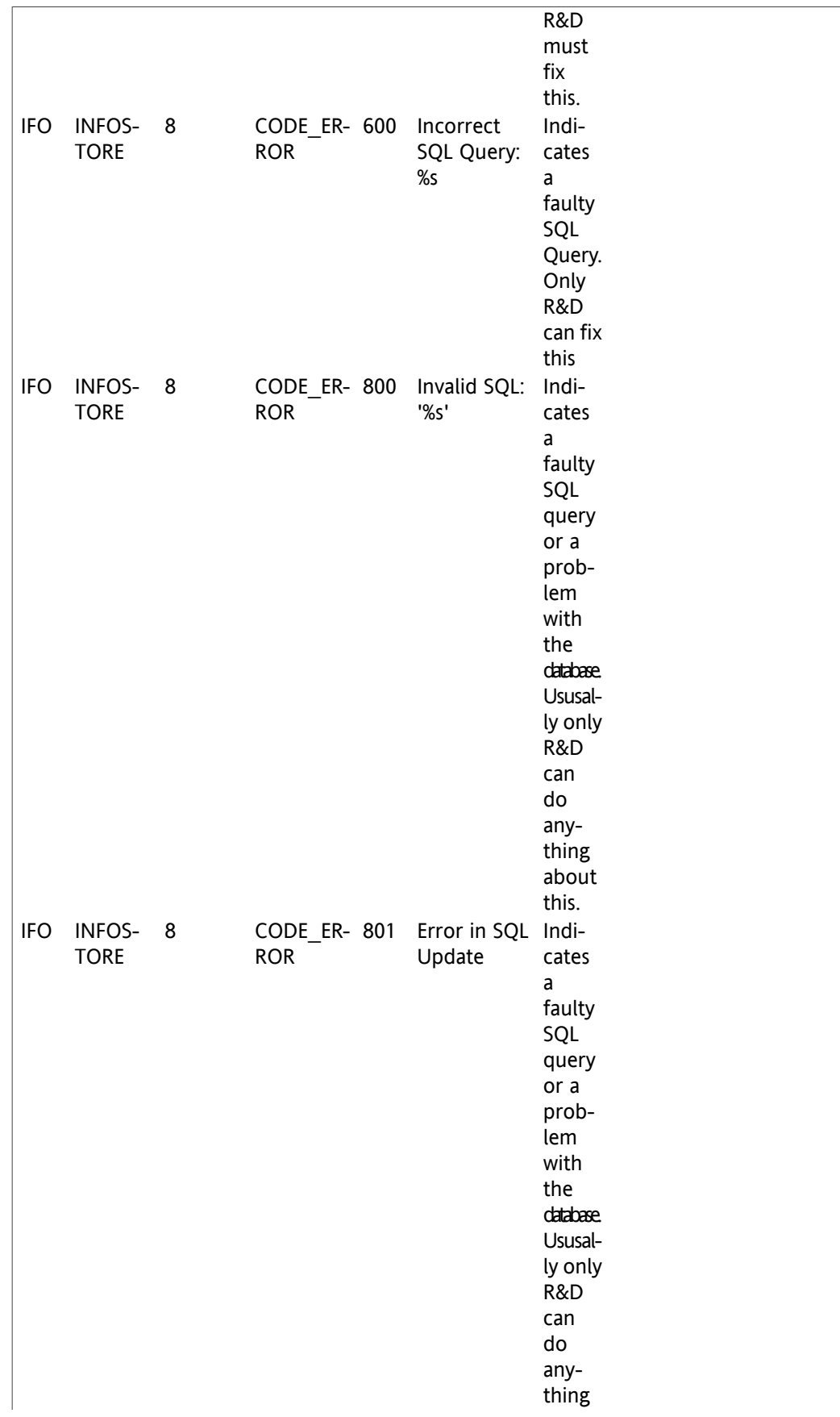

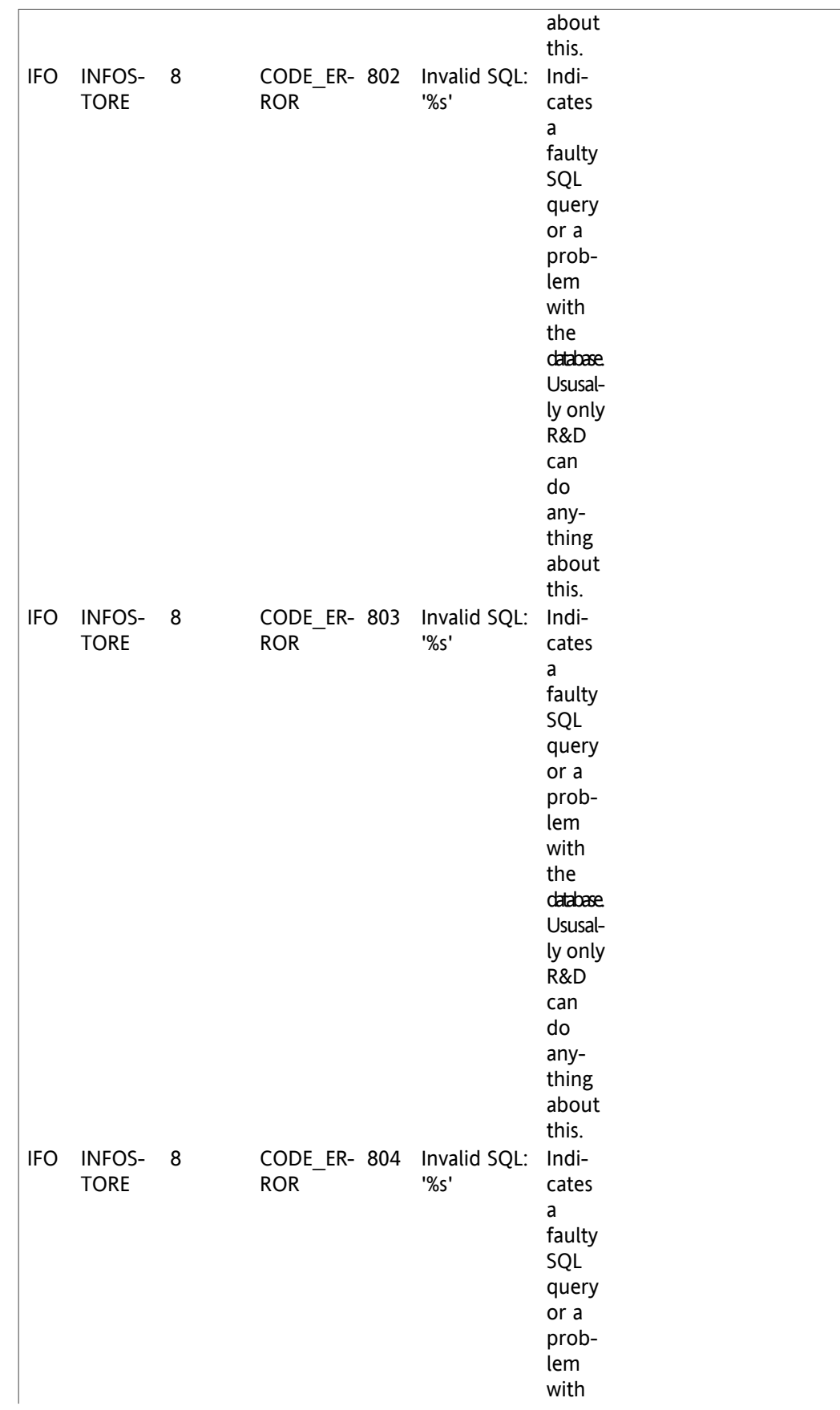

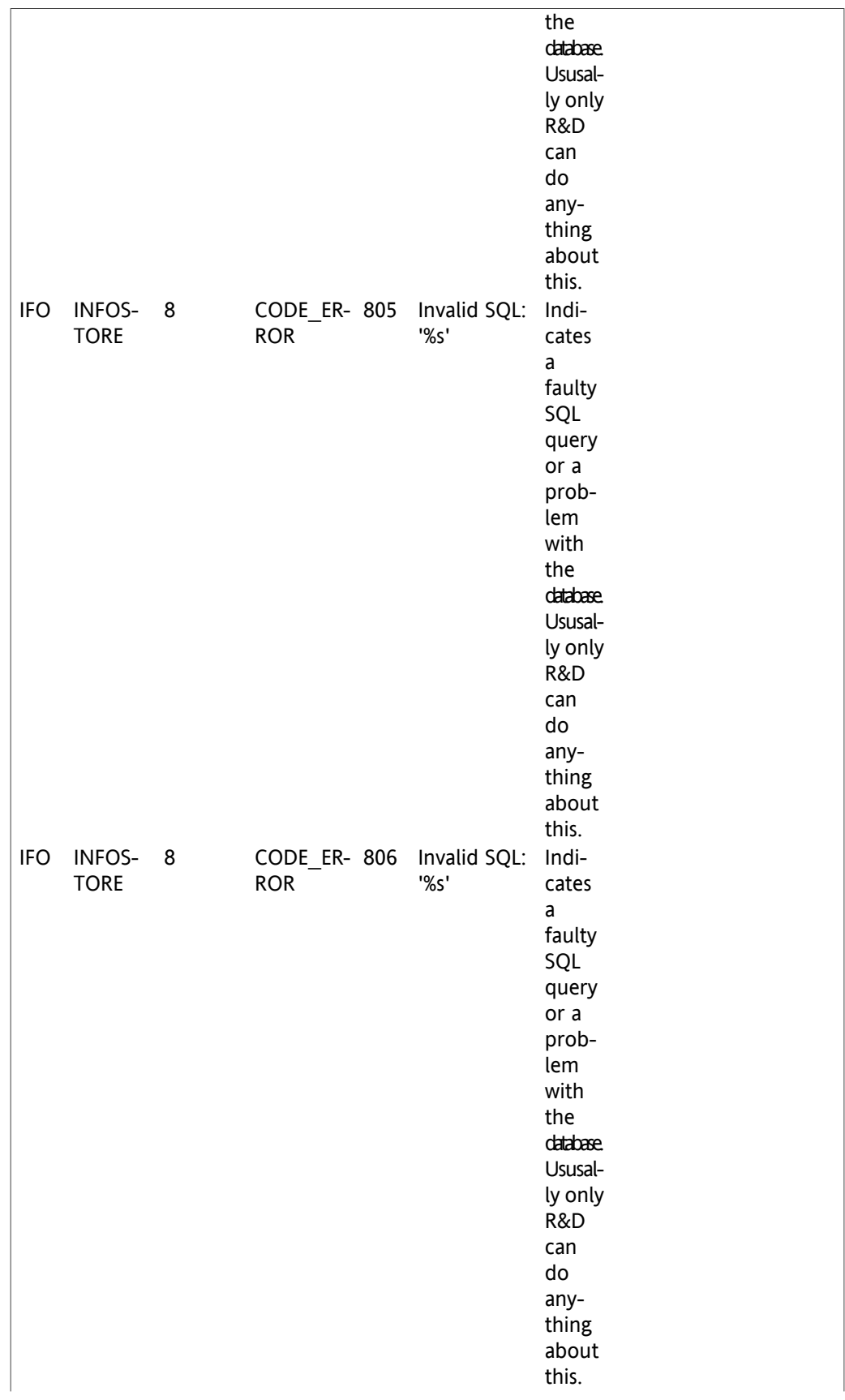

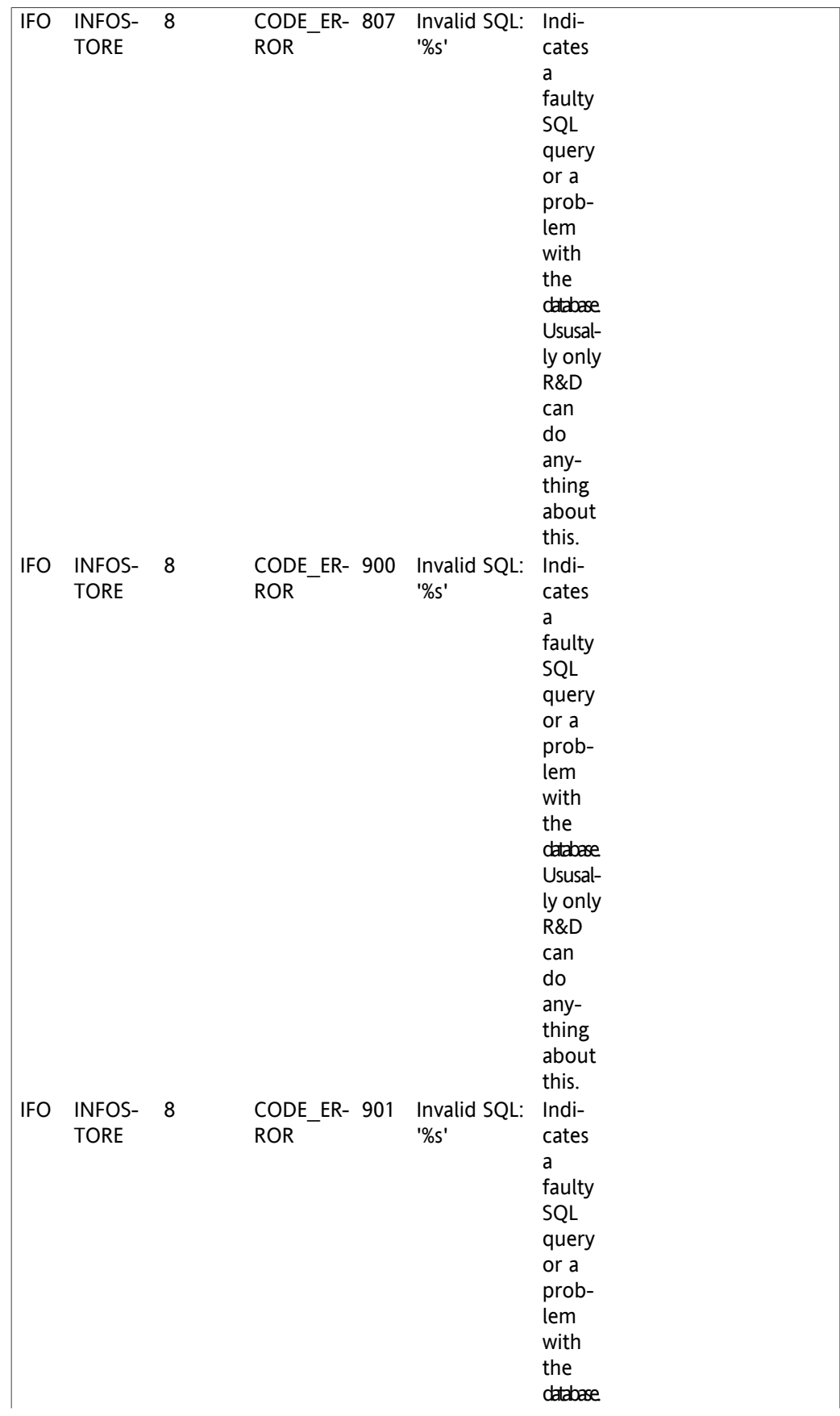

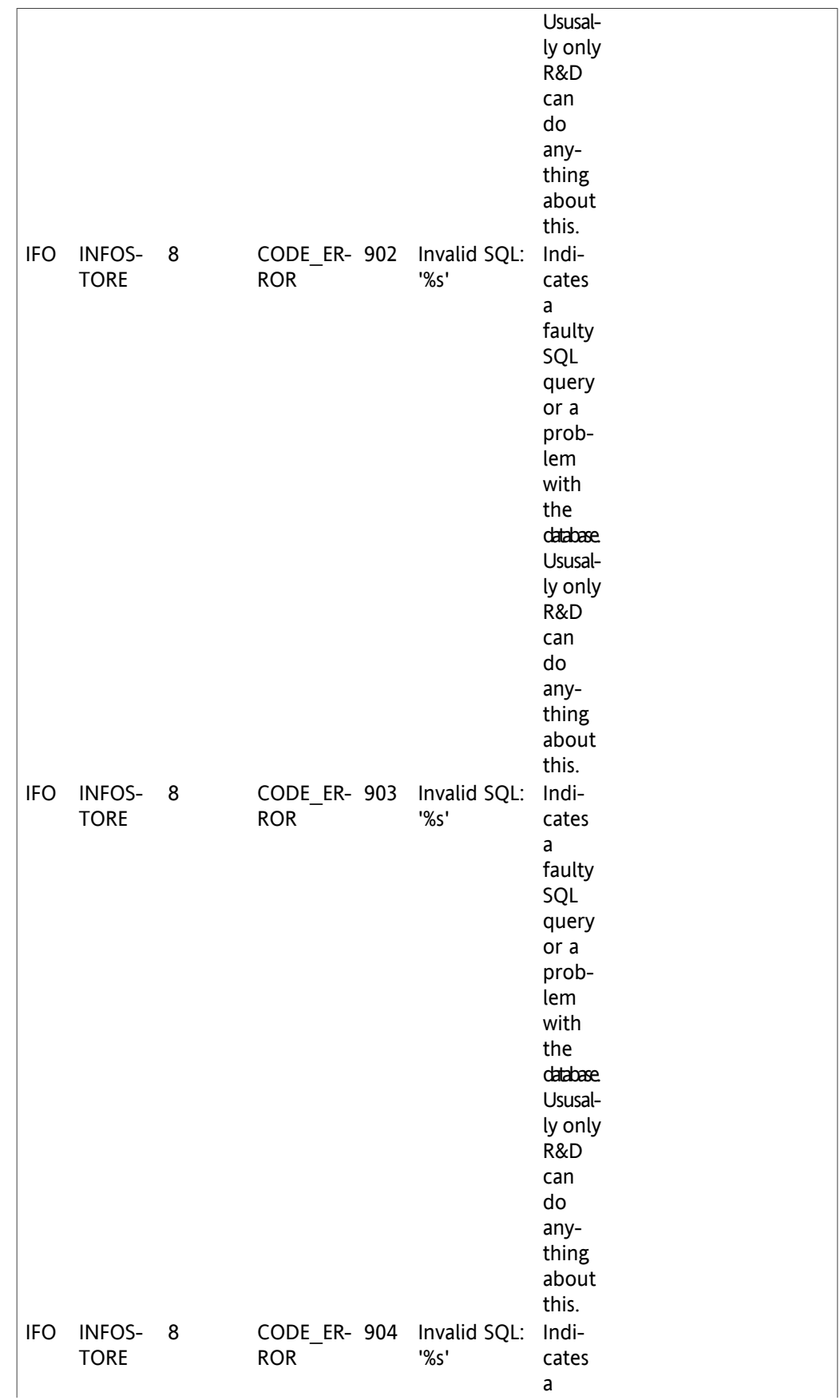

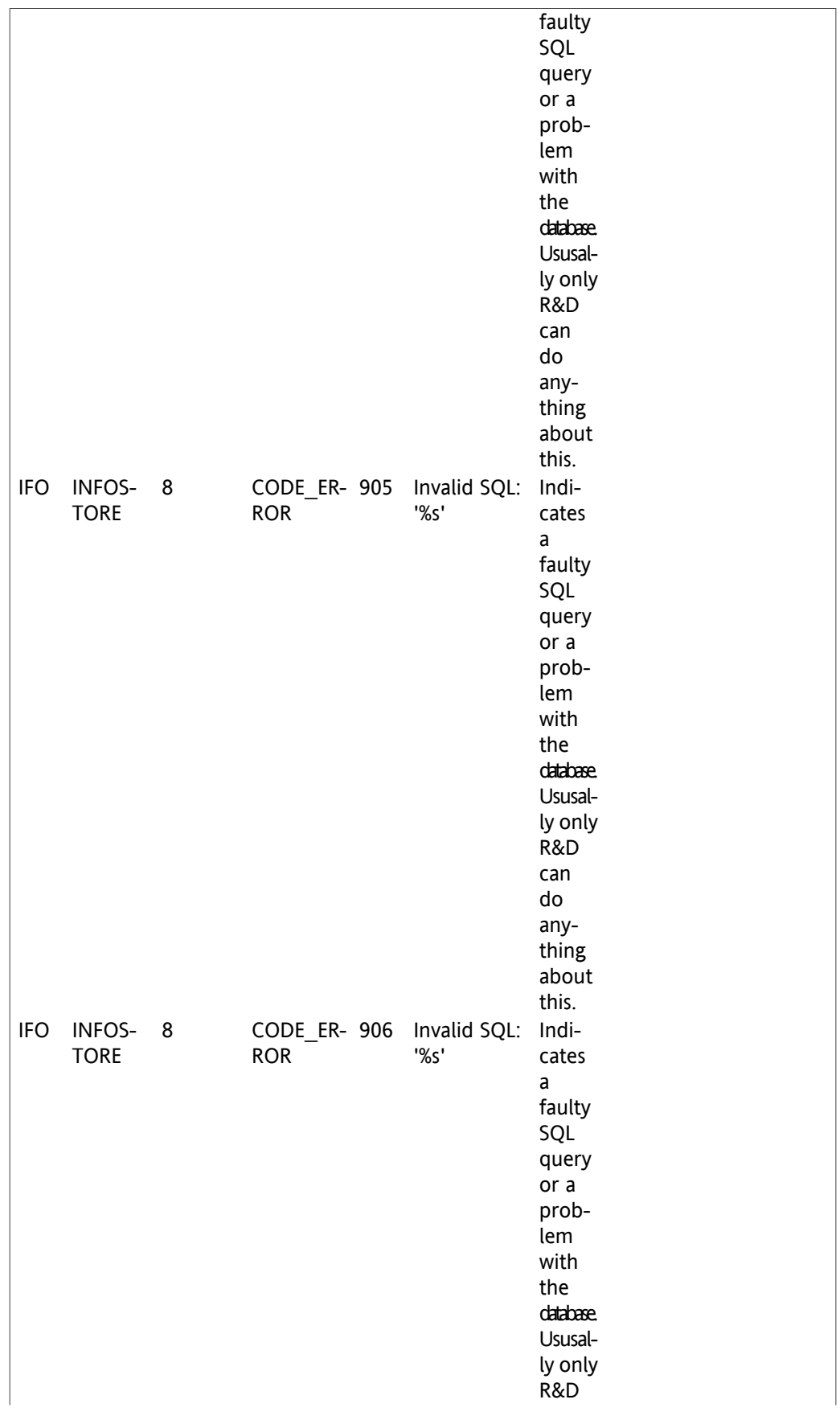

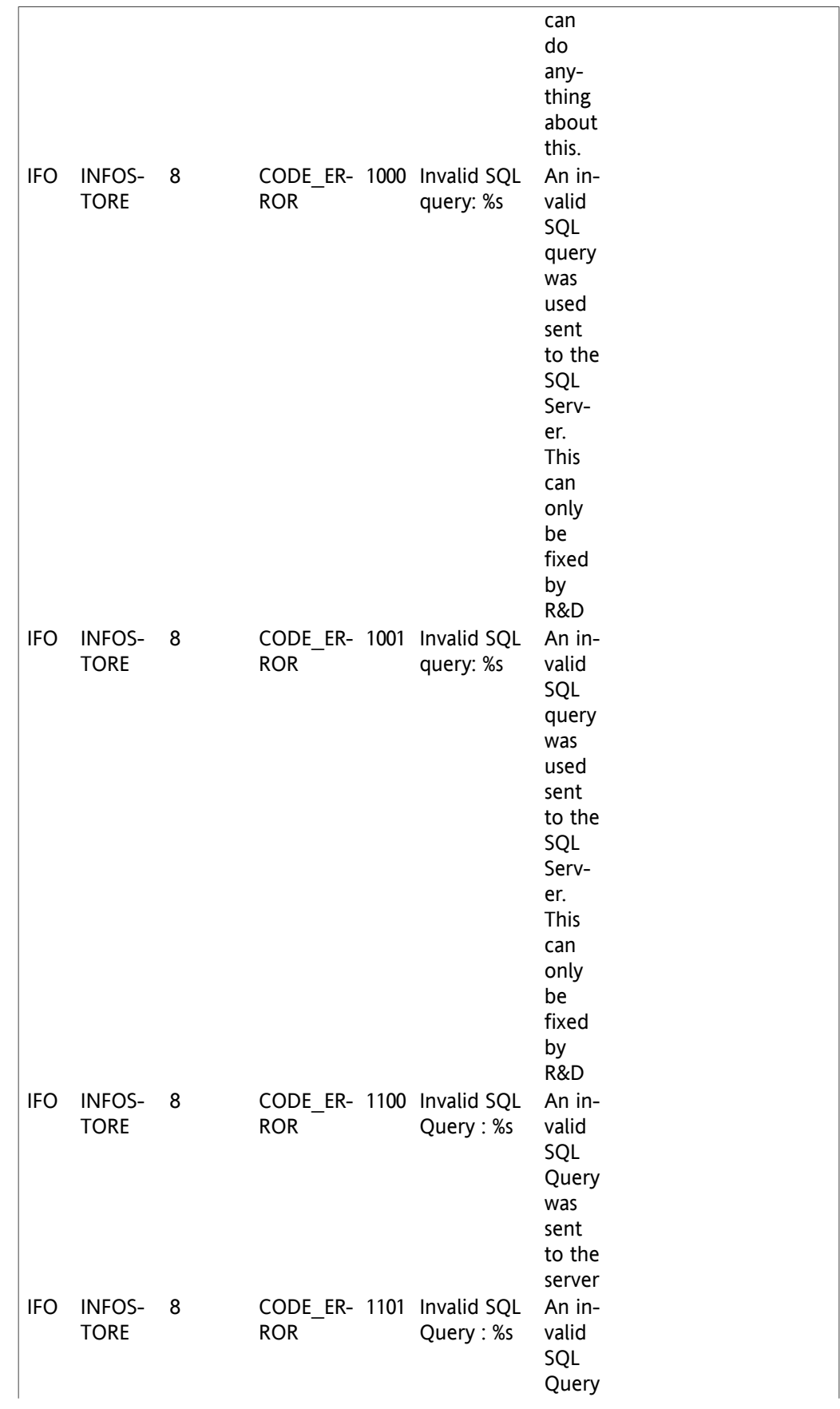

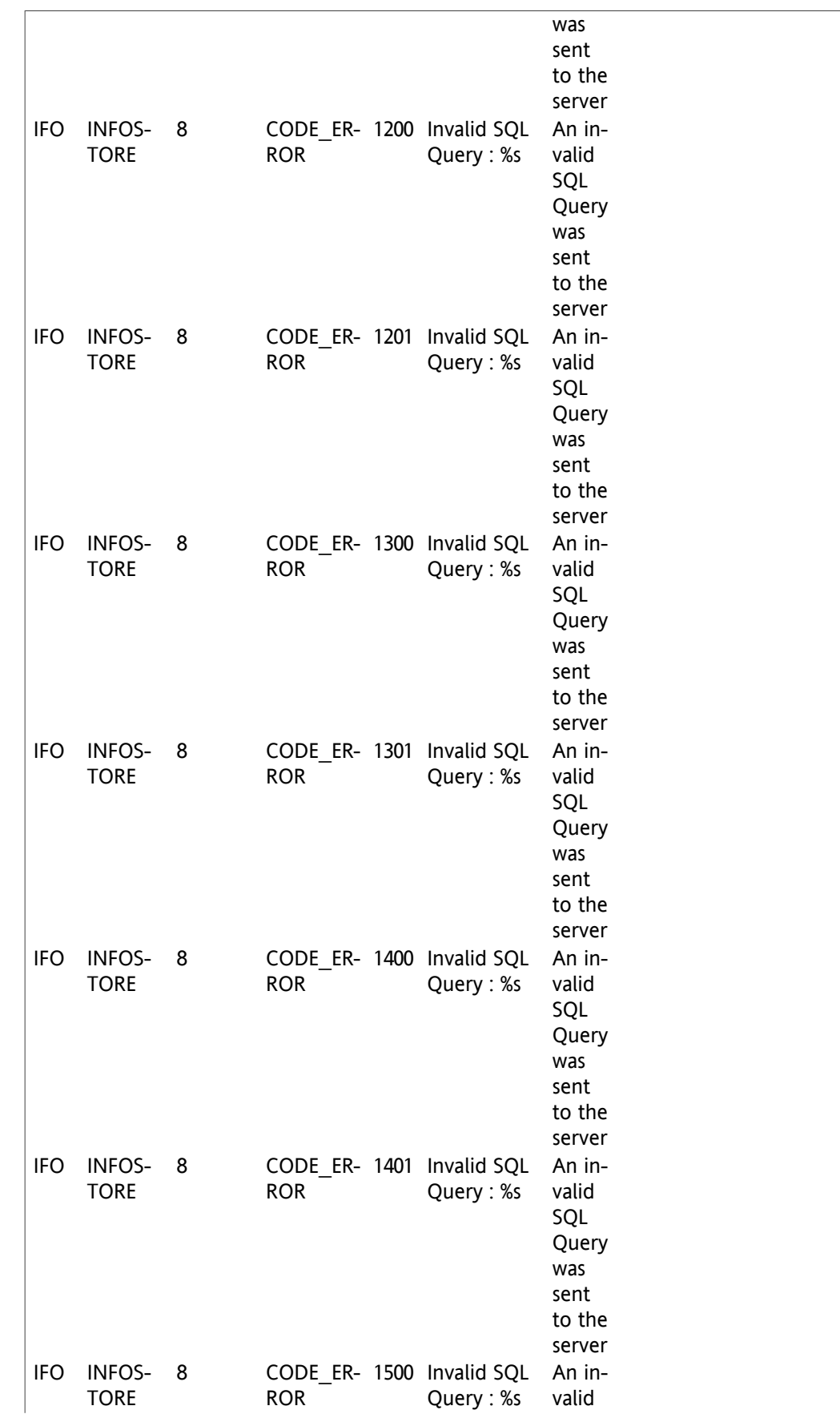

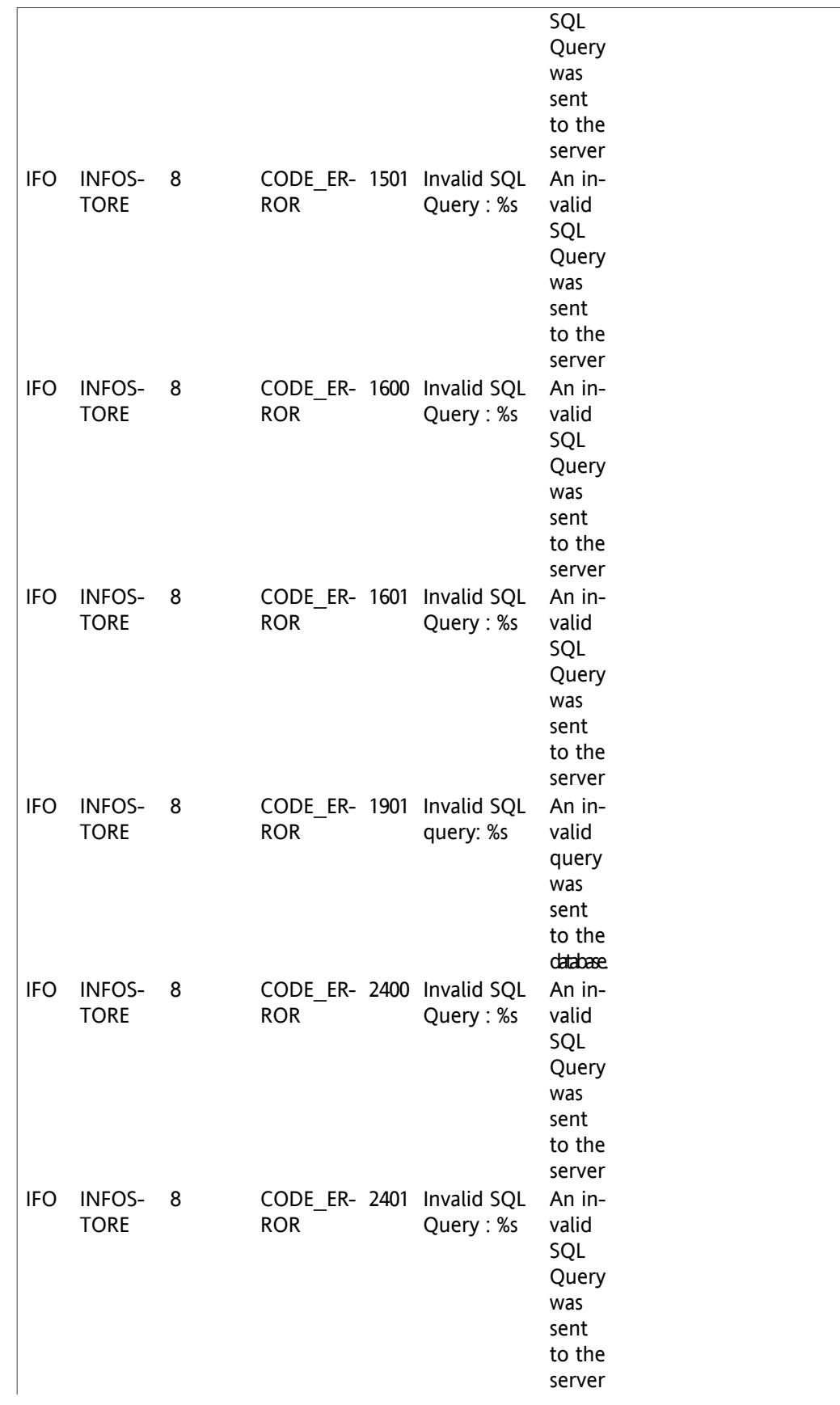

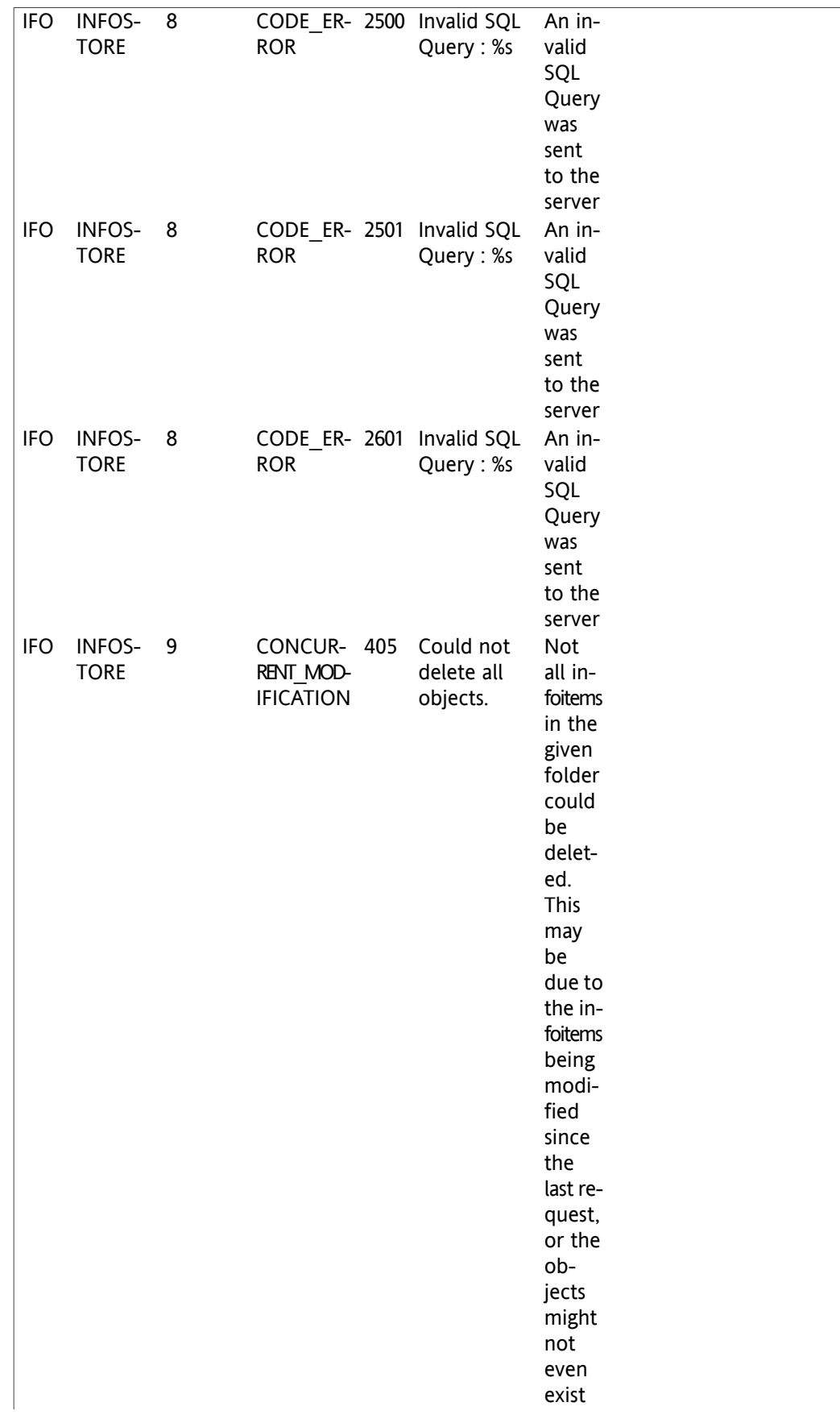

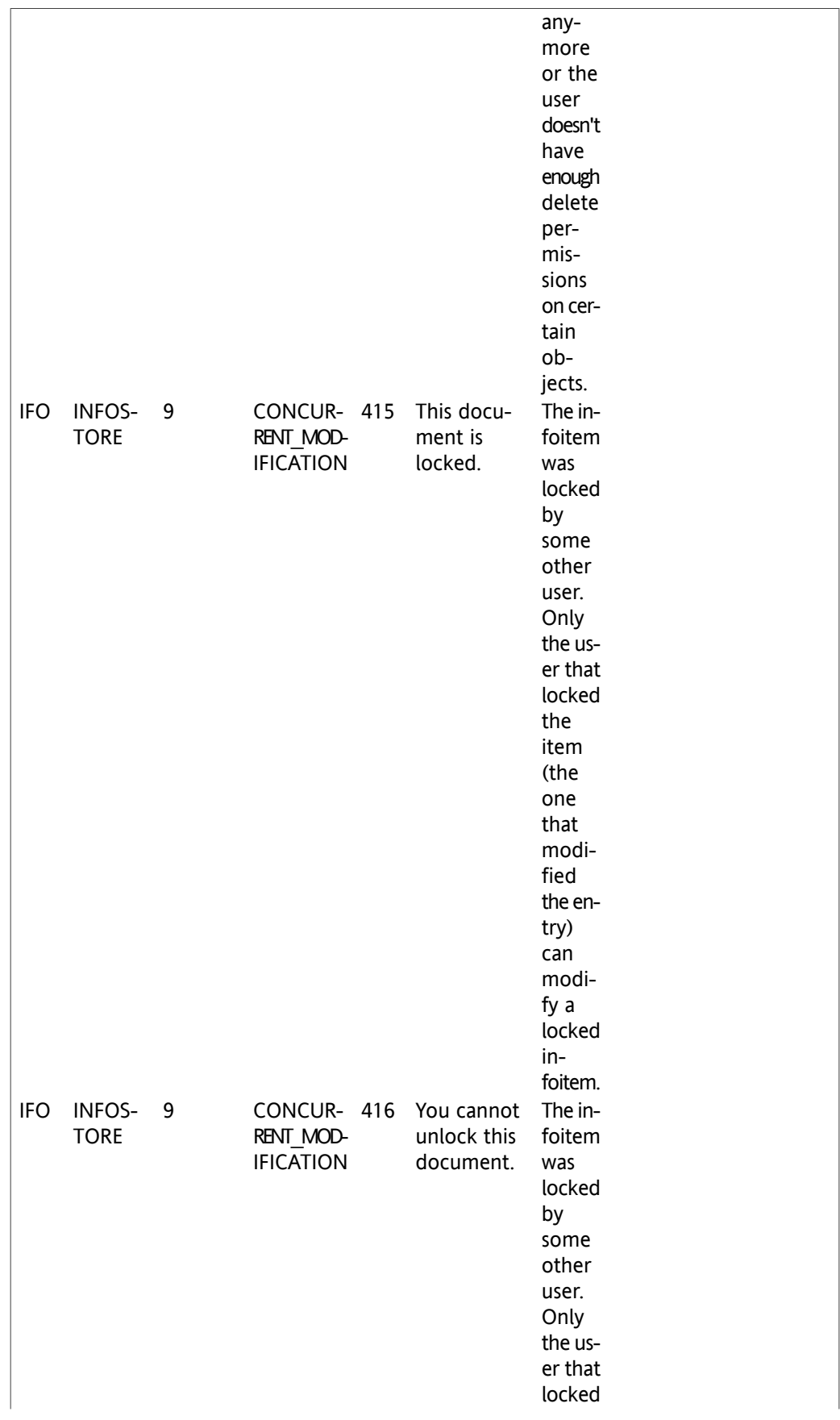

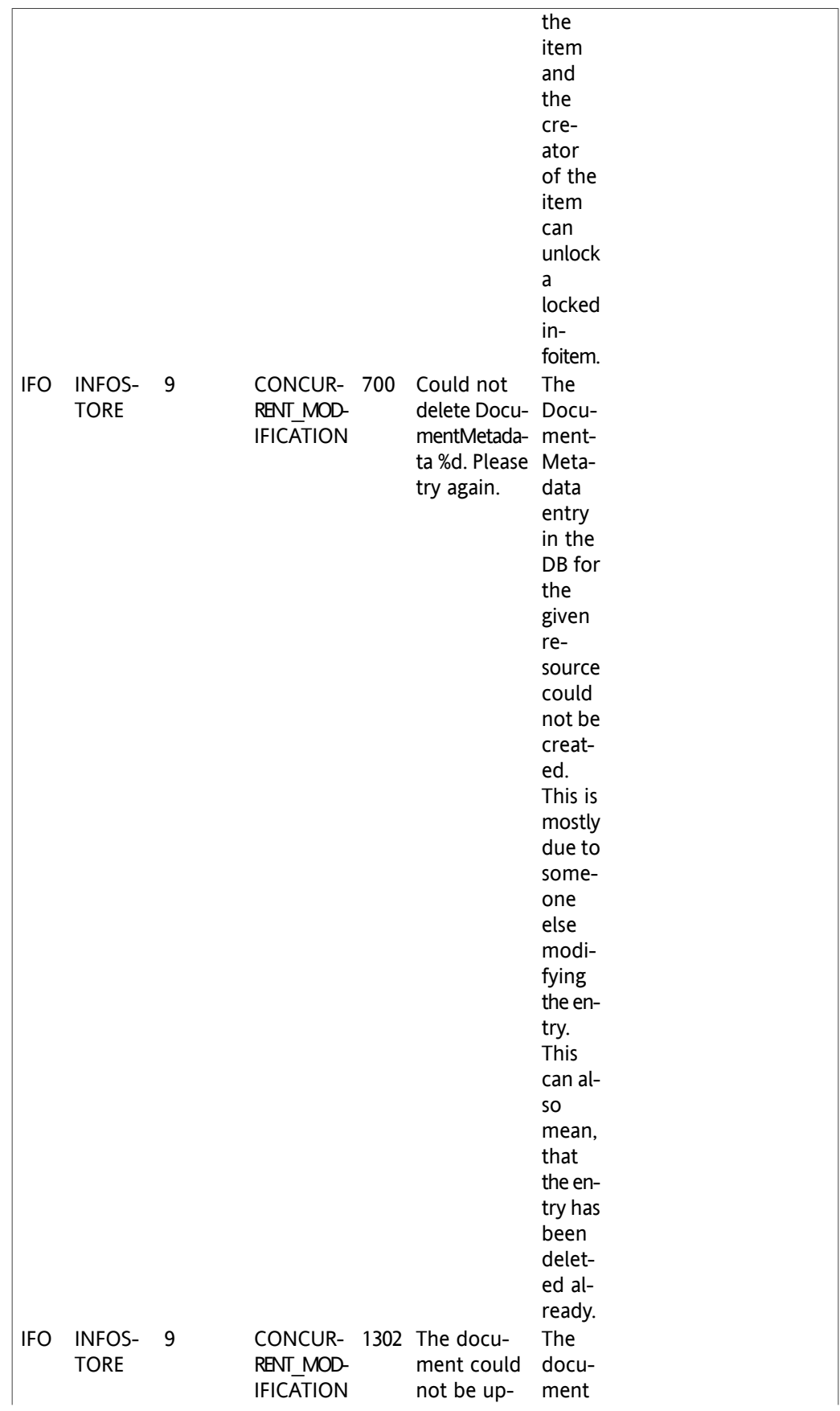

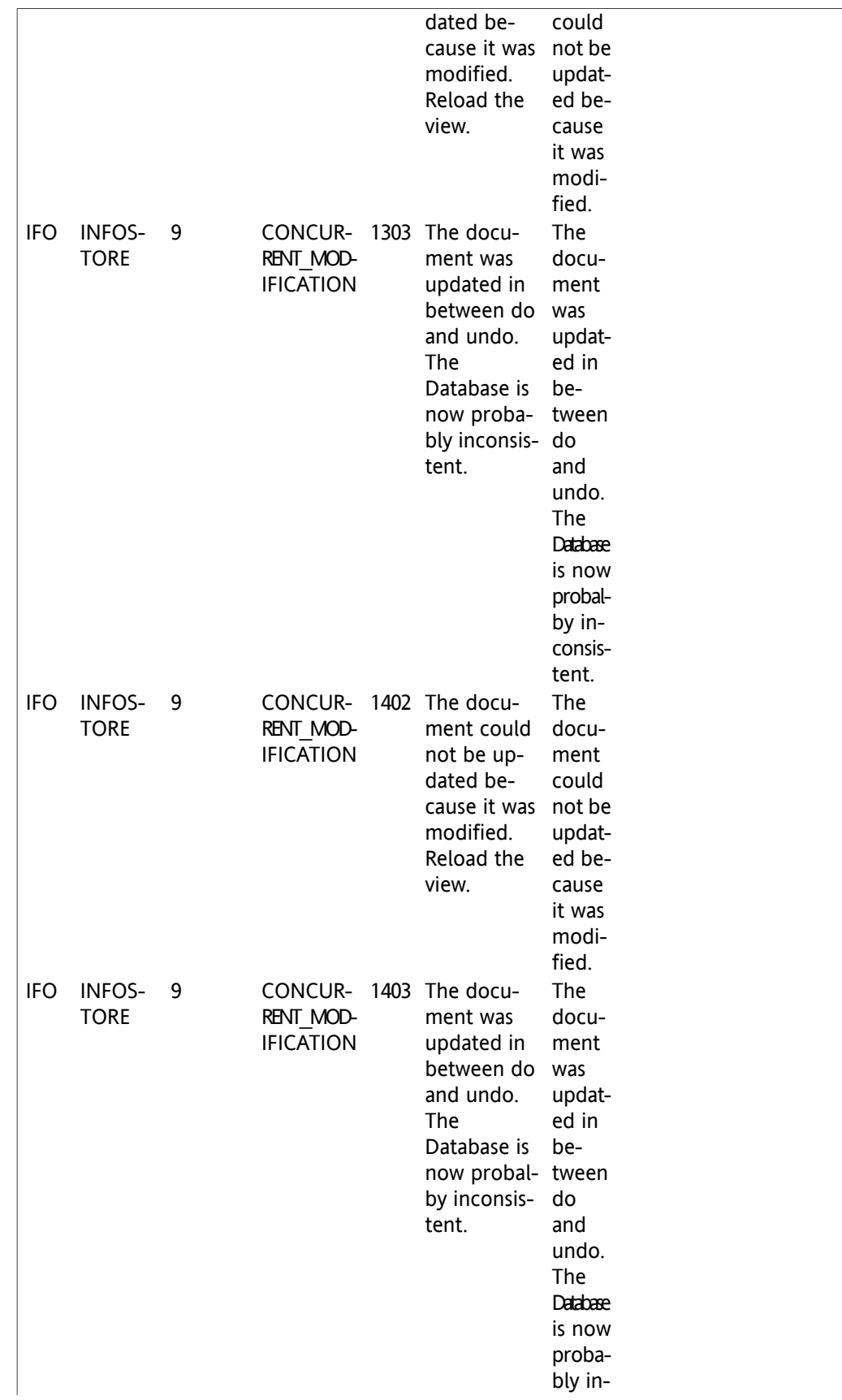

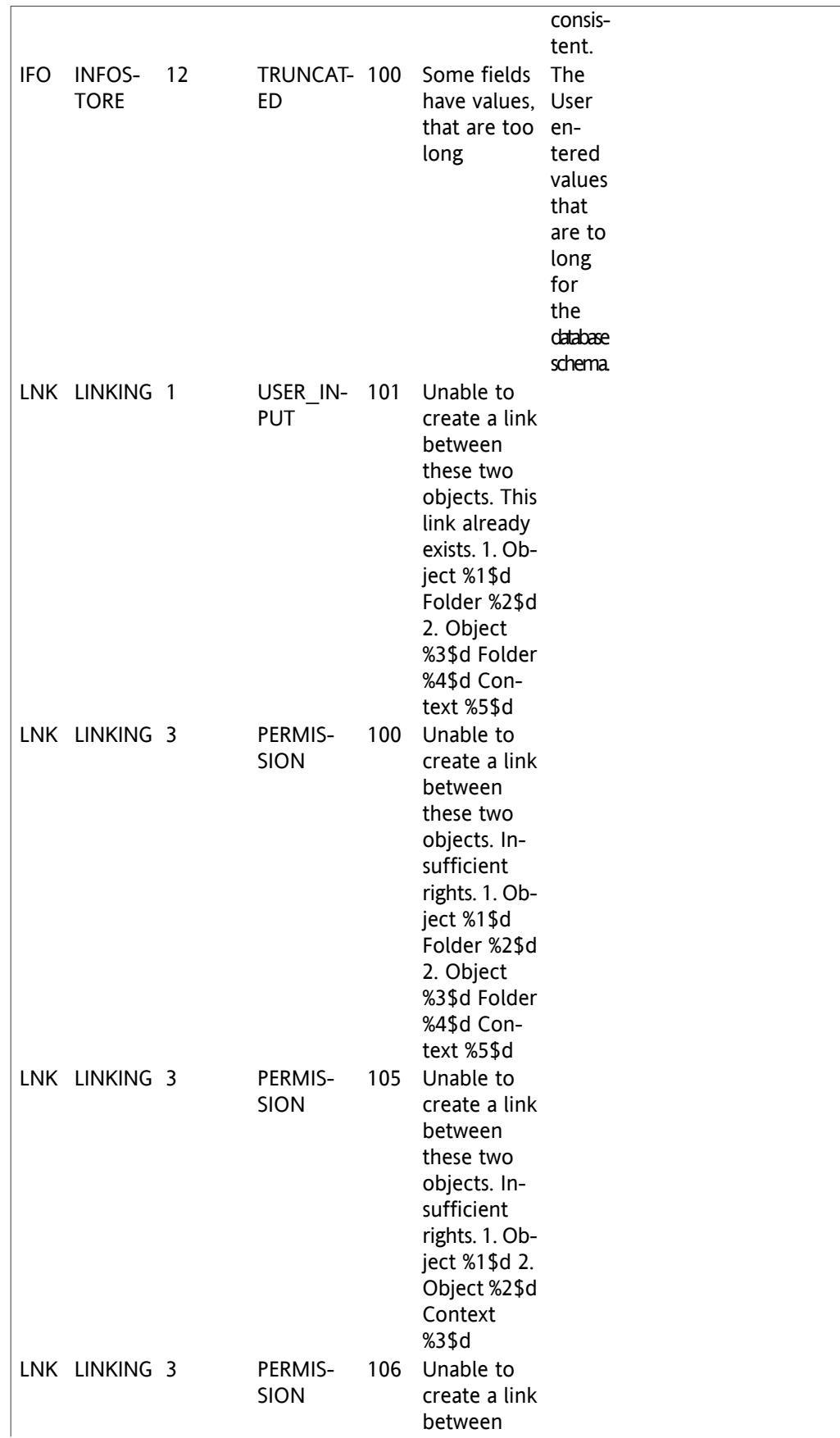

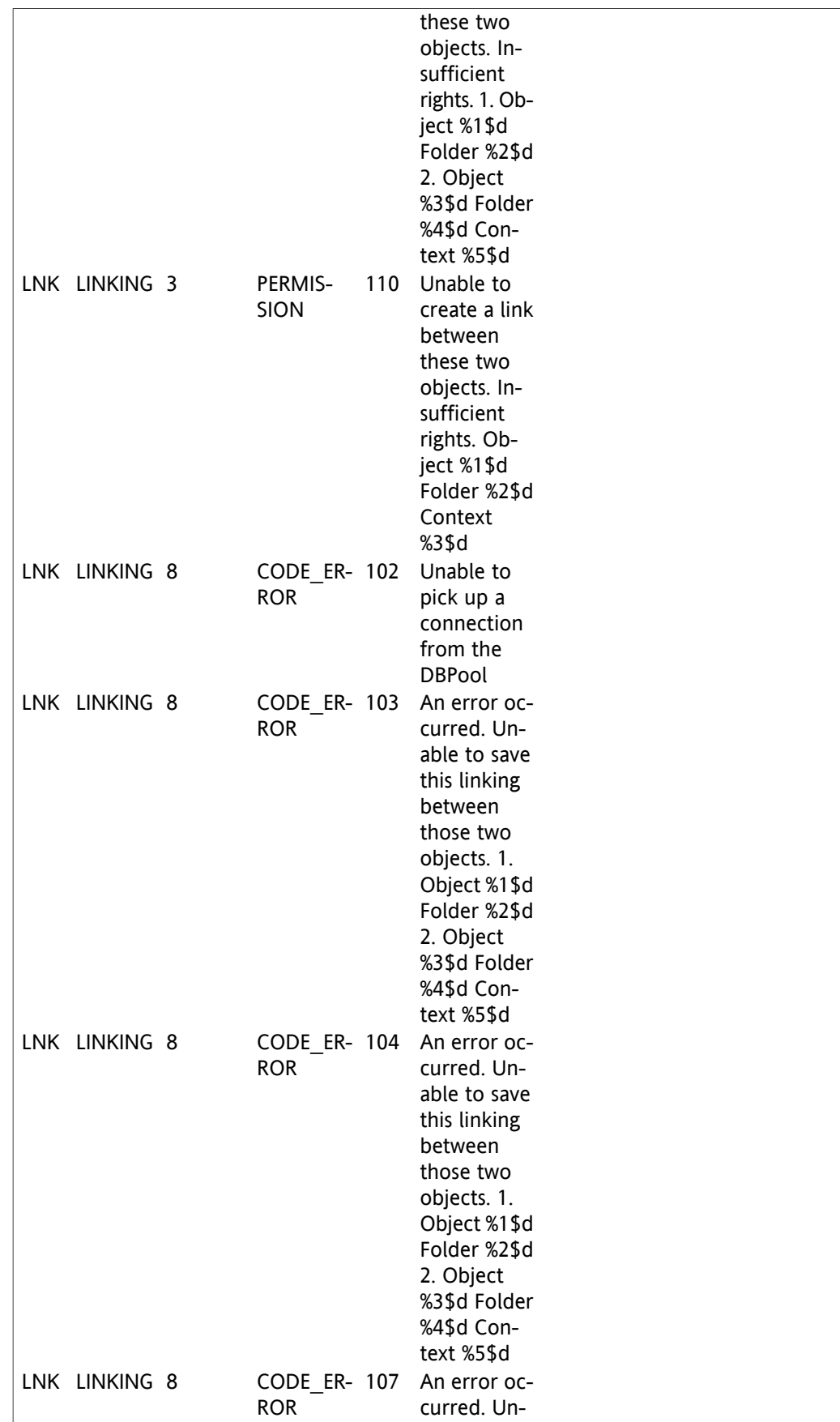
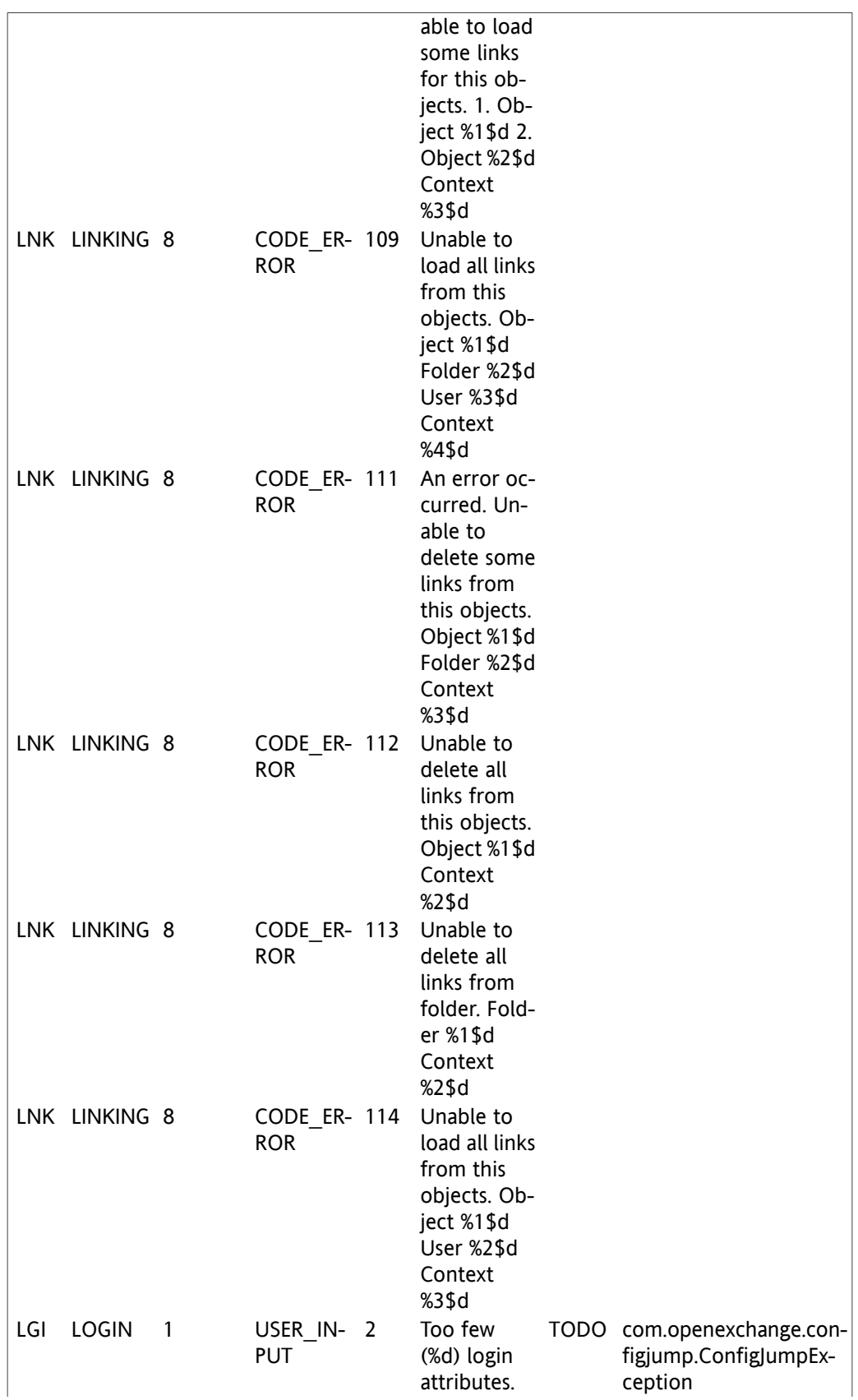

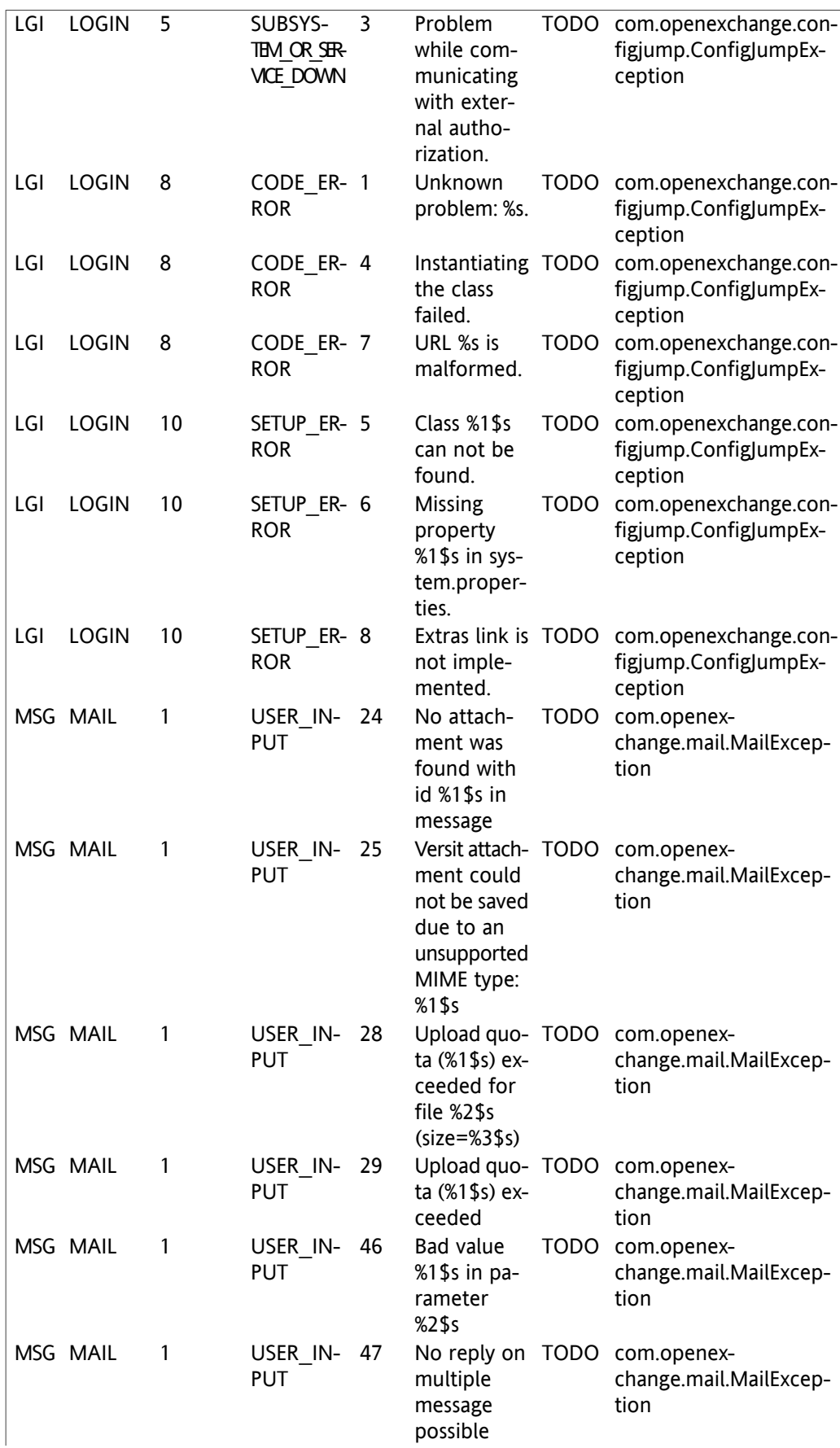

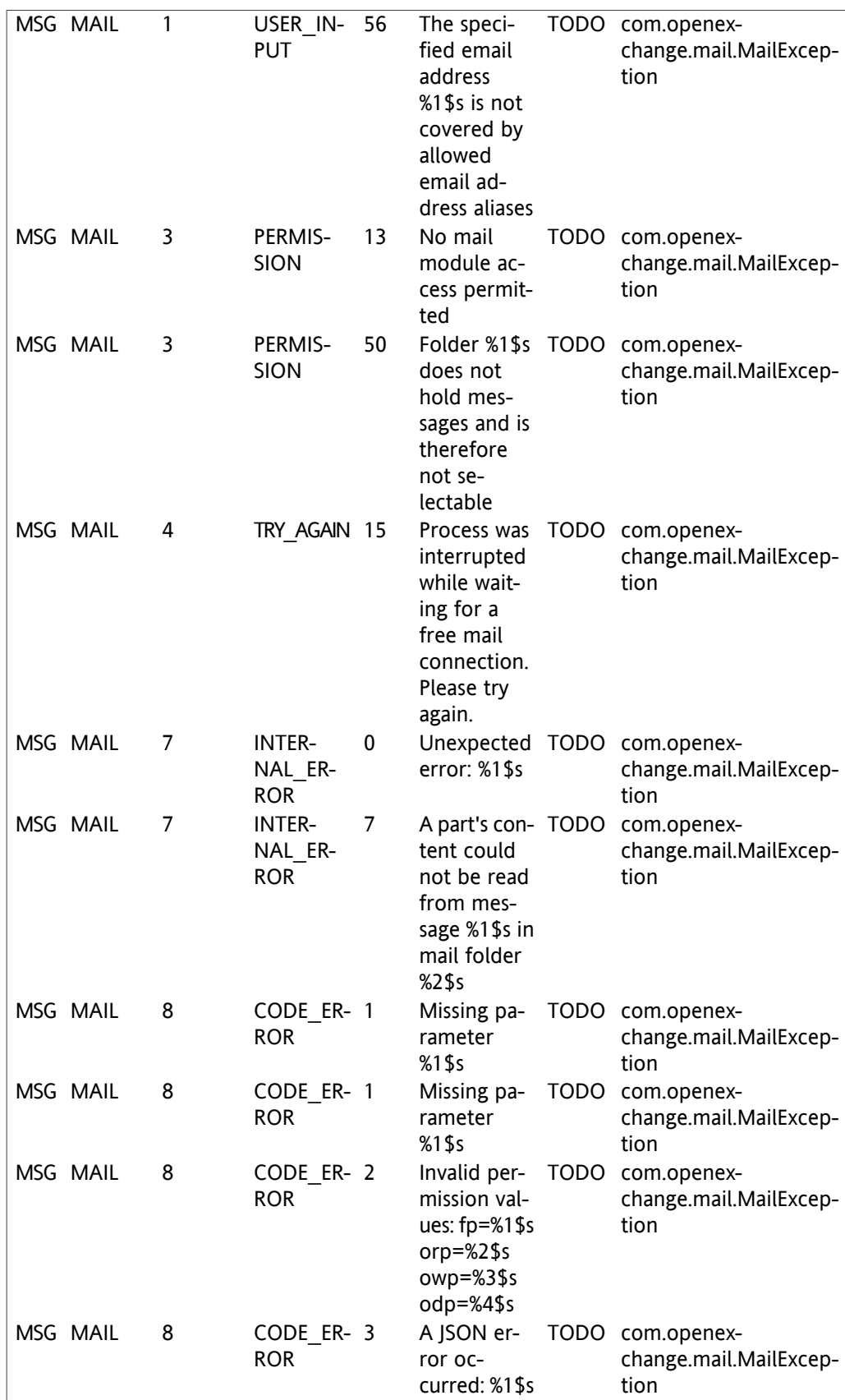

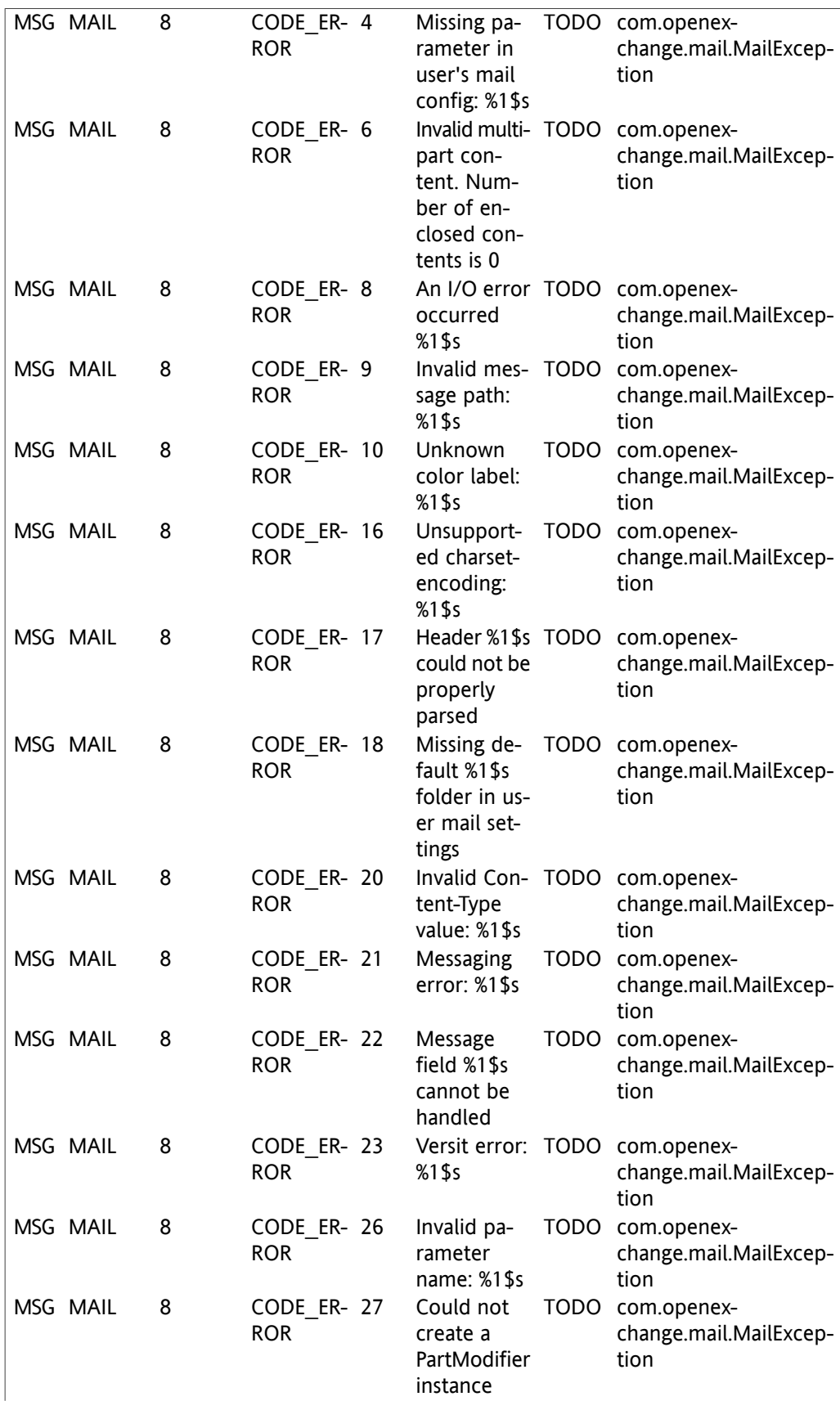

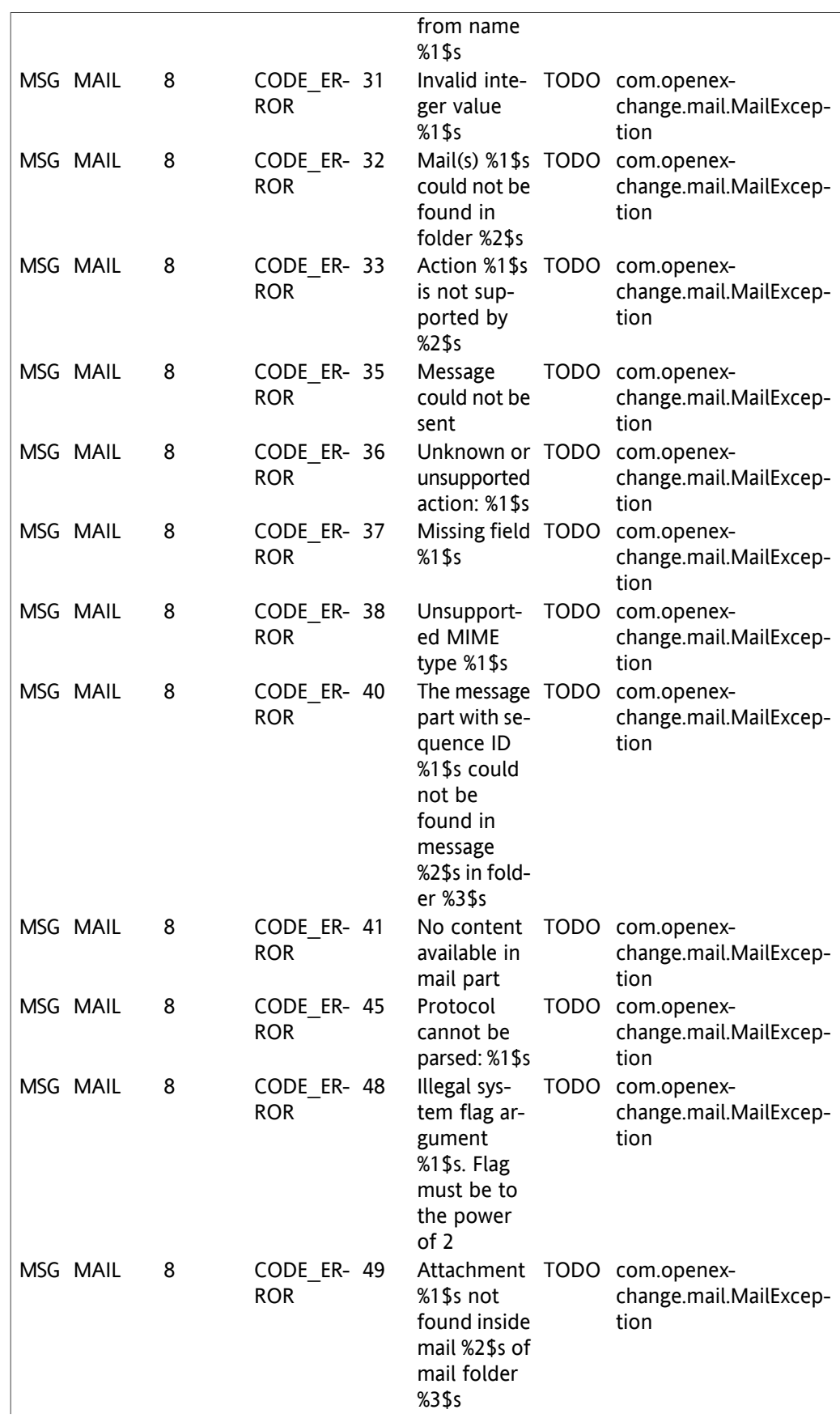

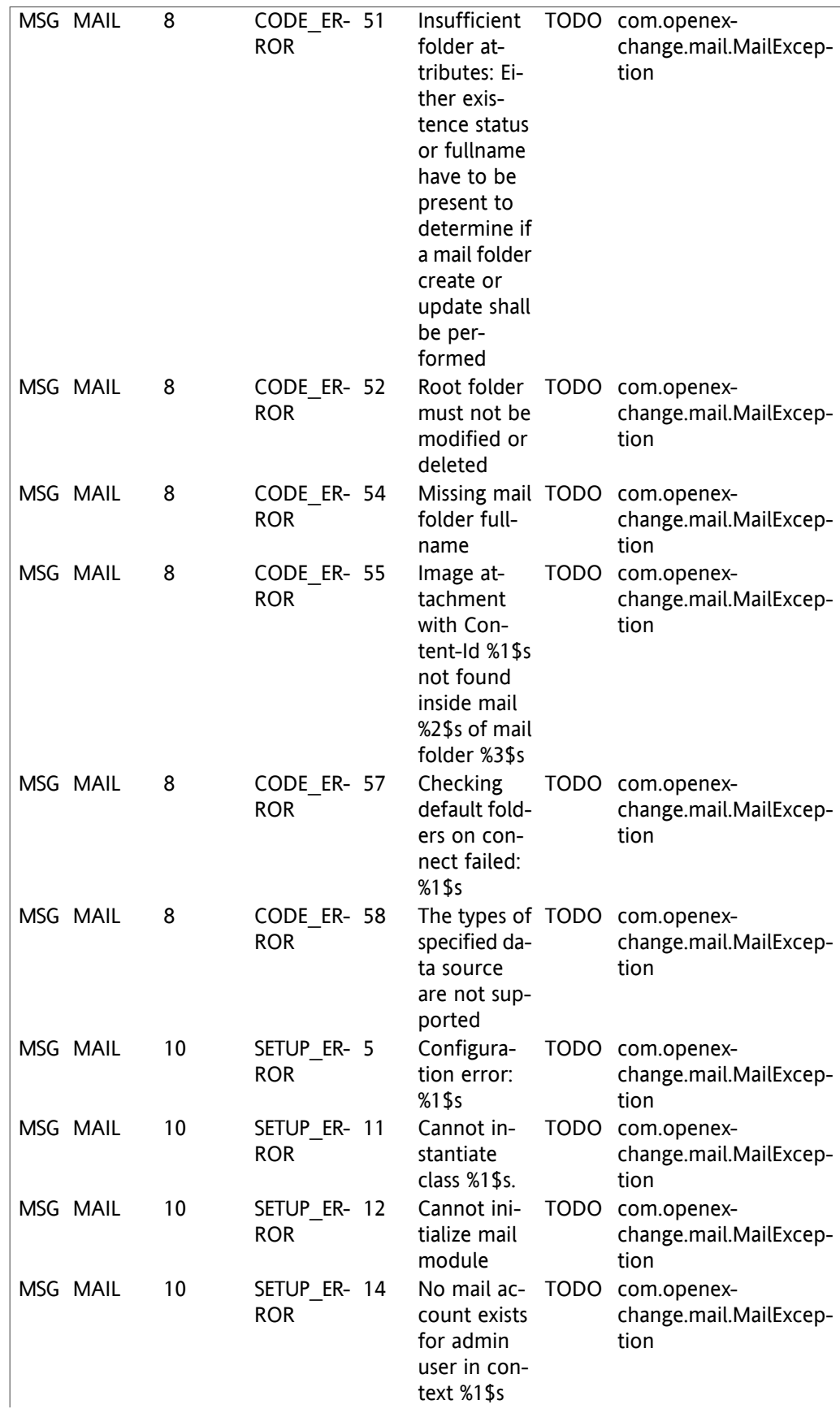

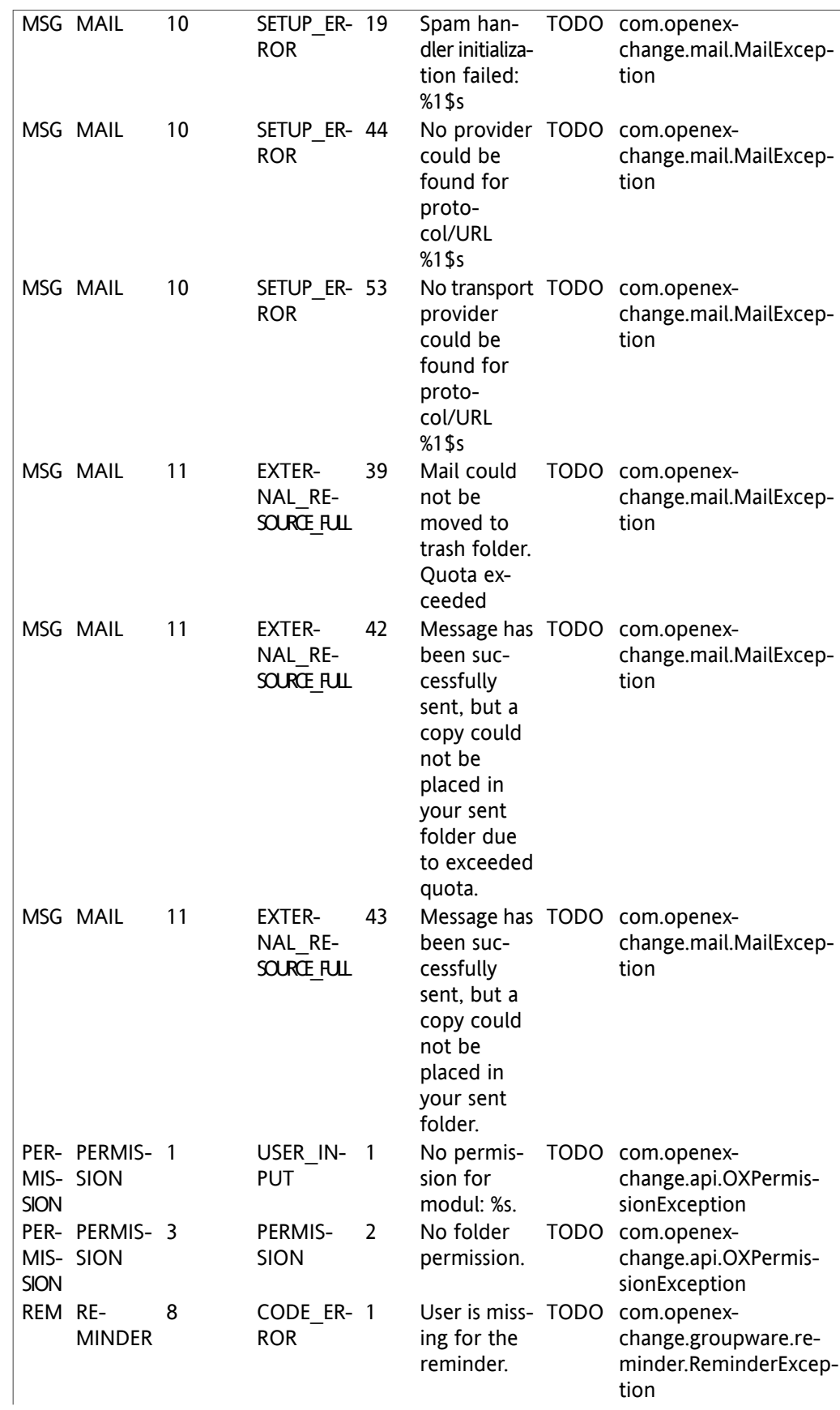

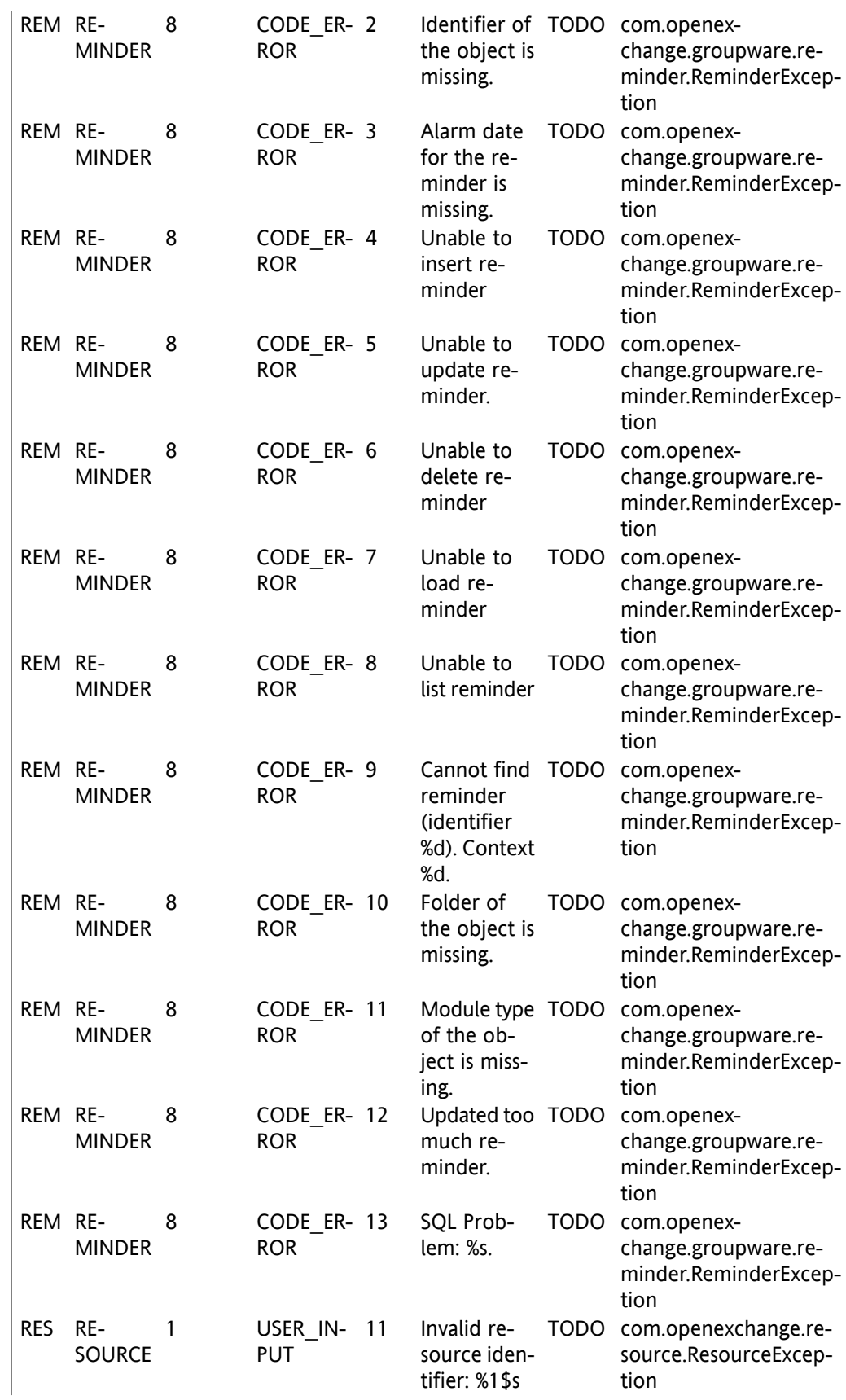

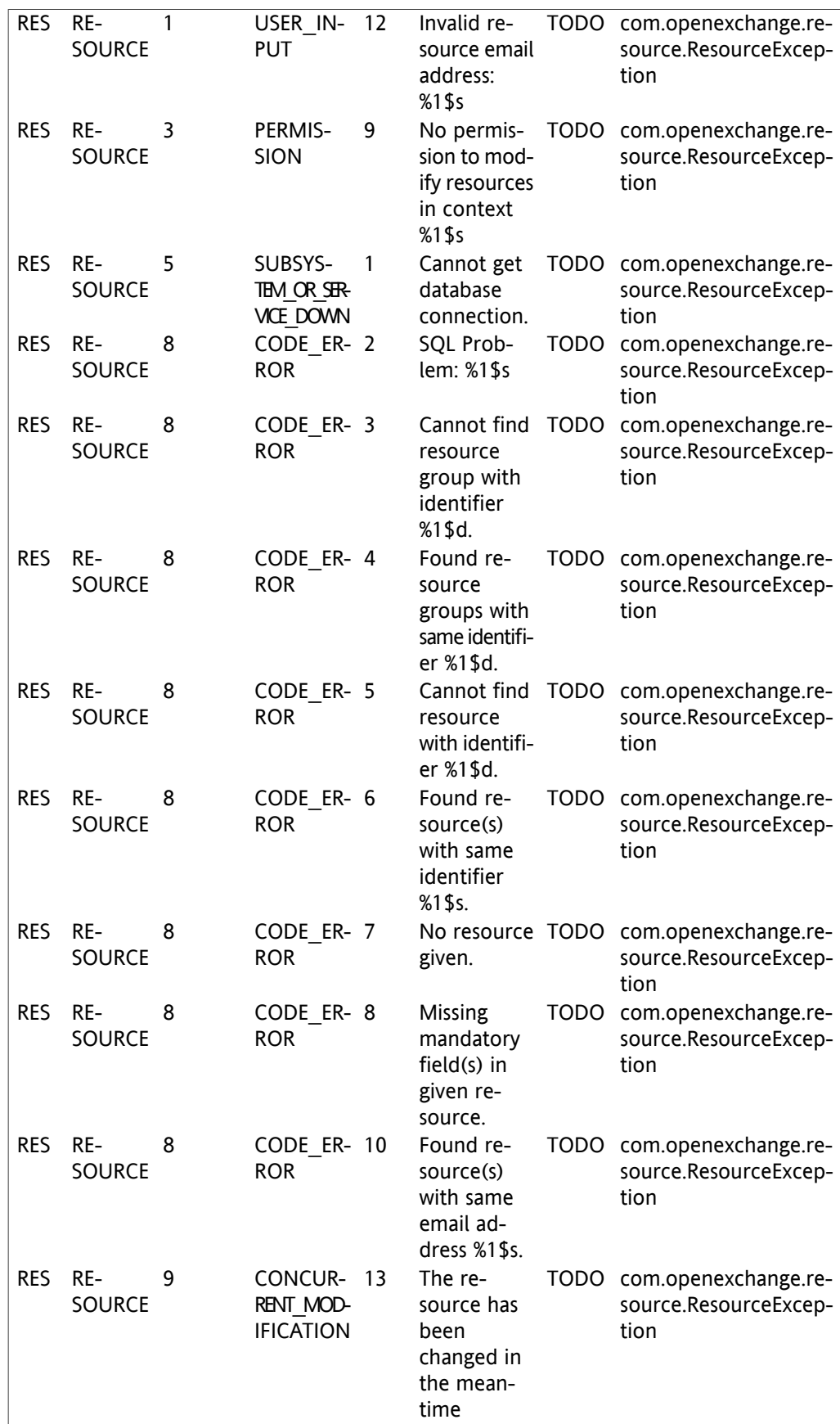

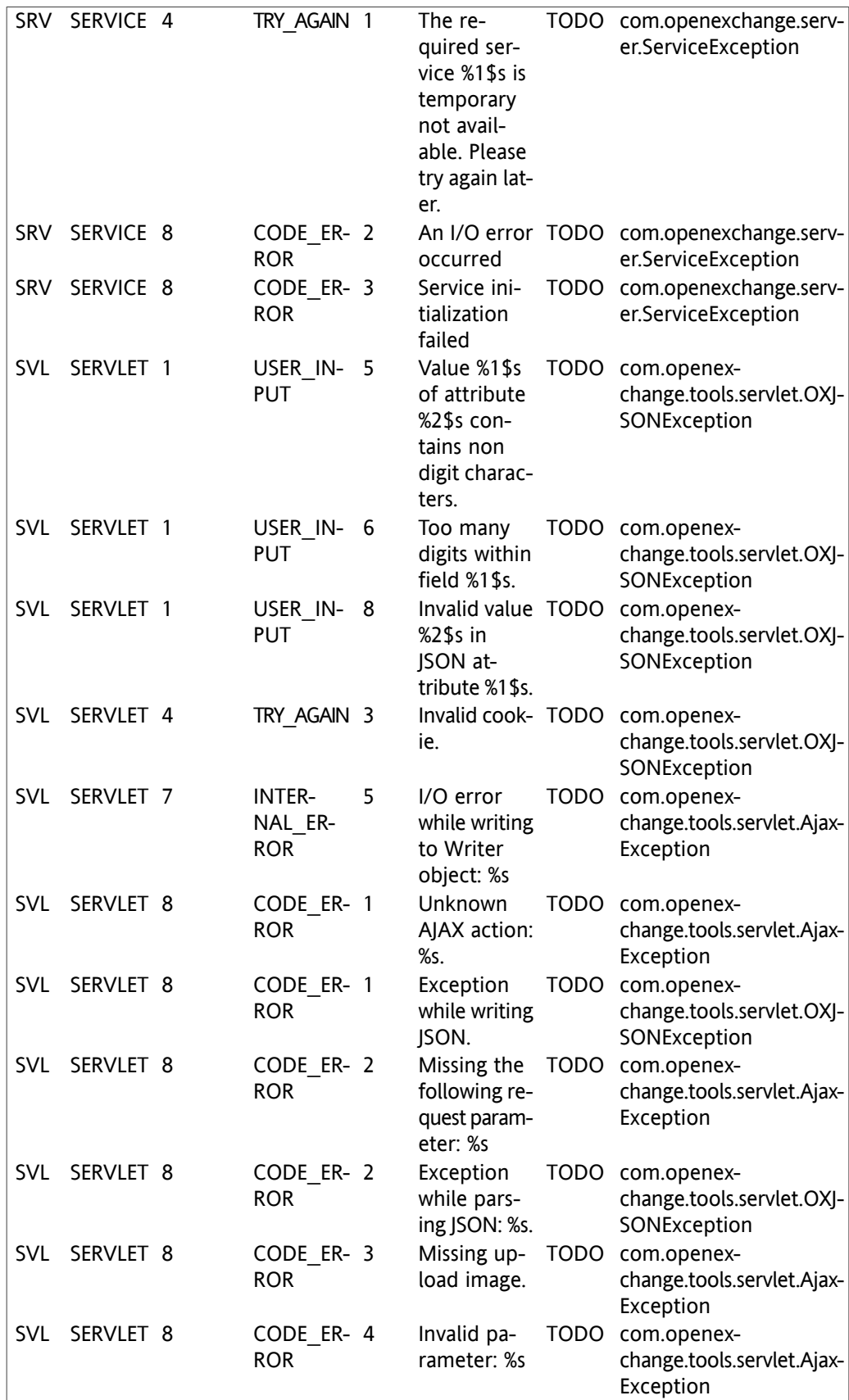

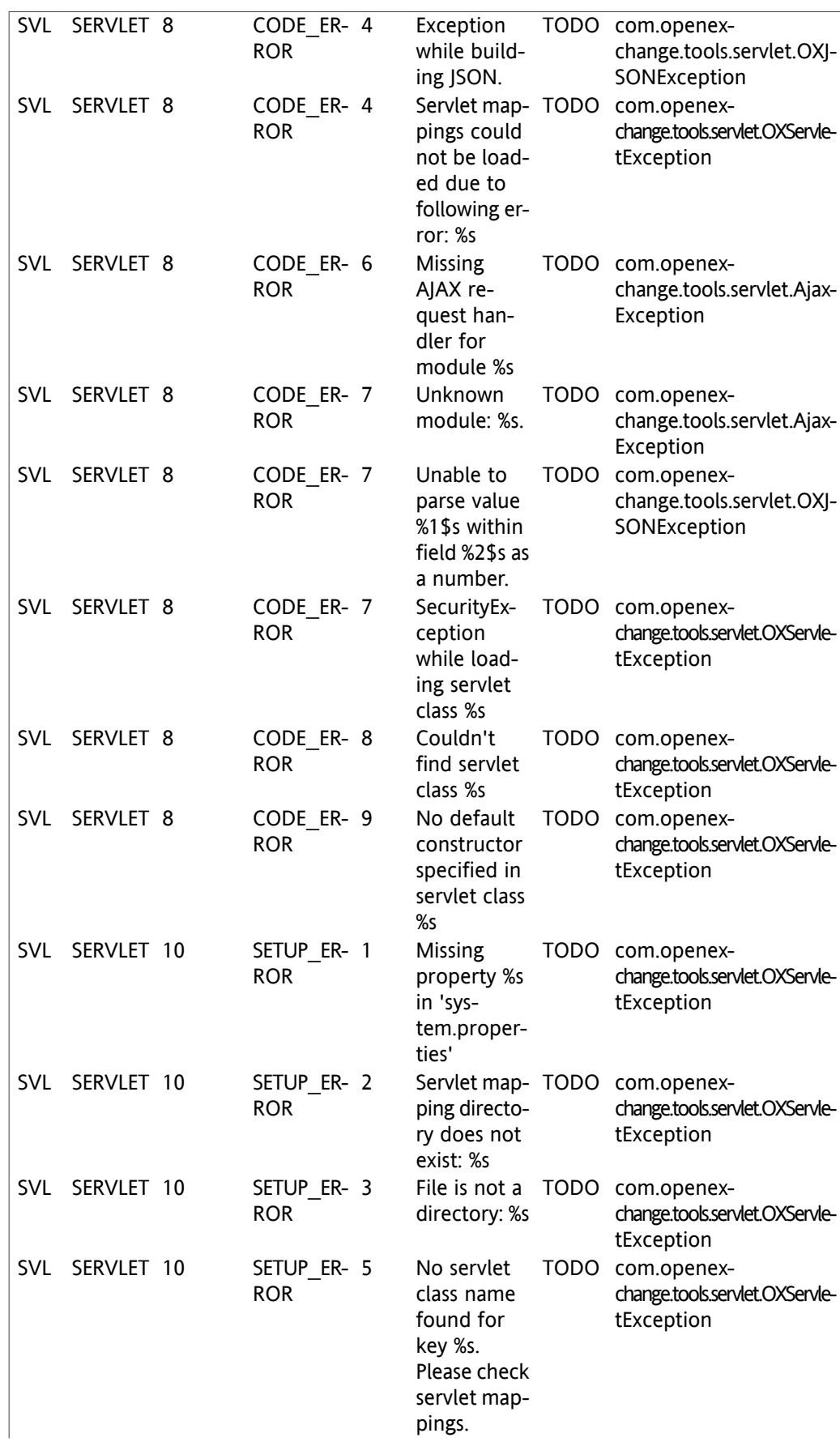

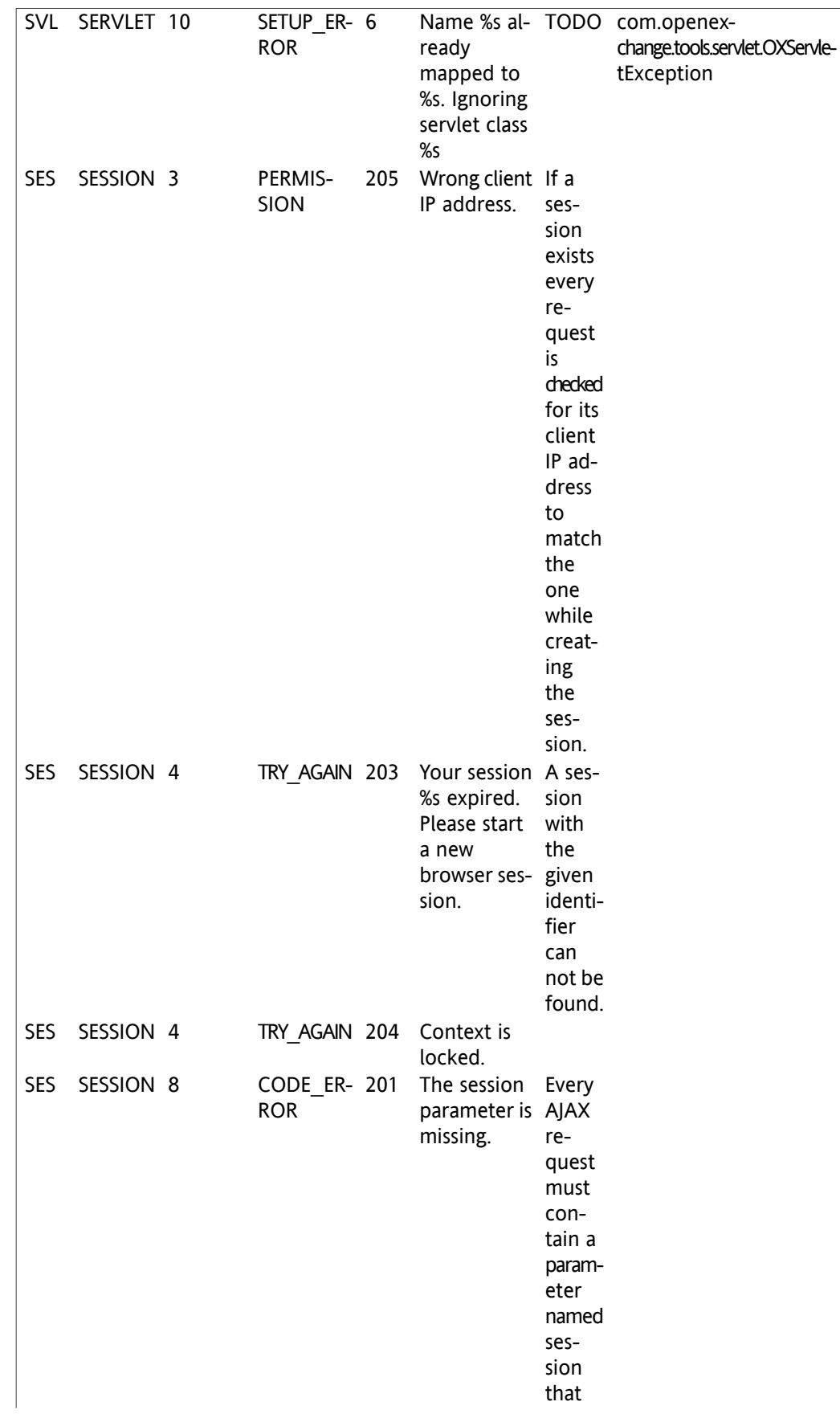

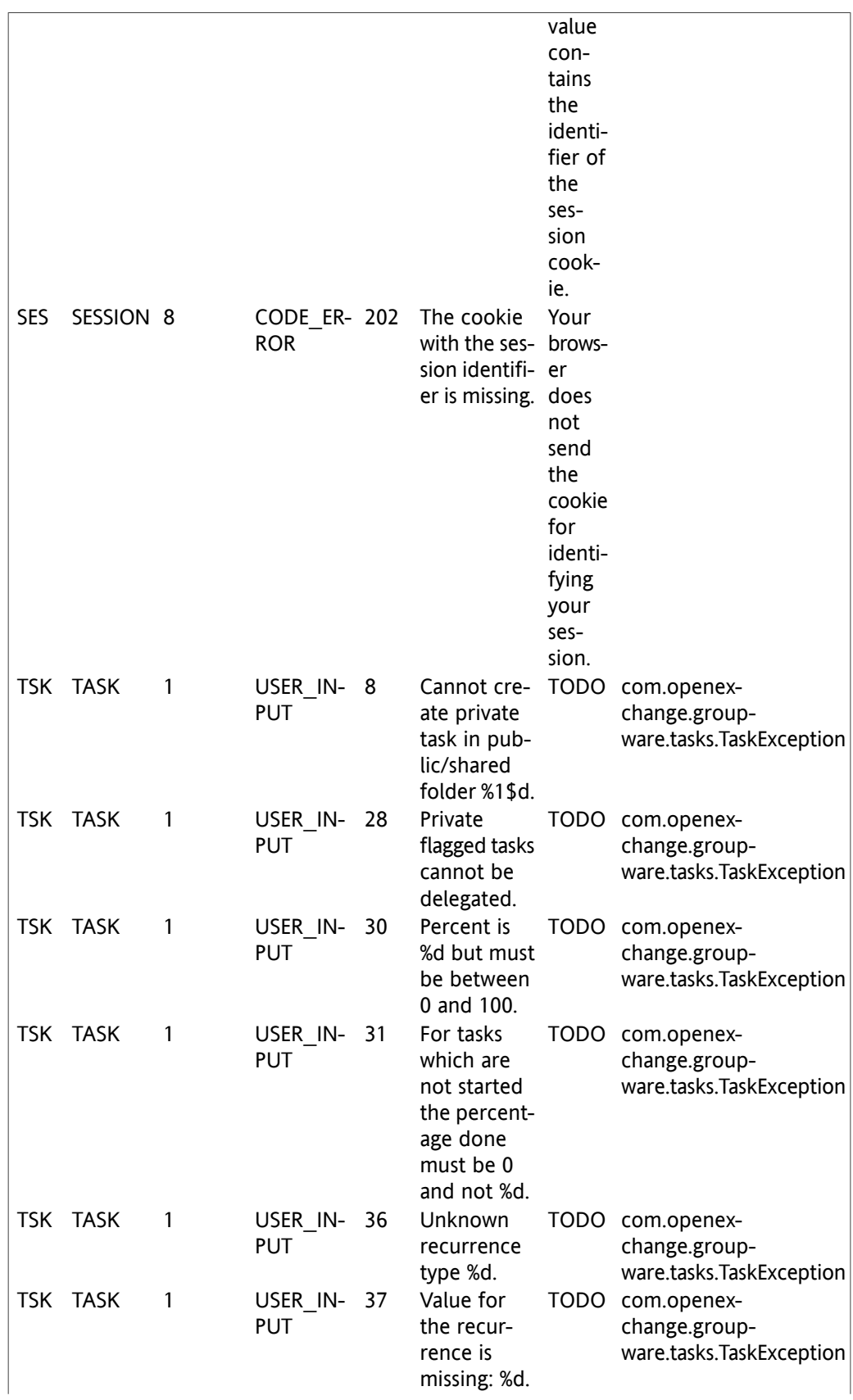

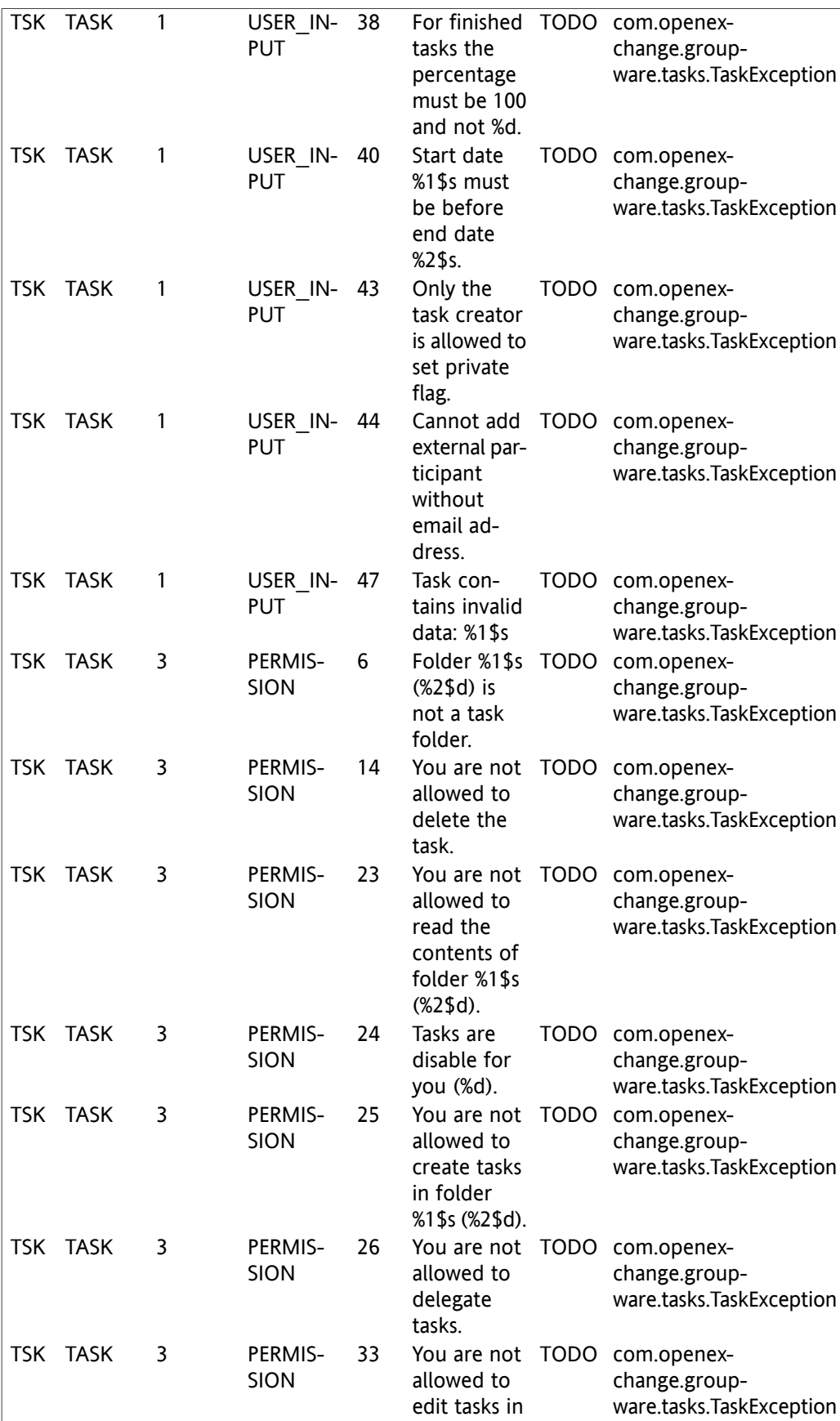

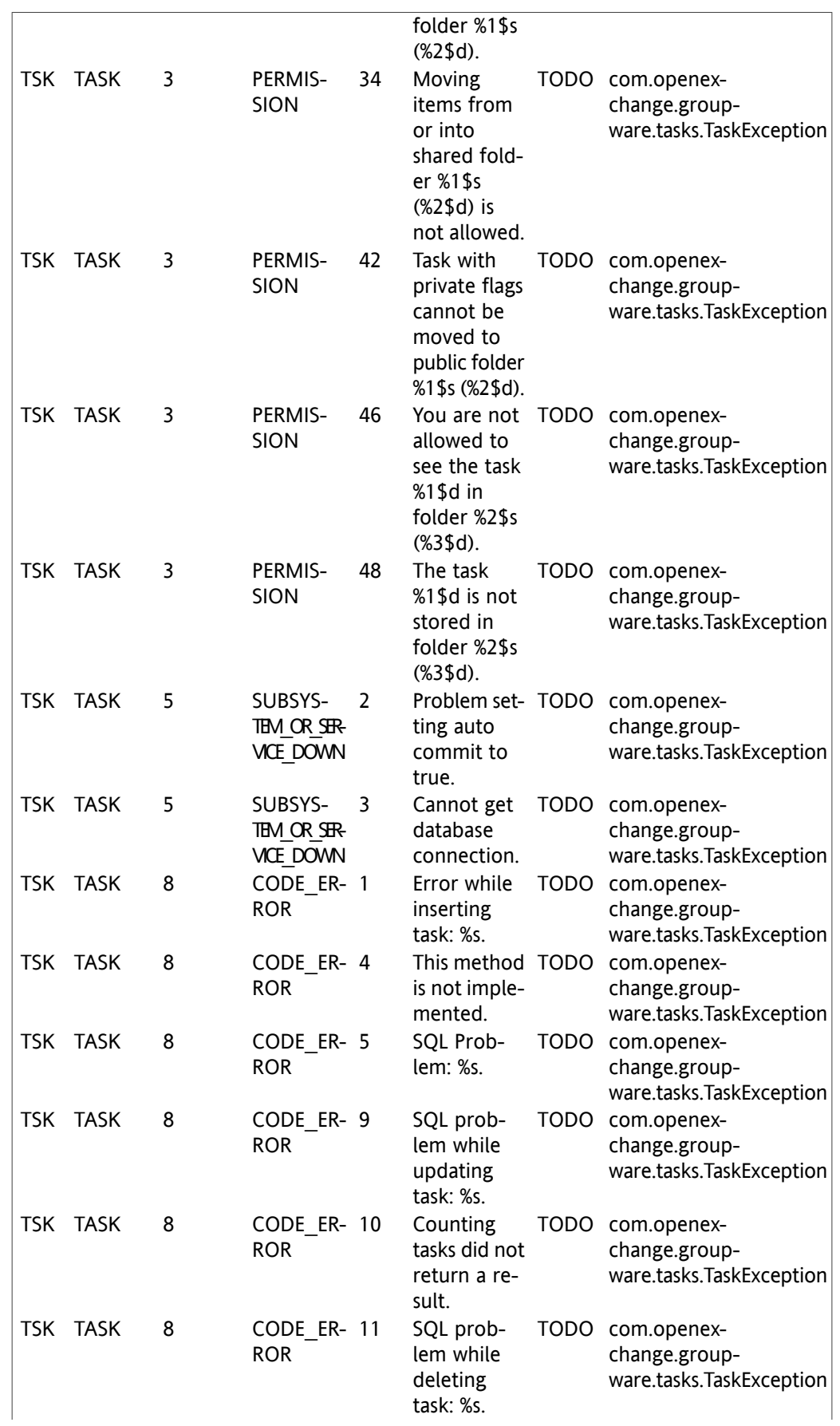

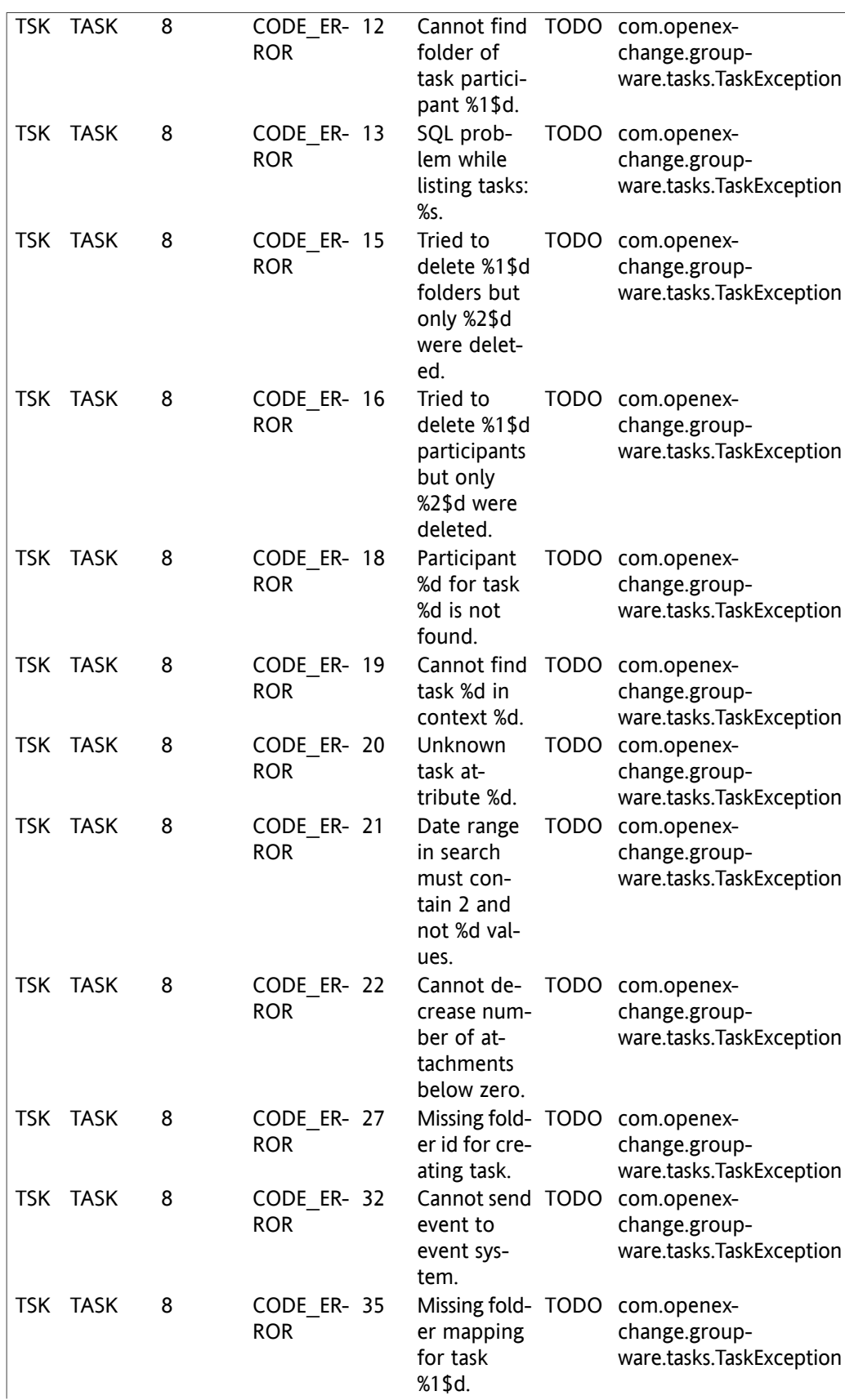

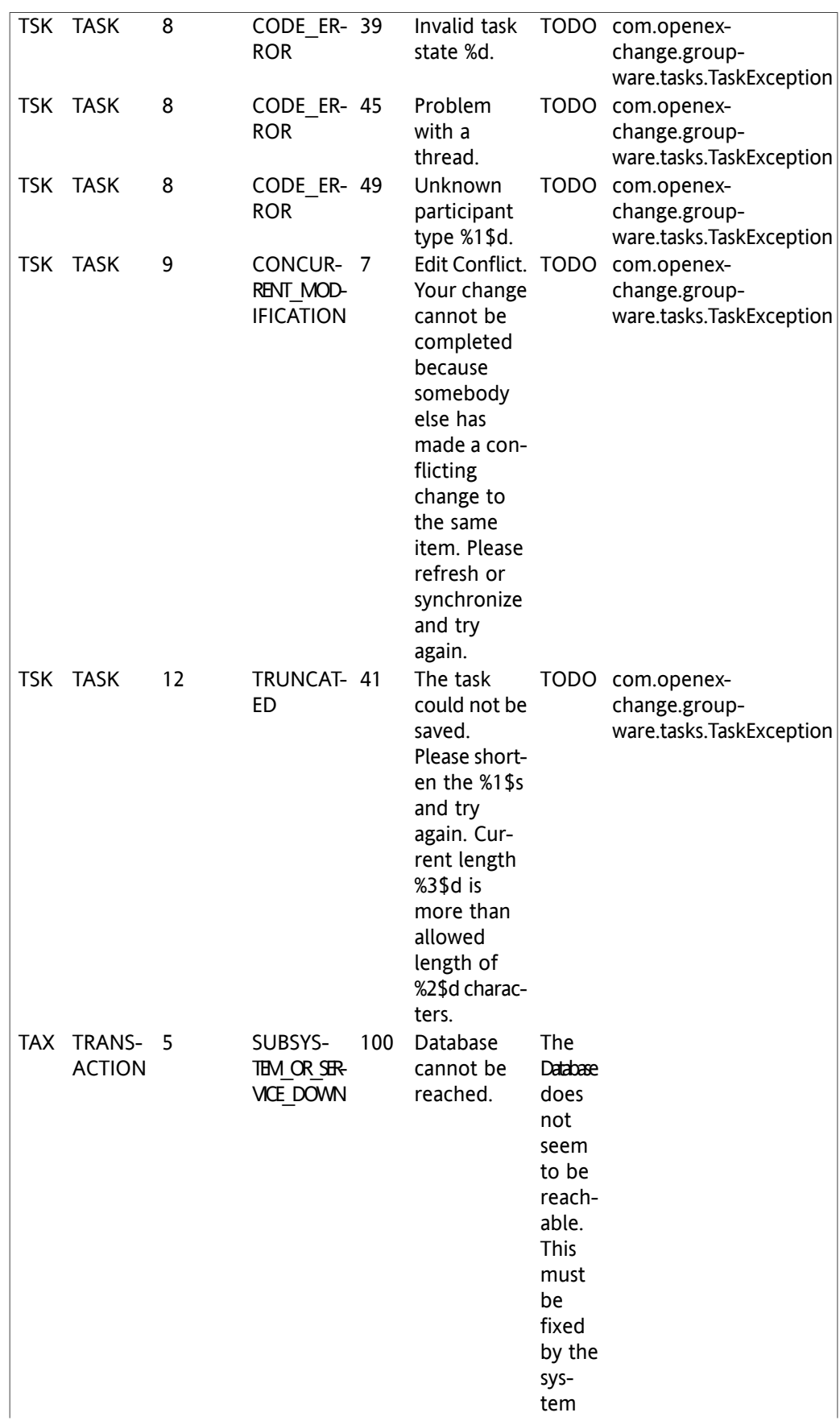

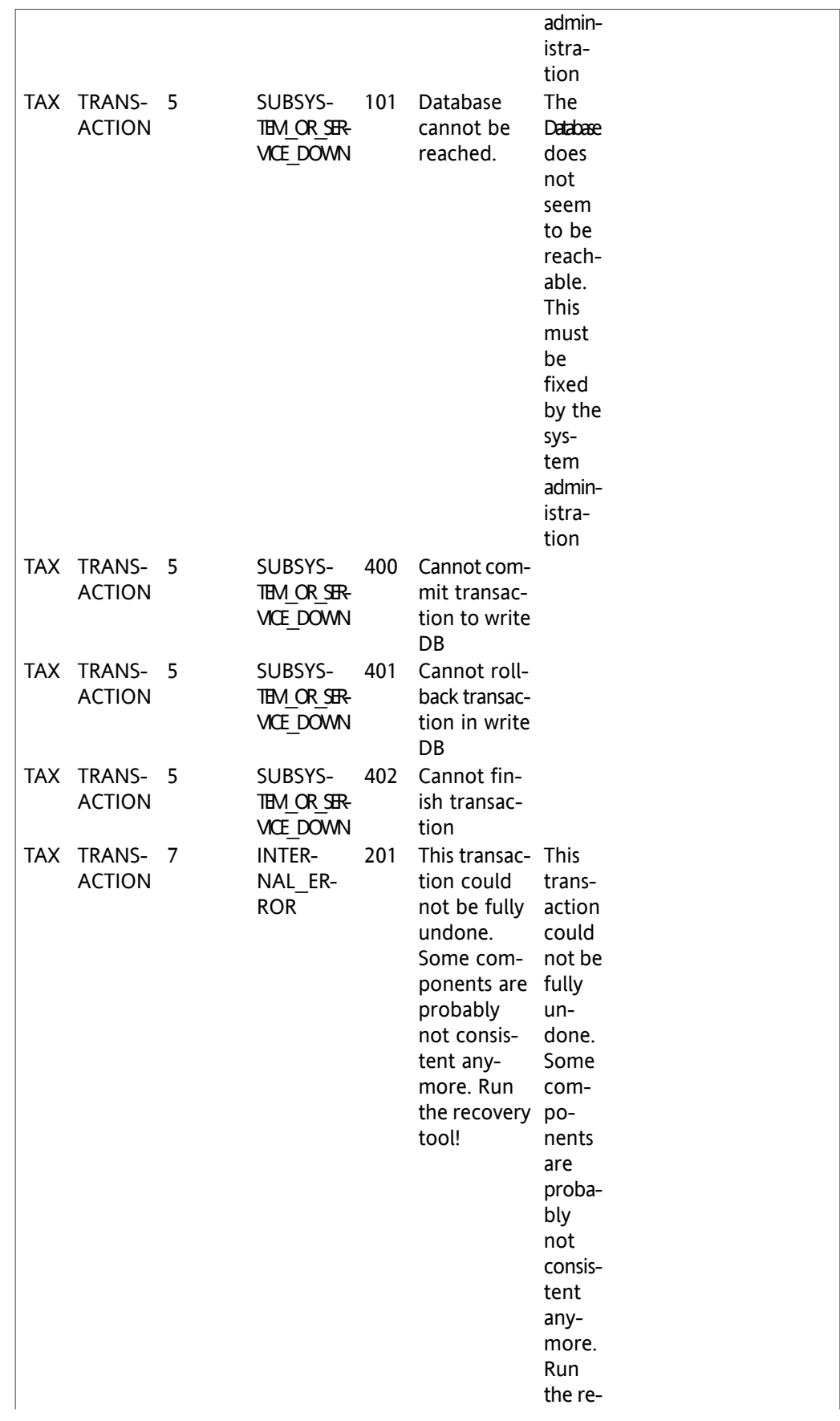

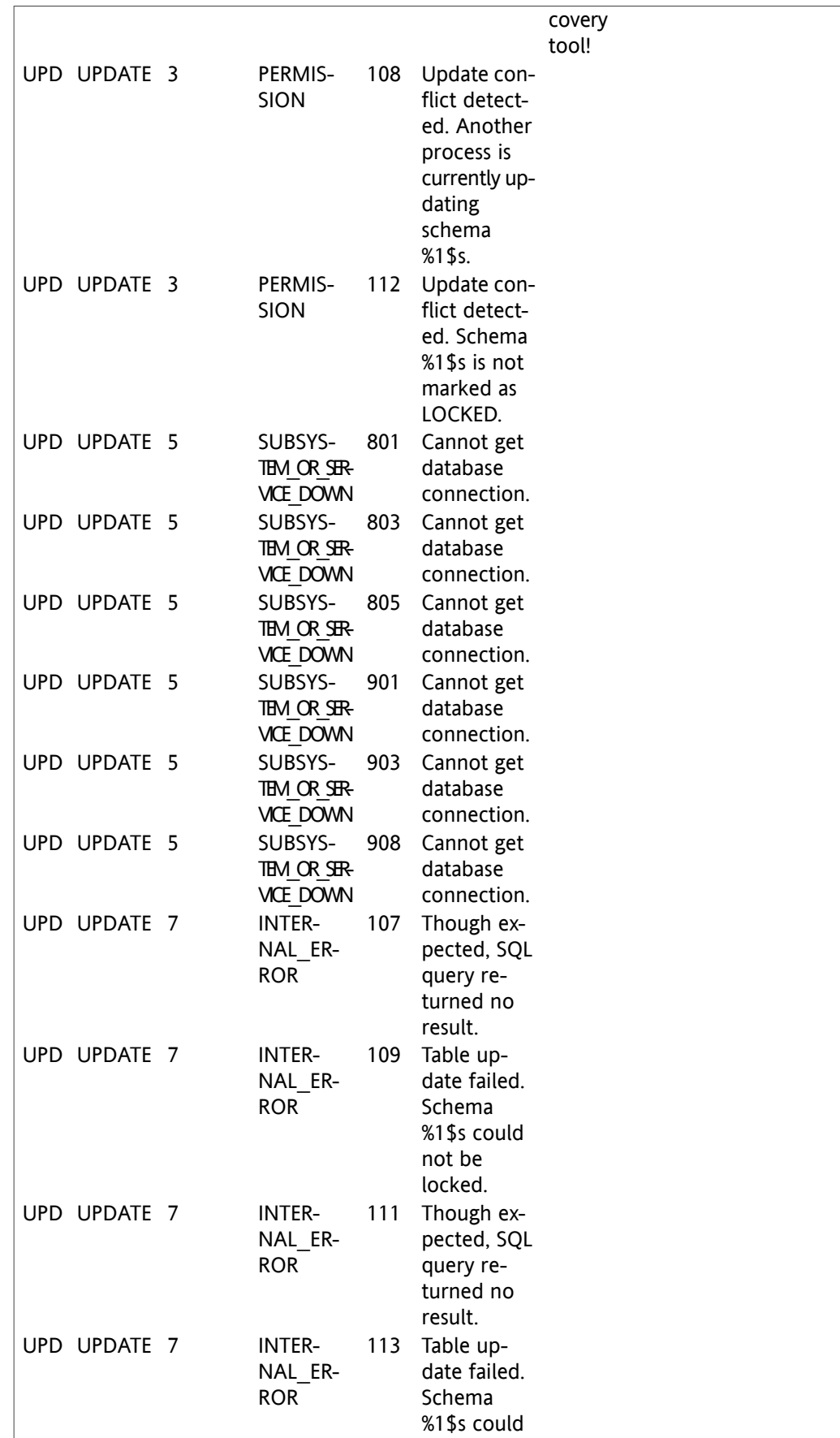

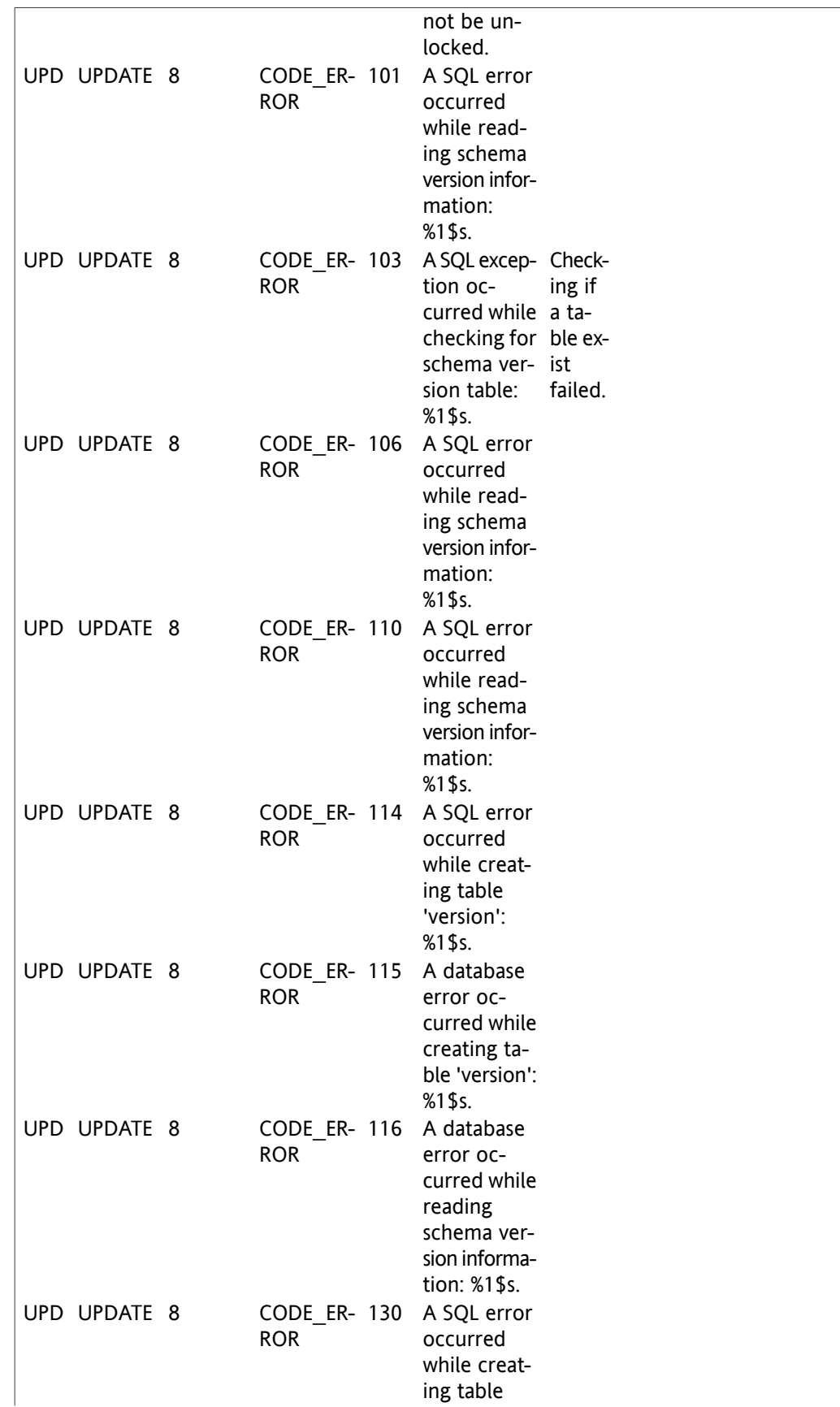

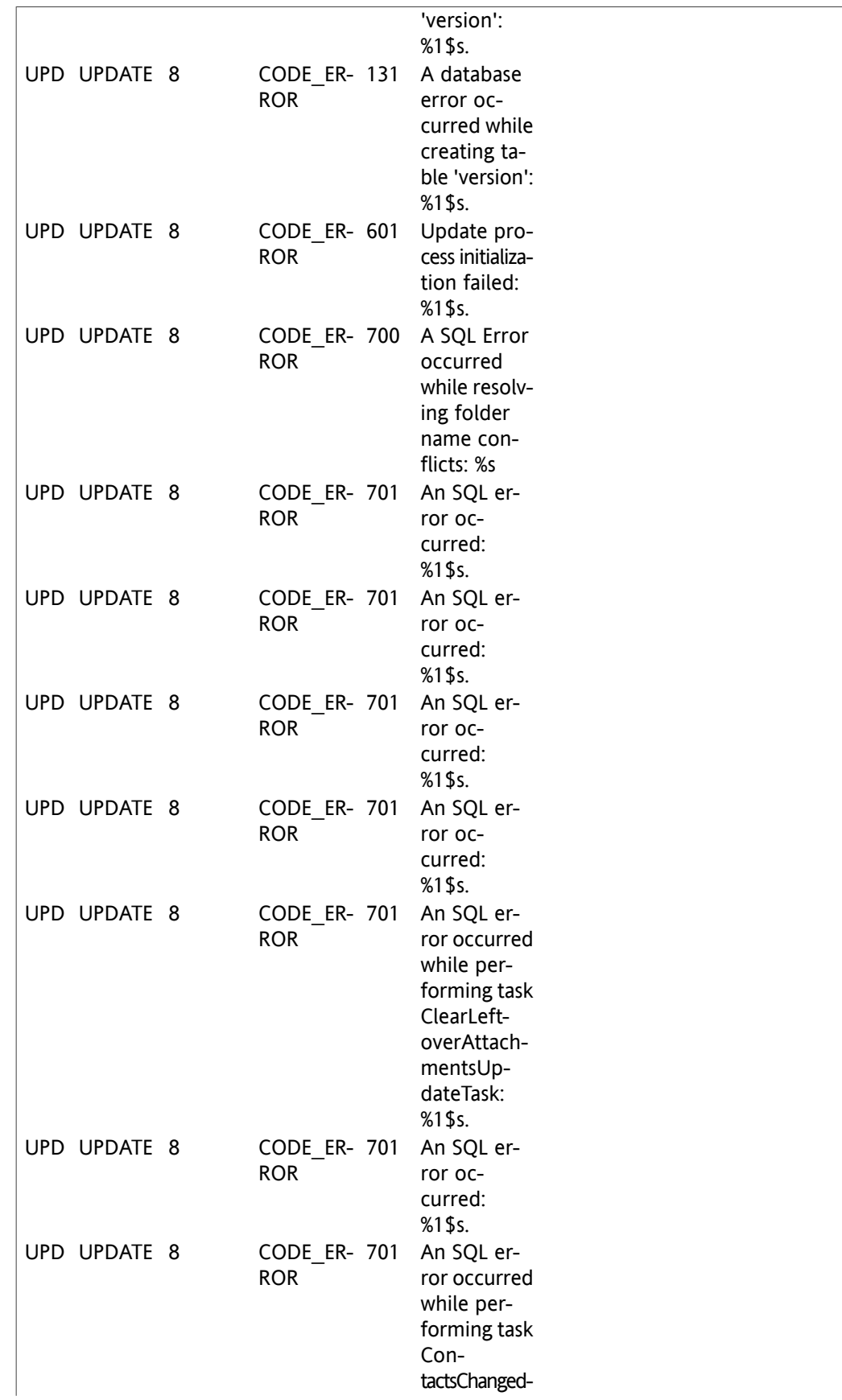

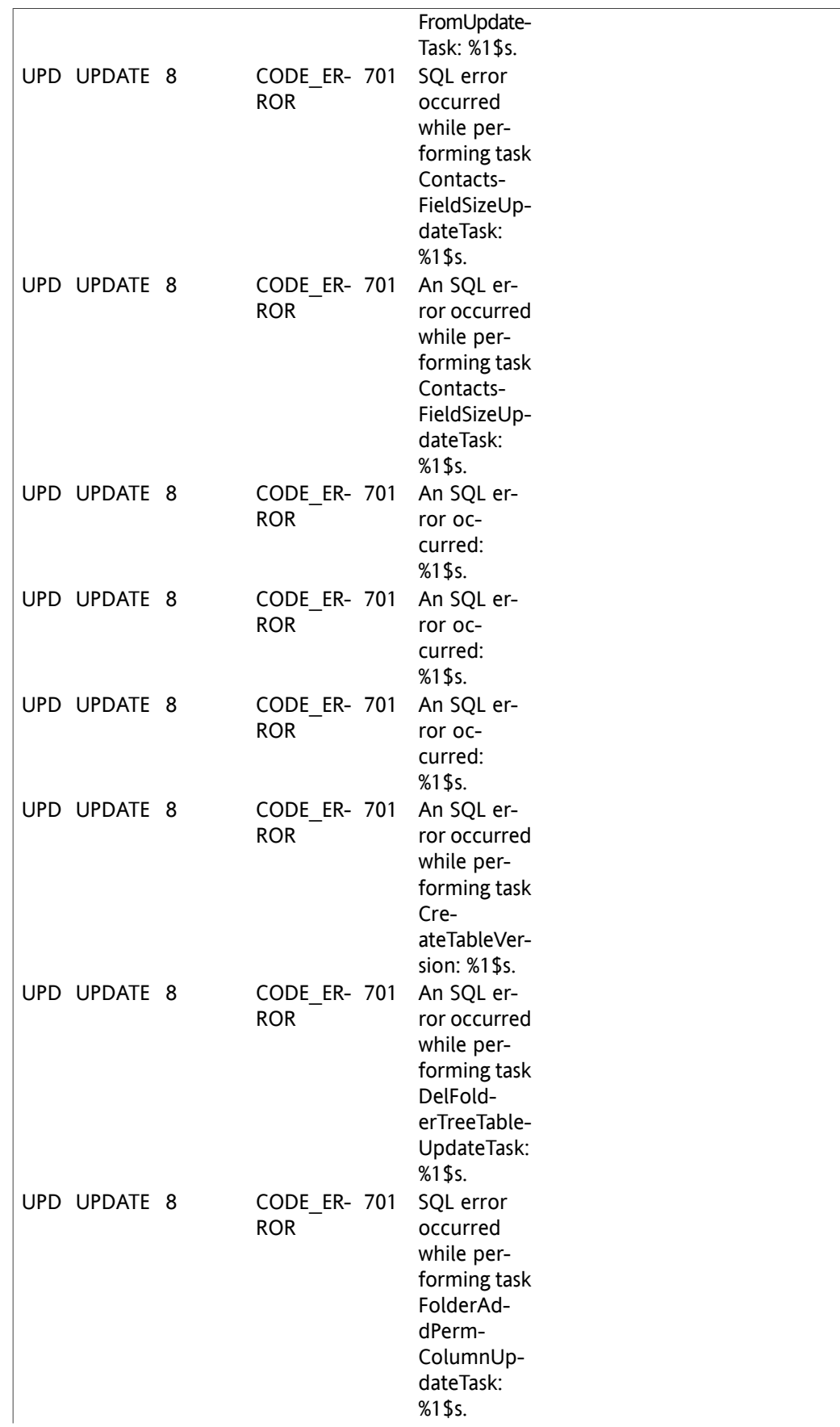

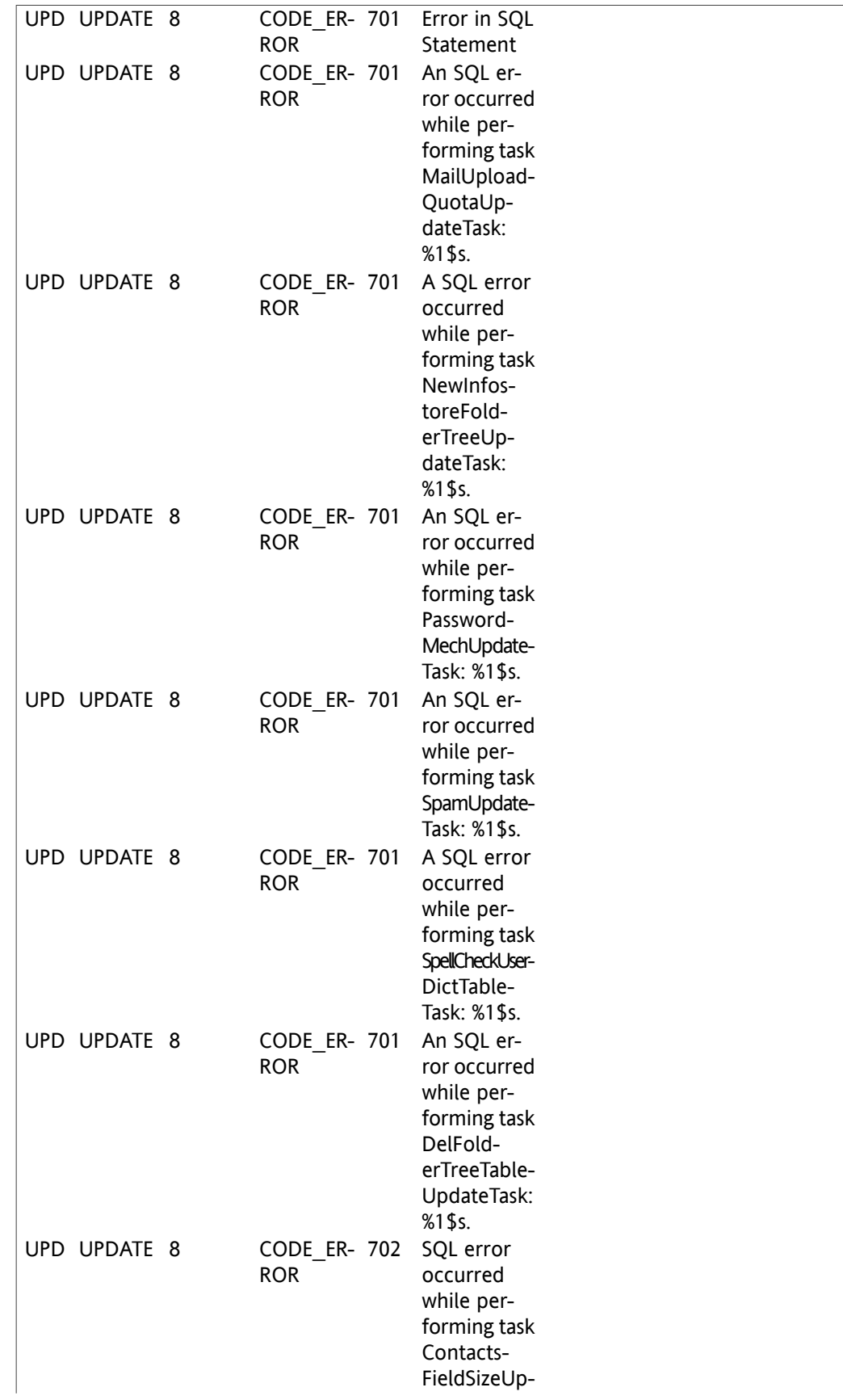

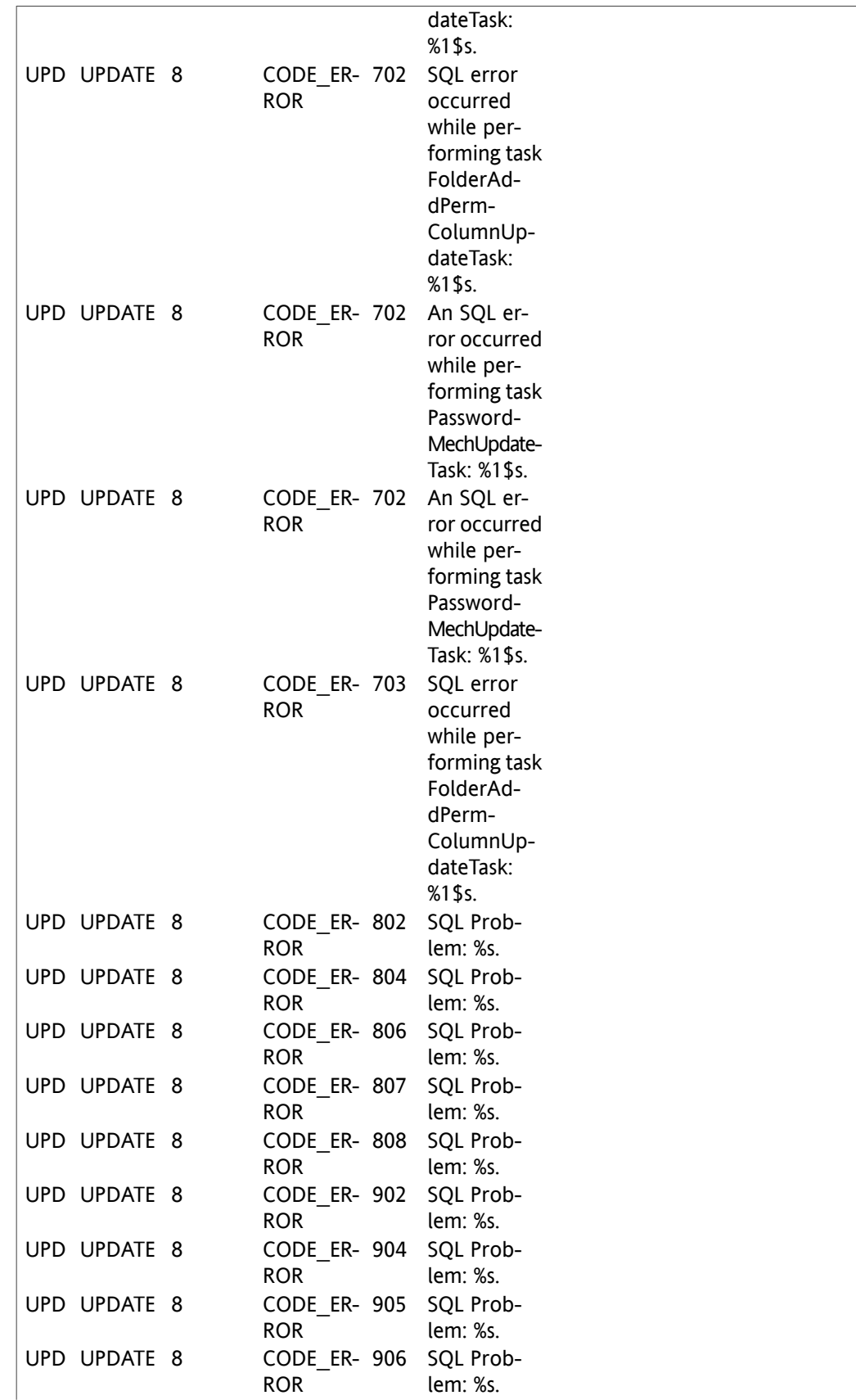

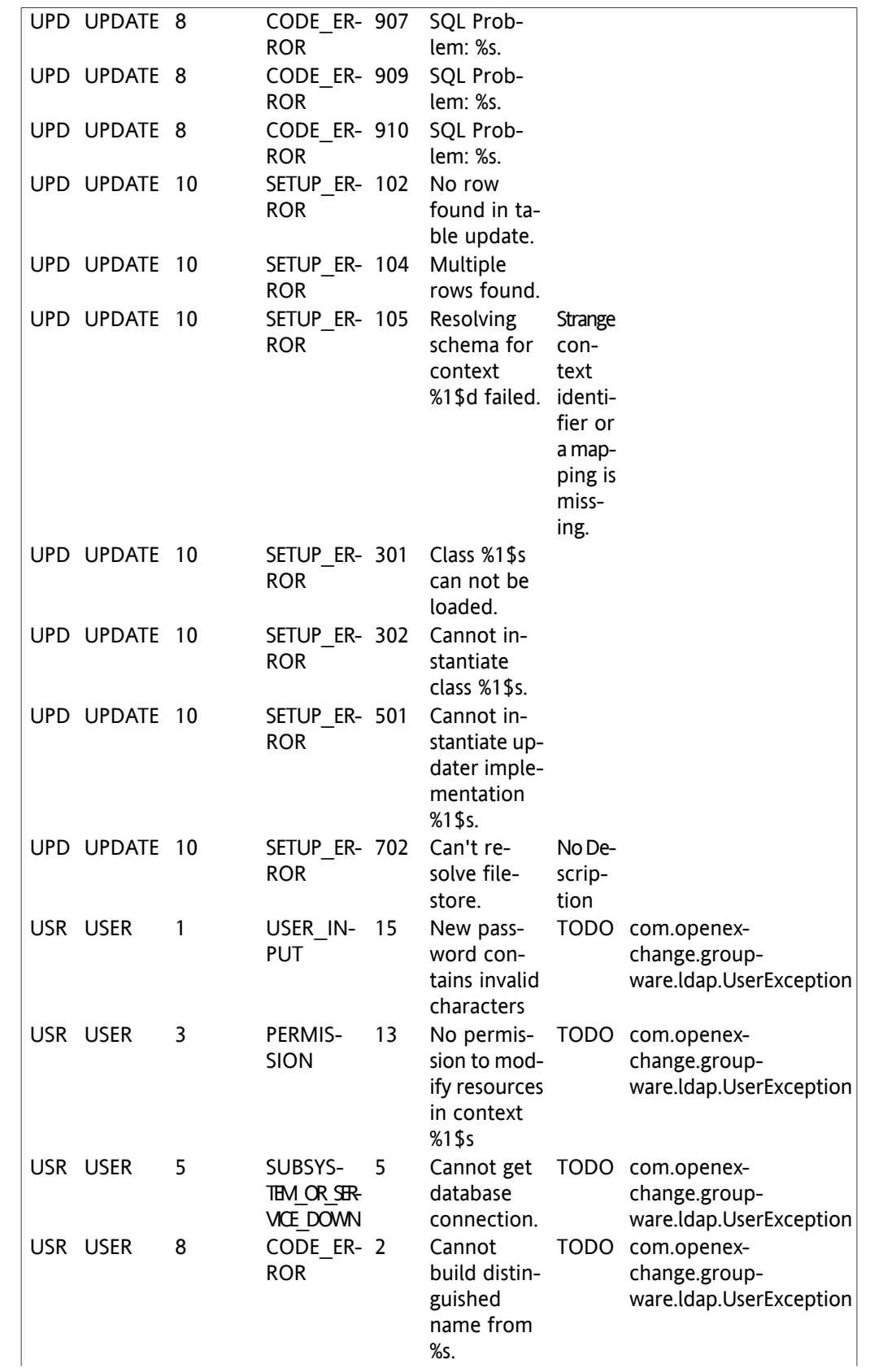

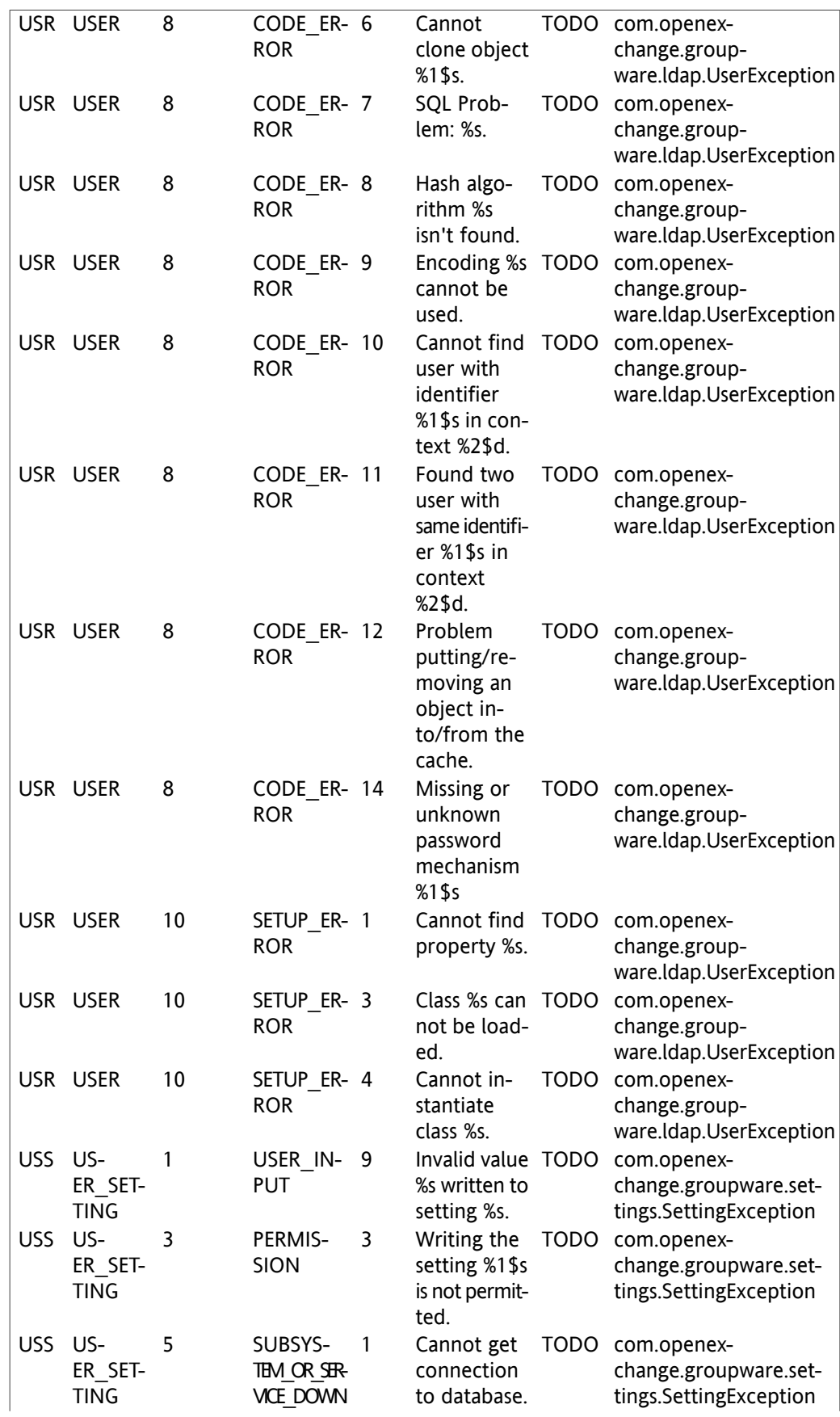

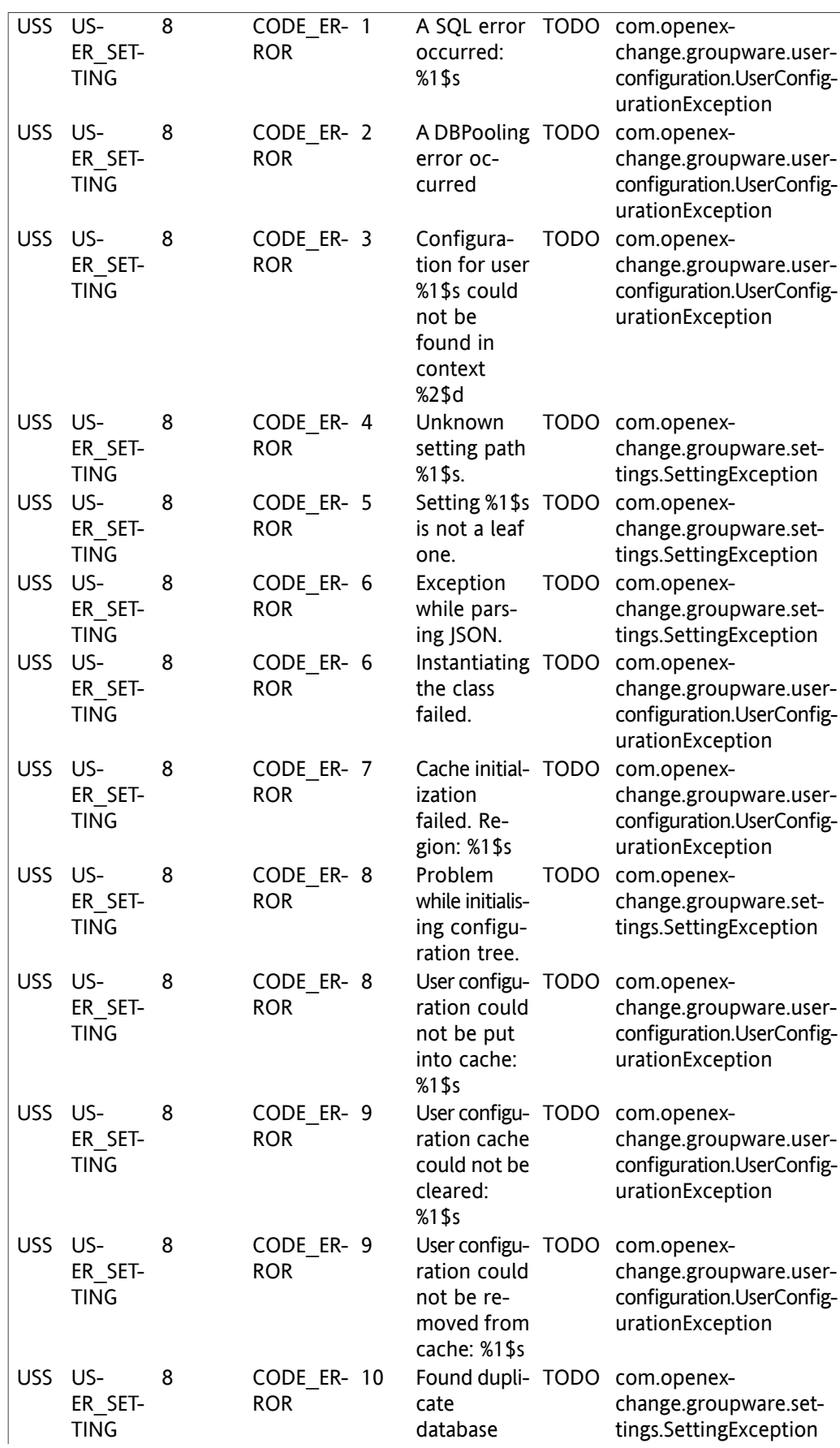

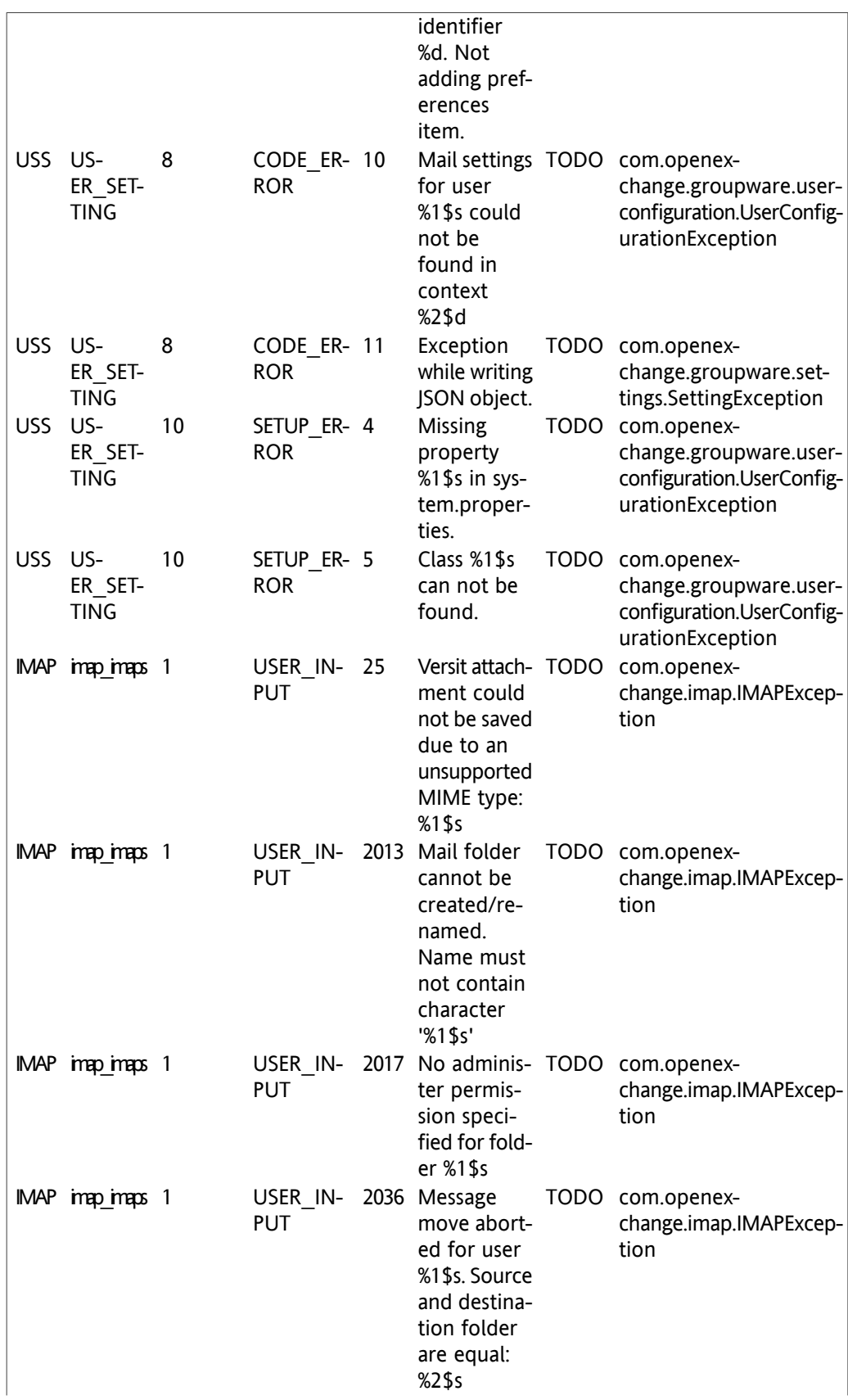

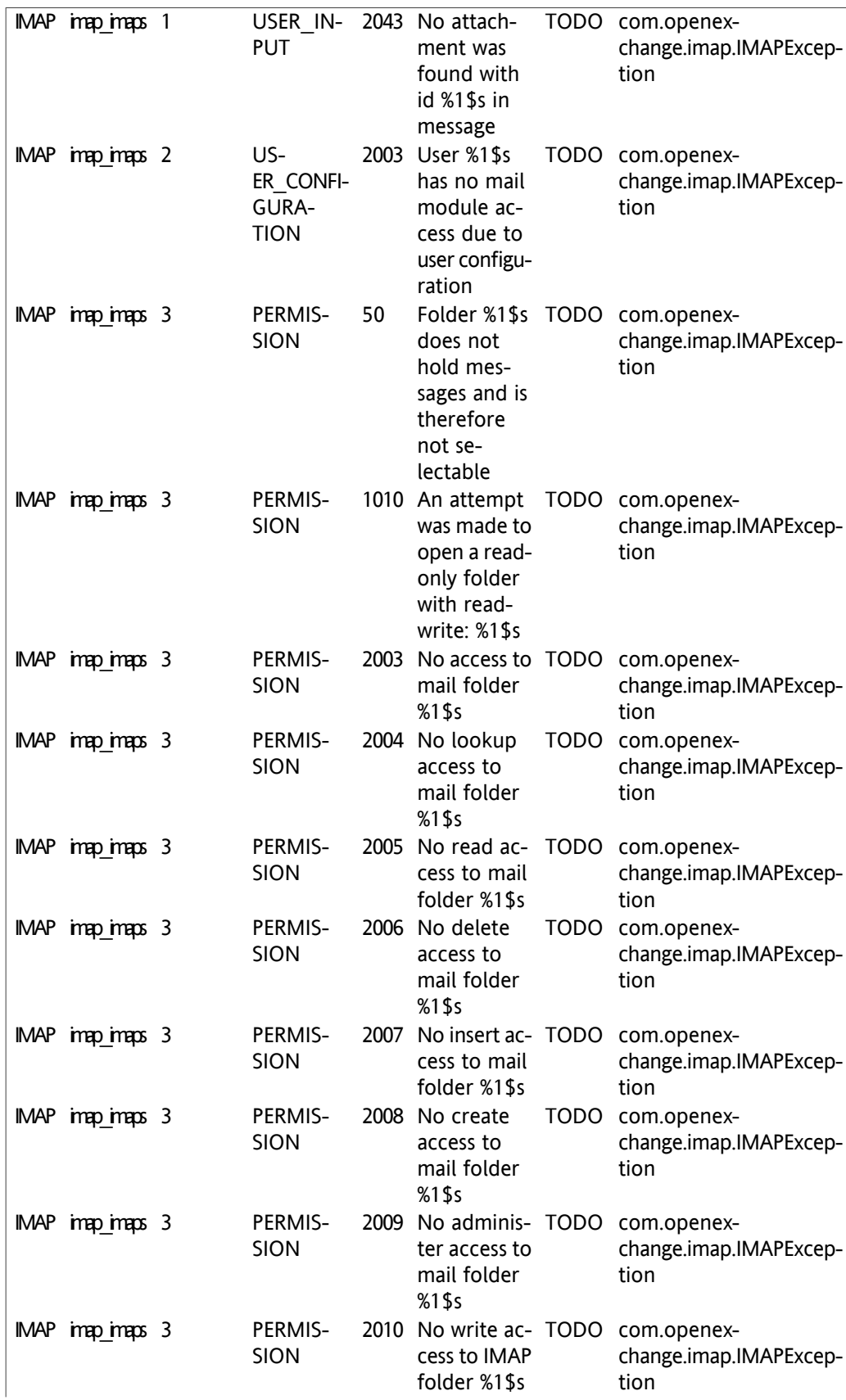

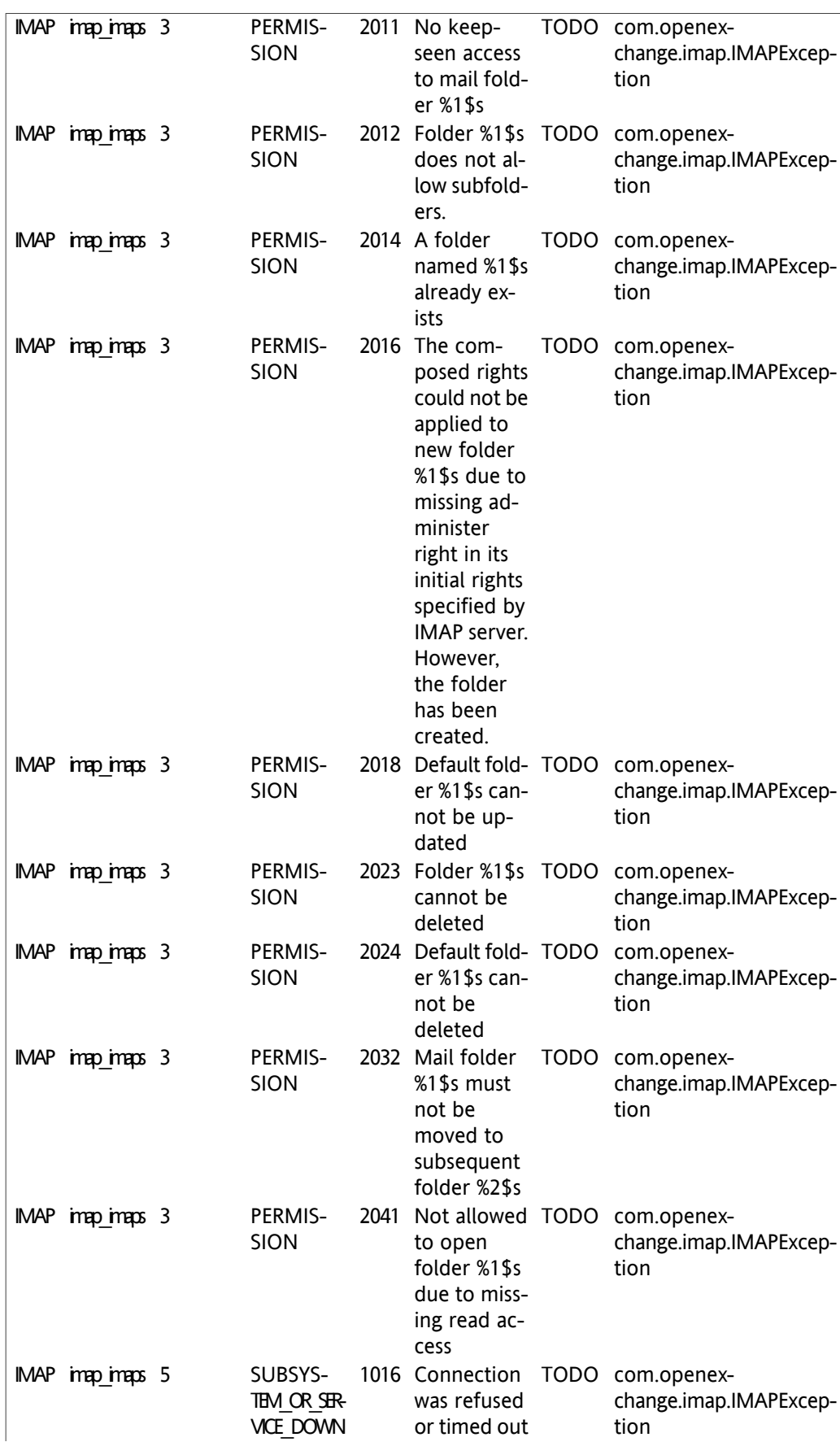

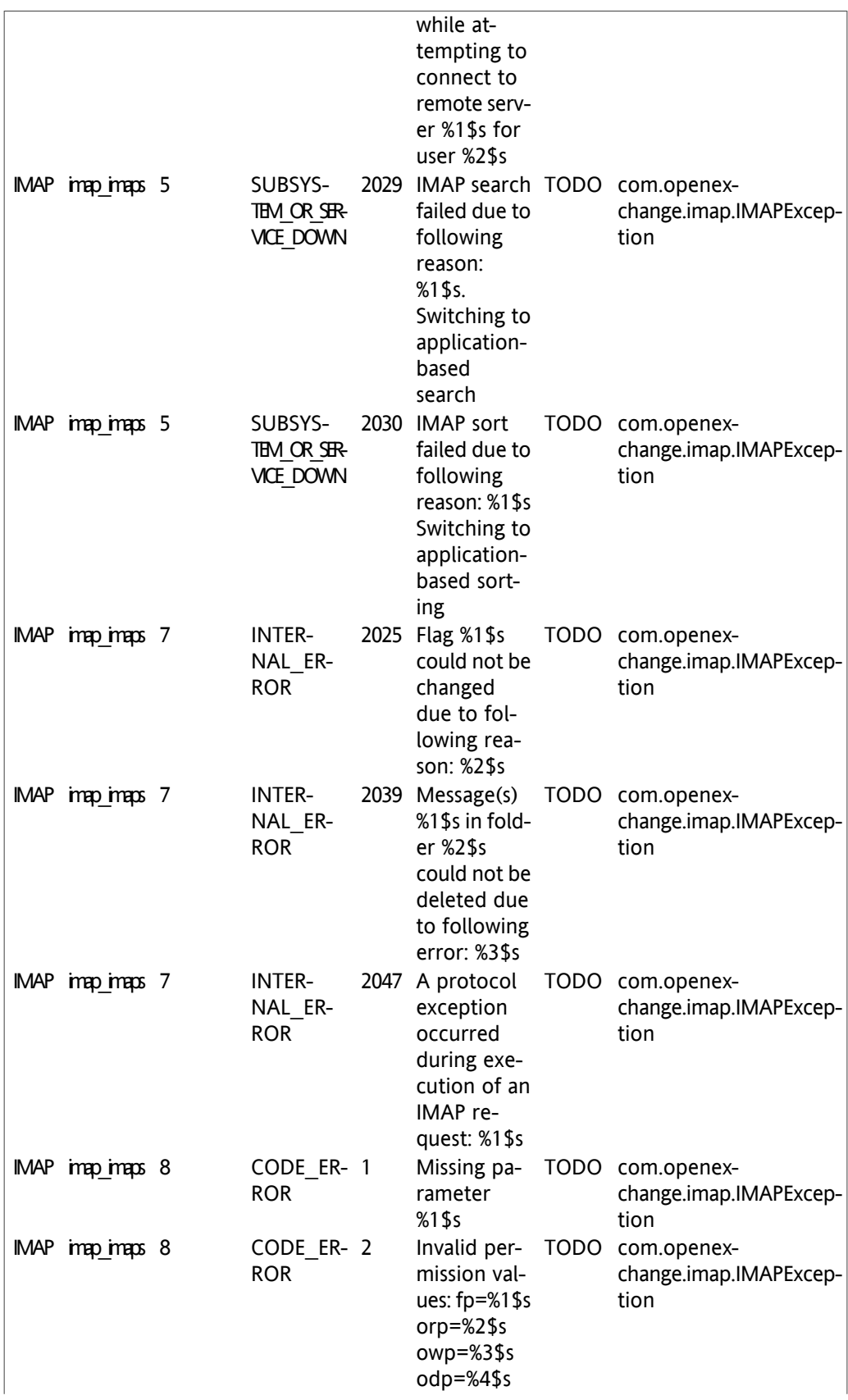

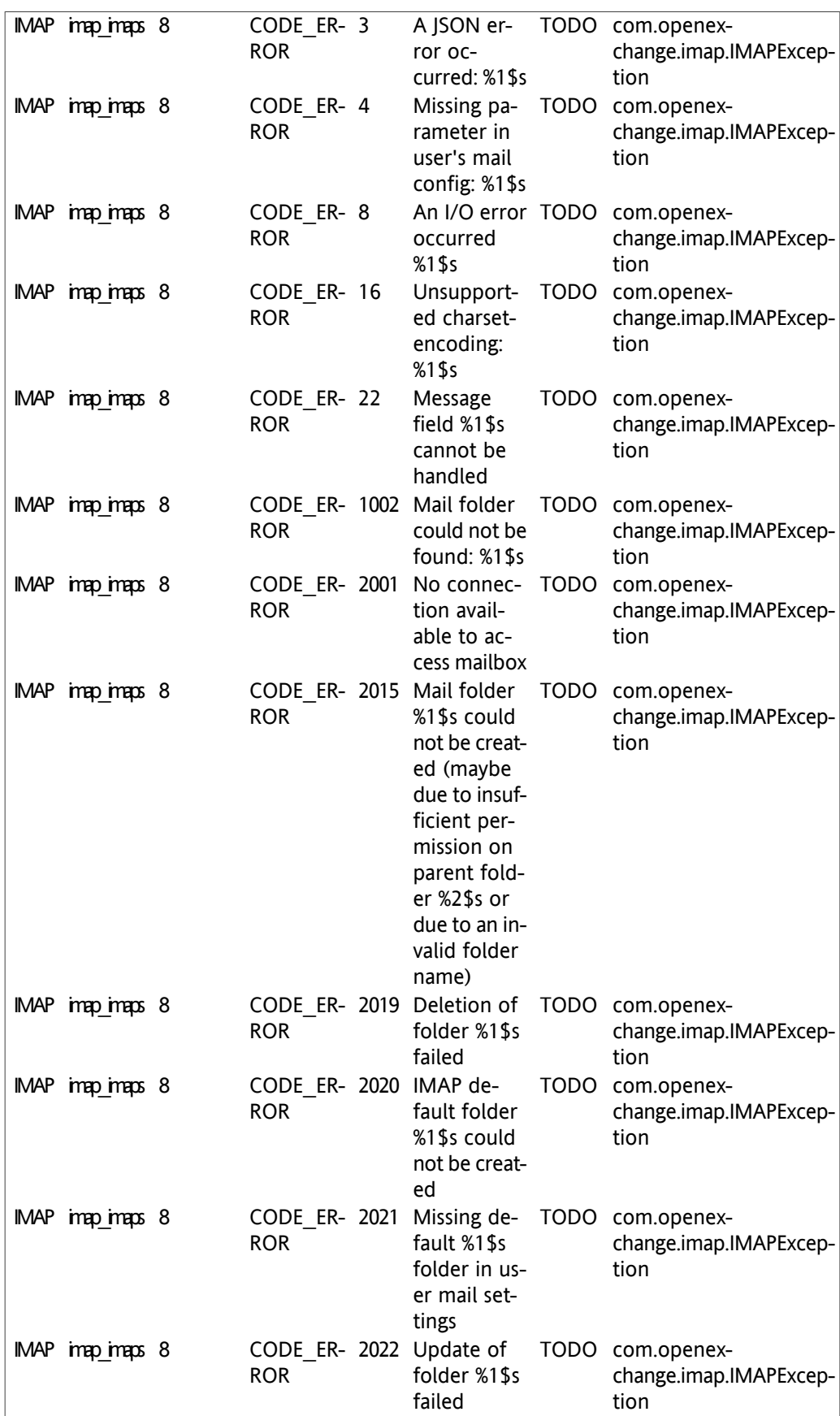

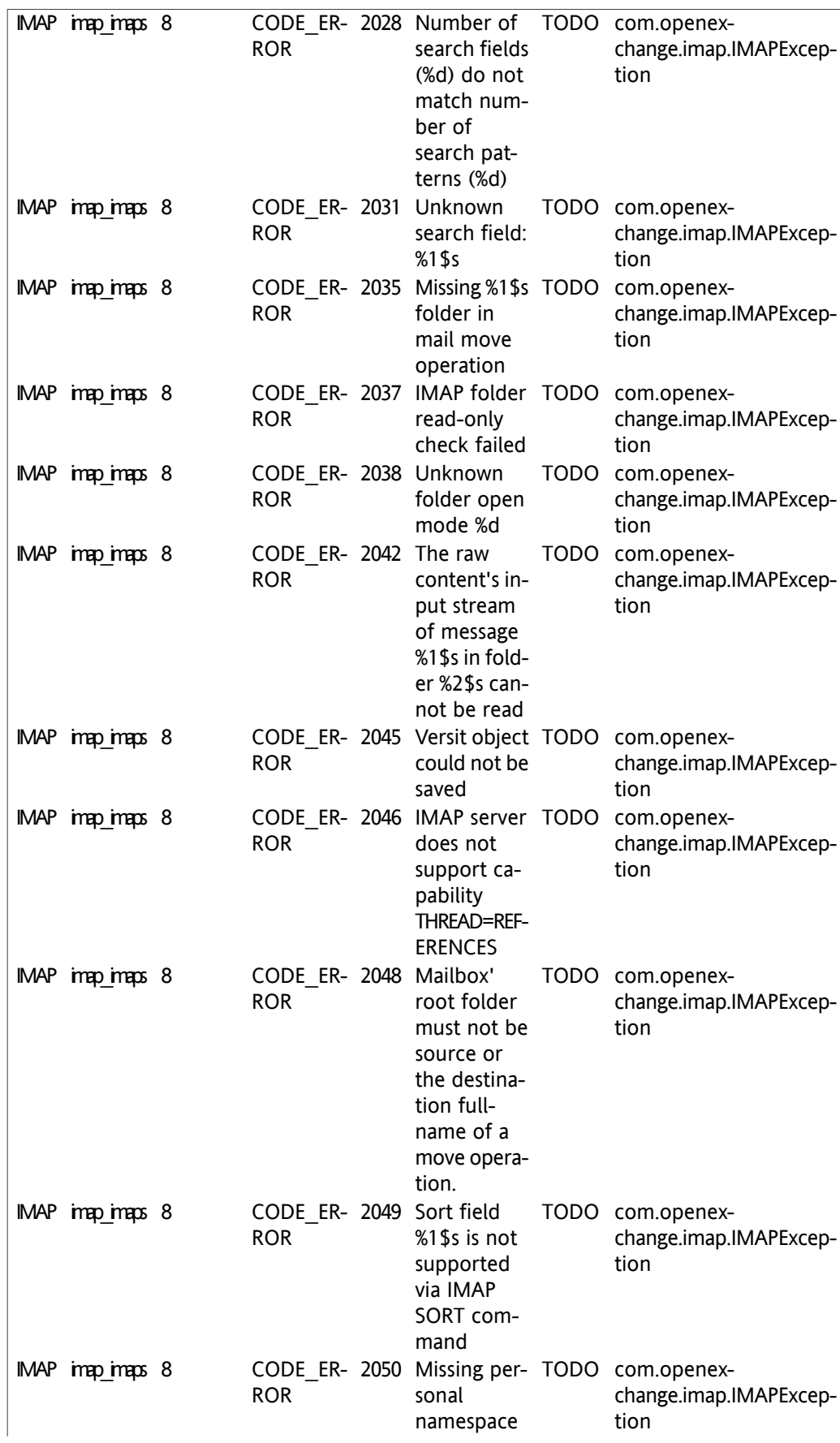

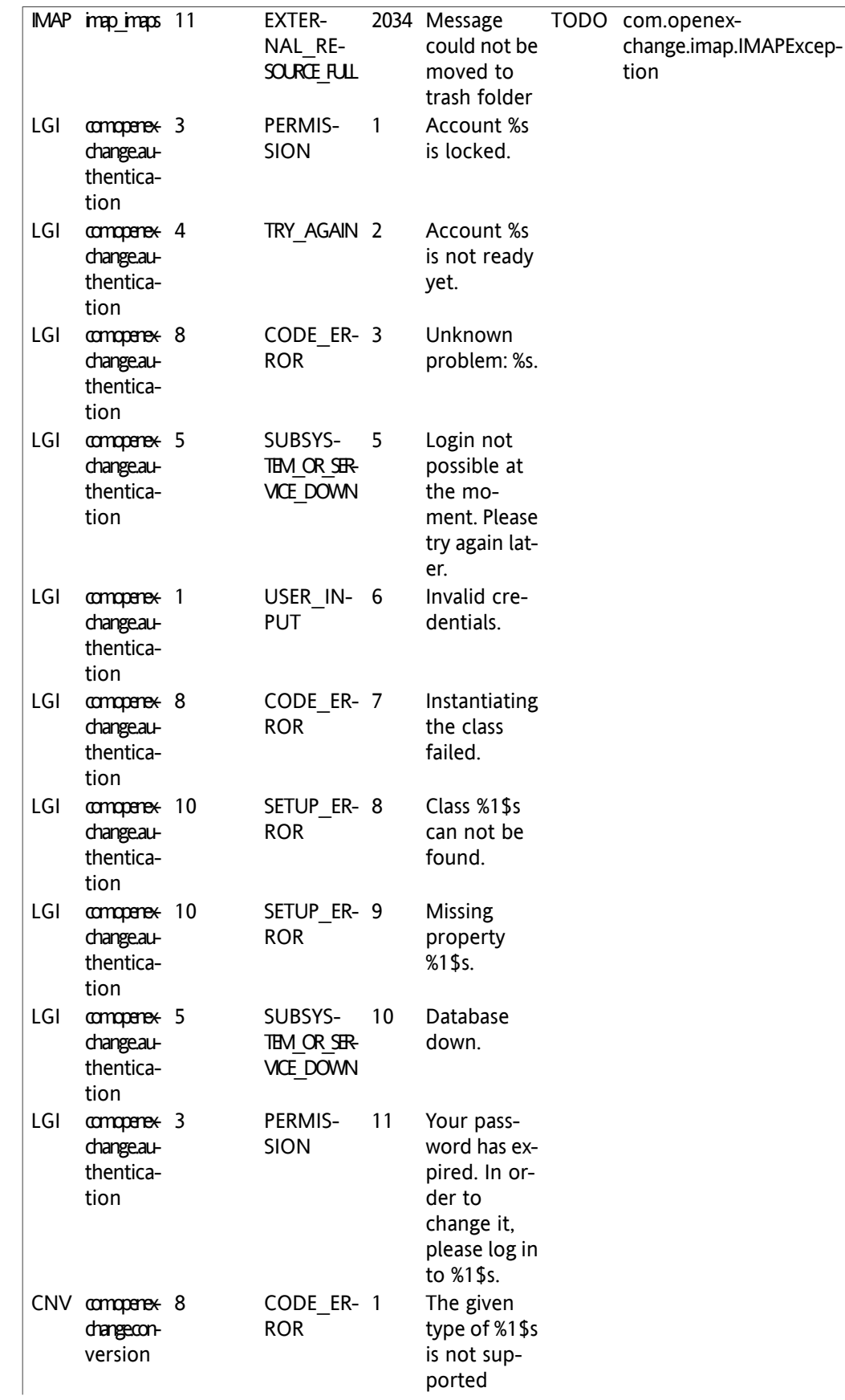

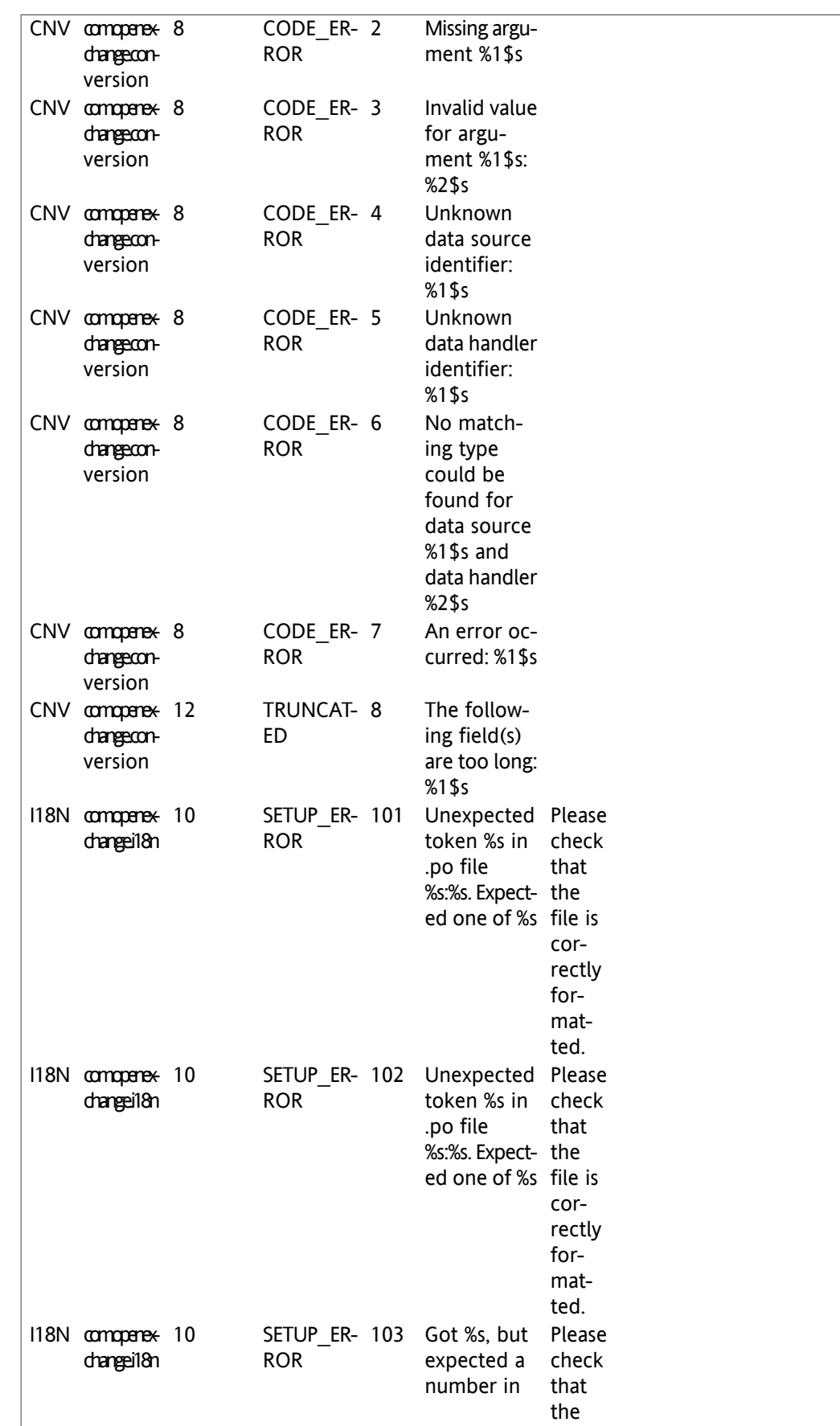

|  |                 |                             | .po file                                | file is |
|--|-----------------|-----------------------------|-----------------------------------------|---------|
|  |                 |                             | %s:%s.                                  | cor-    |
|  |                 |                             |                                         | rectly  |
|  |                 |                             |                                         | for-    |
|  |                 |                             |                                         | mat-    |
|  |                 |                             |                                         | ted.    |
|  | 118N compare 10 |                             | SETUP_ER- 104 Malformed                 | Please  |
|  | dhangeil8n      | <b>ROR</b>                  | token or a                              | check   |
|  |                 |                             | unsupported that                        |         |
|  |                 |                             | token. Got                              | the     |
|  |                 |                             | %s but ex-                              | file is |
|  |                 |                             | pected %s in cor-                       |         |
|  |                 |                             | .po file                                | rectly  |
|  |                 |                             | $%s:\$ s.                               | for-    |
|  |                 |                             |                                         | mat-    |
|  |                 |                             |                                         | ted.    |
|  |                 |                             |                                         |         |
|  | 118N compare 10 | SETUP_ER- 105<br><b>ROR</b> | An IOExcep- Please<br>tion ocurred make |         |
|  | dhangeil8n      |                             |                                         |         |
|  |                 |                             | reading .po                             | sure    |
|  |                 |                             | file %s.                                | the     |
|  |                 |                             |                                         | file is |
|  |                 |                             |                                         | read-   |
|  |                 |                             |                                         | able    |
|  |                 |                             |                                         | by the  |
|  |                 |                             |                                         | group-  |
|  |                 |                             |                                         | ware.   |

*Table 12.1. Registry entries for themeability*
## **Software License Agreement**

BY CLICKING THE BUTTON **I ACCEPT** OR ENTERING **YES** WHEN ASKED TO ACCEPT THIS AGREEMENT, YOU ARE AGREEING ON YOUR OWN BEHALF AND ON BEHALF OF THE ENTITY THAT YOU ARE ACTING FOR (COLLECTIVELY "LICENSEE") THAT LICENSEE WILL BE BOUND BY AND IS MADE A PARTY TO THIS AGREEMENT. IF LICENSEE DOES NOT AGREE TO ALL OF THE TERMS OF THIS AGREEMENT, DO NOT CLICK THE **I ACCEPT** BUTTON OR ENTER **YES** WHEN ASKED TO ACCEPT THIS AGREEMENT AND DO NOT USE THE LICENSED PRODUCT. LICENSEE WILL NOT BE MADE A PARTY TO THIS AGREEMENT AND WILL NOT BE AUTHO-RIZED TO USE THE LICENSED PRODUCT UNLESS AND UNTIL LICENSEE HAS AGREED TO BE BOUND BY THESE TERMS. YOU MAY CONTACT US BY VISITING THE WEB SITE www.openxchange.com.

This agreement entered into by and between Open-Xchange Inc., ("Licensor"), a Delaware corporation having its principal offices at 303 South Broadway, Tarrytown, New York 10951, USA and the Licensee determines the rights and licenses granted to Licensee in the Licensed Product (hereinafter defined) supplied by the Licensor.

- 1. Definitions. As used in this Agreement, the following definitions apply:
	- a. "Licensed Product" means collectively the Licensed Software and the Licensed Documentation.
	- b. "Licensed Software" means the Licensor's proprietary software which is delivered in the form of executable code, scripts and configuration files as an add-on to the Open-Xchange Server as licensed under this Agreement. In particular the Licensed Software includes, but is not limited to, the Microsoft Outlook™ connector (called the Outlook OXtender), Palm™ connector (called the Palm OXtender), Administration interface software, migration tools, and/or installation tools.
	- c. "Licensed Documentation" means all the documentation, in printed or electronic form, that is related to the Licensed Software.
	- d. "Use", with regard to the Licensed Software, means Licensee may install, use, access, run, or otherwise read the Licensed Software into and out of memory in accordance with the documentation and the license grant from Licensor. With regard to the Licensed Documentation, "Use" means Licensee may read, use, reproduce and otherwise employ the Licensed Documentation as needed to make use of the Licensed Software.
	- e. "Effective Date" means the date of acceptance of this agreement by Licensee by clicking the **I accept** button or entering **Yes** when asked to accept this License Agreement.
	- f. "Remote Access" means direct connection to the systems wherein the Software resides via the Internet, via high-speed, point-to-point network access between Licensee and Licensor.
	- g. "Named User" means each person who is administered by the Administration Interface Software and is given a user name and password by Licensee.
- 2. License grant.
	- a. Subject to the payment of the license fees and charges to Licensor, Licensor grants to Licensee a limited, non-exclusive, non-transferable license to Use the Licensed Product during the Agreement's term. Licensee agrees that it has no right, power or

authority to make any modifications to, or unauthorized copies of, the Licensed Product. Licensee must acquire one license for each "Named User" who Uses the Licensed Product.

- b. Licensee may make one copy (in machine-readable form only) of the Licensed Software solely for backup or disaster recovery purposes. Licensee must reproduce the copy without modification, including all copyright and other proprietary notices that are on the original copy. The Licensed Documentation may be reproduced in print and electronic forms for use by the Licensee. Licensee may not modify the Licensed Documentation or distribute it to third parties in any form.
- 3. Delivery.
	- a. The Licensed Product shall be delivered via Licensor's website or Licensor's download service provider, and any applicable or required serial number(s) to activate the Licensed Software will be delivered via email as soon as practicable after the Effective Date. All Licensed Software delivered via download shall be deemed accepted upon delivery of the serial number(s).
	- b. If requested in writing by Licensee, Licensor shall deliver the Licensed Product via email to an email address that Licensee shall provide to Licensor. The Licensor shall email to Licensee a compressed file containing the Licensed Products in a common compression format or as a self-extracting executable in addition to any applicable serial number(s). Licensor and Licensee both warrant that their respective email servers can process, receive and store files or the type and memory size of the attached file. Licensor shall deliver the Licensed Product via email within three (3) days after Licensee provides the email address. Licensee shall provide the email address within three (3) days after the Effective Date. Licensee shall inform Licensor within ten (10) days after delivery if Licensee is unable to properly extract, decompress and install the Licensed Product from the file. Licensor shall take steps after such notification to either attempt another email delivery or to provide for physical delivery of the Licensed Product to Licensee.
- 4. Support services and updates.
	- a. Licensor shall provide Licensee with all corrections, revisions, patches, service packs, updates and subsequent releases of the Licensed Product made available by Licensor for the period of one (1) year from date of purchase.
- 5. License fees, charges and taxes.
	- a. Licensee shall pay Licensor's license fees and charges for the Licensed Product in effect at the time of Licensee's acceptance of the Agreement.
	- b. The license fees and charges, taxes and other applicable charges are due and payable within ten (10) days after Licensee's receipt of the applicable invoice unless such fees have already been paid on-line through the Licensor's web site or the Licensor's designated e-commerce service provider. Licensee shall pay a late payment charge of 1.5 percent per month, or the maximum rate permitted by applicable law, whichever is less, per whole or partial calendar month on the unpaid amount.
	- c. If permitted under applicable law Licensee shall pay all taxes based on or in any way measured by this Agreement or any related services (e.g. sales taxes, value added taxes), excluding taxes based on Licensor's net income, but including personal property taxes, if any. If Licensee challenges the applicability of any such tax, it shall pay the same to Licensor and Licensee may then seek a refund.
- 6. Term.
	- a. The term shall commence on the Agreement's Effective Date and shall continue in perpetuity.
- 7. Prohibited Uses. Licensee shall not:
	- a. Allow other persons than Named Users the use of and access to the Licensed Product.
	- b. Modify, translate, reverse engineer, decompile, disassemble, reduce the Licensed Software to a humanly perceivable form, or create derivative works based upon the Licensed Product, or cause another to do so, except to the extent expressly permitted by applicable law despite this limitation;
	- c. Remove any proprietary notices, labels, copyright marks, or trademarks on the Licensed Product;
	- d. Modify, adapt, rent, lease, commercially host, sublicense, redistribute, or loan the Licensed Product.
- 8. Warranty.
	- a. Licensor warrants that for one year from the date of purchase of the Licensed Product:
		- i. Under normal Use and service, the media on which the Licensed Software is delivered shall be free from defects in material and workmanship, and
		- ii. The Licensed Product will meet Licensor's published specifications for the Licensed Software that were current at time of purchase.
	- b. If the Licensed Product fails to meet the media warranty of Paragraph 9(a)(1) and Licensee gives Licensor written notice thereof during the applicable warranty period, Licensor shall replace such media. If the Licensed Product fails to meet the warranty of Paragraph 9(a)(2) and Licensee gives Licensor written notice thereof during the applicable warranty period, Licensor's sole obligation shall be to provide technical services via email or phone or through Remote Access to attempt to correct the failure, provided that Licensee gives Licensor detailed information regarding the failure and Licensor is able to duplicate or view the same. Licensee acknowledges that the Licensed Product is complex, may not be error free, and that all errors, if any, may not be correctable or avoidable.
	- c. EXCEPT AND TO THE EXTENT EXPRESSLY PROVIDED IN PARAGRAPH 8 AND IN LIEU OF ALL OTHER WARRANTIES, THERE ARE NO WARRANTIES, EXPRESS OR IMPLIED, INCLUDING, BUT NOT LIMITED TO, ANY WARRANTIES OF MERCHANTABILITY, INFOR-MATIONAL CONTENT, FITNESS FOR A PARTICULAR PURPOSE OR SYSTEM INTEGRA-TION, OR NON-INFRINGEMENT OR THIRD PARTY RIGHTS RELATING TO THE LICENSED PRODUCT. Some jurisdictions do not permit the exclusion of implied warranties or limitations on applicable statutory rights of the consumer, and, as such, some portion of the above limitation may not apply to Licensee. In such jurisdictions, Licensor's liability is limited to the greatest extent permitted by law.
	- d. Licensee shall be solely responsible for the selection, use, efficiency, and suitability of the Licensed Product and Licensor shall have no liability therefore.
	- e. The warranty provisions of this Paragraph 8 do not apply if the Licensed Product has been subject to modification by a party other than Licensor or in a manner not in accordance with Licensor's instruction, has not been installed, operated, repaired, or

maintained in accordance with instructions supplied by Licensor, is subject to accident or abuse, or is used in ultra hazardous activities.

- 9. Negation of proprietary rights indemnity.
	- a. THERE IS NO WARRANTY AGAINST INTERFERENCE WITH LICENSEE´S QUIET ENJOY-MENT OF THE LICENSED PRODUCT OR AGAINST INFRINGEMENT, AND LICENSOR HAS NO LIABILITY TO LICENSEE FOR THE INFRINGEMENT OF PROPRIETARY RIGHTS BY THE LICENSED PRODUCT OR ANY PORTION THEREOF.

10. Limitation of liability.

- a. IN NO EVENT SHALL LICENSOR BE LIABLE TO LICENSEE FOR ANY INDIRECT, SPECIAL, INCIDENTAL, OR CONSEQUENTIAL DAMAGES OF ANY KIND, REGARDLESS OF THE FORM OF THE ACTION, ARISING OUT OF OR RELATED TO THIS LICENSE AGREEMENT OR THE PERFORMANCE OR BREACH THEREOF, EVEN IF LICENSOR HAS BEEN ADVISED OF THE POSSIBILITY THEREOF. LICENSOR´S LIABILITY TO LICENSEE HEREUNDER, IF ANY, SHALL IN NO EVENT EXCEED THE TOTAL OF THE LICENSE FEES PAID TO LICENSOR HEREUNDER BY LICENSEE. IN NO EVENT SHALL LICENSOR BE LIABLE TO LICENSEE FOR ANY DAMAGES RESULTING FROM OR RELATED TO ANY FAILURE OF THE LICENSE PRODUCT, INCLUDING, BUT NOT LIMITED TO, LOST DATA TIME, PROFITS, DELIVERY DELAY OR LICENSOR´S PERFORMANCE OF SERVICES UNDER THIS LICENSE AGREE-MENT. SOME JURISDICTIONS DO NOT ALLOW THE LIMITATION OF LIABILITY FOR PERSONAL INJURY, OR OF INCIDENTAL OR CONSEQUENTIAL DAMAGES, SO THIS LIMITATION MAY NOT APPLY TO LICENSEE. In such jurisdictions, Licensor's liability is limited to the greatest extent permitted by law.
- 11. Termination/Cancellation.
	- a. Licensor may terminate/cancel this Agreement if Licensee is in default of any other provision hereof and such default has not been cured within thirty (30) days after Licensor gives Licensee written notice.
	- b. In the event of any termination/ cancellation, Licensor may require, as an exclusive remedy, that Licensee cease any further use of the Licensed Product or any portion thereof and immediately destroy all copies of the Licensed Product and erase the Licensed Software from any temporary RAM and permanent memory. Upon Licensor's request, an authorized representative of Licensee shall provide a written certification that warrants compliance with Paragraph 11(b).

## 12. General.

- a. Any claim arising out of or related to this Agreement must be brought no later than one (1) year after it has accrued.
- b. This Agreement is the sole agreement between the parties relating to the subject matter and supersedes all prior understandings, writings, proposals, representations, or communications, written or oral, of either party. Only a writing executed by the authorized representatives of both parties may amend this Agreement.
- c. This Agreement and the licenses granted hereunder may not be transferred or assigned by Licensee without the prior written consent of Licensor.
- d. Should any part of this Agreement be held invalid or unenforceable, that portion will be construed consistent with applicable law as nearly as possible to reflect the original intention of the parties and all other portions of this Agreement will remain in full

force and effect. In the event of any termination or cancellation of this Agreement, provisions that are intended to continue and survive shall do so.

- e. Failure of either party to enforce any provision of this Agreement will not be deemed a waiver of the provision or the right to enforce that provision.
- f. Licensee shall not export or re-export, or allow exporting or re-exporting of the Software or any copy, portion or direct product of the foregoing, in violation of any export laws, restrictions, national security controls or regulations of the United States or any other applicable foreign agency or authority. By accepting this Licensing Agreement, Licensee represents and warrants that it is not located in, under control of, or a national or resident in a United States embargoed country, or on the United States Treasury Department's List of Specially Designated Nationals or the United States Commerce Department's Denied Person's List or Entity List.
- g. This Agreement shall be interpreted in accordance with the substantive law of the State of Delaware. The application of the Uniform Law on the International Sale of Goods and the Uniform Law on the Formation of Contracts for the International Sale of Goods - both dated July 17, 1973 – and of the UN agreement on the sale of goods of April 11, 1980 shall be excluded. In action arising out of or relating to this Agreement or the Licensed Product, both parties consent to the nonexclusive jurisdiction of the federal and state courts located in the County of New Castle, Delaware. The prevailing party of any dispute shall recover its reasonable attorneys' fees and costs incurred in litigating, arbitrating, or otherwise settling or resolving such dispute.
- h. During the Agreement's term, Licensee agrees to regularly back-up its data derived from the Use of the Licensed Product onto a separate media. Licensee acknowledges that any failure to do so may significantly decrease its ability to mitigate any harm or damage arising from any problem or error in the Licensed Products or the provision of services under this Agreement.
- i. NOTWITHSTANDING ANYTHING TO THE CONTRARY CONTAINED IN THIS AGREEMENT, IT IS SPECIFICALLY ACKNOWLEDGED AND AGREED THAT NO REPRESENTATION, WARRANTY OR OTHER ASSURANCE IS MADE, DIRECTLY OR INDIRECTLY, THAT (I) ALL OR ANY PORTION OF THE LICENSED PRODUCT COMPLIES WITH ANY FEDERAL, STATE OR LOCAL LAWS, RULES, REGULATIONS, OR ORDINANCES, AS THE SAME MAY BE CHANGED FROM TIME TO TIME, OR (II) LICENSEE´S USE OF THE LICENSED PRODUCT WILL RESULT IN LICENSEE´S COMPLIANCE WITH ANY FEDERAL, STATE OR LOCAL LAWS, RULES, REGULATIONS, OR ORDINANCES, AS THE SAME MAY BE CHANGED FROM TIME TO TIME.
- j. Portions of the Licensed Products utilize or include third party software and other copyrighted material. Acknowledgements, licensing terms and disclaimers for such material are contained in separate agreements and Licensee's use of such material is governed by the related agreements terms.

Third party licenses and packages can be found at www.open-xchange.com/en/legal . Java, JavaMail, Java Activation Framework, JavaBeans and all their acronyms are trademarks of Sun Microsystems, Inc. The JavaMail library and the Java Activation Framework library are Copyright (c) Sun Microsystems Inc. and distributed unmodified and according to grants in their license; the licenses and the original files are included with the packages. The JDOM library is Copyright (C) 2000- 2004 by Jason Hunter & Brett McLaughlin. OPEN-XCHANGE is a trademark of OPEN-XCHANGE Inc., and all other brand and product names are or may be trademarks of, and are used to identify products or services of, their respective owners. Please make sure that third-party modules and libraries are used according to their respective licenses.Tarrytown, New York, March 2006